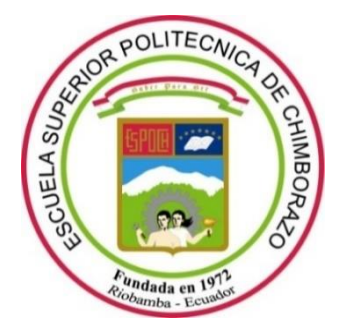

# **ESCUELA SUPERIOR POLITÉCNICA DE CHIMBORAZO FACULTAD DE INFORMÁTICA Y ELECTRÓNICA**

**CARRERA SOFTWARE**

# **IMPLEMENTACIÓN DE UNA APLICACIÓN WEB PARA LA GESTIÓN DE PAGOS DE CERTIFICADOS Y CONTROL DE COMISIONES A LOS CAPTADORES DE JUVENTUD Y SABIDURIA (JYS) UTILIZANDO LA METODOLOGÍA SCRUM**

**Trabajo de Integración Curricular** Tipo: Proyecto Técnico

Presentado para optar al grado académico de: **INGENIERO DE SOFTWARE**

# **AUTOR:**

HECTOR WILMER URQUIZO URGILES

Riobamba – Ecuador

2023

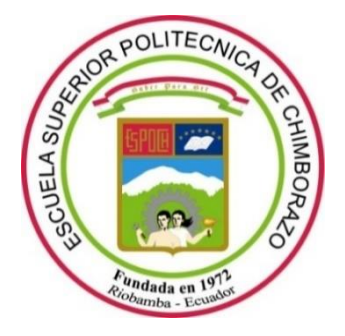

# **ESCUELA SUPERIOR POLITÉCNICA DE CHIMBORAZO FACULTAD DE INFORMÁTICA Y ELECTRÓNICA**

**CARRERA SOFTWARE**

# **IMPLEMENTACIÓN DE UNA APLICACIÓN WEB PARA LA GESTIÓN DE PAGOS DE CERTIFICADOS Y CONTROL DE COMISIONES A LOS CAPTADORES DE JUVENTUD Y SABIDURIA (JYS) UTILIZANDO LA METODOLOGÍA SCRUM**

**Trabajo de Integración Curricular** Tipo: Proyecto Técnico

Presentado para optar al grado académico de: **INGENIERO DE SOFTWARE**

# **AUTOR:** HECTOR WILMER URQUIZO URGILES **DIRECTOR:** ING. OMAR SALVADOR GÓMEZ GÓMEZ PhD.

Riobamba – Ecuador 2023

# **© 2023, Hector Wilmer Urquizo Urgiles**

Se autoriza la reproducción total o parcial, con fines académicos, por cualquier medio o procedimiento, incluyendo cita bibliográfica del documento, siempre y cuando se reconozca el Derecho de Autor.

Yo, Hector Wilmer Urquizo Urgiles, declaro que el presente Trabajo de Integración Curricular es de mi autoría y los resultados del mismo son auténticos. Los textos en el documento que provienen de otras fuentes están debidamente citados y referenciados.

Como autor asumo la responsabilidad legal y académica de los contenidos de este Trabajo de Integración Curricular; el patrimonio intelectual pertenece a la Escuela Superior Politécnica de Chimborazo.

Riobamba, 7 de diciembre de 2023.

 $\mathbb{H}$  William William William William William William William William William William William William William William William William William William William William William William William William William William Will

**umer** orqu

# **ESCUELA SUPERIOR POLITÉCNICA DE CHIMBORAZO FACULTAD DE INFORMÁTICA Y ELECTRÓNICA CARRERA SOFTWARE**

El Tribunal del Trabajo de Integración Curricular certifica que: El trabajo de Integración Curricular; tipo: Proyecto Técnico, **IMPLEMENTACIÓN DE UNA APLICACIÓN WEB PARA LA GESTIÓN DE PAGOS DE CERTIFICADOS Y CONTROL DE COMISIONES A LOS CAPTADORES DE JUVENTUD Y SABIDURIA (JYS) UTILIZANDO LA METODOLOGÍA SCRUM,** realizado por el señor: **HECTOR WILMER URQUIZO URGILES**, ha sido minuciosamente revisado por los Miembros del Tribunal del trabajo de Integración Curricular, el mismo que cumple con los requisitos científicos, técnicos, legales, en tal virtud el Tribunal Autoriza su presentación.

**PRESIDENTE DEL TRIBUNAL**

**DIRECTOR DE TRABAJO DE INTEGRACIÓN CURRICULAR**

Dr. Alonso Washington Álvarez Olivo 2023-12-07 **ASESOR DE TRABAJO DE INTEGRACIÓN CURRICULAR**

FIRMA FECHA Dr. Danilo Mauricio Pástor Ramírez (2023-12-07  $\overline{a}$ Ing. Omar Salvador Gómez Gómez, PhD \_\_\_\_\_\_\_\_\_\_\_\_\_\_\_\_\_ 2023-12-07

## **DEDICATORIA**

Dedico este Trabajo de Integración Curricular a mi difunto padre Hector Urquizo, mi madre Rosa Urgiles y a mi hermano Edwin Urquizo, quienes en lo largo de mi vida académica han estado presentes haciéndome sentir su apoyo incondicional en cualquier reto que se presentase, además de nunca haber dudado de mis capacidades.

Finalmente, a mi tío Wilfrido Urquizo que se ha venido involucrando en mi vida como un segundo padre, además a mi amiga Greys Villa que gracias a su influencia en mi vida me ha ayudado a formarme como una persona capaz y líder, también a mi amigo Steven Lara que siempre ha estado al pendiente en todos los eventos académicos y de mi vida personal.

 *Hector*

## **AGRADECIMIENTO**

A cada uno de los que son parte de mi familia a mi difunto PADRE, en especial a mi MADRE con gran amor y cariño me ha apoyado en cada momento, a mi HERMANO por siempre haberme hecho sentir su apoyo, gracias a ellos que me han llevado a donde estoy ahora. A mi tribunal de Tesis.

Finalmente, y no menos importante al abogado Dr. Benjamín Quito gerente general de la empresa de capacitaciones Juventud y Sabiduría (JYS), quien me apoyado en transcurso del desarrollo del Trabajo de Integración Curricular y formación como profesional.

*Hector*

# **TABLA DE CONTENIDO**

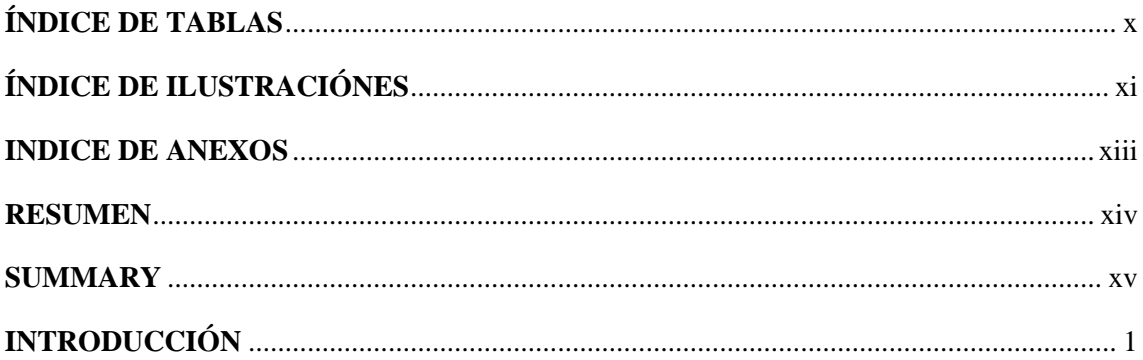

# **CAPÍTULO I**

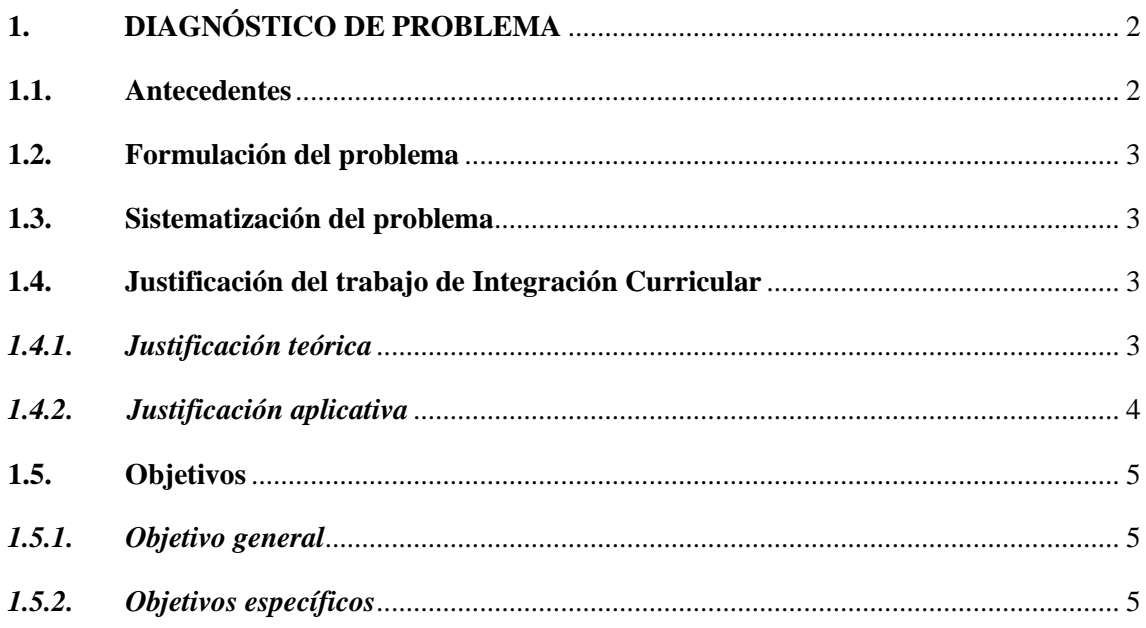

# **CAPÍTULO II**

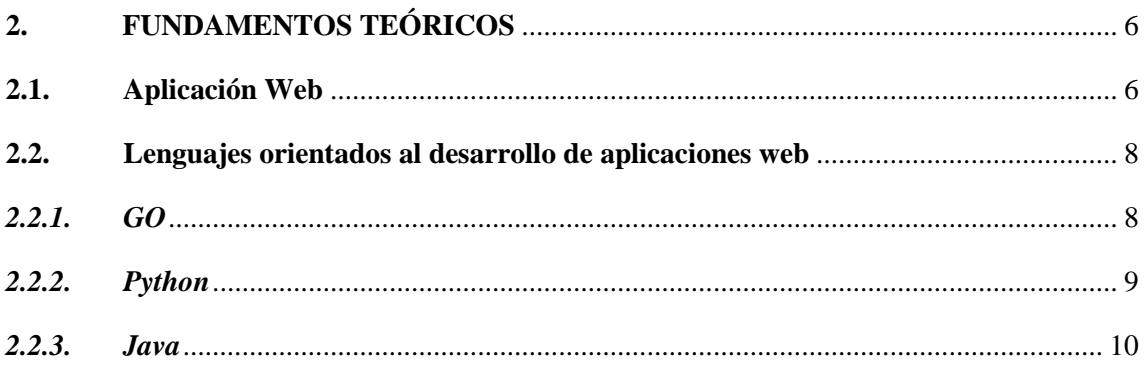

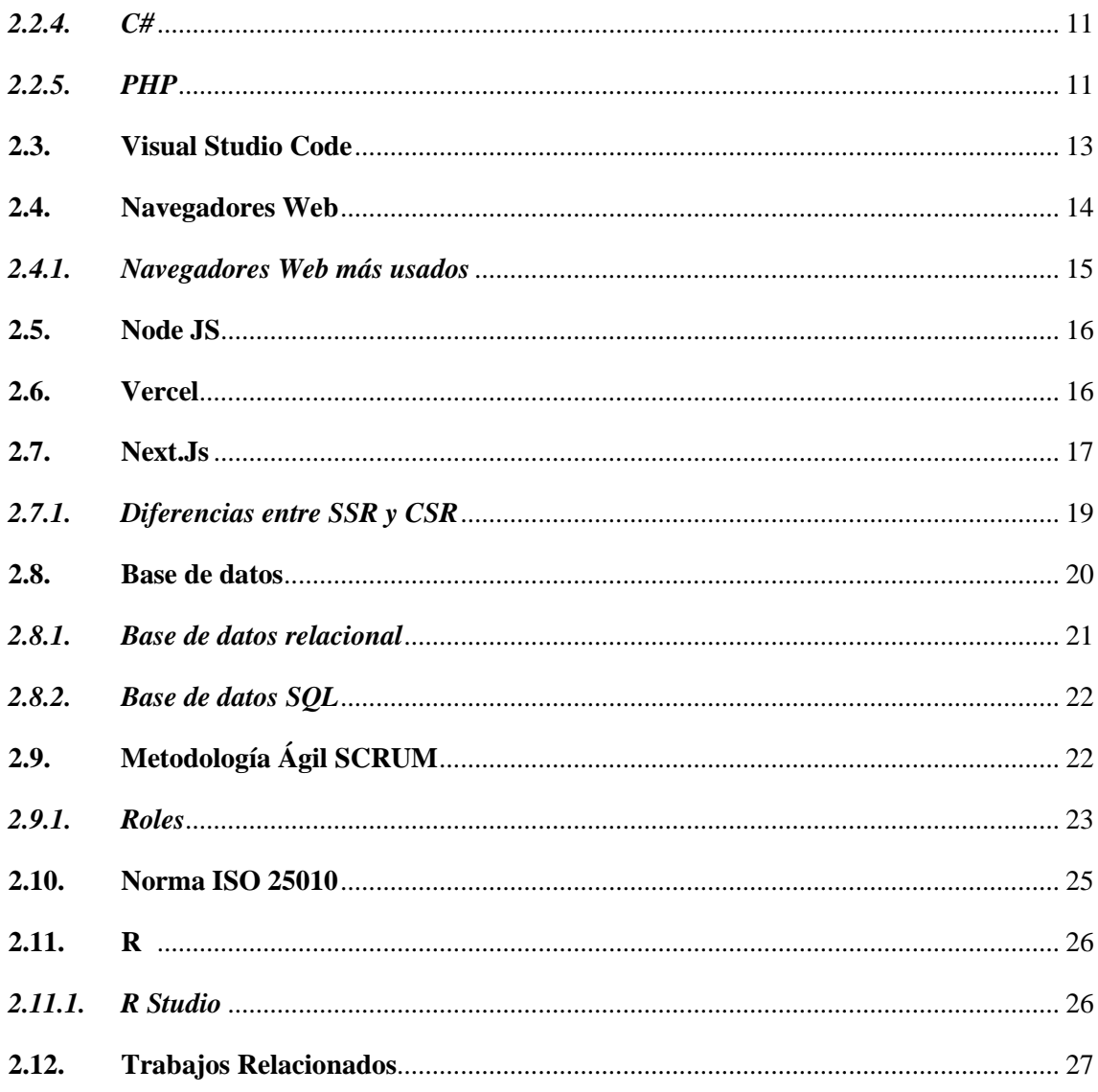

# **CAPÍTULO III**

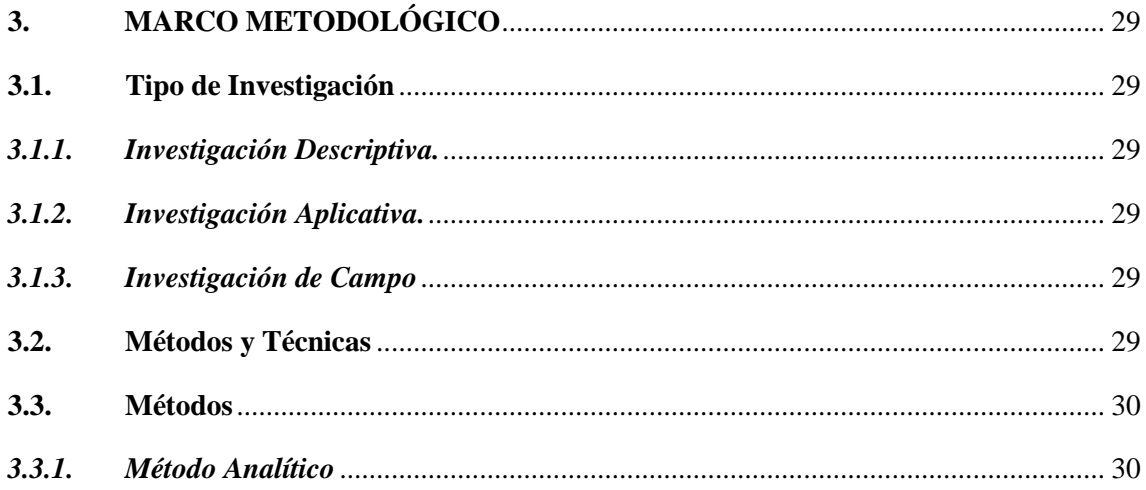

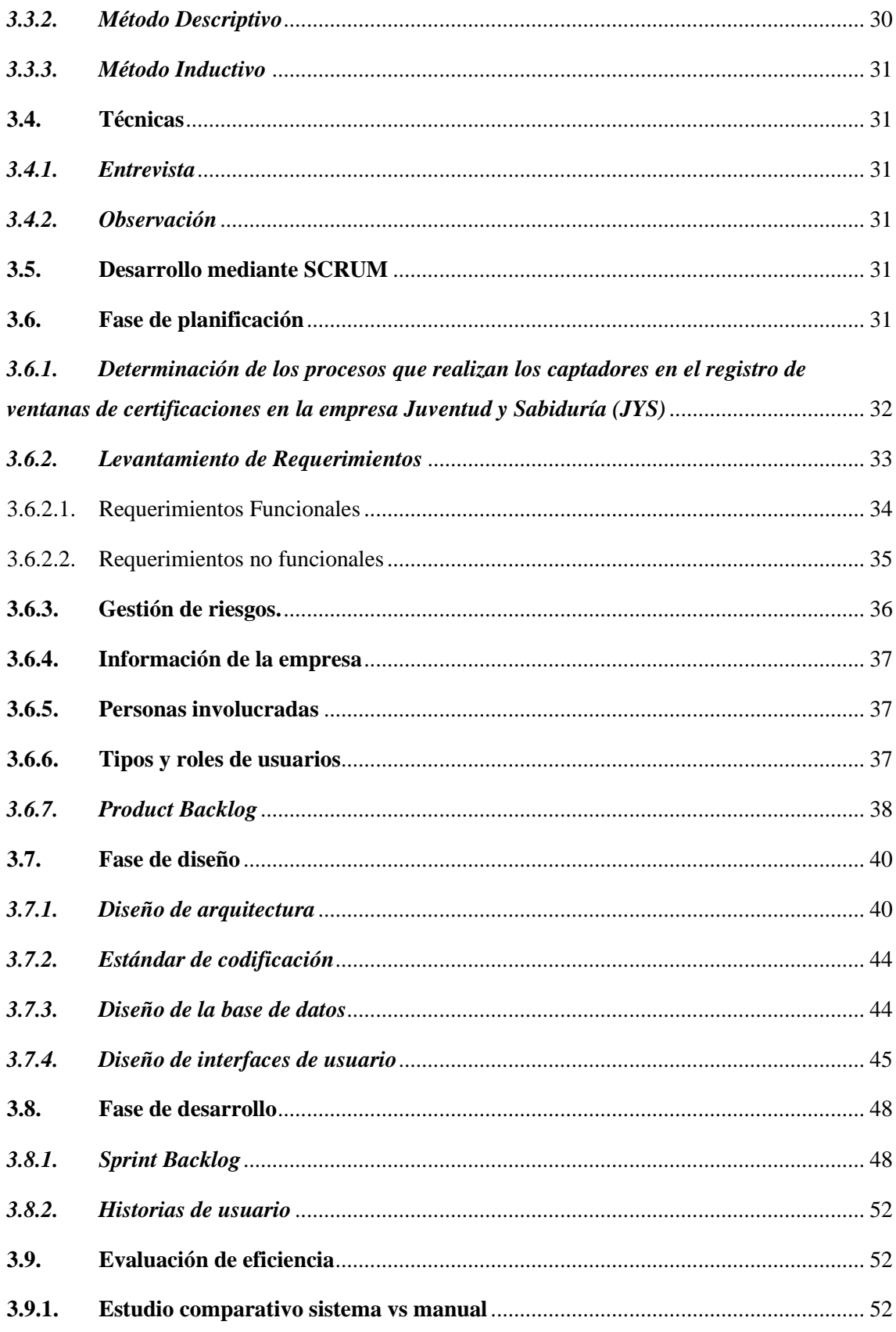

# **CAPÍTULO IV**

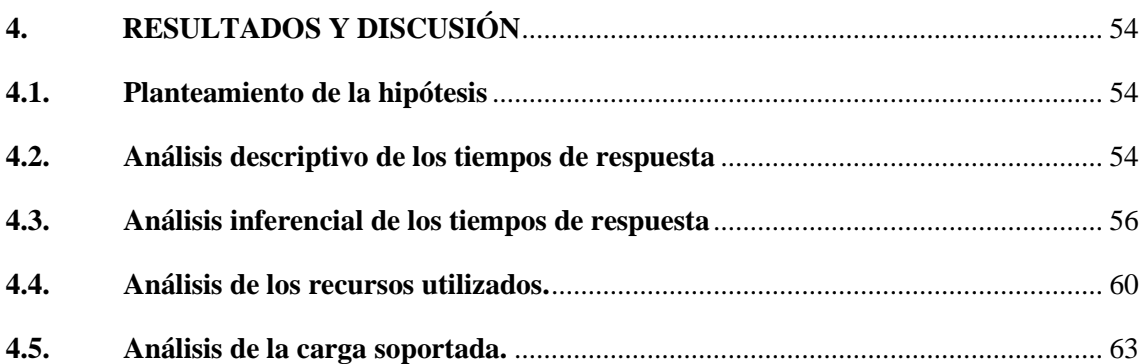

## **[CAPITULO V](#page-81-0)**

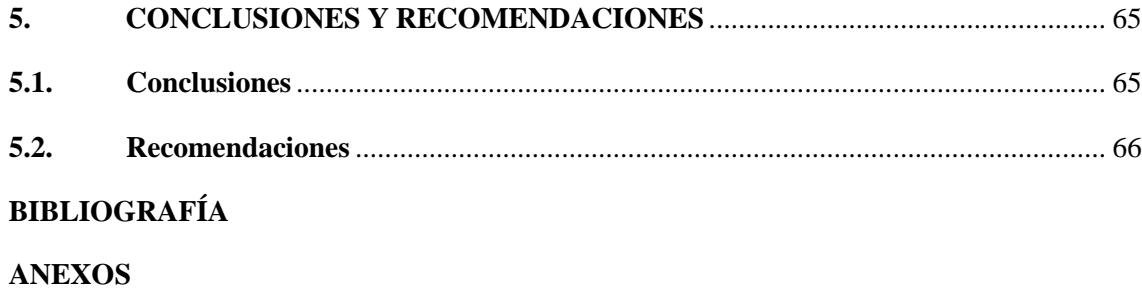

ix

# <span id="page-11-0"></span>ÍNDICE DE TABLAS

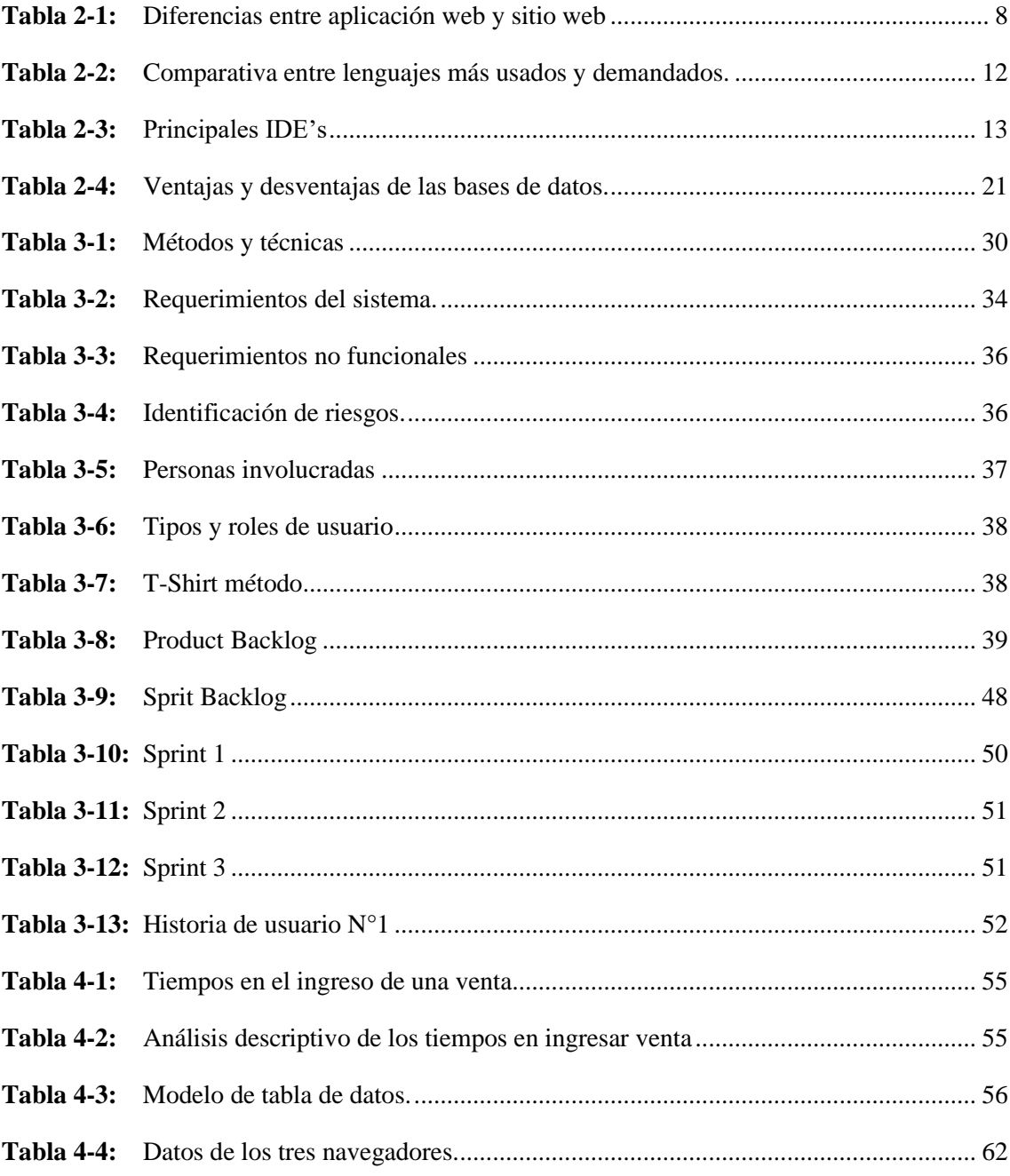

# <span id="page-12-0"></span>**ÍNDICE DE ILUSTRACIÓNES**

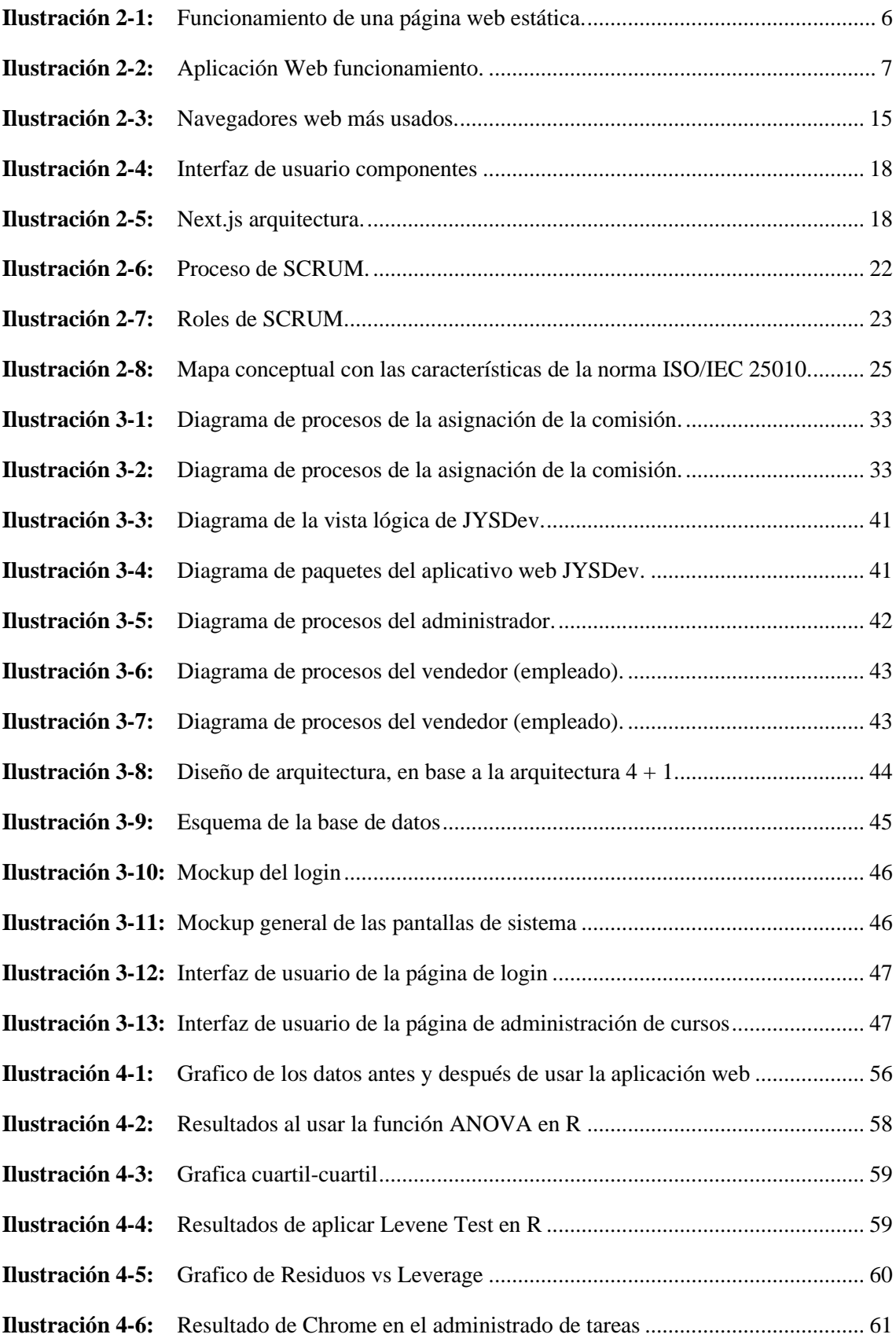

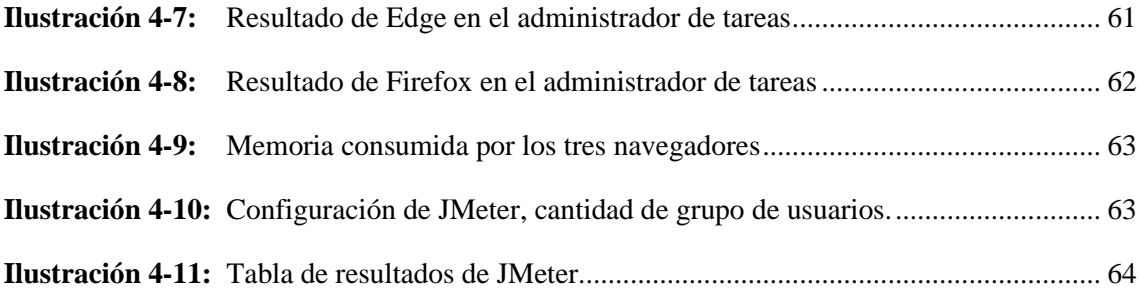

## <span id="page-14-0"></span>**INDICE DE ANEXOS**

- **ANEXO A:** [Estudio de factibilidad](#page-86-1)
- **ANEXO B:** [Análisis de riesgos](#page-89-0)
- **ANEXO C:** [Plan de trabajo](#page-90-0)
- **ANEXO D:** [Historias de usuario](#page-93-0)
- **[ANEXO E:](#page-105-0)** Sprints
- **ANEXO F:** [Carta de aceptación del producto software](#page-110-0)
- **ANEXO G:** [Manual Técnico](#page-111-0)

#### <span id="page-15-0"></span>**RESUMEN**

La empresa de capacitaciones Juventud y Sabiduría (JYS) no cuenta con un sistema informático que contabilice el número de certificaciones vendidas, generando así pagos incorrectos de sueldos de los captadores, además de no contar con el número exacto de certificaciones vendidas, por lo tanto, el objetivo del trabajo de integración curricular fue la elaboración de una aplicación web que permita gestionar y dar seguimiento a las comisiones asignadas a los captadores de la empresa de capacitaciones Juventud y Sabiduría (JYS) mejorando la eficiencia, dicha empresa está ubicada en la ciudad de Riobamba provincia de Chimborazo del Ecuador. Se emplearon técnicas de investigación como la entrevista, con la finalidad de obtener los requerimientos de la aplicación y la observación para identificar los procesos empresariales que no están automatizados para el control de comisiones y gestión de pagos de los diversos certificados vendidos. El aplicativo web fue desarrollado bajo la metodología ágil SCRUM, la cual nos permitió un trabajo colaborativo entre el usuario y el equipo de desarrollo, aplicando la mencionada metodología se obtuvo 844 horas, 16 sprints, 8 historias técnicas y 24 historias de usuario. También se implementó la arquitectura de desarrollo en n-capas, esto con la finalidad de que sea, aún más, mantenible y escalable la aplicación web. Además, se utilizaron distintas herramientas o frameworks, tales como: Next js, gestor de base de datos SQL, Visual Studio Code, framework Material UI y el framework SWR que nos ayuda en peticiones a la base de datos, además la aplicación se la desplegó en VERCEL. A la aplicación web se le evaluó la eficiencia en base al estándar ISO/IEC 25010, tomando en cuenta los parámetros que nos detalla dicha métrica.

**Palabras clave:** <INGENIERÍA EN SOFTWARE>, <APLICACIÓN WEB>, <METODOLOGÍA DE DESARROLLO ÁGIL SCRUM>, <ISO/IEC 25010>, <EFICIENCIA>, <NEXT JS>.

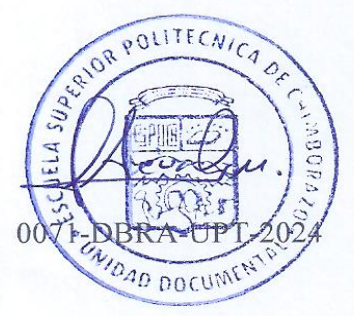

#### <span id="page-16-0"></span>**SUMMARY**

The "Juventud y Sabiduría" (JYS) training company does not have a computer system that counts the number of certifications sold, thus generating incorrect salary payments for recruiters, in addition to not having the exact number of certifications sold. The objective of the objective of the objective of the objective of the objective of the objective of the objective of the objective of the objective of the curricular integration was the development of a web application that allows managing and allows managing and curricular integration work was the development of a web application that allows managing and monitoring the commissions assigned to the recruiters of the "Juventud y Sabiduría" (JYS) training company, improving efficiency. The company is located in the city of Riobamba province of Chimborazo of Ecuador. Research techniques such as interviews were used in order to obtain the requirements of the application, as well as observation to identify business processes that are not automated for the control of commissions and payment management of the various certificates sold. The web application was developed under the agile SCRUM methodology, which allowed us to work collaboratively between the user and the development team. Applying the aforementioned methodology, 844 hours, 16 sprints, 8 technical stories and 24 user stories were obtained. The n-layer development architecture was also implemented, with the aim of making the web application even more maintainable and scalable. In addition, different tools or frameworks were used, such as: Next js, SQL database manager, Visual Studio Code, Material the application was deployed in VERCEL. The web application was deployed in VERCEL and the web application was<br>The web application was evaluated based based based based based on the web application was evaluated based on on the ISO/IEC 25010 standard, taking into account the parameters detailed by this metric. on the ISO/IEC 25010 standard, taking into account the parameters detailed by this metric.

Keywords: <SOFTWARE ENGINEERING>, <WEB APPLICATION>, <METHODOLOGY OF AGILE DEVELOPMENT SCRUM >, <ISO/IEC 25010>, <EFFICIENCY>, <NEXT JS>.

 $-1.15$ **DOCENTE FIE**

Lic./Nelly Padilla P. Mgs 0603818717 **DOCENTE FIE** 

### **INTRODUCCIÓN**

<span id="page-17-0"></span>En la actualidad las empresas requieren soluciones software para automatizar procesos y solucionar problemas internos. La empresa de capacitaciones Juventud y Sabiduría (JYS) que se dedica a la entrega de certificaciones de abal académico ubicada en la ciudad de Riobamba-Ecuador, posee empleados que trabajan bajo un sistema de comisiones, dicho de otra manera, de acuerdo con el número de certificados que venda un empleado se generara su mensualidad esta varia cada mes ya que las ventas no son constantes en número, además de existir váuchers de los pagos de las certificaciones duplicados.

Por tal motivo se desarrolla una aplicación web, esto para que sea compatible con la mayoría de dispositivos que tengan una conexión a internet, dicha aplicación web controlará que no se ingrese váuchers duplicados, para que no exista inconsistencias en los sueldos de los empleados así como en las cuentas finales de la empresa, dando a mostrar lo que ha generado un empleado en un rol de pagos.

Para el desarrollo de esta aplicación web se usará la metodología ágil SCRUM, el framework (entorno de trabajo) a base de React denominado Next.Js, base de datos relacional SQL y medir la eficiencia en base al estándar ISO 25010.

# **CAPÍTULO I**

# <span id="page-18-0"></span>**1. DIAGNÓSTICO DE PROBLEMA**

En este capítulo se muestra el estudio de procesos que lleva a cabo la empresa JYS, en el proceso de asignación de comisiones a sus empleados, a más de ello se sistematiza la problemática que se basa el presente trabajo de integración curricular y por último se muestra la justificación teórica y aplicativa, esta última donde se da conocer los 5 módulos con los cuales contara el sistema para su funcionalidad.

#### <span id="page-18-1"></span>**1.1.Antecedentes**

Con el avance de las nuevas tecnologías en lo que se refiere a software tanto como de escritorio como aplicaciones web, se desarrollan sistemas que ayudan en procesos que se llevaban a mano o en diversos softwares para la optimización de recursos y tiempo de una empresa.

La empresa de capacitaciones Juventud y Sabiduría (JYS) posee alrededor de 12 empleados, al trabajar con un sistema de comisiones, se basan naturalmente en que se dará el pago o remuneración económica al empleado de acorde a la cantidad de ventas de certificaciones que haya generado hasta el 15 de cada mes, ya que al no tener sueldo fijo definido estas personas entre más ventas generen más alto será su remuneración económica.

Todas las ventas que los empleados realicen se las registra en un chat grupal de WhatsApp luego una persona encargada se encarga de verificar esa venta con el código de váucher en un documento de Excel, luego de dicha verificación se envía un mensaje en mencionado grupo de WhatsApp mencionando que la venta es válida o no valida, en caso de no ser valida, se tiene que averiguar preguntando de empleado en empleado quien ha registrado dicha venta, en el caso de darlo por valida la venta se registra en otro documento de Excel, donde se lleva el conteo de las ventas realizadas por cada uno de los empleados de la empresa, esto con el objetivo de saber la cantidad de dinero que se le tiene que entregar al empleado según el número de ventas realizadas.

El proceso de asignación y control de las comisiones a los captadores de la empresa de Juventud y Sabiduría (JYS) viene conllevando algunas causas, que generan lentitud en dicho proceso algunos de estos son:

- Váuchers duplicados.
- Errónea asignación de ventas a los captadores.
- Erróneo conteo de certificados vendidos.

De continuar con dichas causas generaría algunos problemas tales como:

• Pagos de mensualidades erróneas.

Ante lo expuesto anteriormente y con el fin de mejorar el proceso empresarial de asignación de pagos a los empleados de Juventud y Sabiduría (JYS), se considera oportuno crear una aplicación web para el control de la asignación de comisiones.

#### <span id="page-19-0"></span>**1.2.Formulación del problema**

¿Es posible desarrollar una aplicación web para el control de las comisiones asignadas a los empleados, para la empresa de capacitaciones Juventud y Sabiduría (JYS), usando la metodología ágil SCRUM y midiendo su eficiencia?

#### <span id="page-19-1"></span>**1.3.Sistematización del problema**

- ¿Cuál es el proceso que actualmente sigue la empresa para el control de las comisiones asignadas a los empleados?
- ¿Cuál es el proceso a seguir al utilizar una metodología ágil, en el desarrollo de la aplicación web?
- ¿Cuál es el nivel de eficiencia logrado en la aplicación web desarrollada?

#### <span id="page-19-2"></span>**1.4. Justificación del trabajo de Integración Curricular**

#### <span id="page-19-3"></span>*1.4.1. Justificación teórica*

En el hoy por hoy cualquier ámbito empresarial o comercial, necesita la ayuda de un software especializado que provea de rapidez en procesos empresariales, es decir en la economía igual que hoy por hoy se vive, el software resulta indispensable para cualquier organización sea esta grande, media o pequeña empresa, ya que gracias al software la empresa se vuelve más eficiente, sus trabajadores son más productivos, pero usar un software genérico es decir no especializado en el ámbito de la empresa puede privar a esta del valor total de productividad y la eficiencia del software (González 2016).

El presente proyecto pretende desarrollar una aplicación web, donde se pueda controlar las remuneraciones de los empleados, además de que los datos estén al alcance de cualquier trabajador de esta empresa además de un control más ágil de procesos, además de agilizar procesos de verificación o control.

Una aplicación web es un producto software que es accesible mediante un servidor vía a internet usando un navegador web, la misión de estas aplicaciones web es proveer un conjunto de funcionalidades y servicios al usuario, además de ser accesible desde cualquier dispositivo, puesto no requieren un pre requisito de instalado para poder ser usadas o una configuración previa, a más de ello las actualizaciones no se necesitan descargar paquetes con actualizaciones y luego instalarlas, esto se hace directo con el servidor para que el usuario no tenga que realizar dichos procesos tediosos (Jorge Pastor Pérez, 2013).

Para el desarrollo de la aplicación web se hará uso del framework Next.Js, ya que estos nos ayudan a pasos agigantados en la construcción de una aplicación web, puesto que nos brinda ciertos beneficios como libertad de experiencia de usuario, adaptabilidad y capacidad de respuesta, tiempo de carga super rápido y seguridad de datos, entre otras más que nos brinda este framework basado en React (Next.js 2022).

La aplicación web se desplegara en Vercel, siendo esta empresa la creadora del framework Next.Js, Vercel es una plataforma para marcos frontend y sitios web estáticos, creado para integrar contenido, comercio o base de datos sin hacer mucho esfuerzo, proporciona una experiencia de desarrollo sin fricciones, se encarga de las cosas difíciles como implementación al instante, escalado automático y ser contenido mundial, además de alinearse o usar GitHub super fácil para su contenido desplegarlo en Vercel (Vercel 2022).

#### <span id="page-20-0"></span>*1.4.2. Justificación aplicativa*

La empresa de capacitaciones Juventud y Sabiduría (JYS), requiere la implementación de un aplicativo web, así para facilitar la asignación de comisiones de ventas a los empleados, es por ello la relevancia de una implementación tecnológica que ayude a dicha empresa.

La implementación de este aplicativo web tiene como objetivo tener un control más exacto de las comisiones que se le asignan a los empleados, además el control de váuchers para que no se repitan, esto debido a que la aplicación permitirá generar reportes de los datos relevantes de la empresa, además de como se dijo asignar un pago correcto a cada empleado por el número de ventas que haya realizado. Dentro del desarrollo del trabajo de Integración Curricular se realizarán los siguientes módulos los cuales corresponden a:

- Módulo de Empleados (Captadores)
- Módulo de Ventas
- Módulo de Administrador
- Módulo de Cursos
- Módulo de Clientes

El presente trabajo de Integración Curricular se encuentra alineado con los procesos estandarizados de desarrollo de software además se encuentra en armonía con las líneas y programas de investigación de la ESPOCH, en el eje de: TIC'S; línea de investigación: Administración Económica; en el ámbito de Sistemas de Información Empresariales. También se encuentra en lineamiento con el plan nacional de desarrollo "Plan Creando Oportunidades" con el eje: Social; Objetivo 5: Proteger a las familias, garantizar sus derechos y servicios, erradicar la pobreza y promover la inclusión social; Política 5.4: Mejorar la conectividad digital y el acceso a nuevas tecnologías. Y por último también se encuentra alineado con la UNESCO en el área: Ciencias; Subárea: Informática.

### <span id="page-21-0"></span>**1.5.Objetivos**

### <span id="page-21-1"></span>*1.5.1. Objetivo general*

Desarrollar una aplicación web que permita gestionar y dar seguimiento a las comisiones asignadas a los captadores de la empresa de capacitaciones Juventud y Sabiduría (JYS) mejorando la eficiencia.

### <span id="page-21-2"></span>*1.5.2. Objetivos específicos*

- Identificar los procesos que actualmente sigue la empresa Juventud y Sabiduría (JYS) para la gestión y seguimiento de las comisiones asignadas a los captadores.
- Desarrollar los módulos respectivos de la aplicación utilizando la metodología ágil SCRUM.
- Evaluar el nivel de eficiencia de la aplicación en base al estándar ISO 25010.

### **CAPÍTULO II**

### <span id="page-22-1"></span><span id="page-22-0"></span>**2. FUNDAMENTOS TEÓRICOS**

En el presente capitulo se indicará de manera más detallada y explicativa las tecnologías con las que se desarrollará la aplicación web para la empresa de capacitaciones Juventud y Sabiduría (JYS), así como explicación de otros aspectos que se inmiscuyen en el desarrollo del trabajo de Integración Curricular.

#### <span id="page-22-2"></span>**2.1.Aplicación Web**

Las aplicaciones web son aquellos productos software donde se puede acceder al servidor Web a través de la red usando un navegador web, entonces se dice que las aplicaciones web son aquellos programas informáticos que son ejecutados a través del navegador. La diferencia entre una página web eran estáticas, lo que implicaba que solo se podía leer la información que mostraban, descargarlas y consultarlas a la vez, debido a ello nace la necesidad de crear sitios web dinámicos y para ello se usó el método CGI (Common Gateway Interface), pero si una web tenía varios accesos al CGI presentaba problemas de desempeño, lo que implicaba que la carga de la página web en el servidor era pesada. "Se define a una aplicación web como un programa informático o sitio web que ejecuta en el Internet sin necesidad de una instalación en el ordenador, tan solo con el uso de un navegador, ya que se programa en lenguaje HTML" (Valarezo Pardo et al. 2018). La representación del funcionamiento de las páginas web estáticas y de las aplicaciones web, son

variadas a continuación se presentan un esquema de cada una de ellas. En la **Ilustración 2-1** se puede expresar de manera más visual el funcionamiento de una página web estática.

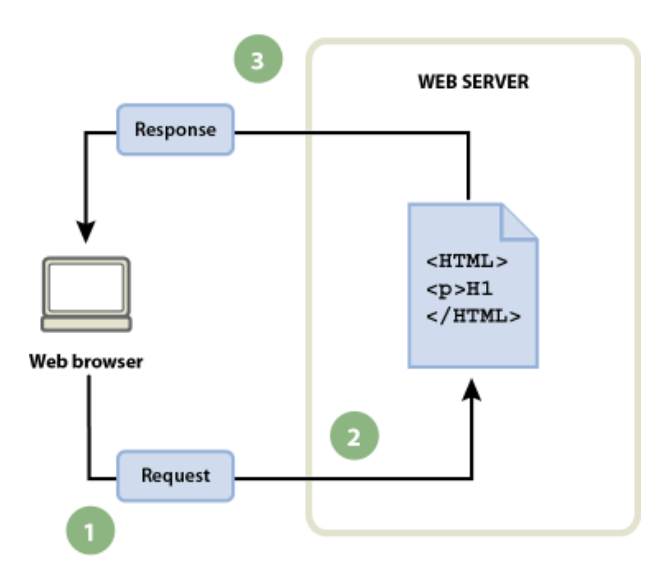

<span id="page-22-3"></span>**Ilustración 2-1:** Funcionamiento de una página web estática. **Fuente:** (Adobe 2022).

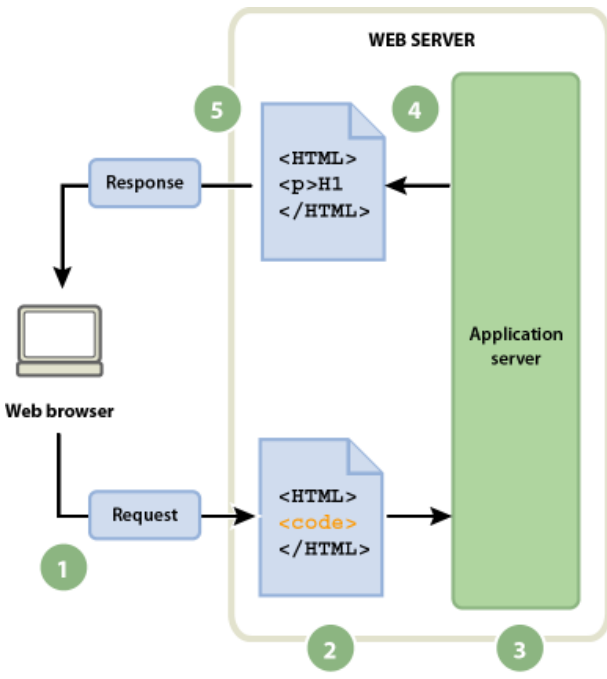

En la **Ilustración 2-2** se expresa de manera más visual el funcionamiento de una aplicación web.

**Ilustración 2-2:** Aplicación Web funcionamiento. **Fuente:** (Adobe 2022).

<span id="page-23-0"></span>En la creación de una aplicación web se usan diversos módulos o secciones que al ser integradas hacen que la aplicación web funcione correctamente las acciones para la cual fue creada, dentro de estos módulos tenemos a:

- **Servidor de aplicaciones:** Software que ayuda al servidor de la página web a procesar los componentes de las páginas como lo son los scripts o etiquetas, cuando se hace una petición de este tipo el servidor web envía la página al servidor de aplicaciones para hacer un pre compilado y después de ello enviarlo al solicitante mediante el navegador.
- **Base de datos:** Es el conjunto de datos almacenados en tablas, las cuales se pueden pedir mediante scripts y la base de datos devuelve estos datos.
- **Sistema de administrador de base de datos:** DBMS son los softwares creados específicamente para el manejo de la base de datos, esto para poder manipular la información que el cliente solicita (Adobe 2022).

Existe una línea delgada en la diferenciación entre sitio web y aplicación web, por lo que a continuación en la **Tabla 2-1** se detalle las diferencias entre uno y otro, esto para tener una idea más clara de lo que son cada una y para qué son usadas.

| Parámetro               | <b>Aplicación Web</b>                             | <b>Sitio Web</b>                      |
|-------------------------|---------------------------------------------------|---------------------------------------|
| <b>Creado Para</b>      | La interacción con el usuario                     | Todos<br>públicos,<br>$\log$<br>posee |
|                         | final.                                            | contenido estático.                   |
| Interacción del usuario | E1<br>usuario<br>solo lee<br>el<br>$\overline{p}$ | El usuario puede leer y               |
|                         | contenido sino interactúa y                       | visualizar el contenido, pero         |
|                         | manipular<br>puede<br>con<br>el                   | no podrá afectar el contenido.        |
|                         | contenido ahí registrado.                         |                                       |
| Complejidad             | funciones<br>más<br>Las<br>son                    | Muestra los datos en una sola         |
|                         | complejas y altas.                                | página especifica (no se altera).     |
| <b>Tipo de Software</b> | El desarrollo es parte de un sitio                | Es un sitio web completo al que       |
|                         | web, pero que nunca está                          | se accede por un navegador web.       |
|                         | completo.                                         |                                       |
| Compilación             | precompilado<br>Deberá<br>estar                   | No necesita ser precompilado.         |
|                         | antes de la implementación.                       |                                       |
| <b>Despliegue</b>       | Todos<br>cambios hechos<br>$\log$                 | Los cambios hechos no necesitan       |
|                         | necesitan para todo el proyecto                   | compilación<br>una<br>e               |
|                         | vuelva<br>compilar<br>se<br>a<br>${\bf e}$        | implementación completa, solo         |
|                         | implementar.                                      | se actualizaría el HTML.              |

<span id="page-24-2"></span>**Tabla 2-1:** Diferencias entre aplicación web y sitio web

**Fuente:** (Adobe 2022).

**Realizado por:** Urquizo U, Hector W. 2023.

#### <span id="page-24-0"></span>**2.2.Lenguajes orientados al desarrollo de aplicaciones web**

En este apartado se hablará de algunos lenguajes que se usan en el desarrollo de aplicaciones web según (Valarezo Pardo et al. 2018), ya que debido a su sintaxis o sus características que los hacen más factibles con los requerimientos que exige una aplicación web, tanto por el frontend como por el backend.

#### <span id="page-24-1"></span>*2.2.1. GO*

Go, también conocido como Golang, es un lenguaje de programación de código abierto creado por Google en 2007 y lanzado públicamente en 2009. Su sintaxis es similar a la de C, pero también incorpora características de otros lenguajes como Pascal y Python. Fue diseñado para ser eficiente, seguro, fácil de leer y fácil de escribir, y está diseñado para manejar aplicaciones de gran escala.

Go es un lenguaje compilado, lo que significa que el código se traduce en un archivo ejecutable que se puede ejecutar en una máquina sin necesidad de un intérprete. También es un lenguaje fuertemente tipado, lo que significa que cada variable debe tener un tipo específico y no puede cambiar su tipo durante la ejecución. Entre las características de Go, se incluyen:

- **Concurrency:** Go cuenta con un modelo de concurrencia incorporado, lo que significa que puede manejar múltiples tareas simultáneamente. Esto hace que sea ideal para aplicaciones que requieren un alto rendimiento, como aplicaciones de servidor.
- **Memoria segura:** Go incluye un recolector de basura (garbage collector) automático que gestiona la memoria, evitando errores comunes como el desbordamiento de búfer.
- **Paquetes:** Go utiliza un sistema de paquetes para organizar el código, lo que facilita la reutilización y el mantenimiento del código.
- **Interfaces:** Go utiliza interfaces en lugar de clases y herencia. Esto hace que sea fácil de usar y aprender, y también fomenta la reutilización de código.
- **Herramientas de desarrollo:** Go incluye un conjunto de herramientas de desarrollo, como el compilador y el depurador, que hacen que el proceso de desarrollo sea más fácil y eficiente.

Go es utilizado por muchas empresas y organizaciones, como Google, Uber, Dropbox, Docker y The New York Times, entre otras (Donovan, Kernighan 2016).

## <span id="page-25-0"></span>*2.2.2. Python*

Python es un lenguaje de programación de alto nivel, interpretado y orientado a objetos. Fue creado por Guido van Rossum y lanzado públicamente en 1991. Python se ha convertido en uno de los lenguajes de programación más populares y ampliamente utilizados, y se utiliza en una amplia variedad de aplicaciones, desde ciencia de datos hasta inteligencia artificial y desarrollo web. Entre las características de Python, se incluyen:

- **Sintaxis clara y legible:** Python se destaca por su sintaxis clara y fácil de leer, lo que lo hace fácil de aprender y utilizar. Además, utiliza identación para delimitar bloques de código en lugar de llaves o palabras clave, lo que hace que el código sea más fácil de leer y entender.
- **Orientado a objetos:** Python es un lenguaje orientado a objetos, lo que significa que los programas se construyen en torno a objetos que tienen atributos y métodos. Esto hace que sea fácil de estructurar y organizar el código.
- **Interpretado:** Python es un lenguaje interpretado, lo que significa que no es necesario compilar el código antes de ejecutarlo. Esto hace que el proceso de desarrollo sea más rápido

y fácil, y también significa que Python se puede utilizar en una amplia variedad de plataformas y sistemas operativos.

- **Amplia biblioteca estándar:** Python incluye una biblioteca estándar muy completa y robusta que proporciona una amplia variedad de funcionalidades, desde operaciones matemáticas hasta programación en red y bases de datos.
- **Multiplataforma:** Python es un lenguaje multiplataforma, lo que significa que puede ejecutarse en una amplia variedad de sistemas operativos, incluyendo Windows, macOS y Linux.

Python es utilizado por muchas empresas y organizaciones, como Google, YouTube, Instagram, Dropbox y Reddit, entre otras (Rossum, Drake 2011).

### <span id="page-26-0"></span>*2.2.3. Java*

Java es un lenguaje de programación de alto nivel, orientado a objetos y diseñado para ser independiente de la plataforma. Fue creado por James Gosling y su equipo en Sun Microsystems (ahora propiedad de Oracle) en la década de 1990 y lanzado públicamente en 1995. Java se ha convertido en uno de los lenguajes de programación más populares y ampliamente utilizados en el mundo, y se utiliza en una amplia variedad de aplicaciones, desde aplicaciones móviles hasta sistemas empresariales y aplicaciones web. Entre las características de Java, se incluyen:

- **Independencia de la plataforma:** Java se diseñó para ser independiente de la plataforma, lo que significa que el código Java se puede ejecutar en cualquier sistema operativo que tenga una máquina virtual Java (JVM) instalada. Esto hace que Java sea portátil y fácil de distribuir.
- **Orientado a objetos:** Java es un lenguaje orientado a objetos, lo que significa que los programas se construyen en torno a objetos que tienen atributos y métodos. Esto hace que sea fácil de estructurar y organizar el código.
- **Amplia biblioteca estándar:** Java incluye una biblioteca estándar muy completa y robusta que proporciona una amplia variedad de funcionalidades, desde operaciones matemáticas hasta programación en red y bases de datos.
- **Multiplataforma:** Java es un lenguaje multiplataforma, lo que significa que puede ejecutarse en una amplia variedad de sistemas operativos, incluyendo Windows, macOS y Linux.

Java es utilizado por muchas empresas y organizaciones, como Google, Amazon, Facebook, LinkedIn y Twitter, entre otras (Arnold, Gosling, Holmes 2005).

### <span id="page-27-0"></span>*2.2.4. C#*

C# es un lenguaje de programación moderno, orientado a objetos, desarrollado por Microsoft como parte de su plataforma .NET. Fue creado por Anders Hejlsberg y su equipo en Microsoft en la década de 2000 y lanzado públicamente en 2002. C# se ha convertido en uno de los lenguajes de programación más populares y ampliamente utilizados en el mundo, y se utiliza en una amplia variedad de aplicaciones, desde aplicaciones de escritorio hasta sistemas empresariales y aplicaciones web. Entre las características de C#, se incluyen:

- **Orientado a objetos:** C# es un lenguaje orientado a objetos, lo que significa que los programas se construyen en torno a objetos que tienen atributos y métodos. Esto hace que sea fácil de estructurar y organizar el código.
- **Compilado:** C# es un lenguaje compilado, lo que significa que el código fuente se compila en un archivo ejecutable que se puede ejecutar directamente en la máquina de destino.
- **Tipo seguro:** C# es un lenguaje tipo seguro, lo que significa que el compilador verifica que los tipos de datos utilizados en el código son coherentes y consistentes.
- **Multiplataforma:** C# se puede ejecutar en múltiples plataformas, incluyendo Windows, macOS y Linux.
- **Gestión automática de memoria:** C# cuenta con un recolector de basura automático que gestiona automáticamente la memoria utilizada por el programa, lo que ayuda a prevenir los errores comunes relacionados con la gestión de la memoria.

C# es utilizado por muchas empresas y organizaciones, y es particularmente popular en el desarrollo de aplicaciones para Windows y para la plataforma .NET (Price 2019).

#### <span id="page-27-1"></span>*2.2.5. PHP*

PHP es un lenguaje de programación interpretado, de código abierto, diseñado específicamente para el desarrollo de aplicaciones web. Fue creado en 1994 por Rasmus Lerdorf como un conjunto de scripts CGI para el seguimiento de visitas a su sitio web personal. En los años siguientes, PHP se convirtió en un lenguaje de programación completo y se hizo popular en el desarrollo de aplicaciones web dinámicas. Entre las características de PHP, se incluyen:

• **Orientado a web:** PHP está diseñado específicamente para el desarrollo de aplicaciones web. Se utiliza para generar contenido dinámico, conectarse a bases de datos, procesar formularios y mucho más.

- **Multiplataforma:** PHP se ejecuta en una amplia variedad de plataformas, incluyendo Windows, Linux, macOS y otros sistemas operativos.
- **Código abierto:** PHP es un proyecto de código abierto, lo que significa que el código fuente está disponible para su uso, modificación y distribución.
- **Integración de bases de datos:** PHP se integra bien con una variedad de bases de datos, incluyendo MySQL, Oracle y Microsoft SQL Server.
- **Facilidad de aprendizaje:** PHP es relativamente fácil de aprender para aquellos que tienen experiencia en programación y es uno de los lenguajes de programación más populares para principiantes.

PHP se utiliza en una amplia variedad de aplicaciones web, incluyendo sitios web dinámicos, foros, sistemas de gestión de contenido y aplicaciones empresariales. También es compatible con una variedad de plataformas de servidor web, incluyendo Apache, IIS y Nginx (Welling, Thomson 2016).

A continuación, se presenta la **Tabla 2-2** con más lenguajes de programación, tanto demandados para 2022 como para el desarrollo de aplicaciones web, esto para tener una idealización de a donde están encaminándose el desarrollo en la web.

| Mas solicitados para 2022 | Mas usados en aplicaciones web |
|---------------------------|--------------------------------|
| JavaScrip                 | Java                           |
| Python                    | <b>PHP</b>                     |
| <b>HTML</b>               | Python                         |
| <b>CSS</b>                | JavaScritp                     |
| Java                      | Swift                          |
| SQL                       | Kotlin                         |
| <b>NoSQL</b>              | Ruby                           |
| C#                        | TypeScript                     |
| Rust                      | Perl                           |
| Perl                      | C#                             |
|                           |                                |

<span id="page-28-0"></span>**Tabla 2-2:** Comparativa entre lenguajes más usados y demandados.

**Fuente:** (Berkeley 2020; Sheldon 2021). **Realizado por:** Urquizo U, Hector W. 2023.

#### <span id="page-29-0"></span>**2.3.Visual Studio Code**

Antes de hablar de Visual Studio Code tenemos que saber que es un editor de código o mejor conocido como IDE, estos son un escenario digital utilizado para la programación de softwares son imprescindibles tanto en el ámbito del Desarrollo de aplicaciones web (DAW) como en el desarrollo de aplicaciones multiplataforma (DAM), estos IDE hacen que la tarea de programar sea más sencilla gracias a las herramientas que estos tienen esto aumenta el nivel de productividad de los desarrolladores (UNIR 2021).

Dicho lo anterior se hablara de Visual Studio Code que es el editor de código más popular, posee más de +1000 colaboradores en GitHub este editor de código tiene compatibilidad con la mayoría de lenguajes de programación ya que al poseer una biblioteca de extensiones se le puede hacer adaptable para el lenguaje que deseemos, además de ser compatible con diversos sistemas operativos como lo es MacOS, Windows y Linux con sus variaciones además viene integrado para JavaScript, Node.js y TypeScript, como se mencionó al poseer una biblioteca de extensiones hacen que se pueda instalar dichas extensiones para optimizar el tiempo de codificación de un programador puesto que con algunas de ellas se puede completar código, finalizadores de métodos o autocompletadores de código este editor de código es de uso libre y gratuito (Weisheim 2022).

A continuación, se presentará la **Tabla 2-3** con los principales IDEs de desarrollo:

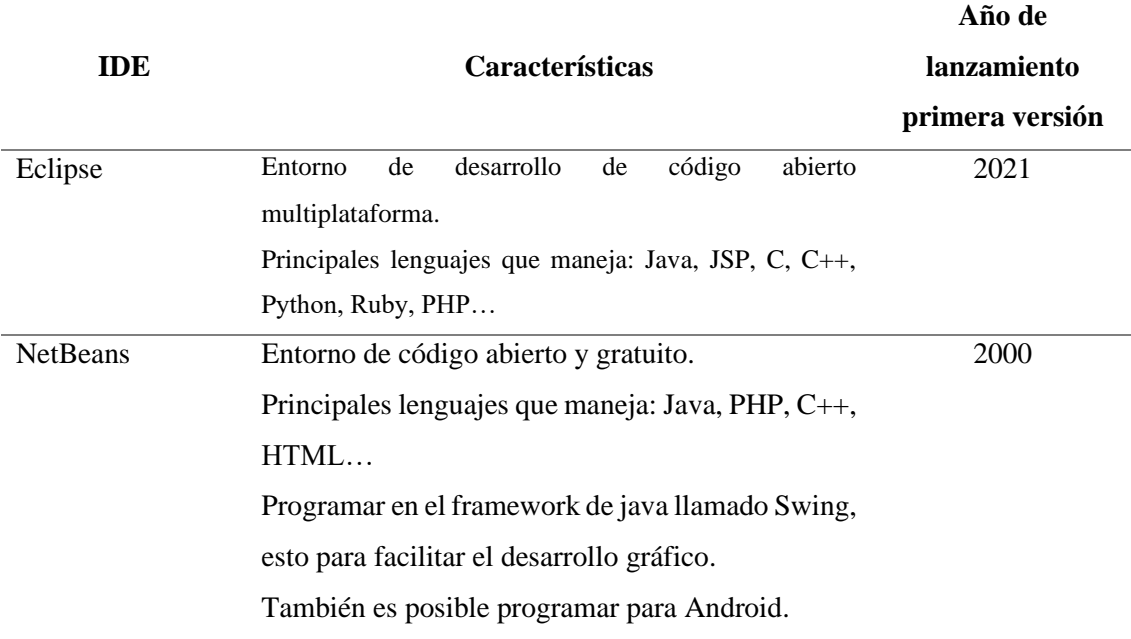

<span id="page-29-1"></span>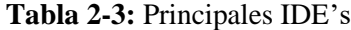

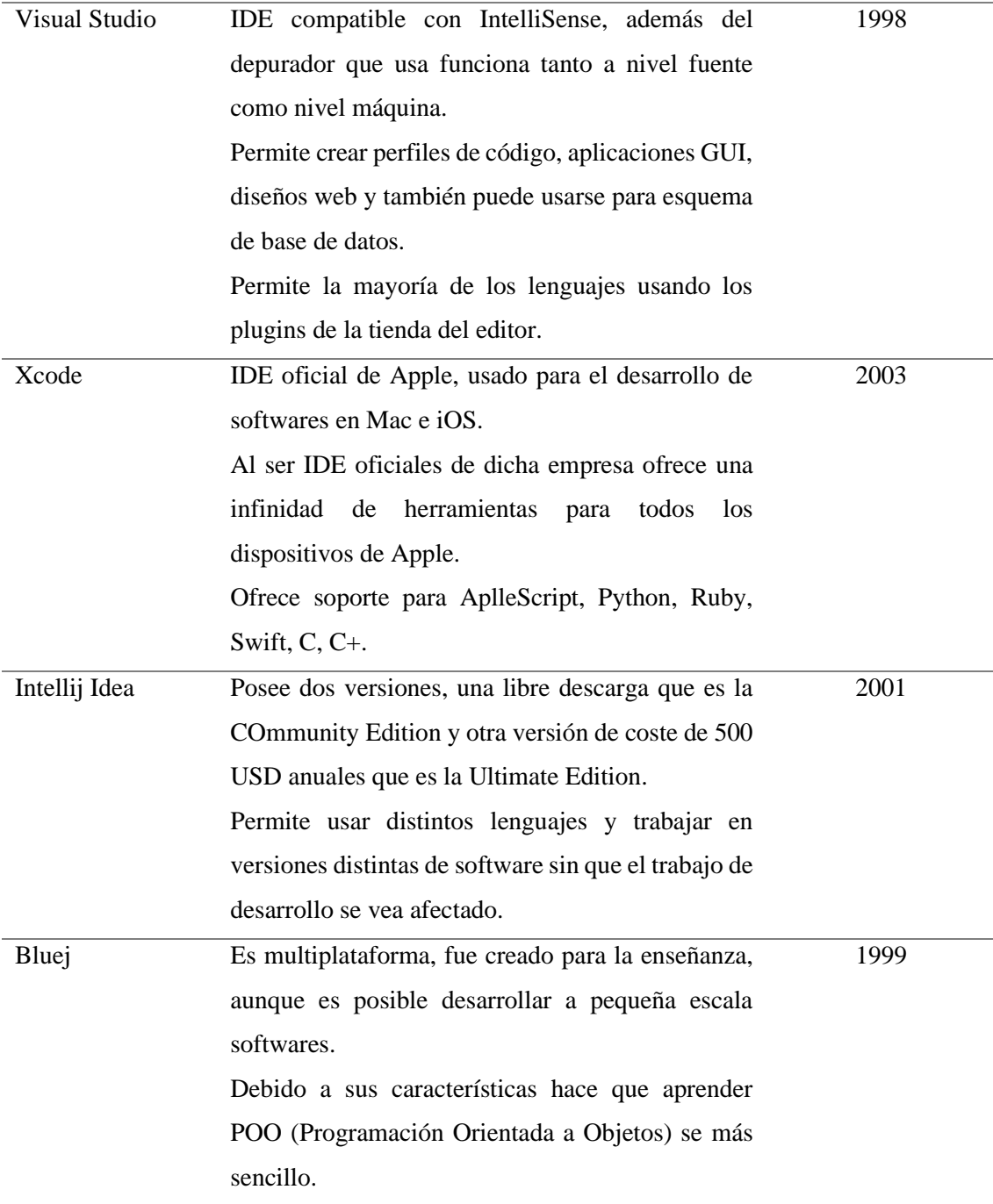

**Fuente:** (UNIR 2021).

**Realizado por:** Urquizo U, Hector W. 2023.

#### <span id="page-30-0"></span>**2.4.Navegadores Web**

Los navegadores web son programas que permiten visualizar documentos de hipertexto, estos documentos combinan videos, texto, imágenes, sonido, etc., e hipervínculos, al momento de que nosotros queremos acceder a una página web, el navegador web mediante una solicitud al servidor donde se almacena la página web, el servidor al momento de responder esta solicitud envía un HTML ( Lenguaje Marcado de Hipertexto ) el cual posee toda la información de la página solicitada, al llegar al navegador web este interpreta el hipertexto y presenta al usuario algo entendible con las imágenes, videos o sonidos que pueda existir en la página (Balado 2005).

#### <span id="page-31-0"></span>*2.4.1. Navegadores Web más usados*

En la siguiente **Ilustración 2-3** se presenta cuáles son los navegadores web más usados en el mundo hasta el año 2022.

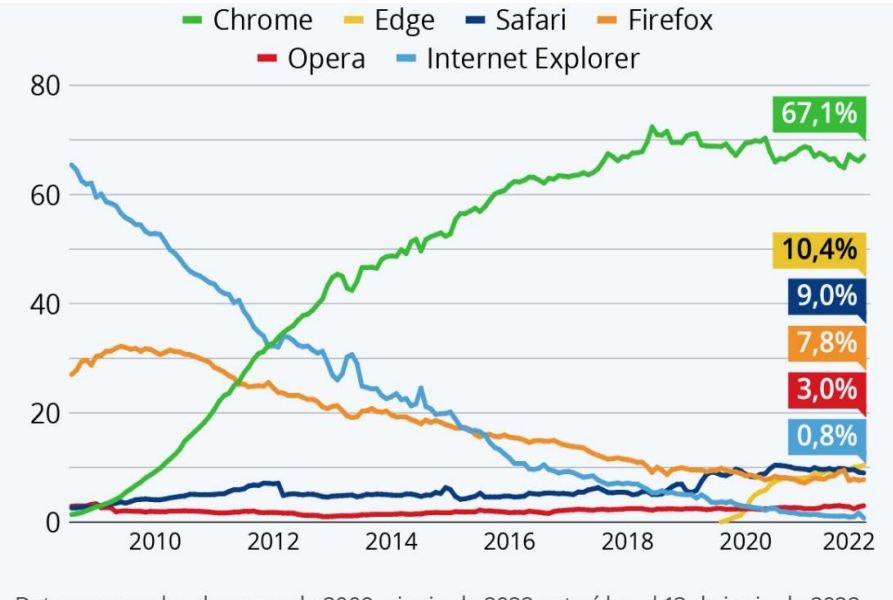

Datos mensuales de enero de 2009 a junio de 2022 extraídos el 13 de junio de 2022. Fuente: StatCounter

Al analizar la Figura anterior se puede ver como el navegador web creado por Google denominado Google Chrome desde su lanzamiento ha tenido un gran crecimiento arrasando en el mercado como el navegador web más usado en el mundo actualmente, después tenemos en segundo lugar al navegador web Microsoft Edge que reemplaza a su ya fallecido predecesor Internet Explorer, que desde su lanzamiento ha tenido buena acogida y convirtiéndose en poco tiempo el segundo navegador más usado, en tercer lugar tenemos a Safari el cual es perteneciente al sistema operativo Mac por lo que al poseer esta limitante no puede crecer exponencialmente y por el cuarto puesto tenemos a un navegador web que ha venido perdiendo fuerza en el mercado ya que como se ve en la figura va decayendo desde hace una década este navegador es Firefox.

Es de mencionar el puesto uno, dos y cuarto son navegadores web que son multiplataforma por lo que no están limitados como el tercer lugar a un solo sistema operativo.

<span id="page-31-1"></span>**Ilustración 2-3:** Navegadores web más usados.

**Fuente:** (StatCounter 2022).

#### <span id="page-32-0"></span>**2.5.Node JS**

Creado como entorno de ejecución en JavaScript, enfocada a crear aplicaciones en red escalables, al no trabajar con hilos y poder aprovechar múltiples núcleos crea subprocesos y balancea procesos entre dichos nucleó para que la respuesta sea eficiente (About Node.js | Node.js).

#### <span id="page-32-1"></span>**2.6.Vercel**

Es una plataforma para desarrolladores frontend que brinda velocidad y confiabilidad, permite que los equipos de trabajo iteren rápidamente y desarrollen experiencias de usuario agradables posee soporte para +35 marcos de frontend. Vercel es una plataforma de extremo a extremo creada para desarrolladores, con lo cual permite crear e implementar aplicativos webs algunas de las características que Vercel ofrece a sus clientes son:

- **Implementaciones**: Una vez que se importa un proyecto Vercel manejo automáticamente la configuración de compilación para el marco, además de que proporciona un registro de compilaciones para ayudar a identificar problemas antes de que el aplicativo web pase a producción.
- **CI/CD**: Hace referencia CI a la integración continua "continuous integration" y CD a el despliegue continuo "continuous deployment", dicho lo anterior a medida que el proyecto va creciendo Vercel automáticamente proporciona una implementación de vista previa con una URL propia, esta URL se integra automáticamente con el proveedor Git que se esté usando en ese momento además de ser accesible en el cuerpo de la solicitud de extracción, por lo que cuando la solicitud de extracción se fusione con la rama principal, Vercel realizara la implementación de producción.
- **Dominios personalizados:** Vercel asigna un dominio a cada implementación que se realice, pero se puede modificar para que apunte a otro sitio externo, se puede comprar un dominio personalizado a través de Vercel, además de mejorar las certificaciones DNS y SSL.
- **Supervisión del proyecto:** Una vez que el sitio este en línea y disponible para los usuarios se puede usar comprobaciones, análisis y estados de uso para supervisar el rendimiento del sitio (Vercel 2022).

Vercel cuenta como clientes a grandes empresas del entretenimiento, noticias, ventas y empresas de las cuales se puede desatacar a las siguientes:

- The Washington Post
- Netflix
- Under Armour
- Ebay
- **Meta**
- Adobe

### <span id="page-33-0"></span>**2.7.Next.Js**

Según el sitio oficial (Next.js 2022), Next.Js es un marco flexible creado en base a React que brinda bloques de construcción para la creación de aplicaciones web rápidas, para tener una idea más clara de que se trata este framework hablaremos de Next.Js y como nos ayudan al momento de crear aplicativos web.

Los bloques que normalmente posee una aplicación web son algunos como:

- **Interfaz de usuario:** Hace referencia al como los usuarios interactuaran con la aplicación web.
- **Enrutamiento:** Hace referencia a él como los usuarios navegaran en las diferentes partes de la aplicación web.
- **Obtención de datos:** El cómo obtener los datos y el dónde residen.
- **Renderizado**: Cuando y donde se procesa el contenido dinámico y el contenido estático.
- **Integraciones:** Que servicios de terceros se usa (CMS, auth, pagos, etc.) y como interactúan y se conectan entre ellos.
- **Infraestructura:** Es el cómo esta levantado el aplicativo web es decir donde esta implementado, donde se almacenan y donde se ejecuta el código de la aplicación.
- **Rendimiento:** El cómo esta optimizada para los usuarios finales de la aplicación web.
- **Escalabilidad:** El cómo se adapta la aplicación web en medida a cómo va creciendo el equipo, datos y el tráfico.
- **Experiencia del desarrollador:** La experiencia del equipo de desarrollo en la creación y mantenimiento de la aplicación web.

Como se vino diciendo que es a base de React el framework Next.js, se hará una pequeña referencia para explicar que es React. React es una biblioteca de JavaScript la cual permite crear interfaces de usuario, y por interfaces de usuarios nos referimos a los elementos que el usuario ve y con los cuales puede interactuar, así como se ejemplifica en la **Ilustración 2-4**.

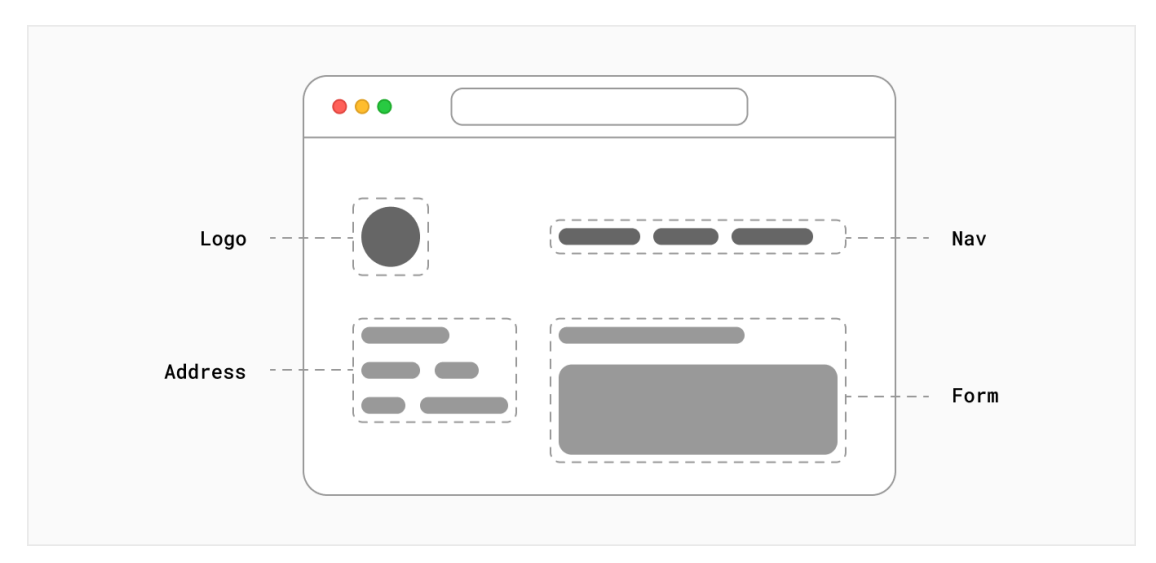

<span id="page-34-0"></span>**Ilustración 2-4:** Interfaz de usuario componentes **Fuente:**(Next.js 2022)

Parte del alto uso de React es que es relativamente opinable sobre los aspectos de la construcción de aplicaciones web, que quiere decir con esto es que React ya viene un comandos o arquitectura de codificación la cual es poco flexible u opinable como se menciona, por lo que ha surgido que se creen herramientas de terceros por lo que para construir una aplicación desde cero con React se necesita dedicar tiempo y esfuerzo. Con lo dicho anteriormente, se puede explicar que es Next.Js, es un marco de React que brinda bloques para construir aplicaciones web, y por marco nos referimos que Next.Js maneja herramientas y la configuración necesaria para React lo que proporciona estructura, características y optimizaciones adicionales a la aplicación web que se esté codificando, en la **Ilustración 2-5** se presenta la arquitectura que usa el framework.

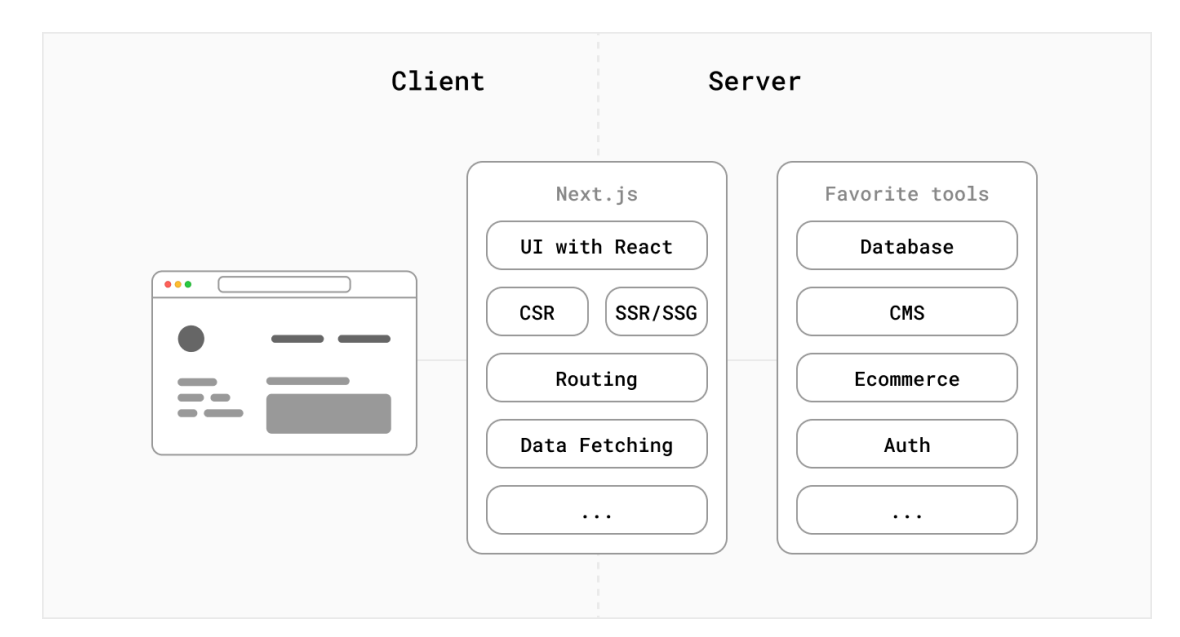

<span id="page-34-1"></span>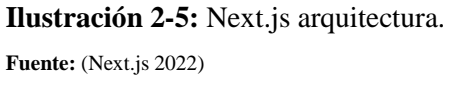

Además, este framework basado en React, posee características que lo hacen destacar para el desarrollo de aplicación web o páginas web, donde tenemos dos grandes enfoques:

• **SSR:** Server Side Rendering, es un enfoque para generar la representación visual de una página web en el lado del servidor en lugar de en el lado del cliente. Esto significa que cuando un usuario accede a una página web, la página se renderiza completamente en el servidor antes de ser enviada al navegador del usuario. El objetivo principal de SSR es mejorar la experiencia del usuario al reducir el tiempo de carga de la página y mejorar la accesibilidad y el SEO. Además, SSR también puede mejorar la seguridad de la aplicación y la escalabilidad.

Sin embargo, SSR también presenta algunos desafíos, como la complejidad adicional en la implementación y el aumento del uso de recursos en el servidor. Por lo tanto, SSR es una técnica apropiada en ciertas situaciones, pero no es una solución universal para todas las aplicaciones web.

• **CSR:** Client Side Rendering es un enfoque para generar la representación visual de una página web en el lado del cliente (navegador del usuario) en lugar de en el lado del servidor. Esto significa que cuando un usuario accede a una página web, solo se envía al navegador del usuario el contenido estático de la página (HTML, CSS, imágenes, etc.). Luego, el navegador del usuario utiliza JavaScript para solicitar datos adicionales del servidor y renderizar la página en su totalidad.

El objetivo principal de CSR es mejorar la velocidad y la interacción de la página, ya que el navegador del usuario puede comenzar a mostrar la página mientras se está descargando el resto de los contenidos. Además, CSR también permite una mejor separación de preocupaciones y una mayor flexibilidad en la implementación. Sin embargo, CSR también presenta algunos desafíos, como la dependencia de JavaScript y la posibilidad de una experiencia de carga lenta o intermitente para los usuarios con conexiones a Internet más lentas. Por lo tanto, CSR es una técnica apropiada en ciertas situaciones, pero no es una solución universal para todas las aplicaciones web.

## <span id="page-35-0"></span>*2.7.1. Diferencias entre SSR y CSR*

Con lo anteriormente explicado sobre estos dos enfoques SSR y CSR a continuación, se explicará las diferencias más notorias de cada uno de estos, y así dar una esquematización del porque usar uno u otro.
- **Renderización:** SSR se realiza en el servidor y CSR se realiza en el lado del cliente (navegador web).
- **Velocidad de carga:** SSR tiene un tiempo de carga más rápido, ya que la página web se genera completamente en el servidor antes de enviarse al navegador. Con CSR, el tiempo de carga puede ser más lento, ya que primero se envía al navegador una página vacía y luego se descarga y renderiza el contenido en JavaScript.
- **Optimización para motores de búsqueda (SEO):** SSR es más favorable para el SEO, ya que los motores de búsqueda pueden rastrear e indexar la página web generada en el servidor. Con CSR, los motores de búsqueda pueden tener dificultades para indexar el contenido generado dinámicamente en JavaScript.
- **Interacción del usuario:** CSR permite una mejor interacción con el usuario, ya que el navegador puede procesar y responder a las acciones del usuario en tiempo real. SSR, por otro lado, puede requerir una actualización completa de la página web después de cada acción del usuario.
- **Flexibilidad de implementación:** CSR es más flexible en términos de implementación, ya que los desarrolladores pueden utilizar cualquier tecnología de JavaScript que deseen. SSR, por otro lado, está limitado por las capacidades del servidor que se está utilizando.

En general, SSR y CSR tienen sus ventajas y desventajas y la elección entre ellos dependerá de las necesidades específicas de cada proyecto(Next.js 2022).

### **2.8.Base de datos**

Una base de datos es un conjunto organizado de datos que se almacenan en un sistema informático. Estos datos pueden ser estructurados, semiestructurados o no estructurados. Las bases de datos se utilizan para almacenar, acceder y administrar grandes cantidades de información de manera eficiente. Las bases de datos pueden ser de muchos tipos, incluyendo bases de datos relacionales, bases de datos de objetos, bases de datos de grafos, entre otras.

- En una base de datos relacional, por ejemplo, los datos se organizan en tablas, donde cada tabla representa un conjunto de datos relacionados.
- En una base de datos de objetos, los datos se organizan como objetos, que pueden contener atributos y métodos.
- En una base de datos de grafos, los datos se organizan en nodos y relaciones.

Las bases de datos son una herramienta fundamental en el manejo de grandes cantidades de información, lo que las hace esenciales en el mundo de la tecnología y los negocios. En la **Tabla 2-4** se presentan las ventajas y desventajas que presentan las bases de datos (Manuel 2014).

| <b>VENTAJAS</b>                            | <b>DESVENTAJAS</b>                        |
|--------------------------------------------|-------------------------------------------|
| Independencia de datos, programas y        | Costosas instalaciones.                   |
| procesos.                                  |                                           |
| Menor redundancia de datos.                | Personal cualificado para el manejo de la |
|                                            | base de datos.                            |
| Integridad de datos.                       | Implementación larga y difícil.           |
| Mayor seguridad de datos.                  | A corto plazo falta de rentabilidad.      |
| Coherencia de datos.                       |                                           |
| Acceso simultaneo a los datos.             |                                           |
| Reducción en el espacio de almacenamiento. |                                           |
|                                            |                                           |

**Tabla 2-4:** Ventajas y desventajas de las bases de datos.

**Fuente:** (Cabello 2010).

**Realizado por:** Urquizo U, Hector W. 2023.

#### *2.8.1. Base de datos relacional*

Las bases de datos relacionales son un tipo de base de datos que utilizan un modelo de datos relacional para almacenar y organizar información. Este modelo organiza la información en tablas, donde cada tabla representa un conjunto de datos relacionados, las tablas se componen de filas y columnas. Cada fila representa un registro individual en la tabla, y cada columna representa un atributo específico de los datos. Por ejemplo, si tuviéramos una tabla de "clientes", cada fila podría representar un cliente individual, y las columnas podrían incluir información como el nombre, la dirección y el número de teléfono de cada cliente.

Además, las bases de datos relacionales utilizan claves primarias y foráneas para establecer relaciones entre tablas. Una clave primaria es un campo o conjunto de campos que identifican de manera única cada fila en una tabla, mientras que una clave foránea es un campo en una tabla que se relaciona con la clave primaria de otra tabla. El modelo de datos relacional es ampliamente utilizado en aplicaciones empresariales y de gestión de datos debido a su flexibilidad, escalabilidad y capacidad para manejar grandes conjuntos de datos (Cabello 2010).

Muchos sistemas de gestión de bases de datos (DBMS) populares, como MySQL, Oracle y Microsoft SQL Server, utilizan el modelo relacional como base para su funcionalidad.

#### *2.8.2. Base de datos SQL*

Una base de datos SQL Server, contiene tablas en las que se almacenan un conjunto de datos específicos estructurados, una tabla contiene un conjunto de filas, también conocidos como registros, además de un conjunto de columnas, también conocidos como atributos, cada una de estas, es decir, cada una de las columnas de las tablas están diseñadas para almacenar un determinado tipo de información, por ejemplo, fechas, nombres, mondas o números, todo esto depende de la orientación de dicha tabla (Microsoft 2022).

### **2.9.Metodología Ágil SCRUM**

La metodología Scrum para el desarrollo ágil de software es un marco de trabajo diseñado para lograr la colaboración eficaz de equipos en proyectos, que emplea un conjunto de reglas y artefactos y define roles que generan la estructura necesaria para su correcto funcionamiento (Cadavid 2013). En la siguiente **Ilustración 2-6** se presenta de manera grafica el funcionamiento o el proceso que sigue la metodología SCRUM para el proceso de desarrollo de software.

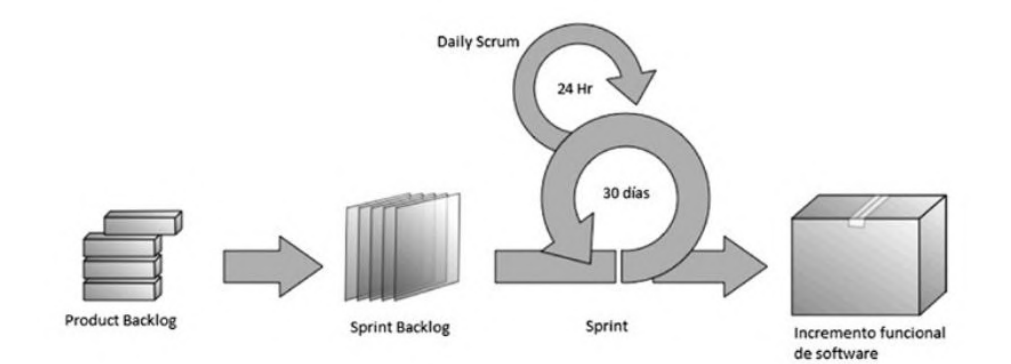

**Ilustración 2-6**: Proceso de SCRUM. **Fuente:** (Cadavid 2013).

A continuación, se presentan las características de la metodología SCRUM según (Torrado Nevado 2019).

• Se trata de un método basado en desarrollo incremental e interactivo, dicho de otra manera, el proyecto de software se lo realizan por partes, entregas que se realizan periódicamente y que van incrementando su funcionalidad con respecto a la entrega anterior, cada de estas entregas se denomina Sprint.

- Las tareas o fases de desarrollo de esta metodología se llevan a cabo de manera simultánea, soplándose unas con otras, para de este modo conseguir agilizar el proceso y dotarlo de rapidez.
- El equipo da prioridad a los proceso o requisitos más importantes por el cliente.
- El continuó seguimiento y revisiones durante el desarrollo del proyecto dan información constante y muy significativas para el equipo de desarrollo.
- Con este método se busca que el producto software sea de calidad y por ello se pone absoluta confianza en el equipo de desarrollo.

### *2.9.1. Roles*

Cada uno de los miembros que compone un equipo Scrum llevan consigo un papel que desempeñar junto a unas responsabilidades, entonces según (Torrado Nevado 2019) los roles que desempeñan son los esquematizados en la **Ilustración 2-7**:

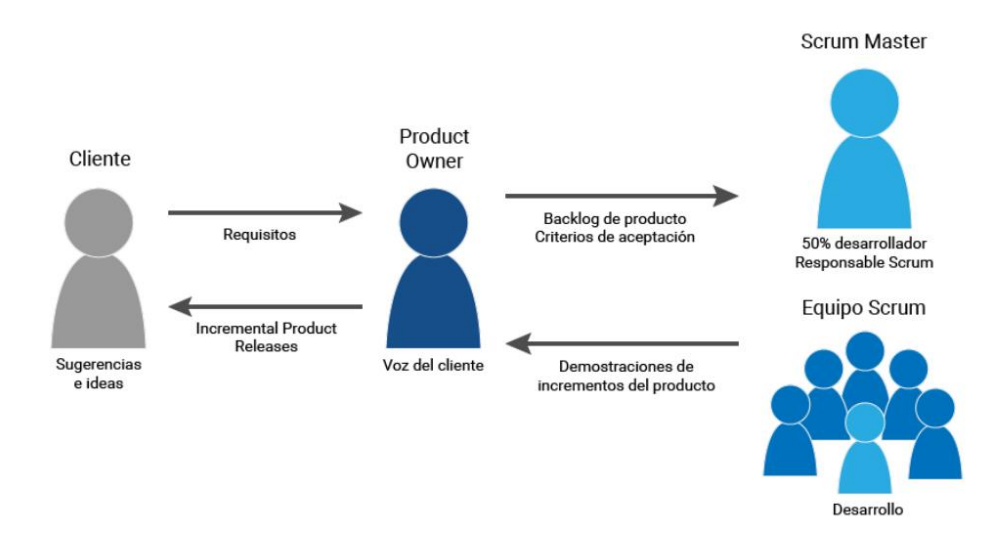

### **Ilustración 2-7:** Roles de SCRUM.

**Fuente:** (Torrado Nevado 2019)

- **Product Owner (Dueño del producto):** Este vendría siendo el rol central del proyecto de software, es el que representa a los clientes y accionistas en algunos casos es posible que el cliente tome este rol, algunas de las responsabilidades que posee tenemos:
- Actúa como interlocutor para transmitir las necesidades, peticiones y requerimientos de los clientes al equipo de desarrollo.
- Se encarga de supervisar cada una de las entregas que haga el equipo de desarrollo, así mismo puede sugerir cambios en las mismas para que se integren en las siguientes interacciones.
- Tiene el poder de tomar cualquier decisión con el producto, puesto que es el usuario el que sabe las necesidades del negocio.
- **Scrum Master**: Es la persona que está frente al equipo de trabajo y es el que tiene contacto directo con el Product Owner, es la persona que se encarga de motivar e impulsar al equipo para que cumplan los plazos y requerimientos, algunas de las responsabilidades que posee son:
- Verificar el cumplimiento de normas y fases de la metodología.
- Garantizar un correcto proceso de desarrollo y sus iteraciones.
- Motivar al equipo de trabajo.
- Conocer sobre cualquier rama que este involucrada en el desarrollo de la aplicación.
- Concretar y planificar reuniones periódicas.
- **Scrum Team (Equipo de desarrollo):** Por lo general está formado de hasta 9 personas, estas son las responsables del desarrollo del producto software que se presenta en las diversas entregas al cliente, es un equipo multidisciplinario en donde se puede encontrar a ingenieros, diseñadores, programadores, arquitectos, agentes de marketing, etc.
- **Sprint:** Según lo que nos plantea (BBVA 2019), para SCRUM el sprint es el corazón de la metodología, que no son más que mini proyectos dentro del gran proyecto de desarrollo, cada sprint no es más de un mes va por lo general desde una semana hasta cuatro semanas, el objetivo de sprint es conseguir que el producto software consiga aumentos de valor en cada sprint.
- **Comienzo de Sprint:** Es una reunión con todo el equipo SCRUM, ya que se plantean los objetivos del sprint y se plantean preguntas como ¿Qué se va a entregar? ¿Cómo se va a entregar?, donde cada integrante del equipo de trabajo tiene sus dependencias bien definidas para lograr un entregable de significancia.
- **Durante el Sprint:** Cada uno de los miembros ejerce su rol, sin inmiscuirse en las dependencias del resto del equipo de trabajo, asegurándose que se cumplan las siguientes condiciones:
- o No se realizarán cambios que pongan en peligro el objetivo.
- o Estándares de calidad no disminuyen.
- o Las funcionalidades del sistema definidas para el sprint son cargo del product owner y el equipo de trabajo
- o Negociar entre los miembros del equipo para que salga el sprint a tiempo.
- **Revisión del Sprint:** Se la hace mediante una reunión en la que el product owner o el propio cliente da a conocer si da como valido el entregable del sprint, la reunión debe cumplir:
- o Los asistentes son el equipo scrum y los stakeholders que pueden ser importantes.
- o Se pone en claro lo que se ha hecho y lo que no se ha hecho.
- o Se detecta los problemas que puedan surgir y una posible solución para los mismo.

### **2.10. Norma ISO 25010**

Según nos plantea (ISO 25000 2022), la norma ISO/IEC 25010 representa un modelo de calidad el cual es la piedra angular en la cual un sistema se establece esto para poder evaluar la calidad del producto, se lo evalúa mediante algunas características de calidad que deberá poseer el sistema. La calidad del producto software no es más que la medición del cumplimiento de los requisitos de usuario, y son estos requisitos los que están representados en el modelo de calidad. La norma ISO/IEC 25010 se encuentra compuesta por ocho apartados los cuales están representadas en la **Ilustración 8-2**:

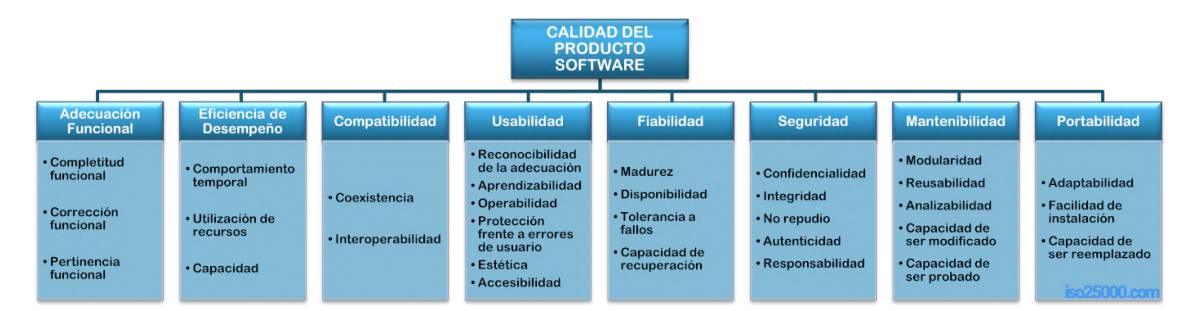

**Ilustración 2-8**: Mapa conceptual con las características de la norma ISO/IEC 25010. **Fuente:** (ISO 25000 2022).

Dentro de estas características se ha tomado para la realización del presente Trabajo de Integración Curricular la característica de "Eficiencia de Desempeño" dicha característica posee sub características, las cuales son:

- **Comportamiento temporal (Tiempo):** Hace referencia los tiempos de respuesta, procesamiento y salida de información por parte de la aplicación web.
- **Utilización de recursos:** Hace referencia a la cantidad y tipos de recursos que utiliza la aplicación web mientras realiza procesos.
- **Capacidad:** Hace referencia a que tantos pedidos o solicitudes puede soportar la aplicación web.

### **2.11. R**

El lenguaje de programación estadístico R, creado por Ross Ihaka y Robert Gentleman en 1990, el cual su principal visión era dejarlo de libre uso para que sin necesidad de tener grandes recursos para invertir y obtener un análisis estadístico de calidad.

R es un lenguaje de programación de computadoras que posee una gran cantidad de funciones matematicas y estadísticas, pero sobre todo gráficas, la ventaja que posee R sobre otros sistemas es que al estar basado en un lenguaje computador se lo puede acoplar a diferentes IDE (Entorno de Desarrollo Integrado) lo que le da una gran flexibilidad para adaptarse a ambientes de estudio.

El lenguaje R sirve para aprender y enseñar estadísticas, además para estudios de investigación, en un inicio estuvo orientado para realizar computación científica y gráfica, pero al día de hoy se utiliza para todo, ya sea para ecuaciones diferenciales, procesar datos de genoma o para la proyección de mapas. A continuación, se presentan las principales características de R:

- Paquete de libre acceso.
- Es multiplataforma, lo que quiere decir está disponible para Windows, Mac, Linux, Web, etc.
- Analiza cualquier tipo de dato.
- Debido a su libre acceso y colaboradores algunas de las funciones que posee, aun no se encuentran disponibles en los softwares estadísticos comerciales como SPSS.
- Es fácil de aprender.
- Los gráficos que genera poseen alta calidad además del manejo de estos es amplio.
- Es aplicable a la estadística lineal y no lineal.

Todo lo que puedes invertir en un programa o sistema estadístico de pago o comercial, puedes usarlo para otros aspectos de tu investigación ya que al usar R tendrás mejor calidad de análisis de datos y además que no tendrás que gastar nada para usarlo (Figuero 2017).

### *2.11.1. R Studio*

Al igual que cualquier lenguaje de programación el usar un IDE facilita mucho las cosas al momento de usar el lenguaje, para el manejo de R es necesario que el IDE posea algunas características ya que recordemos que este un leguaje orientado a la estadística, algunas de estas:

• **Consola:** Ya que R es un lenguaje que está en constate interacción con el usuario, debe poseer una consola que permita la interacción de los distintos comandos que disponga R.

- **Editor de código fuente:** Es los mencionados scprits o ficheros de órdenes, con ciertas características como:
- Ayuda adaptable según el texto ingresado.
- Facilidad en el código fuente.
- Compilación del código escrito.
- Integración con programas externos de escritura de informes.
- **Explorador de objetos:** Hace referencia a que debe recordar que objetos se hayan creado en todo el script y además recordar el valor de estos, además de poder editar los datos que este tenga, si es necesario.
- **Herramientas graficas**: Debido al ámbito de R es primordial que sea capaz de generar gráficos detallados que estos posean la mayor cantidad de información y además de poder manejar los mismo según convenga.

R Studio no es más que un IDE que nos ayuda al manejo del lenguaje R ya que a diferencia de otros IDE este fue creado específicamente para este lenguaje y optimizado en el mismo enfoque (Figuero 2017).

### **2.12. Trabajos Relacionados**

En lo que respecta a trabajos relaciones existen algunos trabajos con relación al tema de gestión de ventas y pagos mediante una aplicación web, algunos de ellos son:

Sistema automatizado de control de nómina y generación de roles de pagos para la microempresa Textiles Dariel utilizando tecnología biométrica y posterior consulta mediante web utilizando ASP. El mencionado trabajo hace referencia al tema en general del trabajo de integración curricular, ya que nos da a denotar que es posible el desarrollo de una aplicación web para la generación de roles de pagos de una empresa, además del control de este (Yazán 2012).

Desarrollo de una aplicación web de control de asistencia para programas de postgrado, mediante la utilización de la plataforma Java Enterprise Edition JEE6 Web aplicando la metodología SCRUM. En base al trabajo antes mencionado, rescatamos que es posible usar la metodología ágil de desarrollo de software SCRUM en el desarrollo de una aplicación web, donde en un enfoque abstracto del trabajo tiene relación con el presente Trabajo de Integración Curricular ya que registra entradas de asistencia, eso equivaldría a registrar el número de ventas hechas por los vendedores (Suntaxi, Caiza 2014).

Desarrollo de un modelo de calidad externa de software para mejorar la eficiencia y portabilidad del producto final en aplicaciones móviles en la empresa ADS – Software en el 2020. El mencionado trabajo, nos menciona que el aplicar el estándar de calidad ISO/IEC 25010, en especial la característica de Eficiencia de desempeño es posible o es factible el medir su eficiencia, en base a los parámetros que la norma de calidad nos menciona (Molina, Paul 2021).

# **CAPÍTULO III**

# **3. MARCO METODOLÓGICO**

En el presente capítulo se muestra el cómo se desarrolló la aplicación web parar a la empresa de capacitaciones Juventud y Sabiduría (JYS) con sede en la ciudad de Riobamba-Ecuador, para la cual se empleó la metodología de desarrollo ágil SCRUM.

#### **3.1.Tipo de Investigación**

El presente trabajo de Integración Curricular se optará por la utilización de cuatro tipos de investigaciones, las cuales se describen a continuación:

#### *3.1.1. Investigación Descriptiva.*

Este tipo de investigación se aplicará debido a que se necesita conocer los procesos empresariales y que son implementados al momento de verificaciones y asignaciones de comisiones, por lo que se debe entender los procesos que se dan paso a paso.

#### *3.1.2. Investigación Aplicativa.*

Se escogió este tipo de investigación se usará debido a que se aplicara los procesos de desarrollo de software, desde las partes de lógica del negocio, base de datos, interacción con el cliente y conectividad, es decir se aplicara las buenas prácticas de desarrollo de software y los conocimientos adquiridos.

#### *3.1.3. Investigación de Campo*

Se escoge esta investigación debido a que se tomaran los datos de fuentes primarias, puesto que se estará interactuando siempre con la empresa cliente.

#### **3.2.Métodos y Técnicas**

A continuación, en la **Tabla 5-3** se mostrará una tabla descriptiva de los métodos y técnicas de investigación que se emplearon al momento de recabar o recolectar información útil que nos permita cumplir con los objetivos del trabajo de integración curricular.

### **Tabla 3-1:** Métodos y técnicas

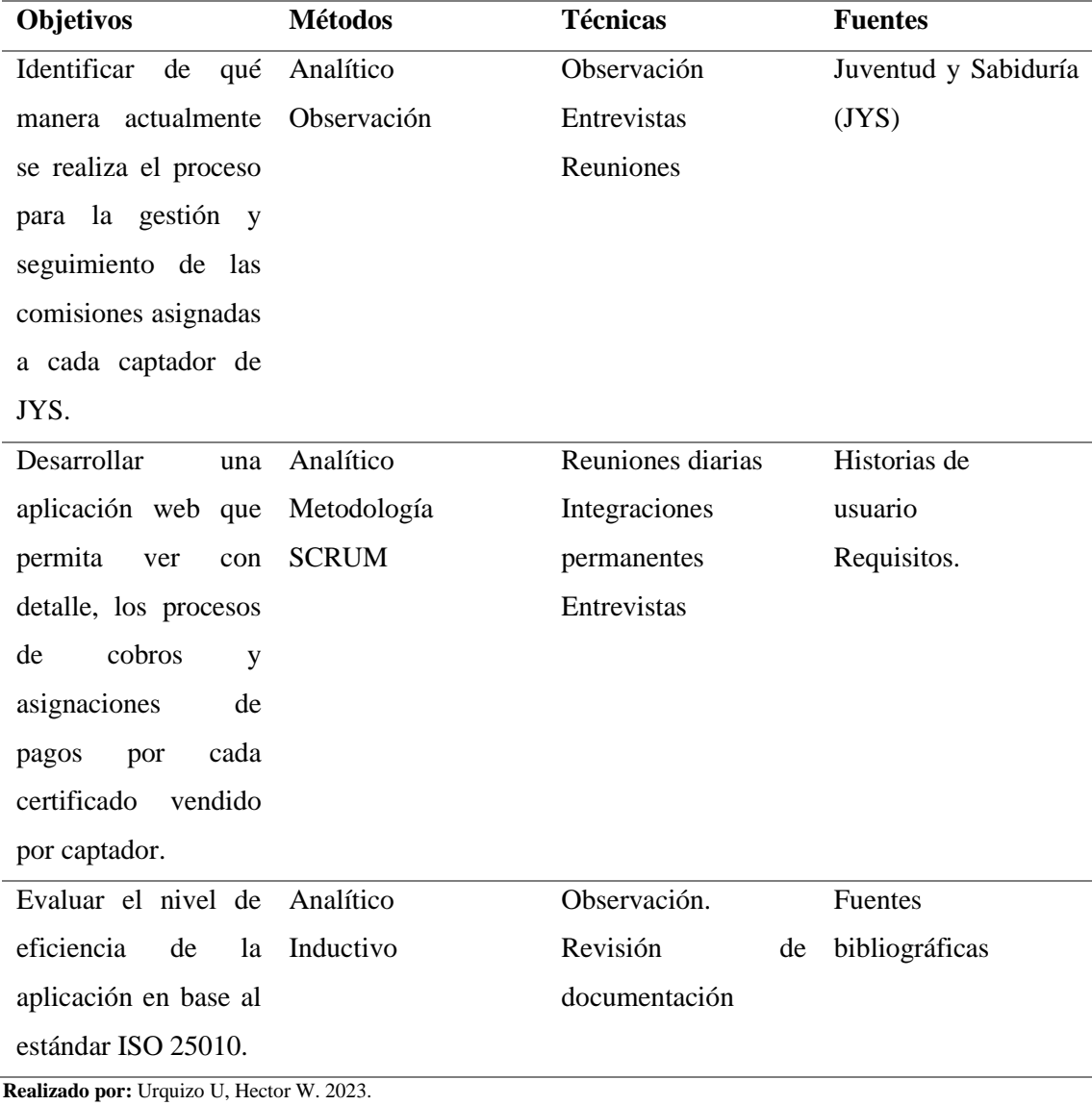

#### **3.3.Métodos**

### *3.3.1. Método Analítico*

Se usará este método para poder descomponer los procesos empresariales que inciden en la asignación de comisiones a los captadores, para poder tener una idea clara y estructurar la aplicación web correctamente con todos los procesos necesarios.

# *3.3.2. Método Descriptivo*

Se usará este método en base a la observación, debido a que se describirá los procesos empresariales realizados por Juventud y Sabiduría, para la asignación y verificación de comisiones a los captadores, así para poder tener información precisa de dicho proceso.

#### *3.3.3. Método Inductivo*

Nos permitirá este método que, en base a los procesos particulares, de la asignación de comisiones a los captadores nos permitirá tener una idea concreta de cómo es el proceso general de la empresa.

### **3.4.Técnicas**

#### *3.4.1. Entrevista*

Es una técnica que facilita la comunicación entre el entrevistador y el entrevistado, con el fin de poder recolectar toda la información y requerimientos con los que va a contar el sistema.

# *3.4.2. Observación*

Este tipo de técnica ayuda a que se puede visualizar libremente la forma en que se lleva el proceso de gestión y seguimiento del proceso de asignación de comisiones de la empresa de capacitaciones.

#### **3.5.Desarrollo mediante SCRUM**

Para el desarrollo del trabajo de integración curricular de gestión y seguimiento con respecto a las comisiones asignadas a los captadores o trabajadores de la empresa de capacitaciones Juventud y Sabiduría (JYS) se usara la mitología ágil SCRUM, la cual su enfoque principal es la entrega parciales de avances del sistema final, mediante una buena comunicación entre el cliente ya este es tomado en cuenta en todas las fases del desarrollo del sistema, puesto que dentro de esta metodología el cliente es un integrante más del equipo de trabajo, se divide en sprints y las funcionalidades de cada uno de estos sprints se corrobora con el cliente, así para ver en cada reunión si cumplen las funcionalidades esperadas para esa entrega.

#### **3.6.Fase de planificación**

Mediante las reuniones constantes, en esta fase se determinará las funcionalidades del sistema, estas se plantean mediante entrevistas con los captadores y mediante el jefe de área, es decir, el jefe de los captadores.

# *3.6.1. Determinación de los procesos que realizan los captadores en el registro de ventanas de certificaciones en la empresa Juventud y Sabiduría (JYS)*

En la empresa de capacitaciones Juventud y Sabiduría (JYS) se realiza el proceso de ventas de certificaciones de distinta índole, con los cuales cada captador tiene un salario, por lo que en estos procesos se ha determinado 2 subprocesos, el primero es el registro en el chat de WhatsApp la posible venta y el segundo es la verificación de dicha venta y asignación o no como venta.

El proceso inicia cuando un trabajador o captador obtiene un nuevo cliente, después de que se seleccione el curso o capacitación que requiera el nuevo cliente, se procede a solicitarle el váucher o imagen de la transacción, que dé como valido que ha realizado el depósito del monto del curso en la cuenta bancaria de la empresa, después de ello se a tomar los datos del cliente, ya que dichos datos son necesarios para abrir un usuario en la plataforma de la empresa esta es un LMS o aula virtual, además mencionados datos son indispensables para el llenado de su certificación o diploma, una vez recibido el váucher se procede a registrar el código del váucher en el chat de WhatsApp con una imagen adjunta, donde después el jefe de los vendedores verificará si existe ya ese código o no, si existe ya el código en mencionado chat se procede a la cancelación de dicha venta al vendedor. En caso de que no exista conflicto es decir el código del váucher es completamente valido, el jefe de vendedores procede a asignar y registrar la venta a nombre del vendedor que haya subido el código al chat, así generaría una comisión que el 15 de cada mes se les retribuye. En el proceso anteriormente detallado se identificó a los siguientes actores como lo es el cliente, vendedor o captador y jefe de vendedores.

A continuación, en la **Ilustración 3-1** se presenta el diagrama de proceso, de las dos secciones identificadas que intervienen en el proceso de control ventas y en la **Ilustración 3-2** el diagrama de procesos de asignación de comisiones a los vendedores.

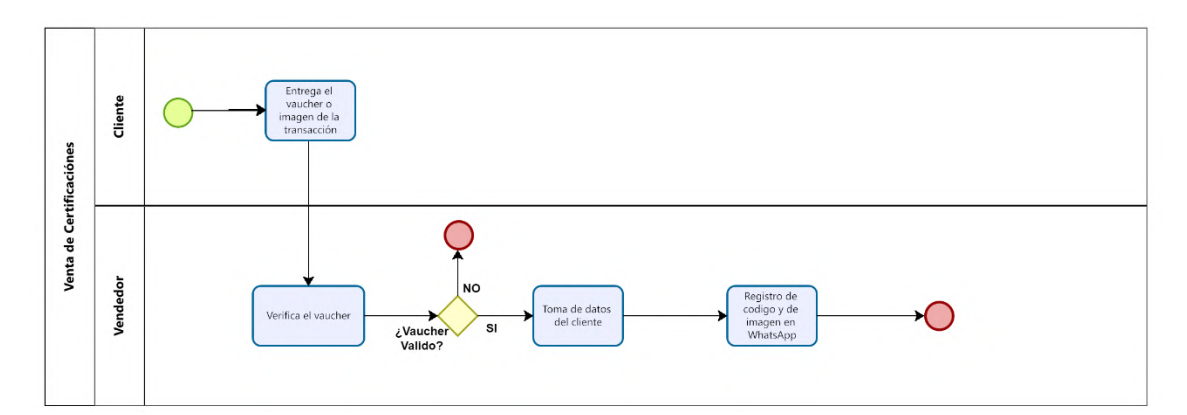

**Ilustración** 3**-1**: Diagrama de procesos de la asignación de la comisión.

**Realizado por:** Hector. W. Urquizo Urgiles. 2023.

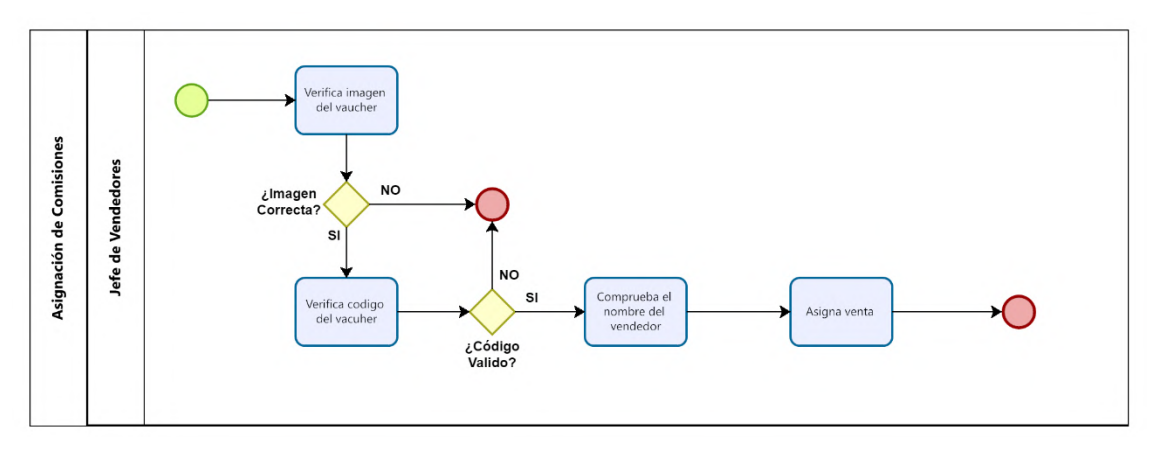

**Ilustración 3-2**: Diagrama de procesos de la asignación de la comisión. **Realizado por:** Hector. W. Urquizo Urgiles. 2023.

#### *3.6.2. Levantamiento de Requerimientos*

En esta sección se podrá observar los requerimientos del sistema, el cual estará encargado del seguimiento del proceso de ventas de los captadores además que en base ello gestionará la generación de roles de los captadores de la empresa de capacitaciones, con el fin de hacer más fácil el proceso de paga a las captadores.

• **Alcance del proyecto:** El aplicativo web se desarrolló con la finalidad de automatizar el proceso de asignación de comisiones a los captadores y así generar un rol de pagos justo de la empresa de capacitaciones Juventud y Sabiduría (JYS) de la ciudad de Riobamba y así ayudar la optimización de tiempos. En lo que se refiere al ingreso, modificación, búsqueda y lectura de reportes de los distintos módulos de ventas, cursos, vendedores y clientes, se podrán realizar mediante el uso del aplicativo web.

• **Limitaciones:** El aplicativo web estará funcional al 100% en navegadores de versiones no tan antiguas, puesto que al usar navegadores de versiones que no soporten las funcionalidades de React o Next Js se verá afectada el funcionamiento de este, así pudiendo generar una mala experiencia de uso.

#### *3.6.2.1. Requerimientos Funcionales*

Los requerimientos funcionales no san nada más que las funciones o acciones que el sistema será capaz de realizar, dicho de otra manera, son los accionares sobre las entradas para producir salidas y tras medida que avance el proyecto estos requerimientos se convierten en la lógica del sistema (Chaves. M. A., 2005). En la **Tabla 3-2** se muestran los requerimientos del sistema, que se obtuvieron mediante reuniones continuas con el cliente.

| Requerimiento                           | Descripción                                |  |  |  |
|-----------------------------------------|--------------------------------------------|--|--|--|
| Ingreso de Vendedores                   | Se requiere<br>el ingreso de<br>nuevos     |  |  |  |
|                                         | captadores;<br>datos<br>nombre,<br>como    |  |  |  |
|                                         | teléfono, correo electrónico.              |  |  |  |
| Modificar información del vendedor      | Se requiere que se pueda modificar los     |  |  |  |
|                                         | datos del captador.                        |  |  |  |
| Búsqueda de la información del vendedor | Se requiera que se pueda buscar a un       |  |  |  |
|                                         | empleador por algún parámetro.             |  |  |  |
| Eliminar la información de un vendedor  | Se requiere que se pueda eliminar a un     |  |  |  |
|                                         | captador.                                  |  |  |  |
| Ingreso de clientes                     | Se requiere el ingreso de nuevos clientes; |  |  |  |
|                                         | datos como nombre, cedula, correo,         |  |  |  |
|                                         | teléfono.                                  |  |  |  |
| Modificar información del cliente       | Se requiere que se pueda modificar los     |  |  |  |
|                                         | datos del cliente.                         |  |  |  |
| Búsqueda de la información del cliente  | Se requiere que se pueda buscar a un       |  |  |  |
|                                         | cliente por algún paramento.               |  |  |  |
| Eliminar información de un cliente.     | Se requiere que se pueda eliminar un       |  |  |  |
|                                         | cliente.                                   |  |  |  |
| Reporte de clientes                     | Se requiere que se pueda crear un reporte  |  |  |  |
|                                         | con detalles de los clientes.              |  |  |  |
|                                         |                                            |  |  |  |

**Tabla 3-2:** Requerimientos del sistema.

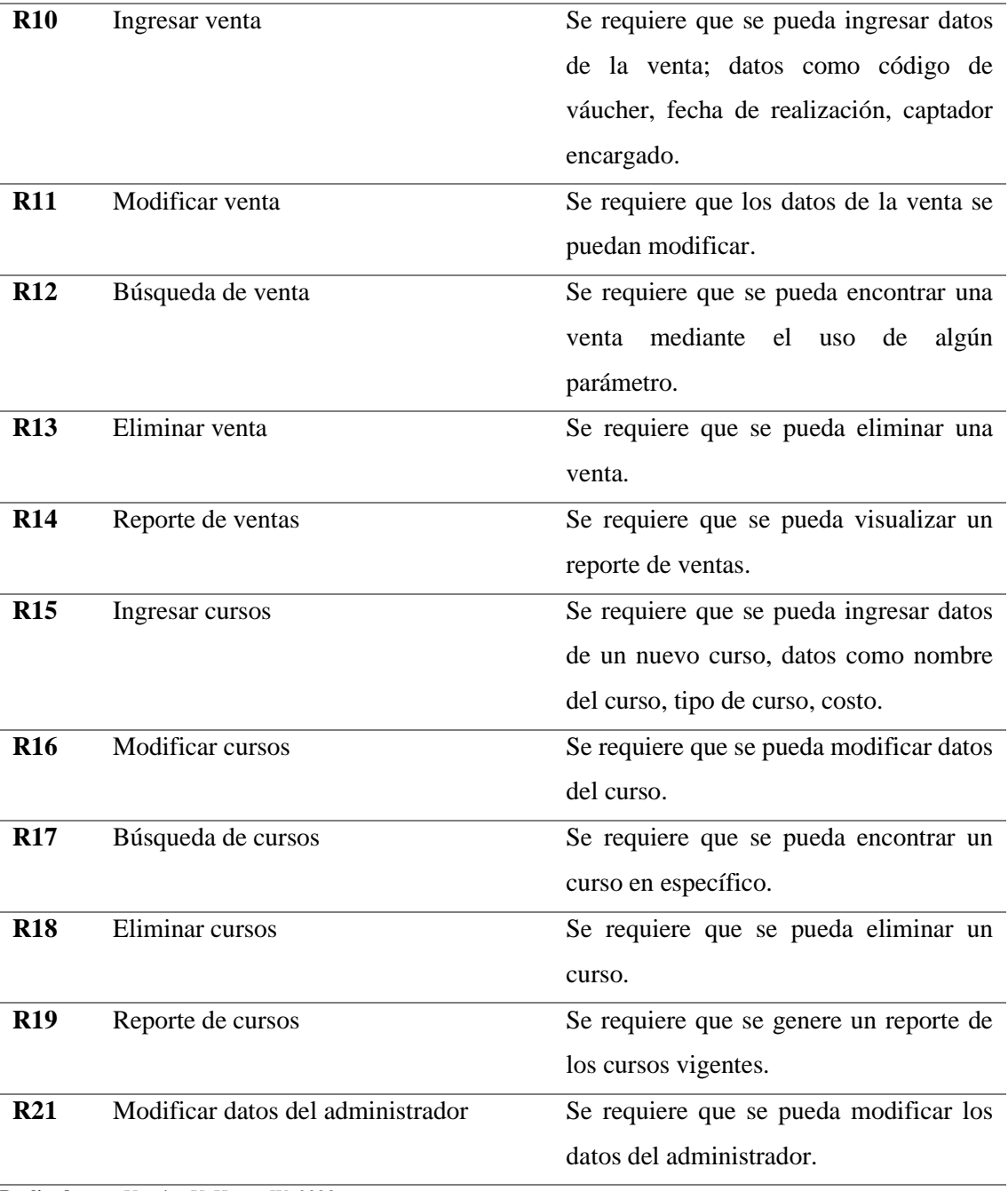

**Realizado por:** Urquizo U, Hector W. 2023.

### *3.6.2.2. Requerimientos no funcionales*

Los requerimientos no funcionales hacen referencias a características que pueden o no limitar el funcionamiento del sistema, uno de estos puede ser el rendimiento, disponibilidad, etc., (Chaves. M. A., 2005). En la **Tabla 3-3** se describen los requerimientos no funcionales del aplicativo web.

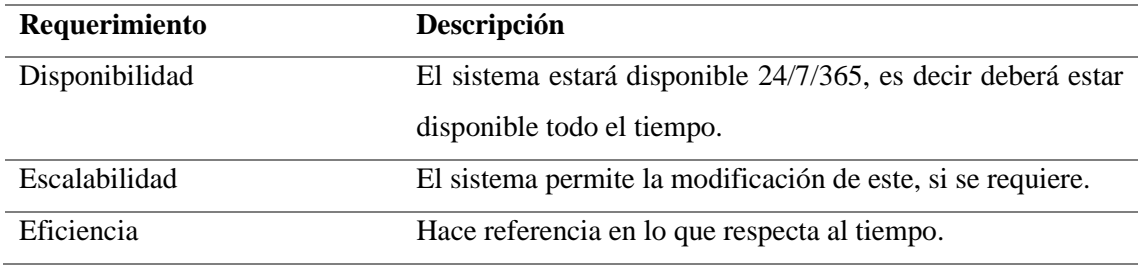

#### **Tabla 3-3:** Requerimientos no funcionales

**Realizado por:** Urquizo U, Hector W. 2023.

#### *3.6.3. Gestión de riesgos.*

Los riesgos se pueden presentar en cualquier momento en el proceso de desarrollo del sistema, así generando repercusiones en el producto software lo que dependiendo del nivel de gravedad pueden ser leves, moderados o graves.

Debido a ello se debe tener un listado de los posibles errores que se pueden genera o los que tienen más probabilidad de presentarse, esto para tener un plan de contingencia en caso de presentarse alguno de los errores esperados. Con un análisis previo se han detectado diversos riesgos, los cuales se han clasificado en proyecto, técnico y negocio.

A continuación, en la **Tabla 3-4** se presenta los posibles riesgos que puedan presentarse durante el desarrollo del trabajo de Integración Curricular.

| Referencia       | Descripción                   | <b>Tipo</b>    | Consecuencia          |
|------------------|-------------------------------|----------------|-----------------------|
| RSG 1            | Erróneo de base de datos      | <b>Técnico</b> | Perdida,              |
|                  |                               |                | ambigüedad,           |
|                  |                               |                | inconsistencia en los |
|                  |                               |                | datos.                |
| RSG <sub>2</sub> | El cliente no tiene claro las | Proyecto       | Retraso en la entrega |
|                  | necesidades y requerimientos  |                | de avances del        |
|                  | del sistema.                  |                | sistema               |
| RSG <sub>3</sub> | Mal ambiente laboral          | Proyecto       | Errores en el sistema |
|                  |                               |                | por mala              |
|                  |                               |                | comunicación          |
| RSG <sub>4</sub> | Poco conocimiento del         | Técnico        | Retraso en entrega    |
|                  | manejo de sistemas web por    |                | del proyecto          |
|                  | parte del cliente             |                |                       |

**Tabla 3-4:** Identificación de riesgos.

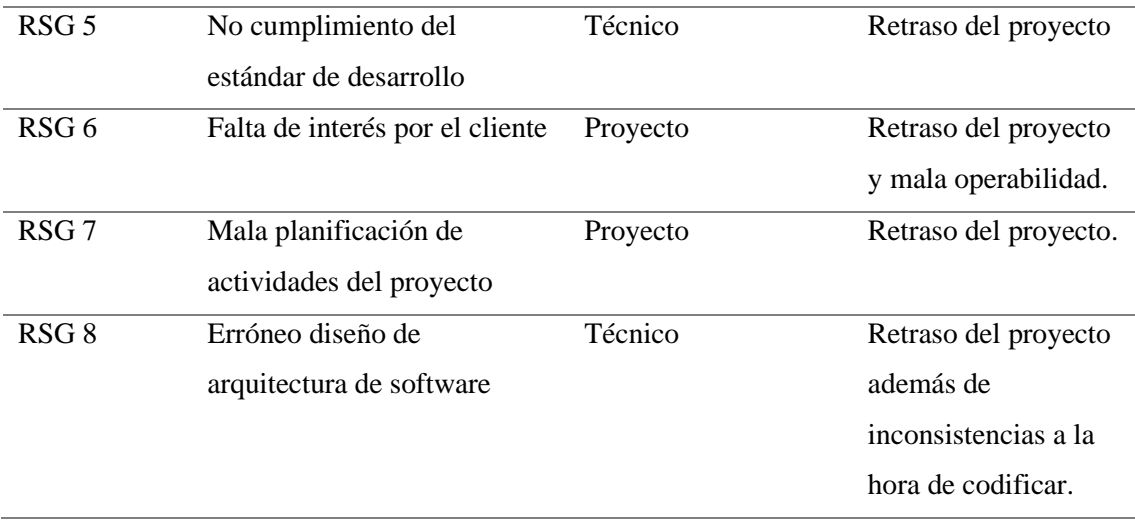

**Realizado por:** Urquizo U, Hector W. 2023.

#### *3.6.4. Información de la empresa*

La empresa de capacitaciones Juventud y Sabiduría (JYS) se encuentra ubicada en la Provincia de Chimborazo en el cantón Riobamba, en Lican vía a Guayaquil. Las actividades a las que se dedican en la actualidad es la venta de cursos y capacitaciones de distintas áreas, como lo son medicina, derecho, seguridad, etc.

### *3.6.5. Personas involucradas*

En el desarrollo del sistema es necesario la determinación de personas interesadas las cuales cumplen roles en este desarrollo, en la **Tabla 3-5** se mencionan a dichas personas.

| <b>Persona</b> |                | Rol                    | Contacto                                                | <b>Institución</b> |
|----------------|----------------|------------------------|---------------------------------------------------------|--------------------|
|                | Dr. Omar Gómez | Scrum Master           | ogomez@espoch.edu.ec                                    | <b>ESPOCH-ES</b>   |
| Dr.            |                | Benjamín Product Owner | coordinacionbqc@bqc.com                                 | JYS.               |
| Quito          |                |                        |                                                         |                    |
|                | Hector Urquizo |                        | Development Team hector.urguizo@espoch.edu.ec ESPOCH-ES |                    |

**Tabla 3-5:** Personas involucradas

**Realizado por:** Urquizo U, Hector W. 2023.

# *3.6.6. Tipos y roles de usuarios*

A continuación, se presenta la **Tabla 3-6** donde se muestra los tipos de usuarios, así como cada uno de los roles que estos tienen dentro del desarrollo del sistema.

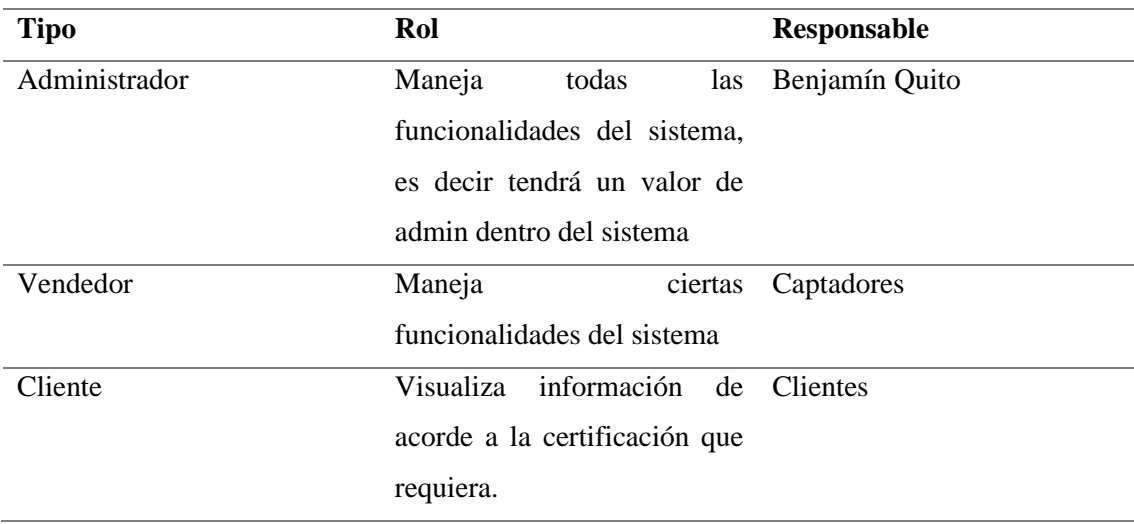

#### **Tabla 3-6:** Tipos y roles de usuario

**Realizado por:** Urquizo U, Hector W. 2023.

#### *3.6.7. Product Backlog*

Como nadie más puede saber cómo funciona los procesos dentro de la empresa JYS mejor que el dueño de esta, se establecen los requerimientos y se priorizan los mismos mediante varias reuniones con el dueño de la empresa, a través del uso de la herramienta de Product Backlog donde se establecen las estimaciones y las prioridades de los requerimientos.

Para la estimación del tiempo se usará el método T-Shirt, se usará las tallas de las camisetas esto para la estimación de la duración de cada sprint en relación con la talla, es decir S, M, L, XL serán las denotaciones que irán desde un tiempo menor a un tiempo mayor respectivamente, esto directamente proporcional a los puntos que se les asignen a dichas tallas, en la **Tabla 3-7** se presenta dicho método de una manera descriptiva.

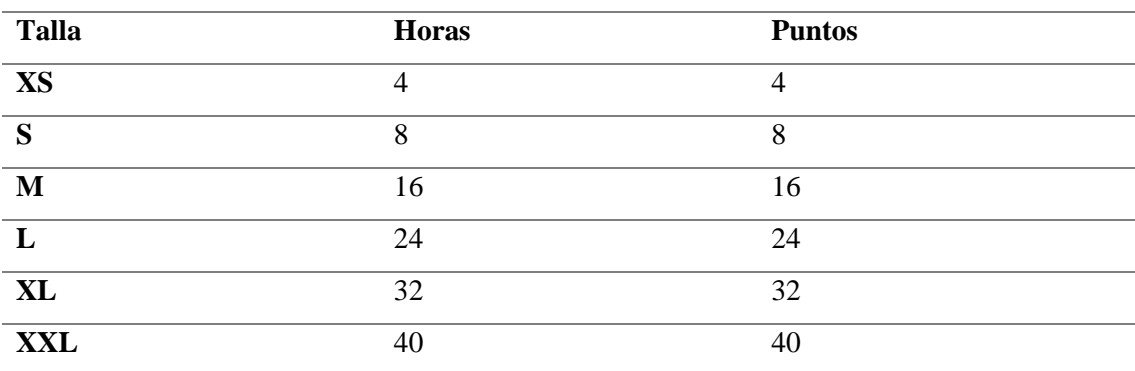

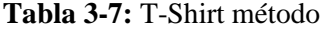

**Realizado por:** Urquizo U, Hector W. 2023.

En base a la tabla presentada anteriormente, se parte de que un día normal de trabajo realizado por una persona es equivalente a 8 horas esto es igual a 8 puntos, entonces por consecuente media jornada equivale a 4 horas esto es igual a 4 puntos, un jornada laboral equivale a 8 horas esto es igual a 8 puntos, dos días laborales son 16 horas esto equivale a 16 puntos, tres días laborables equivale a 24 horas esto es igual a 24 puntos, 4 días laborables a 32 horas esto equivale a 32 puntos y un semana laboral de lunes a viernes que son 5 días equivale a 40 horas esto es igual a 40 puntos. El producto backlog y sus detalles en relación con la prioridad y estimación se presentan en la **Tabla 3-8.**

| ID          | Historia de Usuario/Técnica                                 | Prioridad | <b>Estimación</b> |
|-------------|-------------------------------------------------------------|-----------|-------------------|
| $HT-1$      | Establecer un estándar de codificación para                 | Alta      | <b>XS</b>         |
|             | que la aplicación web posea un código                       |           |                   |
|             | homogéneo.                                                  |           |                   |
| $HT-2$      | Establecer una arquitectura de desarrollo                   | Alta      | L                 |
|             | de la aplicación web, con la finalidad de                   |           |                   |
|             | sea fácil de mantener y escalar.                            |           |                   |
| $HT-3$      | Establecer interfaces de usuario para que                   | Alta      | L                 |
|             | sea más entendible por el mismo.                            |           |                   |
| $HT-4$      | Desarrollar un esquema de entidades y                       | Alta      | M                 |
|             | relaciones de la base de datos, esto para                   |           |                   |
|             | entender el funcionamiento de la base de                    |           |                   |
|             | datos.                                                      |           |                   |
| $HT-5$      | Implementar la base de datos en la                          | Alta      | L                 |
|             | aplicación web con la finalidad de que esta                 |           |                   |
|             | pueda almacenar los datos que requiera.                     |           |                   |
| <b>HT-6</b> | Configurar Visual Studio Code con las                       | Media     | S                 |
|             | extensiones necesarias, esto para que el                    |           |                   |
|             | desarrollo de código de la aplicación web                   |           |                   |
|             | sea más funcional.                                          |           |                   |
| $HT-7$      | Realizar el manual de usuario de la                         | Alta      | M                 |
|             | aplicación web.                                             |           |                   |
| $HT-8$      | Realizar<br>técnico<br>el<br>manual<br>la<br>$\overline{V}$ | Media     | M                 |
|             | documentación de la aplicación web                          |           |                   |
|             | Ingresar datos de cursos                                    | Alta      | XL                |
| <b>HU-1</b> |                                                             |           |                   |

**Tabla 3-8:** Product Backlog

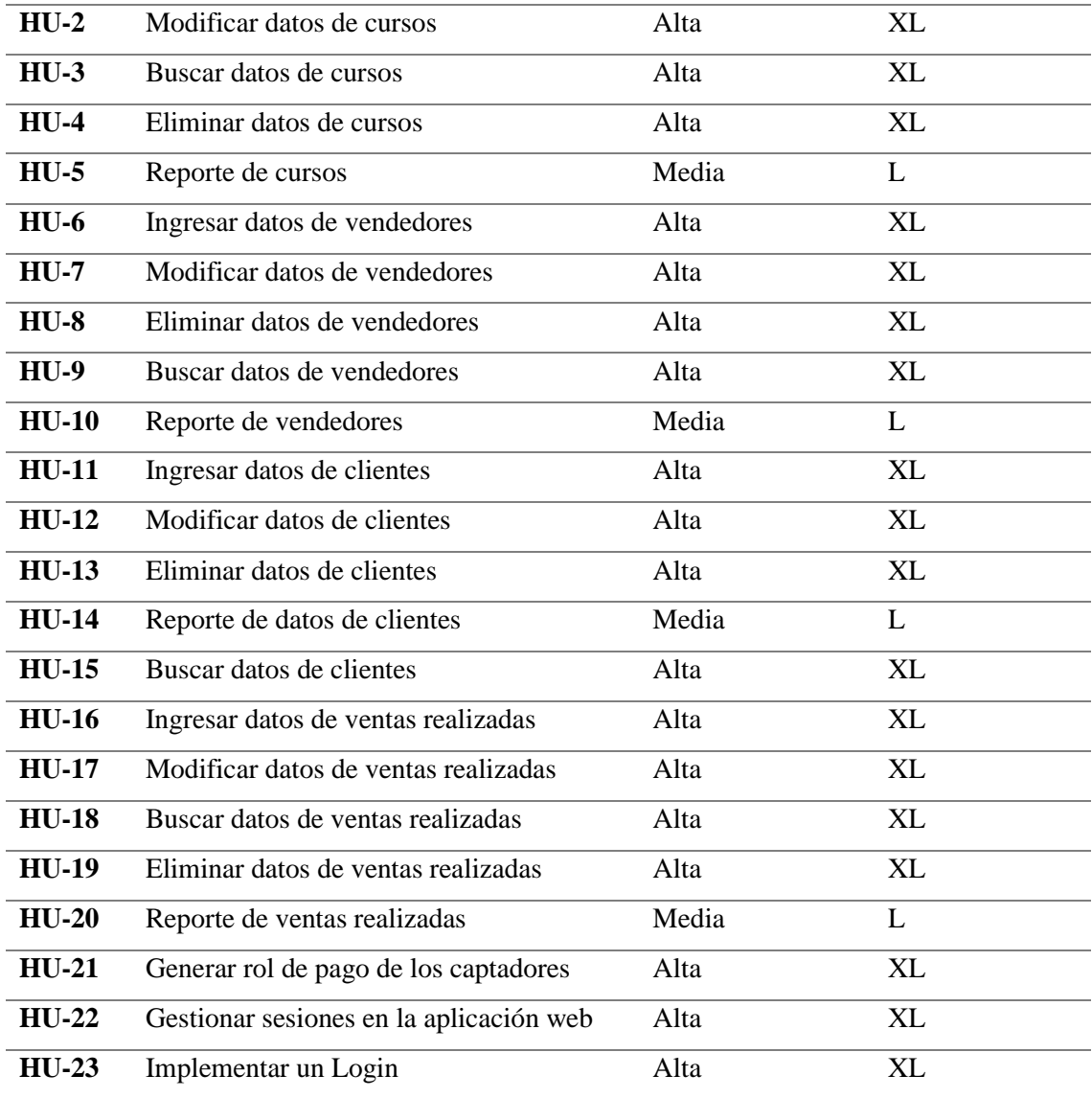

**Realizado por:** Urquizo U, Hector W. 2023.

# **3.7.Fase de diseño**

En este apartado se hablará de la fase de diseño, la cual se realizó antes de empezar con la codificación del sistema, puesto que esta es la sección la cual la cliente vera, además nos da una idea de cómo estará estructurada al momento de codificar.

# *3.7.1. Diseño de arquitectura*

Para el diseño de la arquitectura de software, se lo representara en base a lo que nos plantea en autor (Kruchten 1995), detallando cuatro vistas las cuales serían vista lógica, vista de despliegue, vista de procesos y vista física, para luego de ello sumarle una vista más la que sería vista de escenarios, por ello el nombre de 4 + 1.

• **Vista lógica:** Esta vista describe las funcionalidades del sistema a los usuarios finales. Para cumplir con el objetivo de esta vista en la **Ilustración 3-3** se representa el diagrama de componentes del aplicativo web JYSDev.

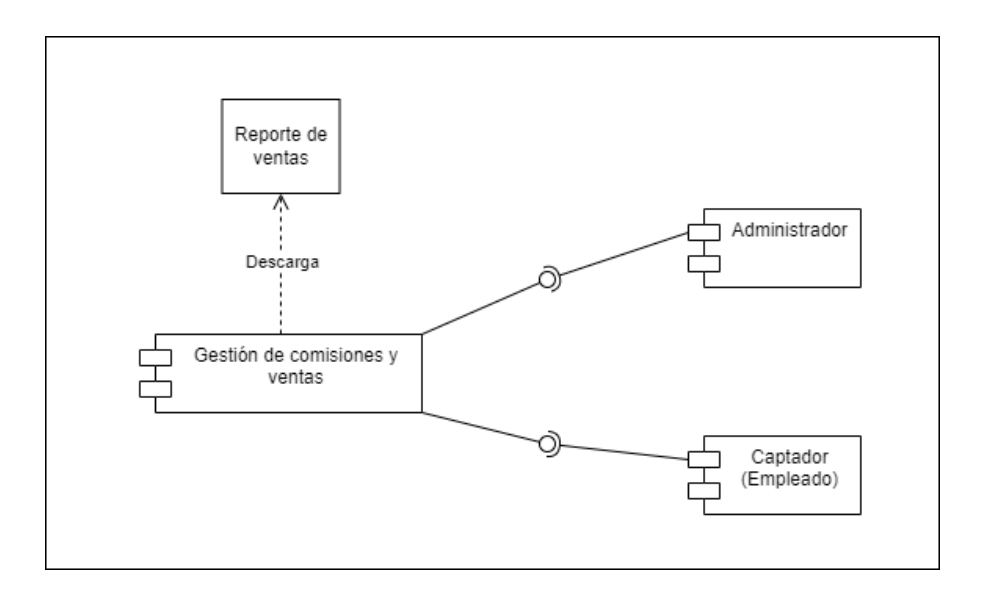

 **Ilustración 3-3:** Diagrama de la vista lógica de JYSDev.  **Realizado por:** Hector W. Urquizo U. 2023.

• **Vista de despliegue:** Esta vista nos muestra el sistema en una perspectiva técnica, dicho de otra manera, nos muestra como interactúan los componentes del sistema. En la **Ilustración 3-4** se muestra como interactúan los diferentes componentes del sistema.

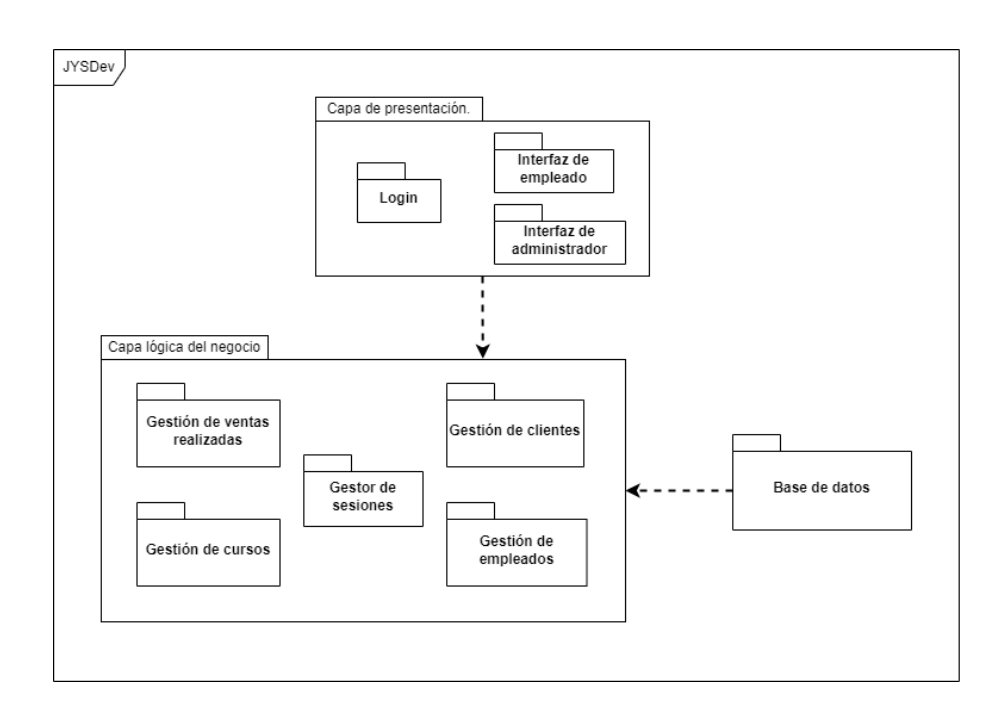

 **Ilustración 3-4:** Diagrama de paquetes del aplicativo web JYSDev.

 **Realizado por:** Hector W. Urquizo U. 2023.

• **Vista de procesos:** Esta vista nos muestra los procesos existentes en el sistema y la manera en que estos interactúan, es una vista orientada para un integrador de sistemas. En la **Ilustración 3-5 y 3-6** se muestran en base los usuarios finales los procesos que podrán realizar en el sistema.

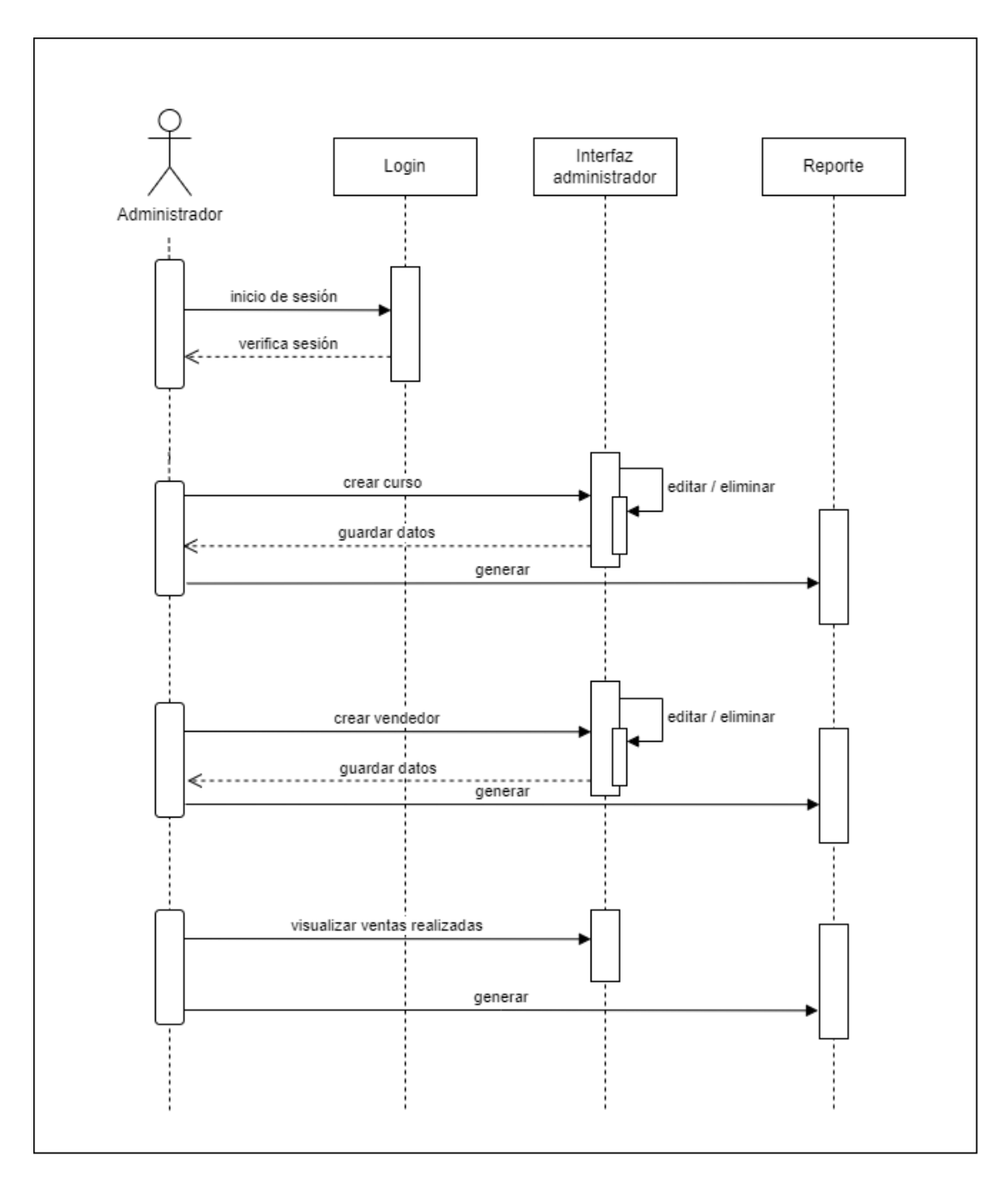

**Ilustración 3-5:** Diagrama de procesos del administrador.

**Realizado por:** Hector W. Urquizo U. 2023.

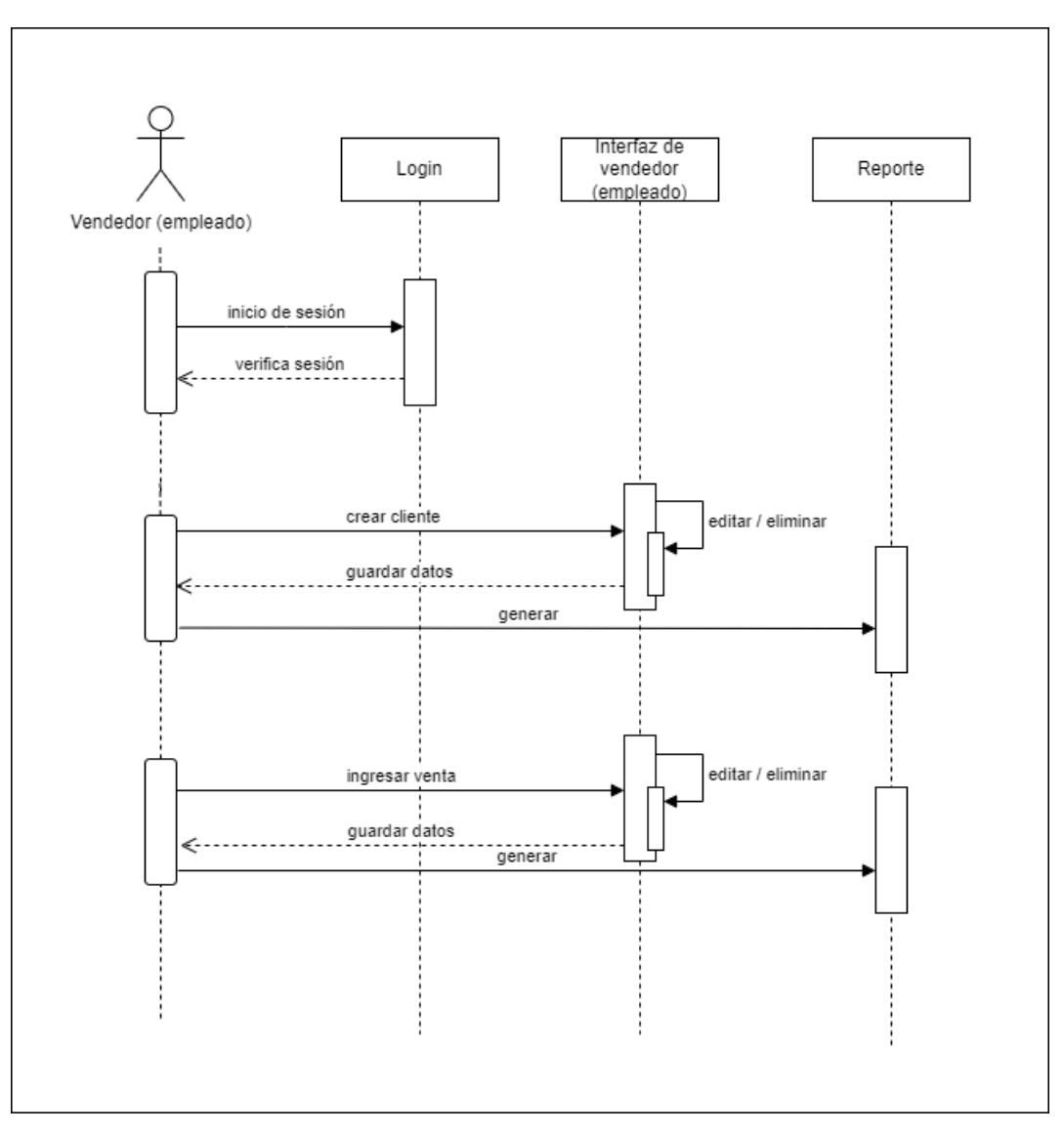

 **Ilustración 3-6:** Diagrama de procesos del vendedor (empleado).  **Realizado por:** Hector W. Urquizo U. 2023.

• **Vista física:** Esta vista nos muestra los componentes físicos del sistema y las conexiones físicas del mismo. En la **Ilustración 3-7** se muestra mediante un diagrama de despliegue.

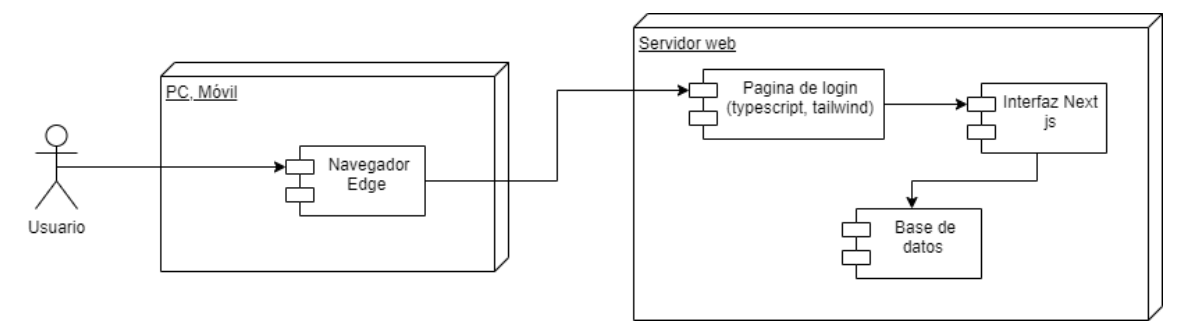

**Ilustración 3-7:** Diagrama de procesos del vendedor (empleado). **Realizado por:** Hector W. Urquizo U. 2023.

• **Vista de escenarios:** Esta vista nos describe como está estructurado el sistema JYSDev, ya que es la combinación de las 4 vistas anteriores, en la **Ilustración 3-8** se muestra el diagrama en base al esquema 4 + 1.

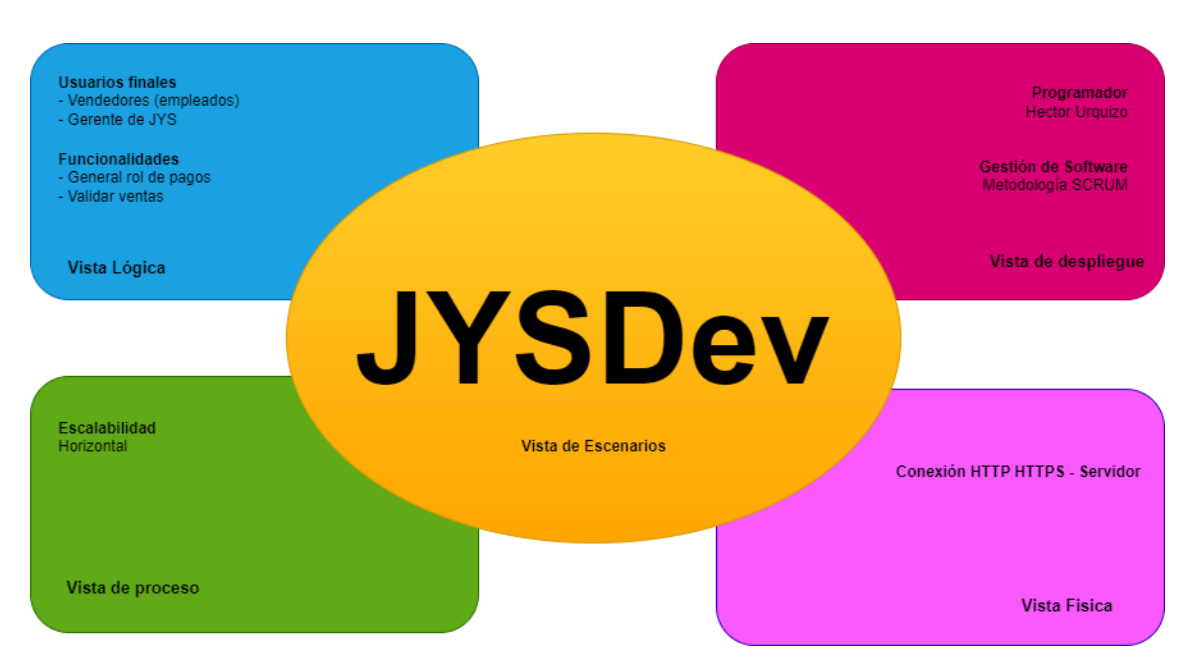

**Ilustración 3-8**: Diseño de arquitectura, en base a la arquitectura 4 + 1. **Realizado por:** Hector W. Urquizo U. 2023.

### *3.7.2. Estándar de codificación*

Independientemente que se codifique solo o no, el establecer un estándar de codificación es necesario ya que mientras el proyecto avance se crear nuevos archivos y aumentaran las líneas de código, por lo que llegara un punto en el cual sea medio confuso al momento de encontrar partes específicas, o tender a la confusión, por lo que para el presente trabajo se ha seleccionado el estándar Camel Case como estándar de codificación.

#### *3.7.3. Diseño de la base de datos*

Con el objetivo de tener los datos del sistema de manera coherente además que no exista contradicciones al momento de ingresar datos en el sistema, se crea una base de datos, la cual esta ejemplificada de manera visual en la **Ilustración 3-9.**

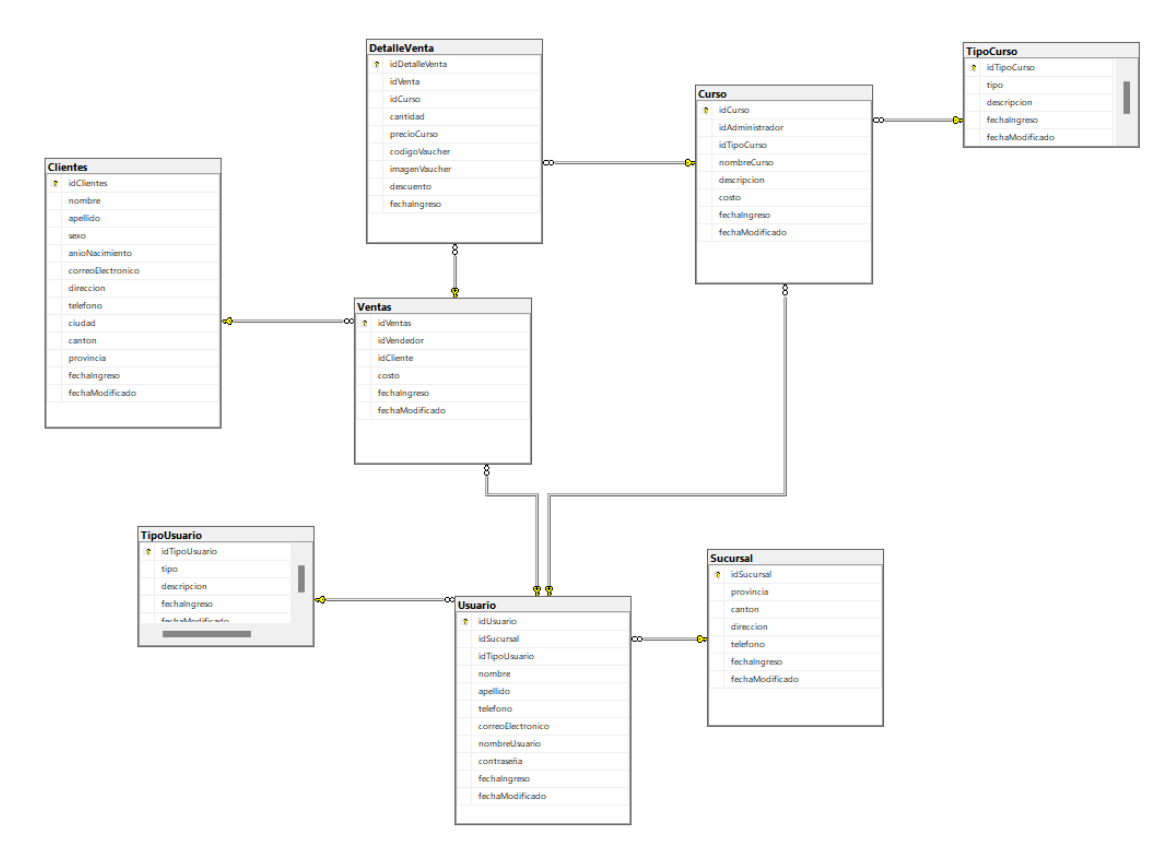

**Ilustración 3-9:** Esquema de la base de datos **Realizado por:** Hector W. Urquizo U. 2023.

### *3.7.4. Diseño de interfaces de usuario*

Mediante las reuniones que se mantenían con el cliente, se logró llegar a un estándar para el diseño de la interfaz, tanto que le sea fácil de usar al usuario y intuitivo para los empleados, satisfaciendo sus necesidades. A continuación, se presentan los bosquejos que satisfacen las necesidades del cliente.

**Mockup del Login:** En el mockup o bosquejo del interfaz de usuario de la página del Login se presentan un esquema minimalista y funcional, puesto que posee lo único y necesario para cumplir con las necesidades del cliente, posee el apartado de ingreso de datos y un apartado de mensaje corporativo de bienvenida, el cual esta ejemplificado en la **Ilustración 3-10**.

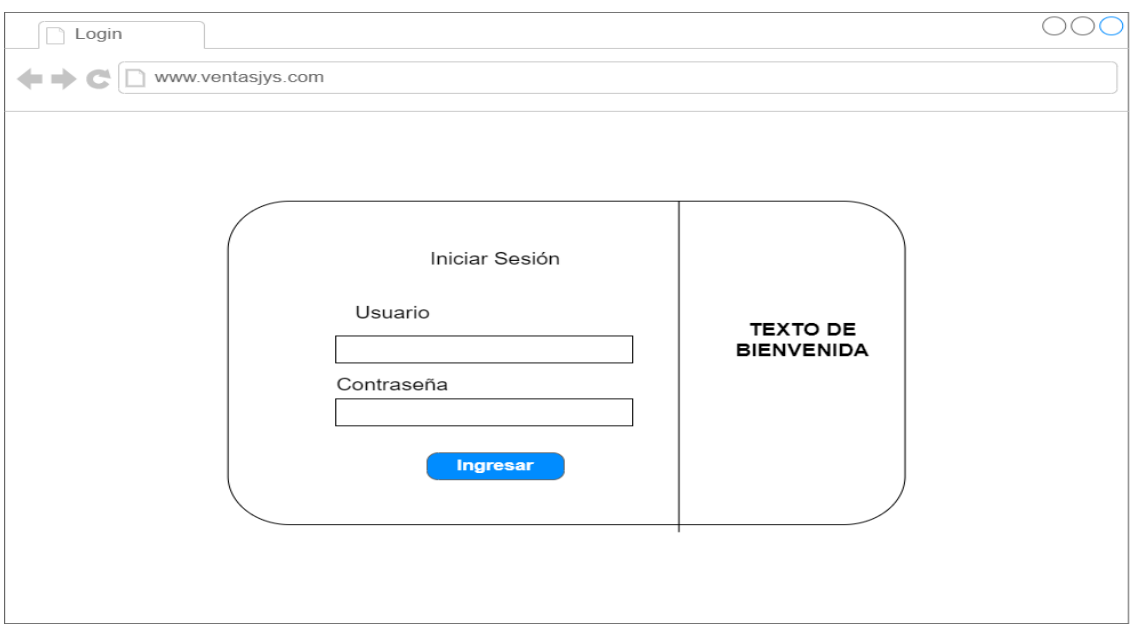

**Ilustración 3-10**: Mockup del login **Realizado por:** Hector W. Urquizo U. 2023.

**Mockup general:** En el mockup o bosquejo general que se presenta a continuación, es un esquema general que seguirán todas las pantallas dentro del sistema, y aquí se puede evidenciar un sidevar a la parte izquierda y una sección central donde se cargarán todo tipo de información que se requiera según la pantalla que se esté usando, la representación de lo anteriormente dicho está en la **Ilustración 3-11**.

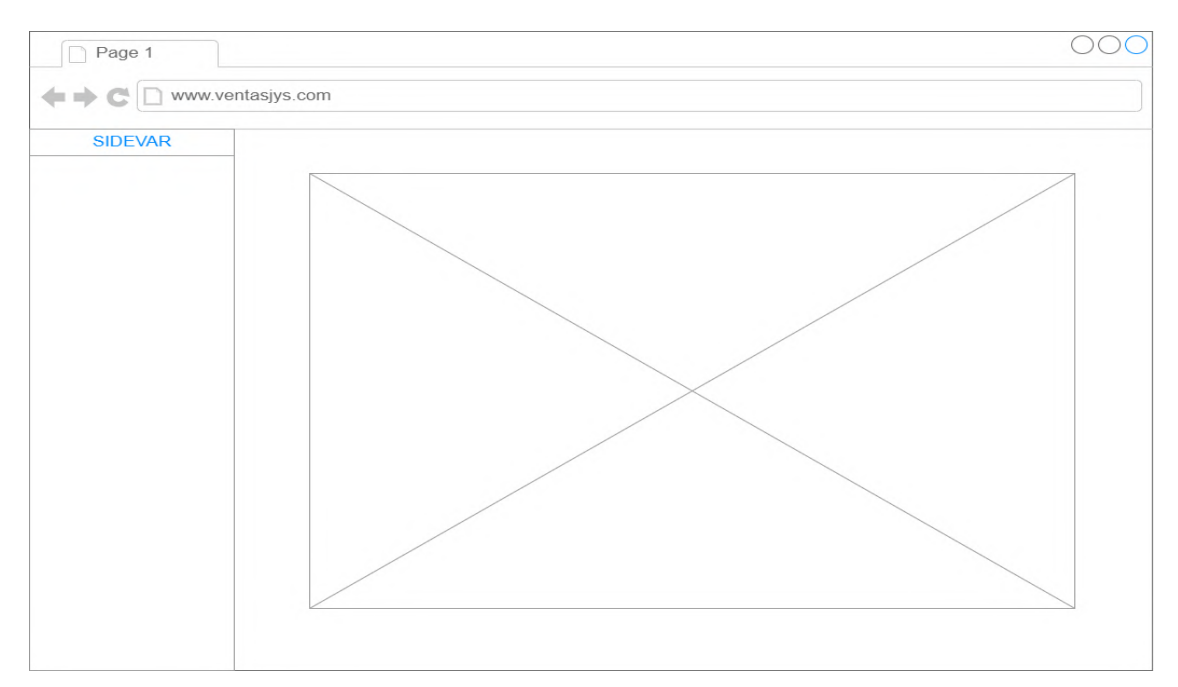

**Ilustración 3-11**: Mockup general de las pantallas de sistema

**Realizado por:** Hector W. Urquizo U. 2023.

Luego de hacer los mockups o bosquejar las pantallas generales de la aplicación web, se procede a mostrar las interfaces finales, cumpliendo a cabalidad los requerimientos del usuario.

La **Ilustración 3-12** es la interfaz hace referencia al login de la aplicación web, donde se usan los colores corporativos además de poseer las secciones que se establecían en los bosquejos iniciales de la interfaz, así respetando los requerimientos del cliente.

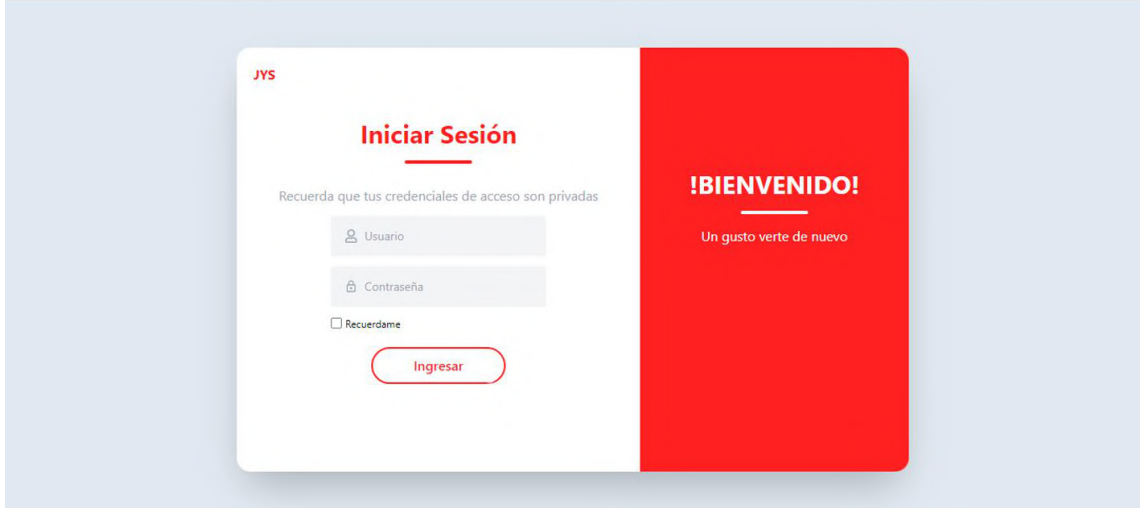

**Ilustración 3-12**: Interfaz de usuario de la página de login **Fuente:** Hector W. Urquizo U. 2023.

La **Ilustración 3-13**, es referente al apartado del usuario administrador y la sección de cursos, aquí es donde el usuario podrá gestionar todo lo referente a los cursos, el mismo esquema se mantiene para todas las pantallas respetando así los bosquejos iniciales de las interfaces de usuario.

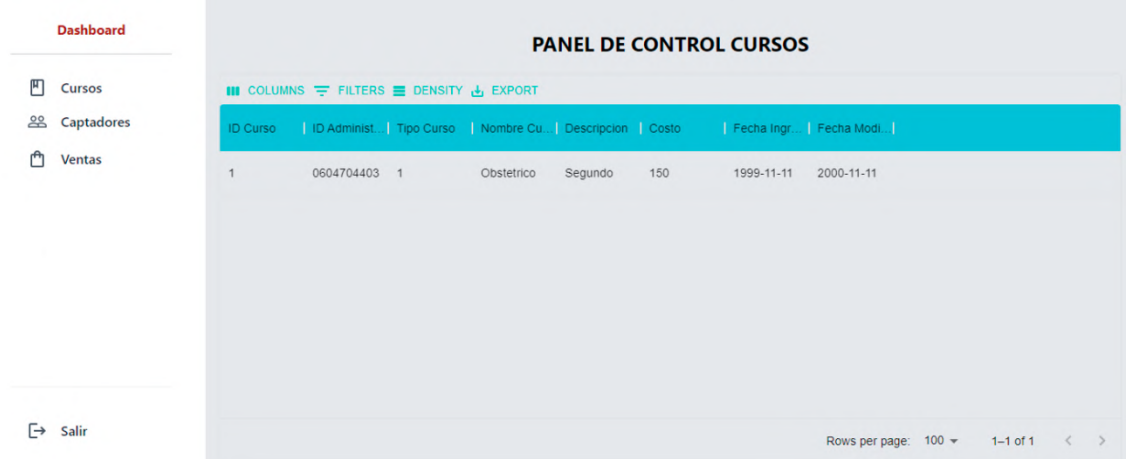

**Ilustración 3-13**: Interfaz de usuario de la página de administración de cursos **Fuente:** Hector W. Urquizo U. 2023.

# **3.8.Fase de desarrollo**

En esta sección se pondrán en evidencia las actividades que se hayan realizado para cumplir con el objetivo principal que es el desarrollo de la aplicación web requerida por la empresa de capacitaciones Juventud y Sabiduría (JYS).

# *3.8.1. Sprint Backlog*

En la **Tabla 3-9** se presenta las historias de usuario en relación con los puntos de cada uno de estos y los sprints en los que se llevará a cabo.

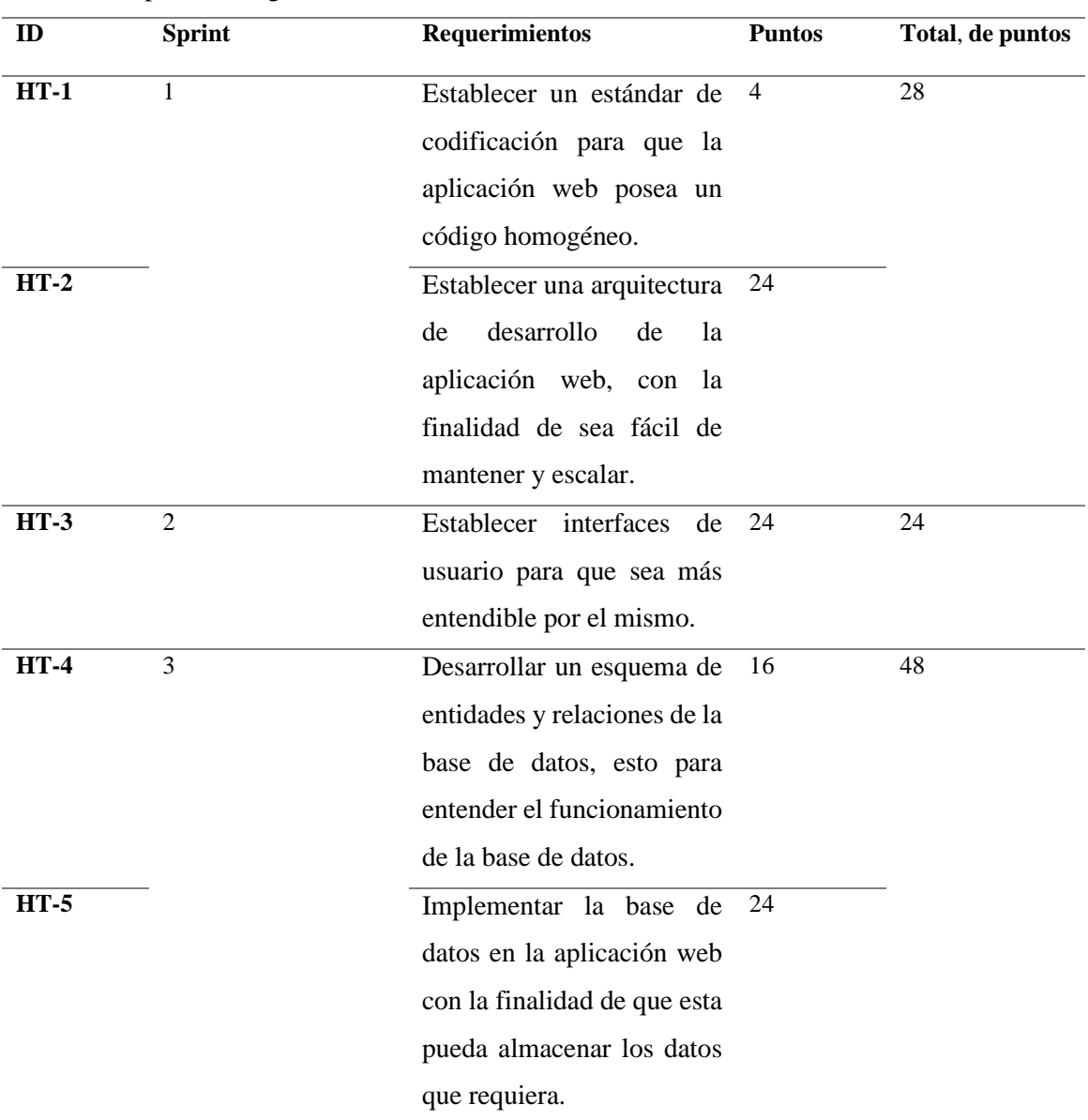

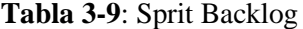

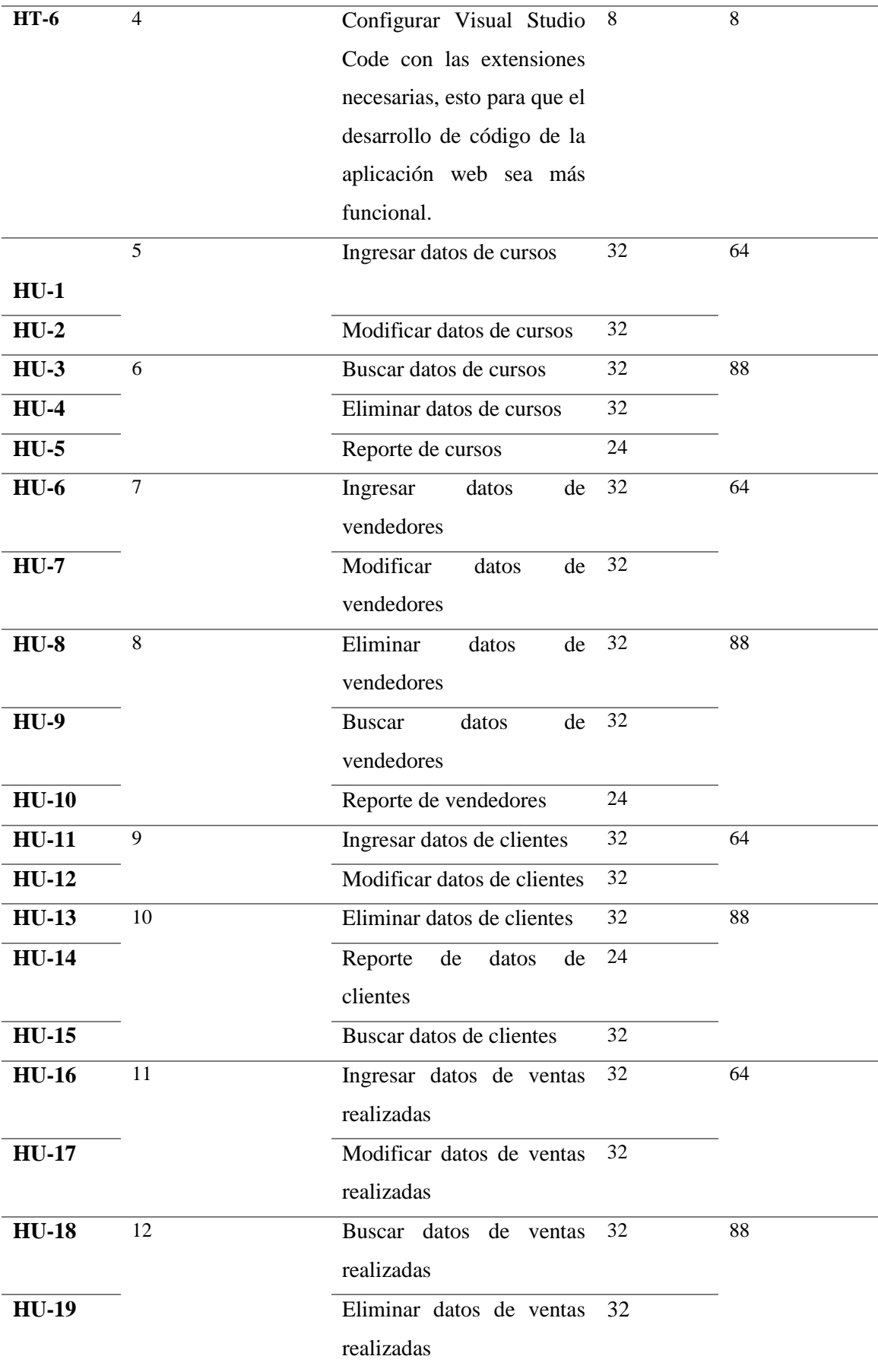

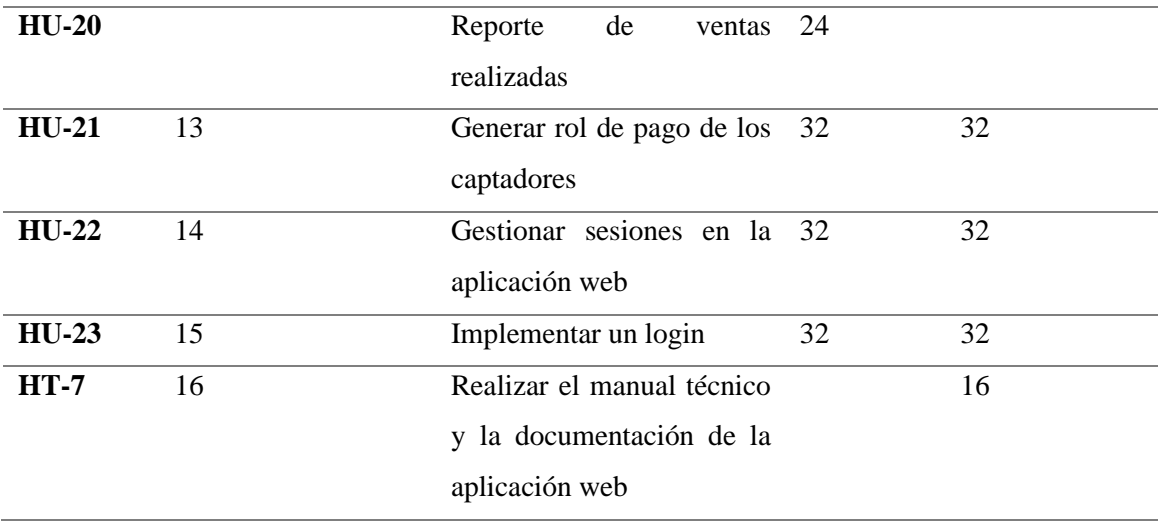

**Realizado por:** Urquizo U, Hector W. 2023.

A continuación, se mostrarán las tablas de cada uno de los sprints, así como los detalles de los mismo dentro de los cuales están las fechas de inicio y fin, así como la carga o esfuerzo realizado que están directamente relacionados con la carga horaria.

**Sprint 1:** Gracias a las primeras reuniones se establecen los parámetros generales para el desarrollo de la aplicación web, además de recolectar la mayor cantidad de información que sea posible sobre el esquema del negocio, el sprint y sus historias de usuario o técnicas se describen en la **Tabla 3-10**.

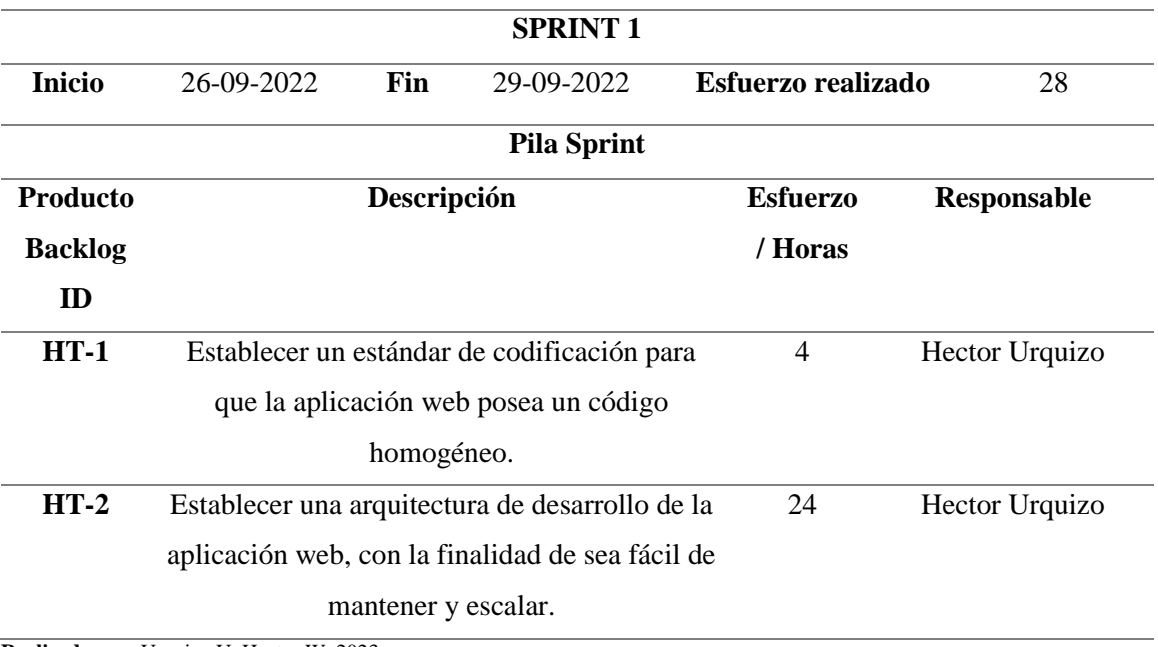

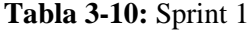

**Realizado por:** Urquizo U, Hector W. 2023.

**Sprint 2:** Se establece un estándar de codificación, esto para en el trascurso del desarrollo del aplicativo web el código se mas entendible tanto para nosotros como para futuros incrementos, el sprint y sus historias de usuario o técnicas se describen en la **Tabla 3-11.**

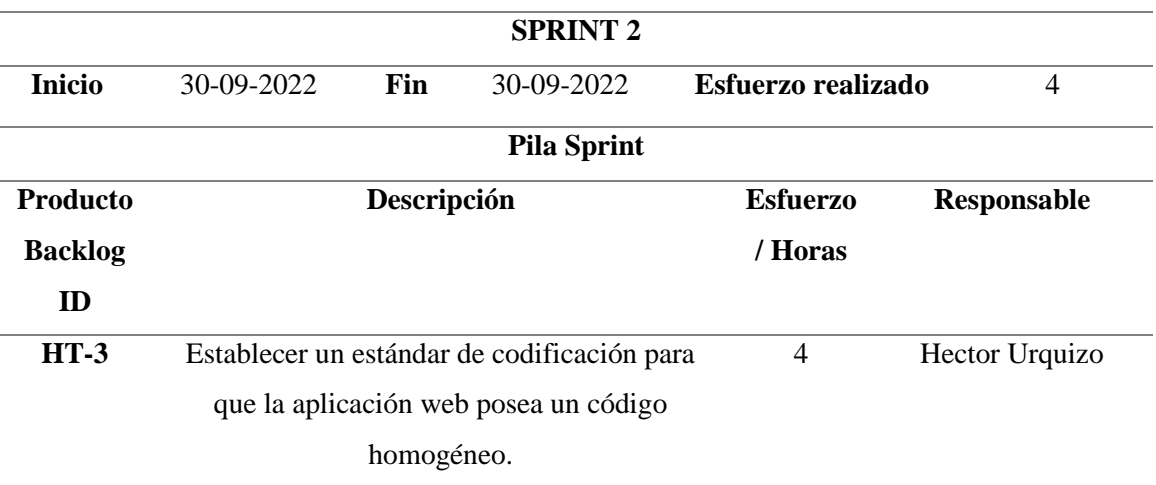

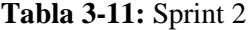

**Realizado por:** Urquizo U, Hector W. 2023.

**Sprint 3:** Se establece la base de datos, a través de diagramas de entidades y relaciones, además de ello se realiza la conexión de la base de datos SQL a la aplicación web, , el sprint y sus historias de usuario o técnicas se describen en la **Tabla 3-12.**

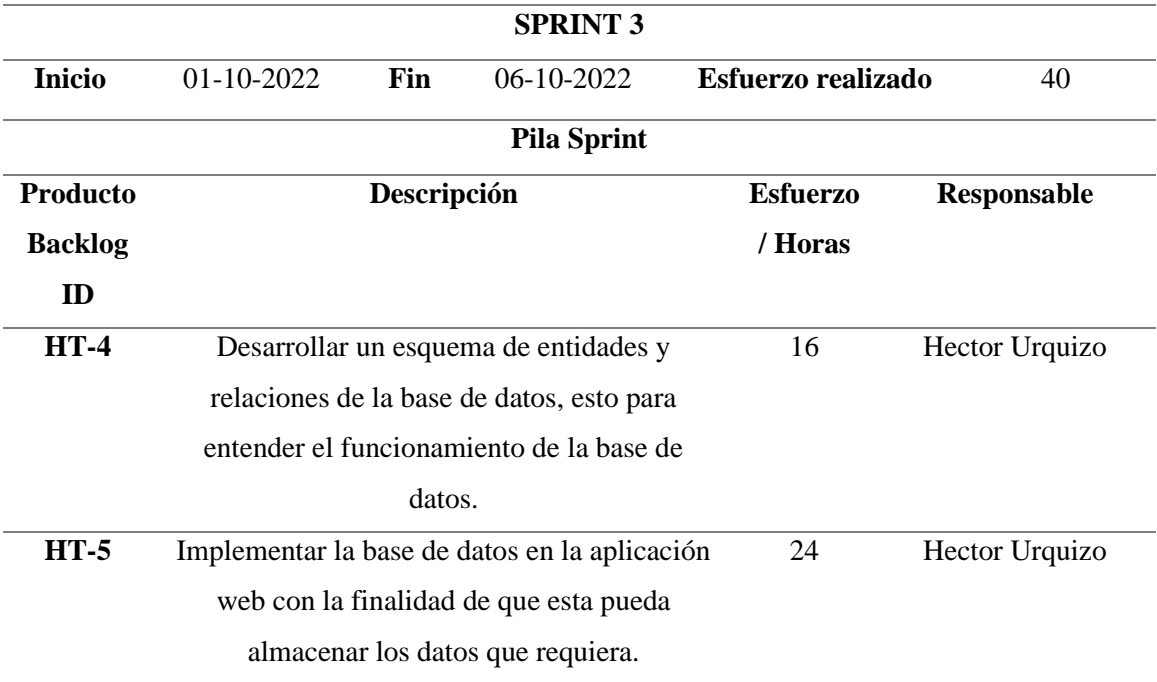

## **Tabla 3-12:** Sprint 3

**Realizado por:** Urquizo U, Hector W. 2023.

Para más información sobre todos los sprints de la aplicación web, diríjase al **ANEXO E.**

### *3.8.2. Historias de usuario*

A continuación, en la **Tabla 3-13** se presentarán las historias de usuarios, además de ello se presentarán las pruebas de aceptación y las tareas de ingeniería en la misma tabla.

| Historia de Usuario           |                                                                                                 |                          |                 |  |  |
|-------------------------------|-------------------------------------------------------------------------------------------------|--------------------------|-----------------|--|--|
| ID: $HU-1$                    | Nombre de la historia: Ingresar datos de cursos                                                 |                          |                 |  |  |
| <b>Usuario:</b> Administrador |                                                                                                 | <b>Riesgo:</b> Alto      |                 |  |  |
| Prioridad: Alta               | Sprint: 5                                                                                       |                          |                 |  |  |
| <b>Puntos Estimados: 32</b>   |                                                                                                 | <b>Puntos Reales: 32</b> |                 |  |  |
|                               | <b>Descripción:</b> Como administrador deseo poder ingresar distintos cursos o certificaciones. |                          |                 |  |  |
|                               | Pruebas de aceptación                                                                           |                          |                 |  |  |
| Código                        | <b>Nombre</b>                                                                                   | <b>Estado</b>            | Responsable     |  |  |
| $PA_1$                        | Registrar nuevo curso                                                                           | Exitoso                  | Hector Urquizo  |  |  |
|                               | mediante el nombre y                                                                            |                          |                 |  |  |
| precio de este.               |                                                                                                 |                          |                 |  |  |
|                               | Tareas de ingeniería                                                                            |                          |                 |  |  |
| Código                        | <b>Nombre</b>                                                                                   |                          | <b>Esfuerzo</b> |  |  |
| TL1                           | Almacenar                                                                                       | los datos<br>del         | 32              |  |  |
|                               | nuevo curso en la base de                                                                       |                          |                 |  |  |
|                               | datos.                                                                                          |                          |                 |  |  |

**Tabla 3-13:** Historia de usuario N°1

**Realizado por:** Urquizo U, Hector W. 2023.

Para poder ver el resto de las historias de usuario diríjanse al **ANEXO D.**

### **3.9.Evaluación de eficiencia**

En la presente sección se realizará un estudio comparativo entre los tiempos en los que se realizan determinados procesos, por parte del administrador o jefe de los vendedores y los vendedores, de manera manual y no manual definiendo una población de estudió.

### *3.9.1. Estudio comparativo sistema vs manual*

Para poder evaluar la eficiencia de la aplicación web desarrollada, se compararán dos datos una de ella será el tiempo que se duraba el proceso antes de implementar la aplicación web el otro dato será el tiempo que se demora el proceso después de haber implementado la aplicación, en el proceso de registrar una venta por parte de los vendedores o captadores.

### **Población**

Se toma una población de 21 requerimientos funcionales, que viene dados por las historias de usuario del aplicativo web desarrollado para la empresa de capacitaciones Juventud y Sabiduría (JYS), debido a que la población de usuarios del aplicativo es pequeña se toman los requerimientos como población de estudio para medir la eficiencia.

# **Muestra**

Se toma como muestra una población de un requerimiento funcional, el cual intervengan la mayor cantidad de usuarios posibles, por lo que se elige este requerimiento mediante un muestreo probabilístico por conveniencia. El requerimiento funcional elegido es:

• **HU-16:** Ingresar datos de ventas realizadas.

# **Datos generados**

Para la obtención de datos del proceso HU-16 la técnica empleada es la observación y que a través del uso de un cronometro con segundero, para la toma de tiempo de duración del proceso.

# **CAPÍTULO IV**

En el presente capitulo se expondrán los diferentes resultados obtenidos, así mismo como el estudio de estos para verificar si cumplen o no con los objetivos planteados en el principio del presente trabajo de integración curricular.

### **4. RESULTADOS Y DISCUSIÓN**

Según la ISO/IEC 25010 estándar que se usa para la medir la eficiencia del aplicativo web, nos dice que los parámetros o factores que se miden son:

- **Comportamiento temporal (Tiempo):** Hace referencia los tiempos de respuesta, procesamiento y salida de información por parte de la aplicación web.
- **Utilización de recursos:** Hace referencia a la cantidad y tipos de recursos que utiliza la aplicación web mientras realiza procesos.
- **Capacidad:** Hace referencia a que tantos pedidos o solicitudes puede soportar la aplicación web.

#### **4.1.Planteamiento de la hipótesis**

Con el fin de evaluar si el comportamiento en el tiempo es eficiente, se plantea la hipótesis la cual aceptara o no la afirmación.

- **Hipótesis nula (H0):** No existe diferencia significativa en los tiempos antes de usar la aplicación web y después de usarla, en realizar dicho proceso.
- **Hipótesis alterna (H1):** Si existe diferencia significativa en los tiempos antes de usar la aplicación web y después de usarla, en realizar dicho proceso.

#### **4.2.Análisis descriptivo de los tiempos de respuesta**

Para evaluar el proceso HU-16 que sería el requerimiento funcional de "Ingresar datos de ventas realizadas" y su eficiencia a través del tiempo, se tomaron tiempos *pre* y *post* al uso de la aplicación web, es decir antes de usar la aplicación y después de usar la aplicación. Los tiempos están tomados a través del uso de un cronometro y están expresados en segundos como se muestra en la **Tabla 4-1**.

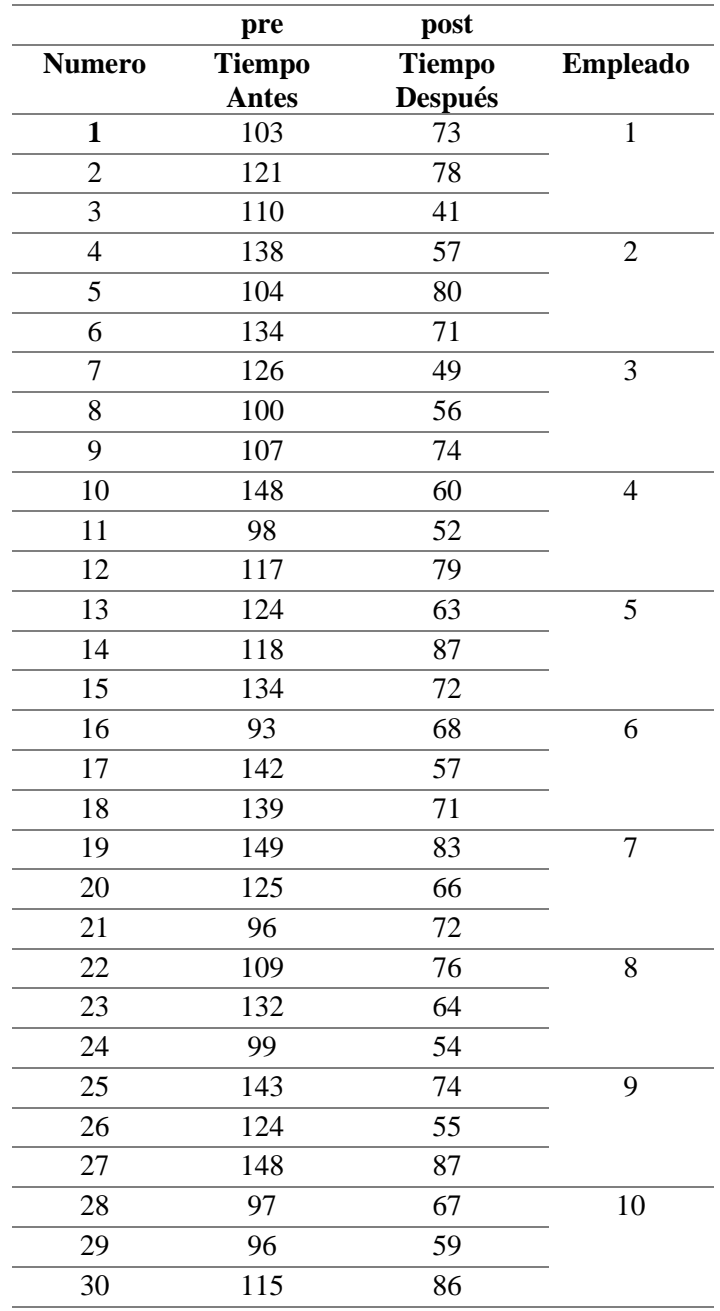

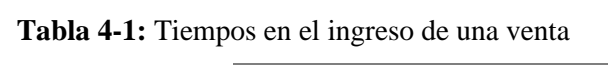

 **Realizado por:** Urquizo U, Hector W. 2023.

Para ejemplificar de mejor manera en la **Tabla 4-2** se muestra los resultados de la tabla anterior.

**Tabla 4-2**: Análisis descriptivo de los tiempos en ingresar venta

| Tipo | n-                  | Promedio | <b>Mediana</b> | <b>Desviación</b> | Mínimo       | <b>Máximo</b> |
|------|---------------------|----------|----------------|-------------------|--------------|---------------|
|      | <b>Repeticiones</b> |          |                | estándar          |              |               |
| pre  | 30                  | 119.6    | 1195           | 18.04             | q٤           | 149           |
| post | 30                  | 67.7     | 69.5           | 11.94             | $\mathbf{4}$ |               |

**Realizado por:** Urquizo U, Hector W. 2023.
En el **Ilustración 4-1** se puede evidenciar de manera más visual la diferencia significativa que existe entre el antes de usar la aplicación web para el registro de una venta y el después de usar el aplicativo web para el registro de una venta.

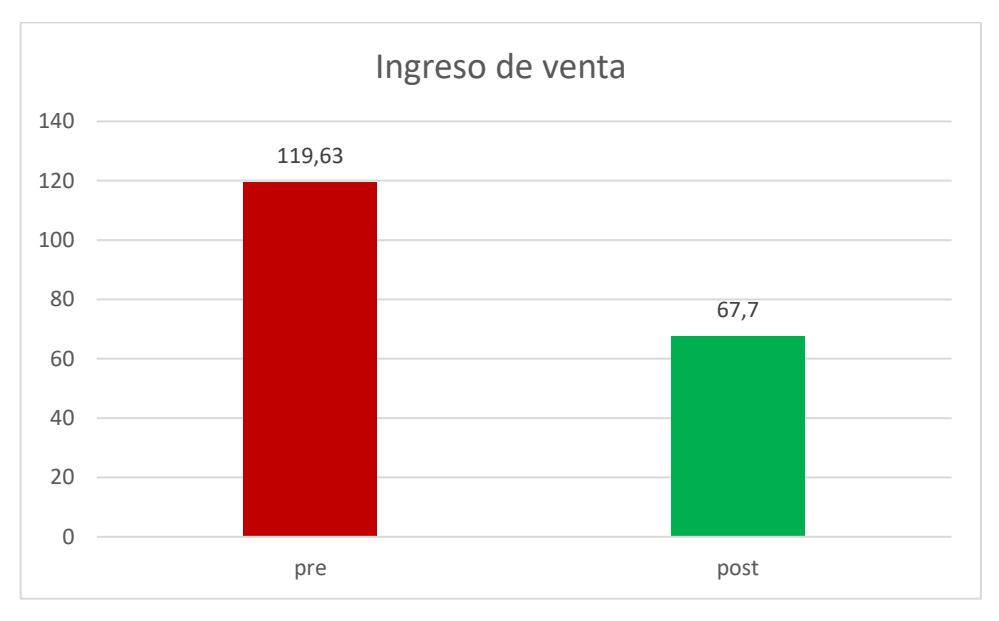

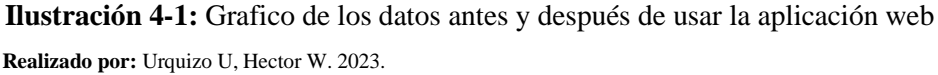

#### **4.3.Análisis inferencial de los tiempos de respuesta**

Para realizar un estudio de datos más detallado, se implementó el uso del software estadístico R, el cual nos ayudara a aplicar el Análisis de Varianza (ANOVA) y la prueba de Levene, dichos procesos estadísticos nos ayudaran a identificar el cumplimiento de la hipótesis alterna planteada al inicio de este capítulo.

Para la importación de datos al software R, se realizó un modelo de tabla con ayuda de Excel dicho modelo de tabla esta estructura de una manera que comprenda R, el cual se presenta a continuación en la **Tabla 4-3.**

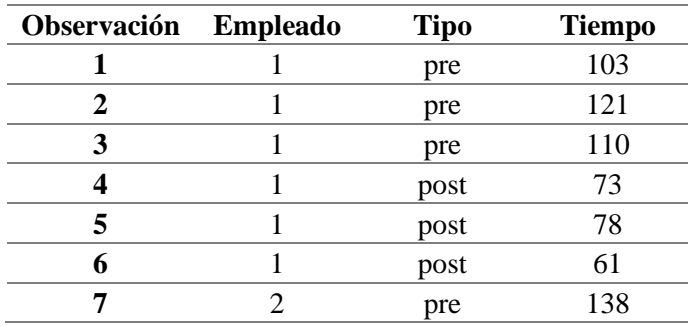

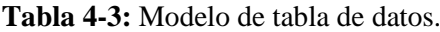

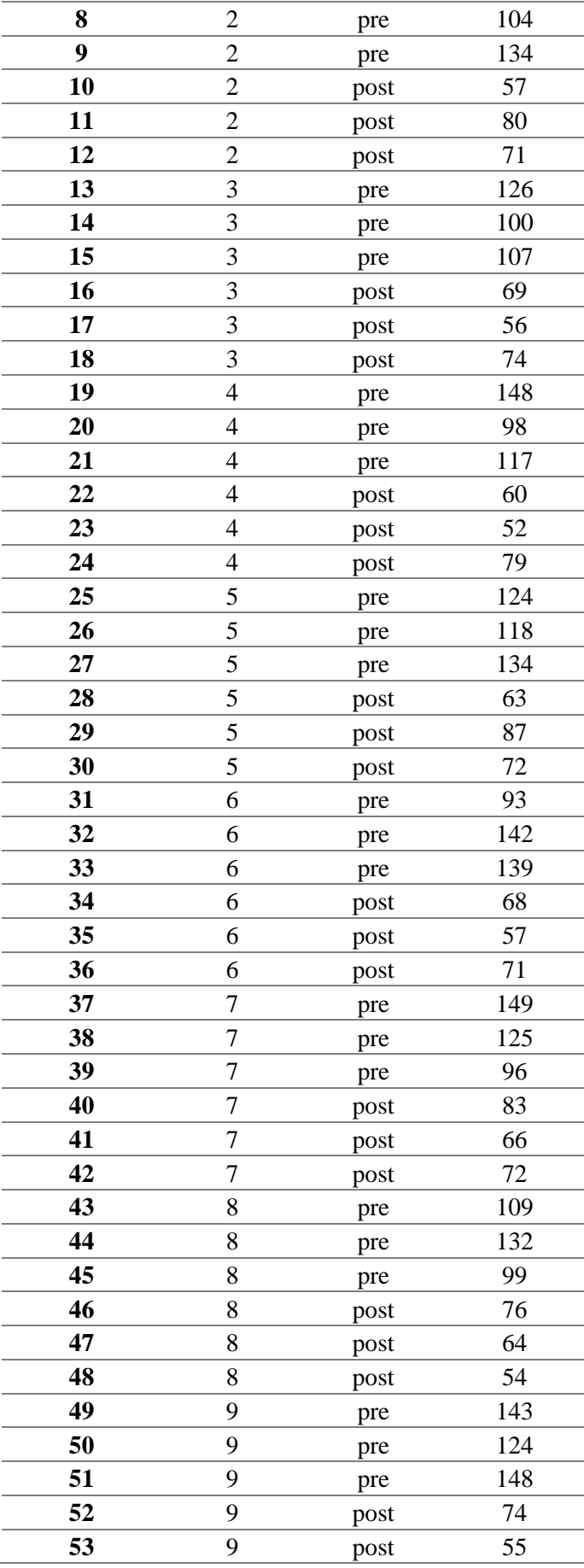

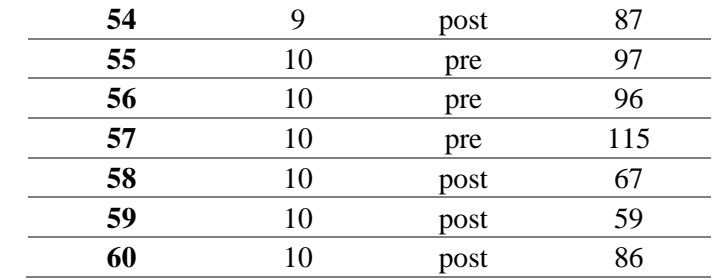

Después de realizar el anterior modelo de tabla, se exporto al software R se plantea el uso de la función lm( ) la cual en R nos permitirá la generación de la regresión lineal dado la formula lm( Tiempo ~ Empleado\*Tipo,data=datos ) donde datos es igual al modelo de tabla anteriormente descrito, realizado lo anterior se procede con el análisis mediante ANOVA con un nivel de significación 0.5 para ello llamamos al función ANOVA( ) e introducimos la formula desarrollada anteriormente, además se establece las hipótesis nula H0 la cual plantea que los datos tomados están normalmente distribuidos, la hipótesis alternativa H1 plantea que los datos no están normalmente distribuidos y el resultado esperado Re es aceptar la hipótesis nula H0, al analizar el resultado de la función ANOVA en R vemos en la **Ilustración 4-2** que en la columna de Pr(>F) que interseca con la fila de Tipo, el dato es <2e-16 \*\*\* lo que nos da un valor mucho menor al nivel de significancia 0.5, lo cual nos dice que la H0 es aceptada y los datos están normalmente distribuidos.

# $>$  anova(modelo) Analysis of Variance Table

```
Response: Tiempo
```

```
Df Sum Sq Mean Sq F value Pr(>= F)Empleado
                 \mathbf{1}18
                                 18
                                      0.0801 0.7783
                    38405
                              38405 172.2480 <2e-16 ***
Tipo
                 \mathbf{1}Empleado:Tipo 1
                         \mathbf{0}\overline{0}0.0000 0.9976
                56 12486
Residuals
                                223
- - -Signif. codes: 0 '***' 0.001 '**' 0.01 '*' 0.05 '.' 0.1 ' ' 1
```
**Ilustración 4-2:** Resultados al usar la función ANOVA en R **Realizado por:** Urquizo U, Hector W. 2023.

El **Ilustración 4-3**, nos muestra de manera más visual que la regresión línea (línea punteada) está en relación con los datos de los tiempos, dicho de otra manera, los tiempos no se dispersan o se alejan mucho de la línea de la regresión lineal.

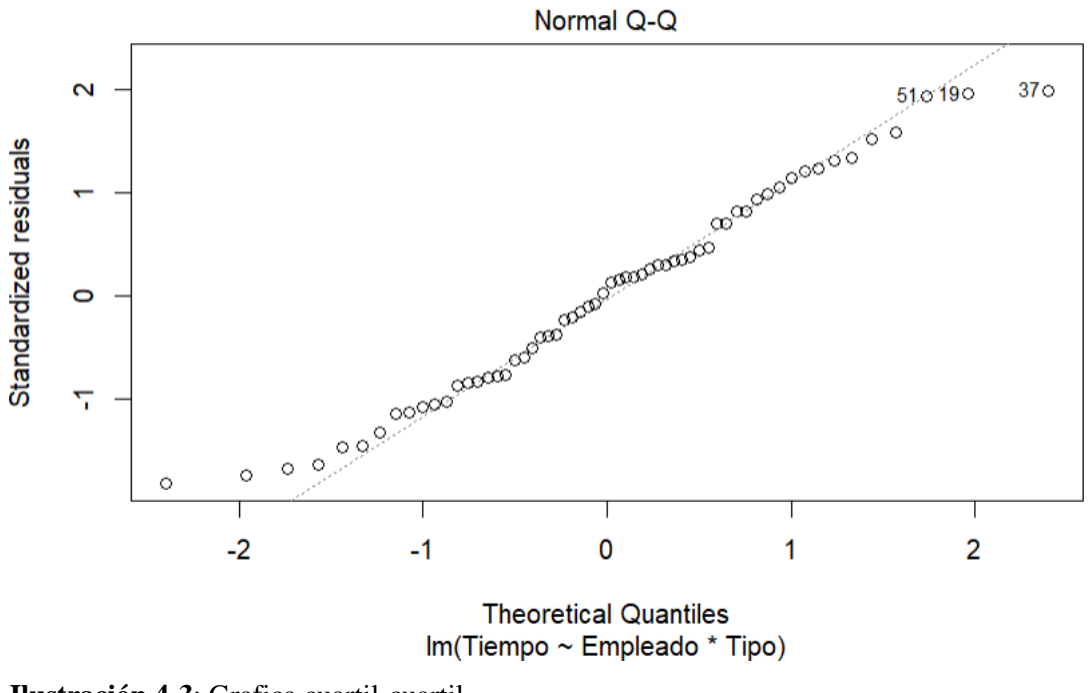

```
Ilustración 4-3: Grafica cuartil-cuartil
```
En la **Ilustración 4-4** se muestran los resultados de aplicar el teste de Levene.

```
> leveneTest(Empleado,Tiempo)
Levene's Test for Homogeneity of Variance (center = median)
      Df
            F value
                        Pr(>=)group 50 7.8179e+29 < 2.2e-16 ***
       9
\overline{a}0 '***' 0.001 '**' 0.01 '*' 0.05 '.' 0.1 ' ' 1
Signif. codes:
```
**Ilustración 4-4**: Resultados de aplicar Levene Test en R

**Realizado por:** Urquizo U, Hector W. 2023.

La **Ilustración 4-5**, nos muestra que como no se observa un patrón en los residuos se asume que los residuos mantienen una igualdad de varianzas similar.

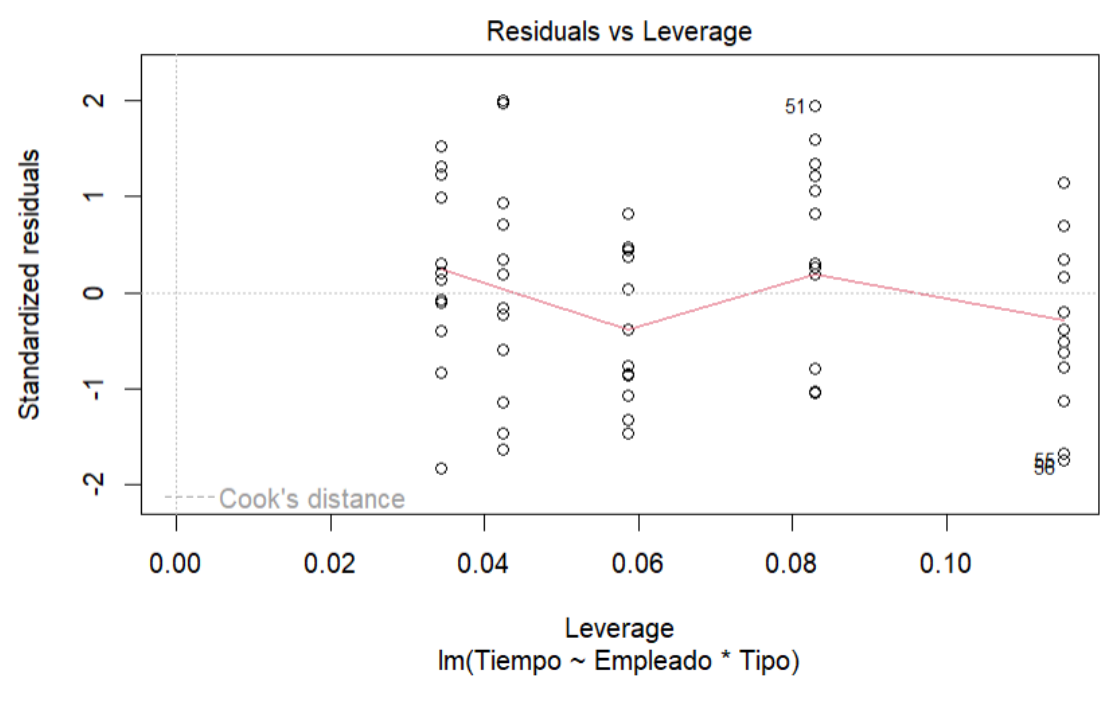

**Ilustración 4-5:** Grafico de Residuos vs Leverage **Realizado por:** Urquizo U, Hector W. 2023.

Con lo anteriormente expuesto se tomó la decisión que la H0 es rechazada y se acepta la hipótesis alternativa **H1** que plantea: Si existe diferencia significativa en los tiempos antes de usar la aplicación web y después de usarla, en realizar dicho proceso.

## **4.4. Análisis de los recursos utilizados.**

Para este estudio de recursos utilizados se usaron los 3 navegadores más usados a nivel mundial, como lo es Google Chrome, Microsoft Edge y Mozilla Firefox, para lo cual se usa la herramienta de Windows que viene integrada en el sistema denominada Administrador de Tareas, en la Tabla se presentan los datos generados al momento de realizar un proceso.

En la **Ilustración 4-6** se muestra los resultados que se obtuvieron al momento de realizar el proceso dentro de la aplicación web en el navegador web Chrome.

| <b>Procesos</b>                            | <b>E</b> Ejecutar nueva tarea | Ø          | Finalizar tarea | ∽<br>Modo de rendimiento |          |  |  |  |
|--------------------------------------------|-------------------------------|------------|-----------------|--------------------------|----------|--|--|--|
| $\hat{\phantom{1}}$                        |                               | 42%        | 84%             | 98%                      | 0%       |  |  |  |
| Nombre                                     | Estado                        | <b>CPU</b> | Memoria         | <b>Disco</b>             | Red      |  |  |  |
| Aplicaciones (7)                           |                               |            |                 |                          |          |  |  |  |
| Administrador de tareas<br>⋋<br><b>JAL</b> |                               | 0%         | 56.0 MB         | $0$ MB/s                 | 0 Mbps   |  |  |  |
| Google Chrome (12)<br>⋋<br>$\circ$         |                               | 37.2%      | 349.3 MB        | 39.6 MB/s                | 0 Mbps   |  |  |  |
| <b>Tiji</b> Microsoft Teams (8)<br>⋋       |                               | 1.1%       | 294.6 MB        | $0.1$ MB/s               | 0 Mbps   |  |  |  |
| Microsoft Word (2)<br>⋋<br>W               |                               | 0%         | 222.8 MB        | $0$ MB/s                 | 0 Mbps   |  |  |  |
| ⋋<br>Notas rápidas (2)<br><b>F</b>         |                               | 0%         | 11.8 MB         | 1.6 MB/s                 | 0.1 Mbps |  |  |  |
| Visual Studio Code (25)<br>⋋<br>xı         |                               | 1.5%       | 1,368.8 MB      | $0$ MB/s                 | 0 Mbps   |  |  |  |
| Zotero (32 bits)<br>и                      |                               | 0%         | 41.0 MB         | $0$ MB/s                 | 0 Mbps   |  |  |  |

**Ilustración 4-6:** Resultado de Chrome en el administrado de tareas **Realizado por:** Urquizo U, Hector W. 2023.

En la **Ilustración 4-7** se muestran los resultados que se obtuvieron al momento de realizar el proceso dentro de la aplicación web en el navegador web Edge.

| <b>Procesos</b>                   | Eo Ejecutar nueva tarea | Ø          | Finalizar tarea | Modo de rendimiento<br>v |          |  |
|-----------------------------------|-------------------------|------------|-----------------|--------------------------|----------|--|
| $\hat{\phantom{a}}$               |                         | 18%        | 87%             | 3%                       | 0%       |  |
| Nombre                            | Estado                  | <b>CPU</b> | Memoria         | <b>Disco</b>             | Red      |  |
| Aplicaciones (7)                  |                         |            |                 |                          |          |  |
| <b>AL</b> Administrador de tareas |                         | 0.4%       | 52.2 MB         | $0$ MB/s                 | 0 Mbps   |  |
| Microsoft Edge (4)                |                         | 0.5%       | 204.0 MB        | $0.1$ MB/s               | 0 Mbps   |  |
| $\mathbb{F}$ Microsoft Teams (9)  |                         | 0.2%       | 304.9 MB        | $0.1$ MB/s               | 0 Mbps   |  |
| W Microsoft Word (2)              |                         | 0%         | 197.5 MB        | $0.1$ MB/s               | 0.1 Mbps |  |
| <b>E</b> Notas rápidas (2)<br>⋋   |                         | 0%         | 7.2 MB          | $0$ MB/s                 | 0 Mbps   |  |
| Visual Studio Code (25)<br>×Е     |                         | 0.4%       | 1,912.1 MB      | $0$ MB/s                 | 0 Mbps   |  |
| Zotero (32 bits)<br>и             |                         | 0%         | 38.4 MB         | $0$ MB/s                 | 0 Mbps   |  |
|                                   |                         |            |                 |                          |          |  |

**Ilustración 4-7:** Resultado de Edge en el administrador de tareas

**Realizado por:** Urquizo U, Hector W. 2023.

En la **Ilustración 4-8** se muestran los resultados que se obtuvieron al momento de realizar el proceso dentro de la aplicación web en el navegador web Firefox.

| $\hat{\phantom{a}}$<br>Nombre         | Estado | 8%<br><b>CPU</b> | 89%<br>Memoria | 1%<br><b>Disco</b> | 0%<br>Red |  |
|---------------------------------------|--------|------------------|----------------|--------------------|-----------|--|
| Aplicaciones (7)                      |        |                  |                |                    |           |  |
| Administrador de tareas<br><b>JNH</b> |        | 0.2%             | 53.9 MB        | $0$ MB/s           | 0 Mbps    |  |
| Firefox (9)<br>e                      | ନ୍ତ    | 0.7%             | 794.8 MB       | $0.1$ MB/s         | 0 Mbps    |  |
| Πij<br>Microsoft Teams (8)            |        | 0.3%             | 294.5 MB       | $0$ MB/s           | 0 Mbps    |  |
| Microsoft Word (2)<br>$W^-$           |        | 0%               | 224.6 MB       | $0$ MB/s           | 0 Mbps    |  |
| Notas rápidas (2)<br>ы                |        | 0%               | 9.6 MB         | $0$ MB/s           | 0 Mbps    |  |
| Visual Studio Code (25)<br>x          |        | 1.6%             | 1,407.9 MB     | $0.1$ MB/s         | 0 Mbps    |  |
| Zotero (32 bits)<br>и                 |        | 0%               | 40.9 MB        | $0$ MB/s           | 0 Mbps    |  |
|                                       |        |                  |                |                    |           |  |

**Ilustración 4-8:** Resultado de Firefox en el administrador de tareas

A continuación, en la **Tabla 4-4** se muestran los datos obtenidos en la medición de los recursos usados por los distintos navegadores web, los datos mostrados son en relación al uso de memoria medida en MB (Megabyte), al uso de disco que se mide en MB/s (Megabyte por segundo) y el porcentaje de uso del CPU del computador.

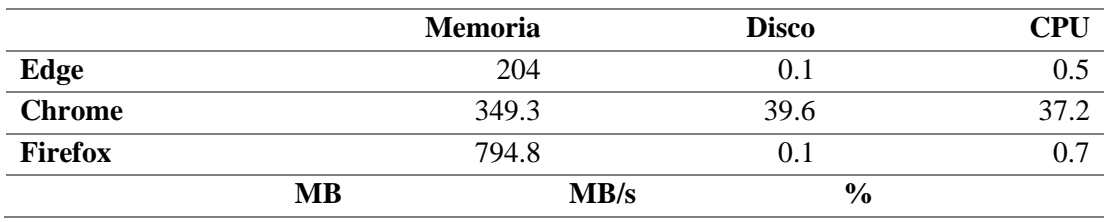

**Tabla 4-4:** Datos de los tres navegadores.

**Realizado por:** Urquizo U, Hector W. 2023.

Para un mejor análisis de los recursos utilizados se tomó el factor de la memoria para determinar que navegador web es óptimo para el uso de la aplicación web, ya que los datos de CPU y disco no existe mucha varianza entre los datos arrojados, por lo que en la **Ilustración 4-9** se puede observar de manera más visual el consumó de memoria de los distintos navegadores web.

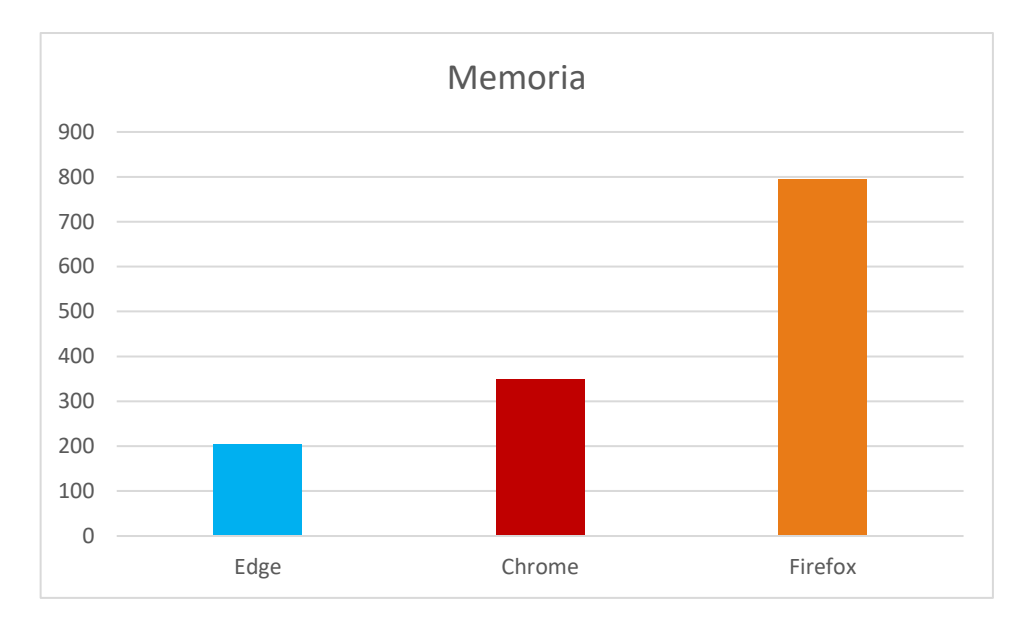

**Ilustración 4-9:** Memoria consumida por los tres navegadores **Realizado por:** Urquizo U, Hector W. 2023.

Como se puede evidenciar en la ilustración anterior el mejor navegador web para usar el aplicativo web desarrollado para la empresa de capacitaciones Juventud y Sabiduría (JYS), es el navegador Microsoft Edge ya que posee tan solo un consumo de memoria de 204.0 Megabyte, además que en relación con el resto de los parámetros sigue siendo el menor valor en comparación al resto.

## **4.5.Análisis de la carga soportada.**

Para el estudio de carga soportada por el aplicativo web, o pruebas de estrés se usó la herramienta de pruebas de estrés llamada JMeter, la cual es de libre acceso y nos permite visualizar la cantidad de usuarios o peticiones que puede soportar un sitio web.

En la **Ilustración 4-10** se muestra la configuración del grupo de usuarios, esto quiere decir que cantidad de usuarios máximos delimitamos, al ser un grupo de usuarios estos irían haciendo peticiones desde 1 hasta 5000.

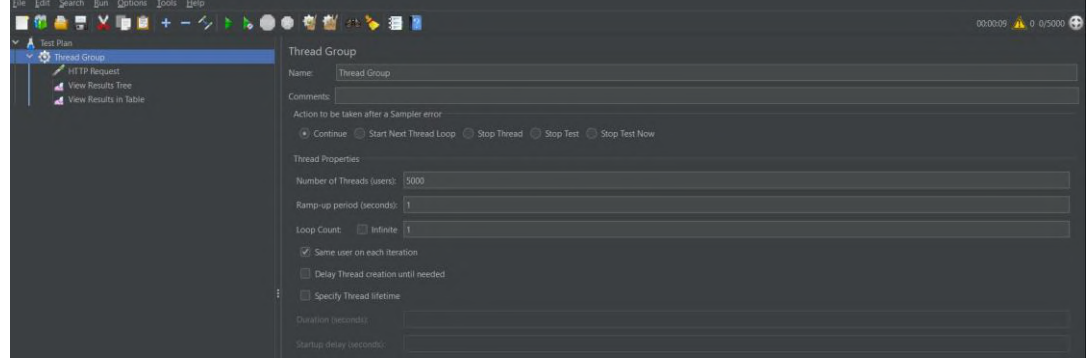

**Ilustración 4-10:** Configuración de JMeter, cantidad de grupo de usuarios.

**Realizado por:** Urquizo U, Hector W. 2023.

En la **Ilustración 4-11** se muestra el resultado de la tabla de observaciones, aquí nos permite visualizar hasta qué punto o hasta que cantidad de usuarios el sistema responde y por lo que se puede visualizar, el sistema soporta la cantidad de 642 usuarios simultáneos.

| $\overline{\phantom{a}}$<br>Test Plan<br>Thread Group<br>HTTP Request<br>View Results Tree |           | View Results in Table |                                        |                                               |       |                   |                      |                         |            |          |                |  |  |  |  |  |
|--------------------------------------------------------------------------------------------|-----------|-----------------------|----------------------------------------|-----------------------------------------------|-------|-------------------|----------------------|-------------------------|------------|----------|----------------|--|--|--|--|--|
|                                                                                            |           |                       | View Results in Table                  |                                               |       |                   |                      |                         |            |          |                |  |  |  |  |  |
|                                                                                            | Name      |                       |                                        |                                               |       |                   |                      |                         |            |          |                |  |  |  |  |  |
| View Results in Table                                                                      | Comments: |                       |                                        |                                               |       |                   |                      |                         |            |          |                |  |  |  |  |  |
|                                                                                            |           |                       | Write results to file / Read from file |                                               |       |                   |                      |                         |            |          |                |  |  |  |  |  |
|                                                                                            | Filename  |                       |                                        |                                               |       | Log/Display Only: |                      | Errors Successes Config |            |          |                |  |  |  |  |  |
|                                                                                            |           |                       |                                        |                                               |       | Browse            |                      |                         |            |          |                |  |  |  |  |  |
|                                                                                            | Sample #  |                       | Start Time                             | <b>Thread Name</b>                            | Label | Sample Time(ms)   | <b>Status</b>        | Bytes                   | Sent Bytes | Latency  | Connect Time(r |  |  |  |  |  |
|                                                                                            |           | 629                   |                                        | 11:15:31.832 Thread Group 1-336 HTTP Request  |       | 5525              | ø                    | 2489                    | 117        | 5524     |                |  |  |  |  |  |
|                                                                                            |           | 630                   |                                        | 11:15:31.843 Thread Group 1-337. HTTP Request |       | 5514              | ۰                    | 2489                    | 117        | 5513     |                |  |  |  |  |  |
|                                                                                            |           | 631                   |                                        | 11:15:31.332 Thread Group 1-249. HTTP Request |       | 6025              | $\hat{\textbf{z}}$   | 2489                    | 117        | 6024     |                |  |  |  |  |  |
|                                                                                            |           | 632                   |                                        | 11:15:33.362 Thread Group 1-464. HTTP Request |       | 3995              | ۵                    | 2489                    | 117        | 3995     |                |  |  |  |  |  |
|                                                                                            |           | 633                   |                                        | 11:15:33.364 Thread Group 1-465 HTTP Request  |       | 3993              | $\hat{\bullet}$      | 2489                    | 117        | 3993     |                |  |  |  |  |  |
|                                                                                            |           | 634                   |                                        | 11:15:31.338 Thread Group 1-250 HTTP Request  |       | 6019              | Q                    | 2489                    | 117        | 6018     |                |  |  |  |  |  |
|                                                                                            |           | 635                   |                                        | 11:15:33.354 Thread Group 1-464. HTTP Request |       | 4003              | $\bullet$            | 2489                    | 117        | 4003     |                |  |  |  |  |  |
|                                                                                            |           | 636                   |                                        | 11:15:31.325 Thread Group 1-248. HTTP Request |       | 6032              | $\tilde{\bullet}$    | 2489                    | 117        | 6032     |                |  |  |  |  |  |
|                                                                                            |           | 637                   |                                        | 11:15:31.818 Thread Group 1-334. HTTP Request |       | 5539              | $\hat{\bullet}$      | 2489                    | 117        | 5539     |                |  |  |  |  |  |
|                                                                                            |           | 638                   |                                        | 11:15:31.831 Thread Group 1-336. HTTP Request |       | 5526              | ø                    | 2489                    | 117        | 5526     |                |  |  |  |  |  |
|                                                                                            |           | 639                   |                                        | 11:15:31.341 Thread Group 1-250 HTTP Request  |       | 6016              | $\overline{\bullet}$ | 2489                    | 117        | 6016     |                |  |  |  |  |  |
|                                                                                            |           | 640                   |                                        | 11:15:33.347 Thread Group 1-464. HTTP Request |       | 4010              | $\bullet$            | 2489                    | 117        | 4010     |                |  |  |  |  |  |
|                                                                                            |           | 641                   |                                        | 11:15:31.829 Thread Group 1-335. HTTP Request |       | 5529              | $\hat{\bullet}$      | 2489                    | 117        | 5529     |                |  |  |  |  |  |
|                                                                                            |           | 642                   |                                        | 11:15:31.334 Thread Group 1-249 HTTP Request  |       | 6024              | $\tilde{\bullet}$    | 2489                    | 117        | 6024     |                |  |  |  |  |  |
|                                                                                            |           | 643                   |                                        | 11:15:30.739 Thread Group 1-126 HTTP Request  |       | 5642              | ۵                    | 2825                    | $\Omega$   | $\circ$  |                |  |  |  |  |  |
|                                                                                            |           | 644                   |                                        | 11:15:30.742 Thread Group 1-127 HTTP Request  |       | 5639              | ø                    | 2825                    | -0         | $\Omega$ |                |  |  |  |  |  |
|                                                                                            |           | 645                   |                                        | 11:15:30.754 Thread Group 1-131. HTTP Request |       | 5627              | ۵                    | 2825                    | $\theta$   | $\Omega$ |                |  |  |  |  |  |
|                                                                                            |           | 646                   |                                        | 11:15:30.742 Thread Group 1-127 HTTP Request  |       | 5639              | ۵<br>$\bullet$       | 2825                    |            | $\theta$ |                |  |  |  |  |  |
|                                                                                            |           | 647                   |                                        | 11:15:30.755 Thread Group 1-131. HTTP Request |       | 5629              |                      | 2825                    |            |          |                |  |  |  |  |  |

**Ilustración 4-11:** Tabla de resultados de JMeter.

**Realizado por:** Urquizo U, Hector W. 2023.

Como análisis de este apartado de soporte de carga, se tiene que el sistema soporta 642 usuarios simultáneos conectados y que realizan peticiones, por lo que teniendo en cuenta que en la empresa de capacitaciones Juventud y Sabiduría (JYS) existen 20 empleados, los cuales representan el 3.12% de la carga soportada según la evaluación mostrada anteriormente.

#### **CAPITULO V**

#### **5. CONCLUSIONES Y RECOMENDACIONES**

#### **5.1.Conclusiones**

Se concluye que mediante reuniones constantes con las personas interesadas en la aplicación web para la empresa de capacitaciones Juventud y Sabiduría (JYS), se logra la elicitación de requisitos funcionales y no funcionales, además de las historias de usuarios se logró recabar la información pertinente y necesaria para poder identificar los procesos empresariales que interfieren en el proceso de gestión y seguimiento de las comisiones asignadas a los captadores (vendedores).

Se concluye que la metodología ágil SCRUM por su naturaleza se acopla con facilidad a cualquier tipo de desarrollo de software, y en este caso se implementó de manera sustancial y satisfactoria al desarrollo de una aplicación web, además que gracias a las reuniones diarias que plantea la metodología y los entregables que son la culminación de cada sprint, tanto el cliente como el equipo de desarrollo palparon cuanto avanzaban en cada uno de los sprints para el desarrollo de los respectivos módulos pertenecientes a la aplicación web.

Se concluye que la normativa ISO/IEC 25010 en el apartado de eficiencia propone tres subcaracterísticas las cuales al evaluarlas en la aplicación web desarrollada, se obtuvo que en el primer apartado si existe una diferencia significativa entre el antes y después del uso de la aplicación web, en el segundo apartado concluye que existe un navegador web donde es más optimo el desempeño de la aplicación web y el tercer apartado nos recomienda una cantidad máxima de usuarios o conexiones que puede soportar la aplicación web a la vez sin que esta se vuelva obsoleta o tienda al fallo.

Se concluye que el desarrollo de la aplicación web para la gestión y seguimiento a las comisiones asignadas a los captadores (vendedores) de la empresa de capacitaciones Juventud y Sabiduría (JYS) se la llevo a cabo de manera satisfactoria ya que gracias a la metodología SCRUM y su esquema de trabajo no se presentaron complicaciones extremas, además que el producto software final se lo evaluó con la normativa ISO/IEC 25010 para la calidad del producto software específicamente la característica de eficiencia, siendo satisfactorio el resultado de dicha evaluación.

#### **5.2.Recomendaciones**

Se recomienda que para el desarrollo de una aplicación web, se usen algunos marcos de trabajos (framework) puesto que estos nos ayudan de manera significativa en los pasos y el tiempo de desarrollo de dichas aplicaciones web.

Se recomienda que para futuras versiones de la aplicación web, se la mantenga desplegada en el servicio de Vercel, puesto que al ser un marco de trabajo Next.js propio de ese servicio el despliegue esta optimizado para que no existan complicaciones al momento de tener bajo control el comportamiento de la aplicación.

Se recomienda que para un desarrollo de la aplicación web y que no exista conflictos con las partes interesadas, se respete los plazos de tiempo o cronograma ya que, de ser así, conllevaría a conflictos y retraso en la entrega de la aplicación web.

## **BIBLIOGRAFÍA**

**About Node.js | Node.js,** [en línea]. Recuperado a partir de : https://nodejs.org/en/about [accedido 14 agosto 2023].

**ADOBE, 2022**. Aspectos básicos de las aplicaciones web. [en línea]. 2022. Recuperado a partir de : https://helpx.adobe.com/content/help/es/es/dreamweaver/using/web-applications.html [accedido 23 octubre 2022].

**ARNOLD, Ken, GOSLING, James y HOLMES, David, 2005.** *The Java Programming Language, 4th Edition* [en línea]. 4th edition. Upper Saddle River, NJ : Addison-Wesley Professional. ISBN 978-0-321-34980-4. Recuperado a partir de : https://www.amazon.com/Java-Programming-Language-4th/dp/0321349806 [accedido 26 octubre 2023].

**BALADO, Eloy Seoane, 2005**. *La nueva era del comercio: el comercio electrónico*. Ideaspropias Editorial S.L. ISBN 978-84-934547-2-2. Google-Books-ID: evLz521ZVmAC

**BBVA, 2019.** Metodología «scrum»: ¿Qué es un «sprint»? *BBVA NOTICIAS* [en línea]. 1 marzo 2019. Recuperado a partir de : https://www.bbva.com/es/metodologia-scrum-que-es-unsprint/ [accedido 9 febrero 2023].

**BERKELEY, 2020.** 11 Most In-Demand Programming Languages in 2022. *Berkeley Boot Camps* [en línea]. 16 diciembre 2020. Recuperado a partir de : https://bootcamp.berkeley.edu/blog/most-in-demand-programming-languages/ [accedido 23 octubre 2022].

**CABELLO, Victoria Nevado, 2010.** *Introducción a las Bases de Datos relacionales*. Vision Libros. ISBN 978-84-9983-617-1. Google-Books-ID: 0lUpB1lNUdIC

**CADAVID, Andrés Navarro, 2013.** Revisión de metodologías ágiles para el desarrollo de software. *Prospectiva*. Vol. 11, n.º 2, p. 30, DOI 10.15665/rp.v11i2.36.

**DONOVAN, Alan A. A. y KERNIGHAN, Brian W., 2016.** *The Go programming language*. First printing, October 2015. New York : Addison-Wesley. Addison-Wesley professional computing series. ISBN 978-0-13-419044-0.

**FIGUERO, Carlos G. Redondo, 2017.** *El programa R, herramienta clave en investigación*. Ed. Universidad de Cantabria. ISBN 978-84-8102-797-6. Google-Books-ID: 8\_wVDgAAQBAJ

**GONZÁLEZ, Marí-a Merced Pérez, 2016.** La importancia de manejar un software especializado en una empresa de autotransporte de la región laja-bají-o. *Management Review*. Vol. 1, n.º 1, pp. 17-26. DOI 10.18583/umr.v1i1.3.

**ISO 25000, 2022.** ISO 25010. [en línea]. 2022. Recuperado a partir de : https://iso25000.com/index.php/normas-iso-25000/iso-25010 [accedido 5 noviembre 2022].

**JORGE PASTOR PEREZ, Editorial, 2013.** Estudio y Clasificación de tipos de aplicaciones Web y determinación de atributos de usabilidad más relevantes. *Escola Tècnica Superior d'Enginyeria Informàtica*. DOI 10.4995/ia.2014.3293.

**KRUCHTEN, P.B., 1995.** The 4+1 View Model of architecture. *IEEE Software*. Vol. 12, n.<sup>o</sup> 6, pp. 42-50. DOI 10.1109/52.469759.

**MANUEL, Piñeiro Gomez, Jose, 2014**. *Diseño de bases de datos relacionales*. Ediciones Paraninfo, S.A. ISBN 978-84-283-9825-1. Google-Books-ID: EwcuBwAAQBAJ

**MICROSOFT, 2022.** Bases de datos - SQL Server. [en línea]. 26 septiembre 2022. Recuperado a partir de : https://learn.microsoft.com/es-es/sql/relational-databases/databases/databases [accedido 24 octubre 2022].

**MOLINA, Vega y PAUL, Sthalin, 2021**. portabilidad del producto final en aplicaciones móviles en la Empresa ADS - Software en. . p. 136.

**NEXT.JS, 2022.** ¿Que es Next.js? [en línea]. 2022. Recuperado a partir de : https://nextjs.org/learn [accedido 23 octubre 2022].

**PRICE, Mark J., 2019.** *C# 8.0 and .NET Core 3.0 – Modern Cross-Platform Development: Build applications with C#, .NET Core, Entity Framework Core, ASP.NET Core, and ML.NET using Visual Studio Code*. Packt Publishing Ltd. ISBN 978-1-78847-157-2. Google-Books-ID: Qzm8DwAAQBAJ

**ROSSUM, Guido Van y DRAKE, Fred L. Jr, 2011.** *The Python Language Reference Manual*. United Kingdom : Network Theory. ISBN 978-1-906966-14-0.

**SHELDON, Amyra, 2021.** Top 10 Best Web Application Development Languages. *Medium* [en línea]. 28 julio 2021. Recuperado a partir de : https://becominghuman.ai/top-10-best-webapplication-development-languages-8204aad91bc4 [accedido 23 octubre 2022].

**STATCOUNTER, 2022.** Infografía: Internet Explorer desaparece y Chrome arrasa en navegación web de escritorio. *Statista Infografías* [en línea]. 14 junio 2022. Recuperado a partir de : https://es.statista.com/grafico/11851/cuota-de-mercado-de-los-navegadores-web-deescritorio-lideres-en-el-mundo [accedido 18 febrero 2023].

**SUNTAXI, Susana Suntaxi y CAIZA, Diego Moromenacho, 2014.** Desarrollo De Una Aplicación Web De Control De Asistencias Para Programas De Postgrado, Mediante La Utilización De La Plataforma Java Enterprise Edition Jee6 Web Aplicando La Metodología Scrum. [en línea]. Recuperado a partir de : http://repositorio.espe.edu.ec/bitstream/21000/8337/1/AC-SI-ESPE-047930.pdf

**TORRADO NEVADO, Manuel, 2019.** Estudio de metodologías ágiles. Aplicación SCRUM. [en línea]. Recuperado a partir de : https://idus.us.es/handle/11441/101313 [accedido 20 noviembre 2022]. Accepted: 2020-09-18T14:51:42Z

**UNIR, 2021.** ¿Qué es un IDE en programación? [en línea]. 6 julio 2021. Recuperado a partir de : https://www.unir.net/ingenieria/revista/ide-programacion/ [accedido 5 noviembre 2022].

**VALAREZO PARDO, Milton Rafael et al., 2018.** Comparación de tendencias tecnológicas en aplicaciones web. *3C Tecnología Glosas de innovación aplicadas a la pyme*. Vol. 7, n.º 3, pp. 28-49. DOI 10.17993/3ctecno.2018.v7n3e27.28-49/.

**VERCEL, 2022**. Develop. Preview. Ship. For the best frontend teams – Vercel. [en línea]. 2022. Recuperado a partir de : https://vercel.com/ [accedido 23 octubre 2022].

**WEISHEIM, Reina, 2022**. Los 17 mejores editores de código. *Tutoriales Hostinger* [en línea]. 18 agosto 2022. Recuperado a partir de : https://www.hostinger.es/tutoriales/editores-de-codigo [accedido 23 octubre 2022].

**WELLING, Luke y THOMSON, Laura, 2016.** *PHP and MySQL Web Development*. 5th edition. Westport, Conn : Addison-Wesley Professional. ISBN 978-0-275-96759-8.

Diego Ignacio Rastidas 2012 Sistema Automotizado De Control Da Utilizando U  $\sin$  De Roles De Pago Para La Micrographique Toutiles Deviat  $U(11)^{0.171}$ 

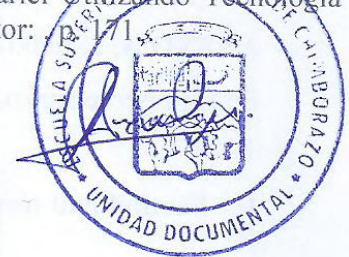

# **ANEXOS**

#### **ANEXO A:** Estudio de factibilidad

En el presente anexo, se mostrará la información con respecto al estudio de factibilidad.

## **1. Factibilidad técnica**

## **Tabla A-1:** Hardware requerido

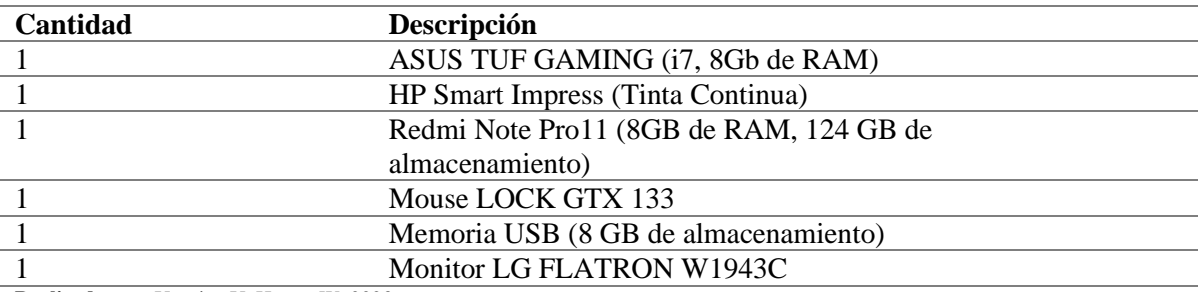

**Realizado por:** Urquizo U, Hector W. 2023.

**Tabla A-2:** Software requerido

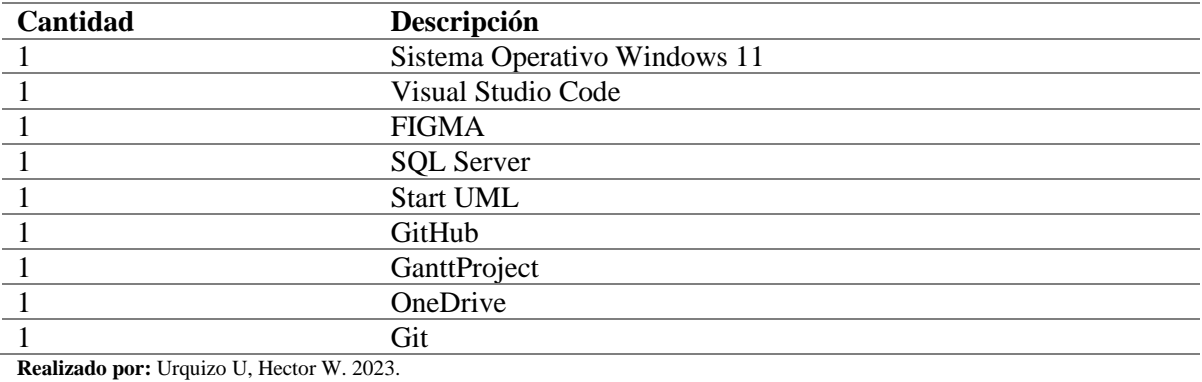

**Tabla A-3**: Materiales requeridos

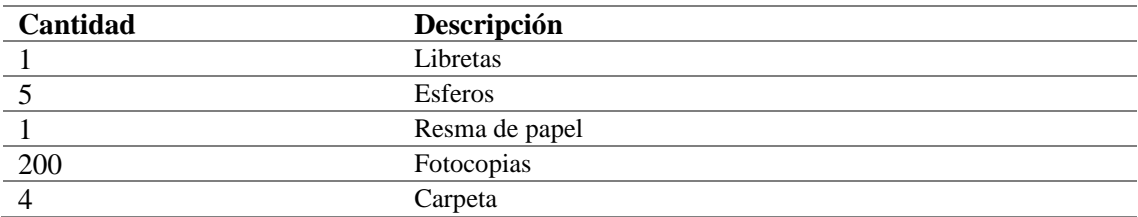

**Realizado por:** Urquizo U, Hector W. 2023.

# **Tabla A-4:** Otros requeridos

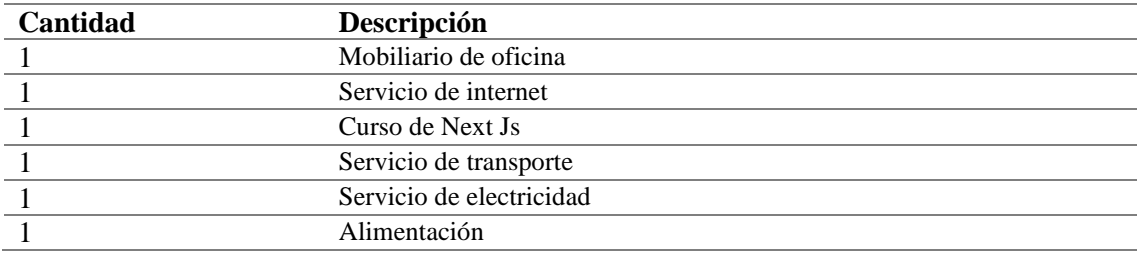

**Realizado por:** Urquizo U, Hector W. 2023.

# **2. Factibilidad Económica**

**Tabla A-5:** Presupuesto con los recursos utilizados

| Categoría             | Descripción                   | <b>Precio</b> | Cantidad       | Precio total |
|-----------------------|-------------------------------|---------------|----------------|--------------|
|                       |                               | unitario      |                |              |
| <b>Recursos</b>       | ASUS TUF GAMING (i7, 8Gb de   | \$1500.00     | $\mathbf{1}$   | \$1500.00    |
| <b>Hardware</b>       | RAM)                          |               |                |              |
|                       | HP Smart Impress (Tinta       | \$249.00      | 1              | \$249.00     |
|                       | Continua)                     |               |                |              |
|                       | Redmi Note Pro11 (8GB de RAM, | \$400.00      | 1              | \$400.00     |
|                       | 124 GB de                     |               |                |              |
|                       | almacenamiento)               |               |                |              |
|                       | Mouse LOCK GTX 133            | \$20.00       | $\mathbf 1$    | \$20.00      |
|                       | Memoria USB (8 GB de          | \$4.00        | $\mathbf{1}$   | \$4.00       |
|                       | almacenamiento)               |               |                |              |
|                       | Monitor LG FLATRON W1943C     | \$70.00       | $\mathbf{1}$   | \$70.00      |
| <b>Recursos</b>       | Sistema Operativo Windows 11  | \$125.00      | $\mathbf 1$    | \$125.00     |
| <b>Software</b>       | Visual Studio Code            | \$0.00        | $\mathbf 1$    | \$0.00       |
|                       | <b>FIGMA</b>                  | \$0.00        | 1              | \$0.00       |
|                       | <b>SQL Server</b>             | \$0.00        | $\mathbf{1}$   | \$0.00       |
|                       | <b>Start UML</b>              | \$0.00        | 1              | \$0.00       |
|                       | GitHub                        | \$0.00        | 1              | \$0.00       |
|                       | GanttProject                  | \$0.00        | 1              | \$0.00       |
|                       | OneDrive                      | \$0.00        | 1              | \$0.00       |
|                       | Git                           | \$0.00        | 1              | \$0.00       |
| Materiales para       | Libretas                      | \$2.50        | 1              | \$2.50       |
| utilizar              | Esferos                       | \$0.75        | 5              | \$3.75       |
|                       | Resma de papel                | \$1.50        | 1              | \$1.50       |
|                       | Fotocopias                    | \$0.33        | 200            | \$66.00      |
|                       | Carpeta                       | \$0.30        | $\overline{4}$ | \$1.20       |
| <b>Otros Recursos</b> | Mobiliario de oficina         | \$400.00      | $\mathbf{1}$   | \$400.00     |
|                       | Servicio de internet          | \$120.00      | $\mathbf{1}$   | \$120.00     |
|                       | Curso de Next Js              | \$13.99       | $\mathbf{1}$   | \$13.99      |
|                       | Servicio de transporte        | \$120.00      | $\mathbf 1$    | \$120.00     |
|                       | Servicio de electricidad      | \$140.00      | $\mathbf 1$    | \$140.00     |
|                       | Alimentación                  | \$180.00      | $\mathbf{1}$   | \$180.00     |
| <b>Coste total</b>    |                               |               |                | \$3,416.94   |

**Realizado por:** Urquizo U, Hector W. 2023.

# **2.1.Fuente de financiamiento**

El presente trabajo de Integración Curricular se establece en un coste de \$2568.75 dólares americanos, cuya sumatoria total será de financiamiento personal.

## **3. Factibilidad operativa**

En la empresa de capacitaciones Juventud y Sabiduría (JYS) la cual no posee un sistema informático que facilite los procesos empresariales que implican el generar el salario de los trabajadores de dicha empresa, lo cual genera roles mal generados, alto consumo de tiempo y recursos.

Con lo anterior expuesto, los problemas que aquejan a la empresa se ha decido crear una aplicación web usando el framework de Next Js, esta aplicación tiene como objetivo ayudar en los procesos de generación de roles de pago, así optimizando el tiempo.

Por tanto, basados en lo anterior expuesto se puede decir que el presente proyecto es viable para su realización.

# **ANEXO B:** Análisis de riesgos

A continuación, se presenta los posibles riesgos que puedan presentarse durante el desarrollo del trabajo de Integración Curricular.

| <b>Referencia</b> | <b>Probabilidad</b> |        |              | <b>Impacto</b> | <b>Riesgo</b> |        |        |  |
|-------------------|---------------------|--------|--------------|----------------|---------------|--------|--------|--|
|                   | $\%$                | Escala | Probabilidad | Escala         | Impacto       | Escala | Riesgo |  |
| RSG <sub>1</sub>  | 20%                 | 1      | Baja         | 1              | Bajo          | 1      | Bajo   |  |
| RSG <sub>2</sub>  | 40%                 | 3      | Alta         | 3              | Alto          | 3      | Alto   |  |
| RSG <sub>3</sub>  | 20%                 | 1      | Baja         | 1              | Bajo          | 1      | Bajo   |  |
| RSG <sub>4</sub>  | 20%                 | 1      | Baja         | 1              | Bajo          | 1      | Bajo   |  |
| RSG <sub>5</sub>  | 40%                 | 3      | Alta         | 3              | Alto          | 3      | Alto   |  |
| RSG <sub>6</sub>  | 20%                 | 1      | Baja         | 1              | Bajo          | 1      | Bajo   |  |
| RSG <sub>7</sub>  | 20%                 | 1      | Baja         | 1              | Bajo          | 1      | Bajo   |  |
| RSG <sub>8</sub>  | 20%                 | 1      | Baja         | 3              | Alto          |        | Bajo   |  |

**Tabla B-1:** Análisis de riesgos

**Realizado por:** Urquizo U, Hector W. 2022

## **ANEXO C:** Plan de trabajo

En el presente anexo, se mostrará las distintas fases que se llevaron a cabo para la realización del trabajo de integración curricular.

## **a. Plan general de trabajo**

#### **1. Revisión de Literatura**

- 1.1.Diagnóstico del problema
- 1.2.Búsqueda y Análisis de información.
- 1.3.Desarrollo del Marco Teórico

## **2. Desarrollo del marco metodológico.**

- 2.1.Determinar el tipo de investigación.
- 2.2.Determinar los métodos y técnicas de investigación.
- 2.3.Elaboración de informe.

## **3. Desarrollo de la ampliación web.**

## **3.1.Fase 1: Inicialización.**

- 3.1.1. Establecer la infraestructura tecnológica.
- 3.1.2. Análisis de requerimientos.
- 3.1.3. Gestión de riesgos.
- 3.1.4. Elaboración de informe.

# **3.2. Fase 2: Planificación.**

- 3.2.1. Determinar los roles del personal involucrado.
- 3.2.2. Determinar los tipos de usuario y roles del sistema.
- 3.2.3. Product Backlog.
- 3.2.4. Sprint Backlog.
- 3.2.5. Desarrollo de historias de usuario.
- 3.2.6. Desarrollo de Tareas de ingeniería.
- 3.2.7. Elaboración de informe.

#### **3.3.Fase 3: Desarrollo.**

- 3.3.1. Diagrama de casos de uso.
- 3.3.2. Definir estándar de codificación.
- 3.3.3. Diagrama de arquitectura del sistema.
- 3.3.4. Diseño de base de datos.
- 3.3.5. Diseño de interfaces.
- 3.3.6. Construcción de la aplicación web para Juventud y Sabiduría (JYS)
- 3.3.7. Pruebas de aceptación.
- 3.3.8. Elaboración de informe.

## **3.4.Fase 4: Cierre.**

- 3.4.1. Implementación de la aplicación web.
- 3.4.2. Desarrollo de documentación complementaria.
- 3.4.3. Capacitación a los usuarios.

## **4. Resultados.**

- 4.1.Establecer parámetros a evaluar.
- 4.2.Recopilar resultados o datos.
- 4.3.Análisis estadístico

#### **b. Cronograma**

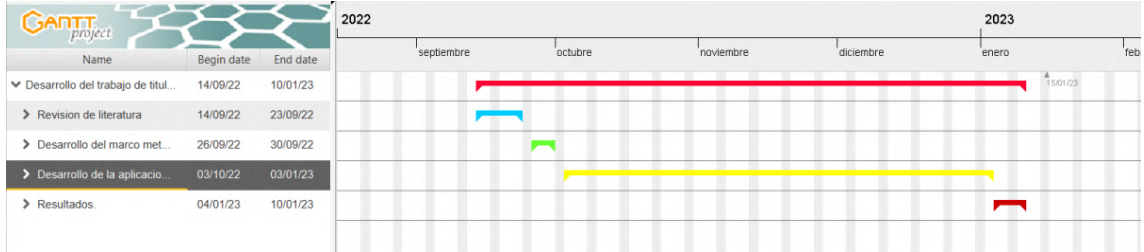

# **Figura C-1:** Diagrama GANTT general del desarrollo del proyecto.

**Realizado por:** Urquizo U, Hector W. 2022

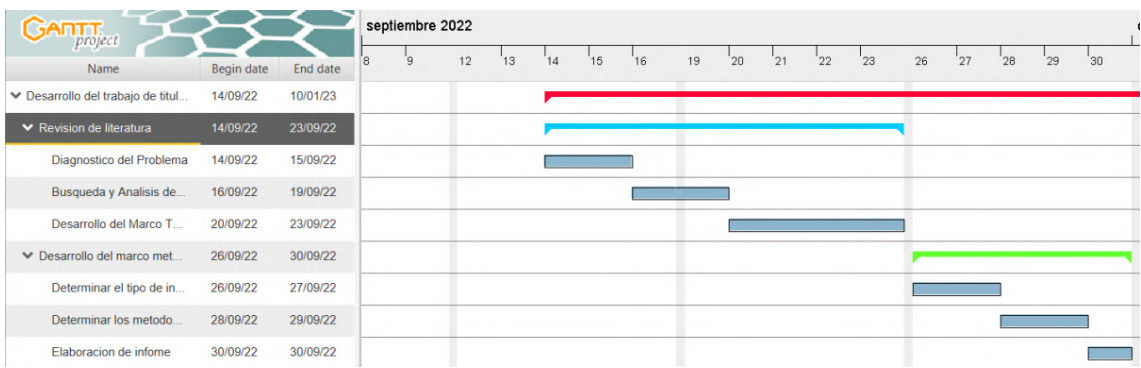

**Figura C-2:** Revisión de Literatura y Desarrollo de marco metodológico.

**Realizado por:** Urquizo U, Hector W. 2022

| <b>GARTT</b>                    |            |          |    | septiembre 2022 |    |              | octubre 2022 |   |    |    |    |    |    |    |    |    |                 |    |    |
|---------------------------------|------------|----------|----|-----------------|----|--------------|--------------|---|----|----|----|----|----|----|----|----|-----------------|----|----|
| project<br>Name                 | Begin date | End date | 28 | '29             | 30 | $\mathbf{3}$ |              | 6 | 10 | 11 | 12 | 13 | 14 | 17 | 18 | 19 | 20 <sup>°</sup> | 21 | 24 |
| ▼ Desarrollo de la aplicacio.   | 03/10/22   | 03/01/23 |    |                 |    |              |              |   |    |    |    |    |    |    |    |    |                 |    |    |
| $\vee$ Fase 1: Inicializacion   | 03/10/22   | 11/10/22 |    |                 |    |              |              |   |    |    |    |    |    |    |    |    |                 |    |    |
| Establecer la infraest          | 03/10/22   | 04/10/22 |    |                 |    |              |              |   |    |    |    |    |    |    |    |    |                 |    |    |
| Análisis de requerimi           | 06/10/22   | 07/10/22 |    |                 |    |              |              |   |    |    |    |    |    |    |    |    |                 |    |    |
| Gestión de riesgos.             | 10/10/22   | 11/10/22 |    |                 |    |              |              |   |    |    |    |    |    |    |    |    |                 |    |    |
| Elaboración de informe          | 11/10/22   | 11/10/22 |    |                 |    |              |              |   |    |    |    |    |    |    |    |    |                 |    |    |
| $\times$ Fase 2: Planificación. | 12/10/22   | 21/10/22 |    |                 |    |              |              |   |    |    |    |    |    |    |    |    |                 |    |    |
| Determinar los roles            | 12/10/22   | 12/10/22 |    |                 |    |              |              |   |    |    |    |    |    |    |    |    |                 |    |    |
| Determinar los tipos            | 13/10/22   | 13/10/22 |    |                 |    |              |              |   |    |    |    |    |    |    |    |    |                 |    |    |
| Product Backlog.                | 14/10/22   | 14/10/22 |    |                 |    |              |              |   |    |    |    |    |    |    |    |    |                 |    |    |
| Sprint Backlog.                 | 14/10/22   | 14/10/22 |    |                 |    |              |              |   |    |    |    |    |    |    |    |    |                 |    |    |
| Desarrollo de historia          | 17/10/22   | 19/10/22 |    |                 |    |              |              |   |    |    |    |    |    |    |    |    |                 |    |    |
| Desarrollo de Tareas            | 20/10/22   | 21/10/22 |    |                 |    |              |              |   |    |    |    |    |    |    |    |    |                 |    |    |
| Elaboración de infor            | 21/10/22   | 21/10/22 |    |                 |    |              |              |   |    |    |    |    |    |    |    |    |                 |    |    |

**Figura C-3**: Fase 1: Inicialización y Fase 2: Planificación**.**

| <b>GANTT</b> <sub>project</sub> |            |          | 2022                |                     |                     |                     |                     |                     |                     |                     |                     |                     | 2023               |                    |
|---------------------------------|------------|----------|---------------------|---------------------|---------------------|---------------------|---------------------|---------------------|---------------------|---------------------|---------------------|---------------------|--------------------|--------------------|
| Name                            | Begin date | End date | Week 44<br>23/10/22 | Week 45<br>30/10/22 | Week 46<br>06/11/22 | Week 47<br>13/11/22 | Week 48<br>20/11/22 | Week 49<br>27711/22 | Week 50<br>04/12/22 | Week 51<br>11/12/22 | Week 52<br>18/12/22 | Week 53<br>25/12/22 | Week 1<br>01/01/23 | Week 2<br>08/01/23 |
| ↓ Fase 3: Desarrollo            | 24/10/22   | 27/12/22 |                     |                     |                     |                     |                     |                     |                     |                     |                     |                     |                    |                    |
| Diagrama de casos d             | 24/10/22   | 24/10/22 | п                   |                     |                     |                     |                     |                     |                     |                     |                     |                     |                    |                    |
| Definir estándar de c.          | 25/10/22   | 25/10/22 | ш                   |                     |                     |                     |                     |                     |                     |                     |                     |                     |                    |                    |
| Diagrama de arquite             | 26/10/22   | 26/10/22 | $\blacksquare$      |                     |                     |                     |                     |                     |                     |                     |                     |                     |                    |                    |
| Diseño de base de d.            | 27/10/22   | 28/10/22 |                     |                     |                     |                     |                     |                     |                     |                     |                     |                     |                    |                    |
| Diseño de interfaces.           | 31/10/22   | 02/11/22 |                     |                     |                     |                     |                     |                     |                     |                     |                     |                     |                    |                    |
| Construcción de la a.           | 03/11/22   | 23/12/22 |                     |                     |                     |                     |                     |                     |                     |                     |                     |                     |                    |                    |
| Pruebas de aceptación.          | 26/12/22   | 27/12/22 |                     |                     |                     |                     |                     |                     |                     |                     |                     | -                   |                    |                    |
| Elaboración de infor.           | 27/12/22   | 27/12/22 |                     |                     |                     |                     |                     |                     |                     |                     |                     | П                   |                    |                    |
| ₩ Fase 4: Cierre                | 28/12/22   | 03/01/23 |                     |                     |                     |                     |                     |                     |                     |                     |                     |                     |                    |                    |
| Implementación de la            | 28/12/22   | 28/12/22 |                     |                     |                     |                     |                     |                     |                     |                     |                     | $\Box$              |                    |                    |
| Desarrollo de docum.            | 29/12/22   | 30/12/22 |                     |                     |                     |                     |                     |                     |                     |                     |                     | ÷                   |                    |                    |
| Capacitación a los us.          | 02/01/23   | 03/01/23 |                     |                     |                     |                     |                     |                     |                     |                     |                     |                     | <b>COLLEGE</b>     |                    |
| $\vee$ Resultados.              | 04/01/23   | 10/01/23 |                     |                     |                     |                     |                     |                     |                     |                     |                     |                     |                    |                    |
| Establecer parâmetros           | 04/01/23   | 04/01/23 |                     |                     |                     |                     |                     |                     |                     |                     |                     |                     | m.                 |                    |
| «Recopilar resultados o         | 05/01/23   | 05/01/23 |                     |                     |                     |                     |                     |                     |                     |                     |                     |                     | П                  |                    |
| Análisis estadístico.           | 06/01/23   | 10/01/23 |                     |                     |                     |                     |                     |                     |                     |                     |                     |                     |                    |                    |

**Figura C-4**: Fase 3: Desarrollo, Fase 4: Cierre y Resultados**.**

**Realizado por:** Urquizo U, Hector W. 2022

## **ANEXO D:** Historias de usuario

En el presente anexo se mostrarán las respectivas historias de usuario pertenecientes a la aplicación web de la empresa de capacitaciones Juventud y Sabiduría (JYS). Todas estas historias de usuario se obtuvieron a través de las reuniones constantes que se mantenían con el cliente.

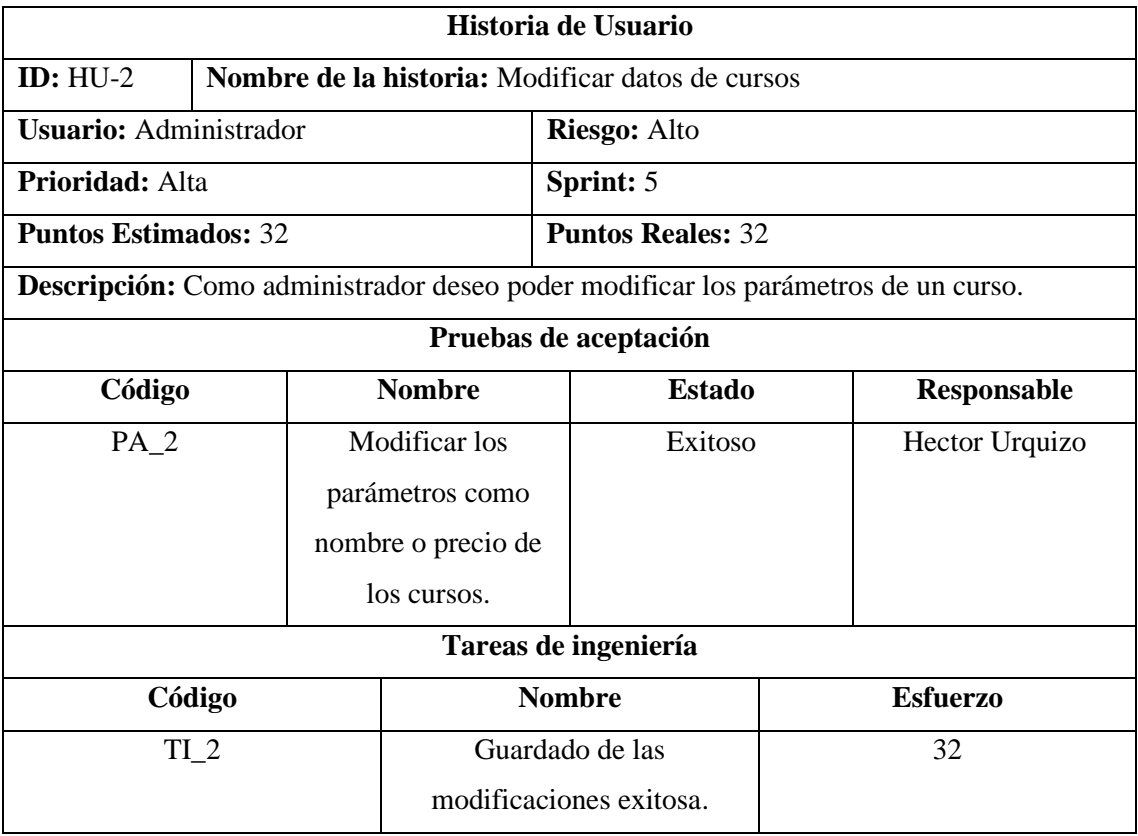

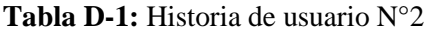

**Realizado por:** Urquizo U, Hector W. 2023.

#### **Tabla D-2:** Historia de usuario N°3

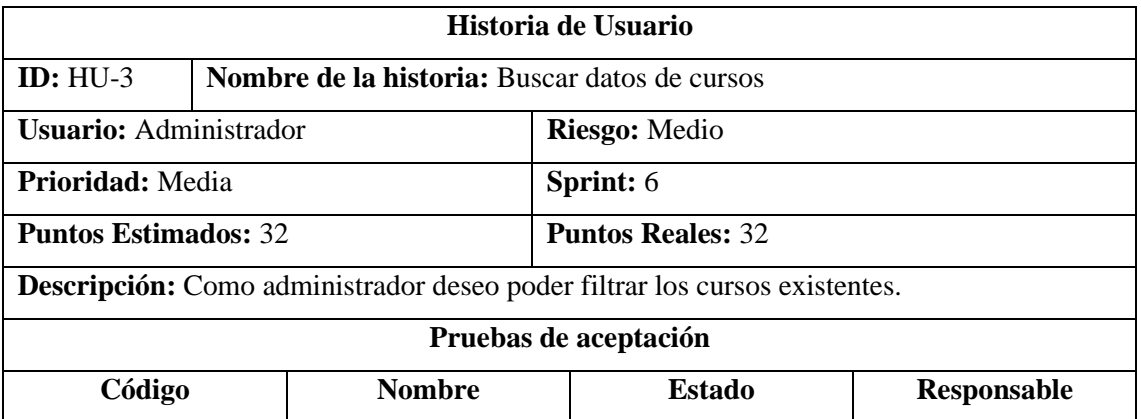

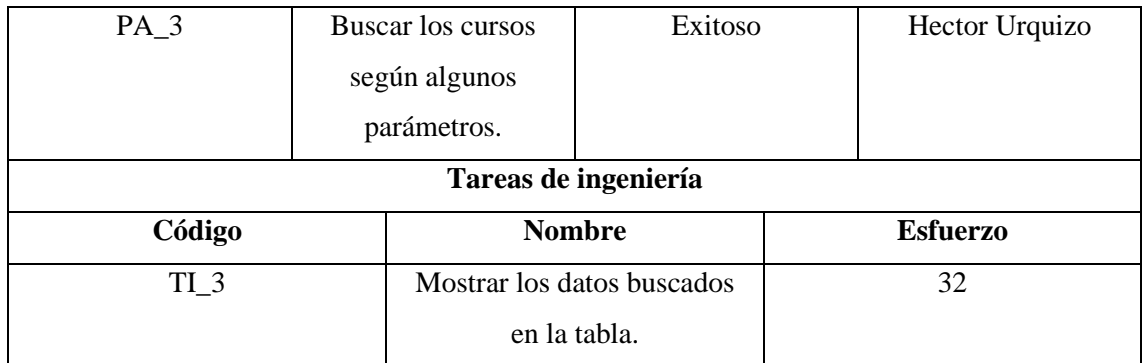

# **Tabla D-3:** Historia de usuario N°4

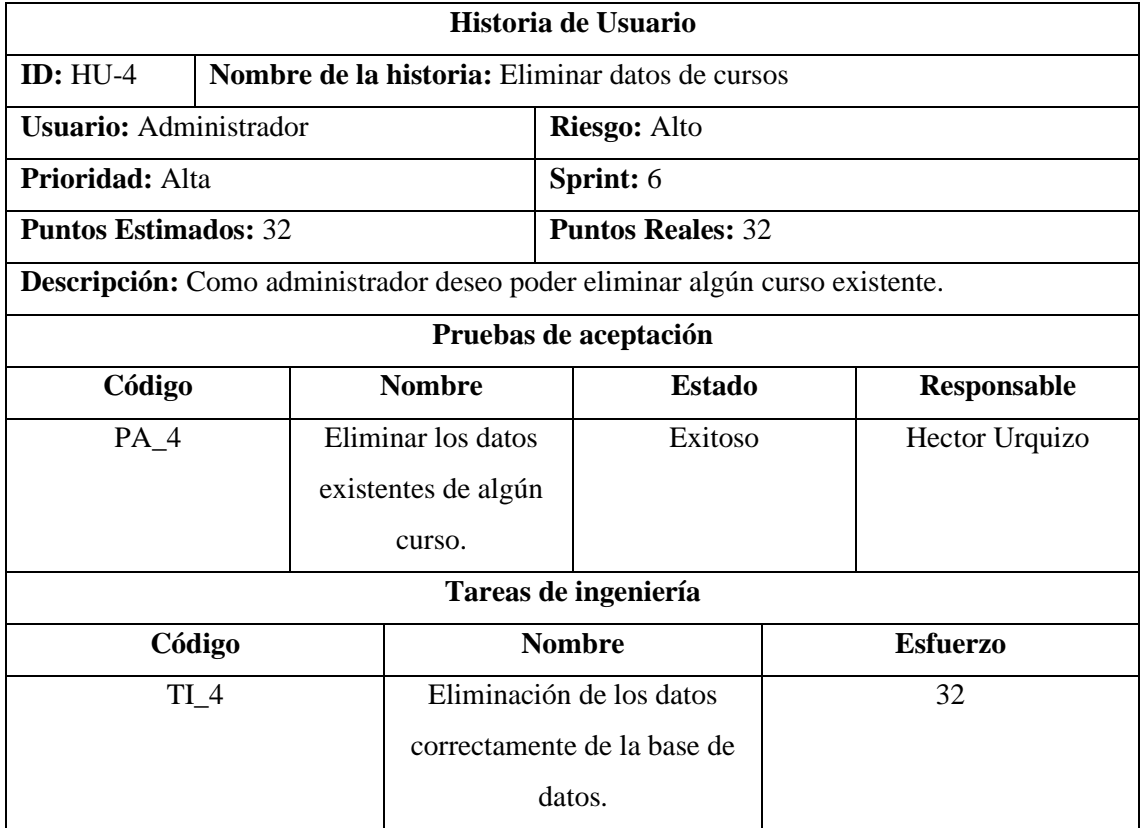

**Realizado por:** Urquizo U, Hector W. 2023.

# **Tabla D-4:** Historia de usuario N°5

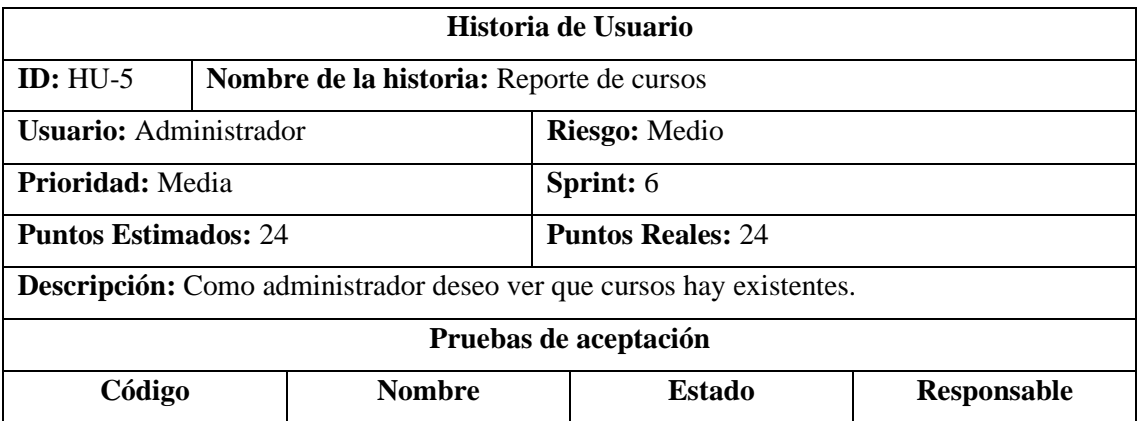

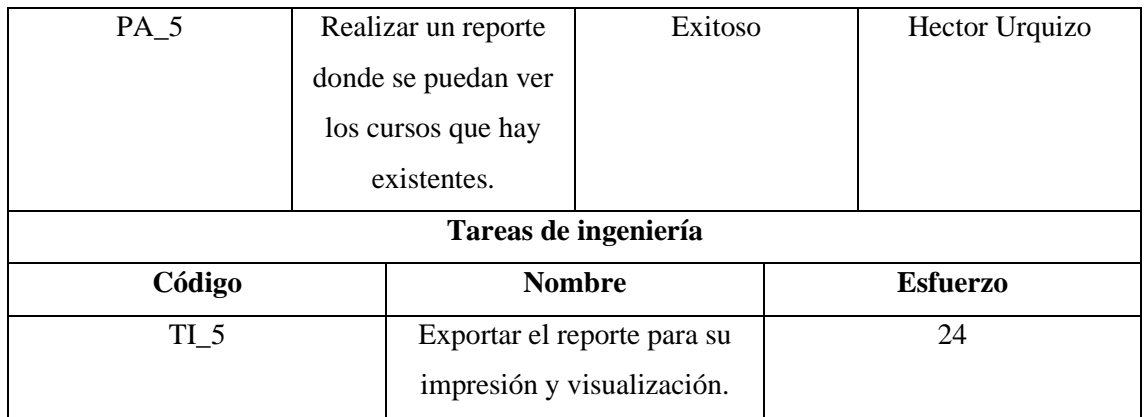

# **Tabla D-5:** Historia de usuario N°6

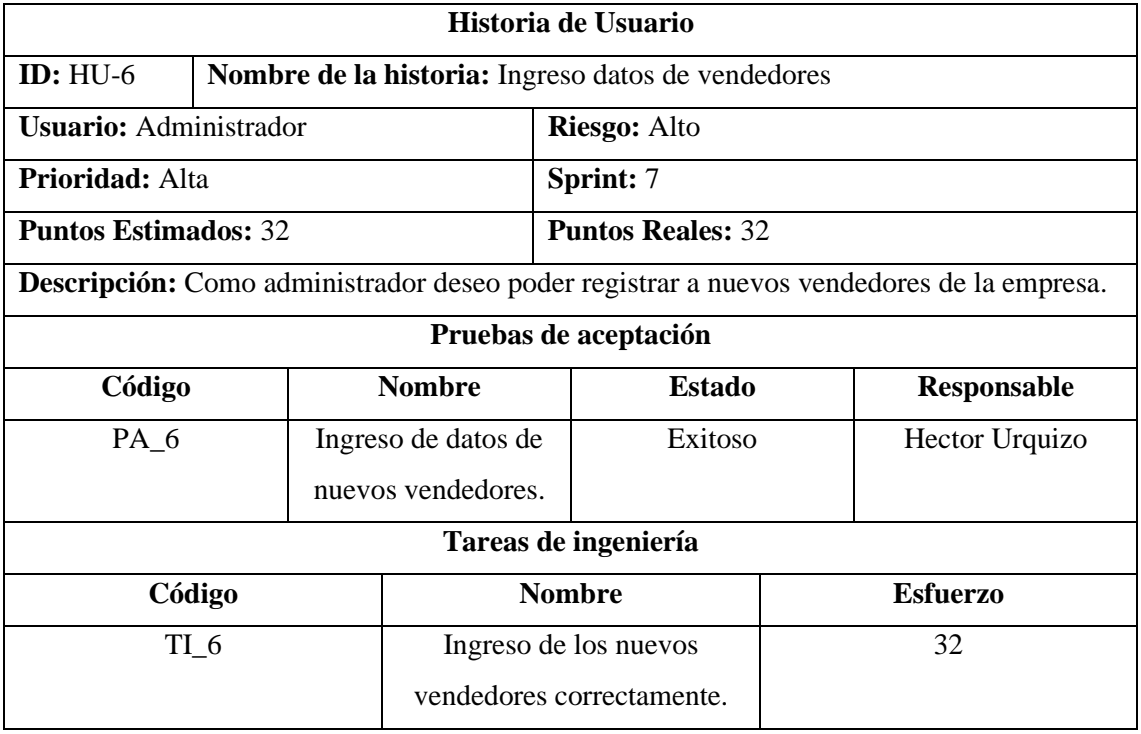

**Realizado por:** Urquizo U, Hector W. 2023.

# **Tabla D-6:** Historia de usuario N°7

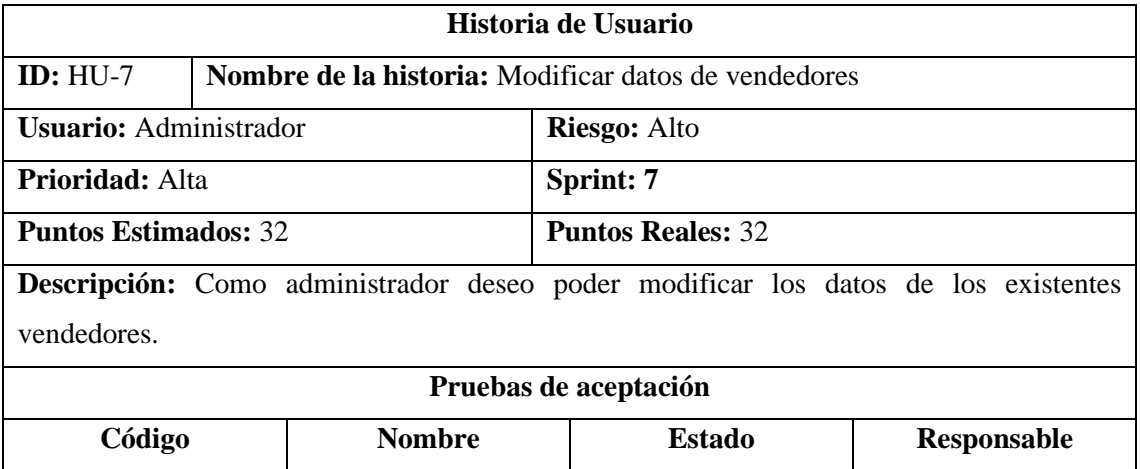

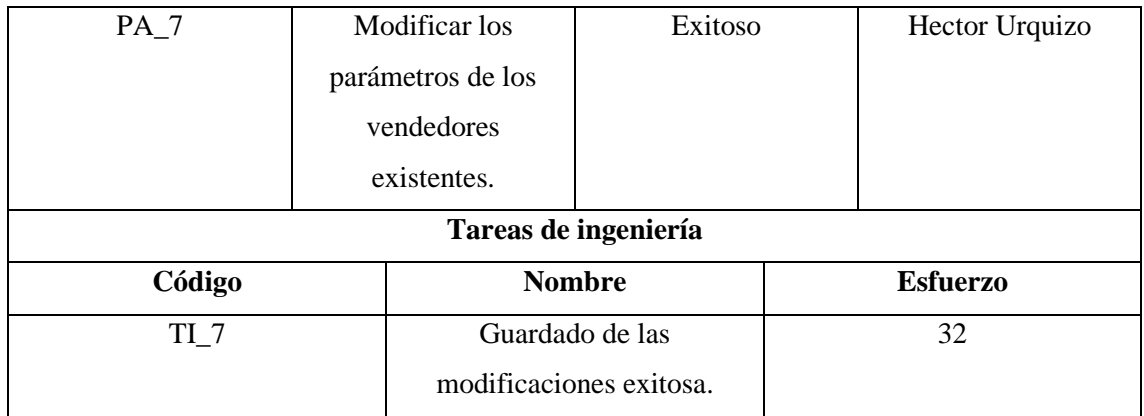

# **Tabla D-7:** Historia de usuario N°8

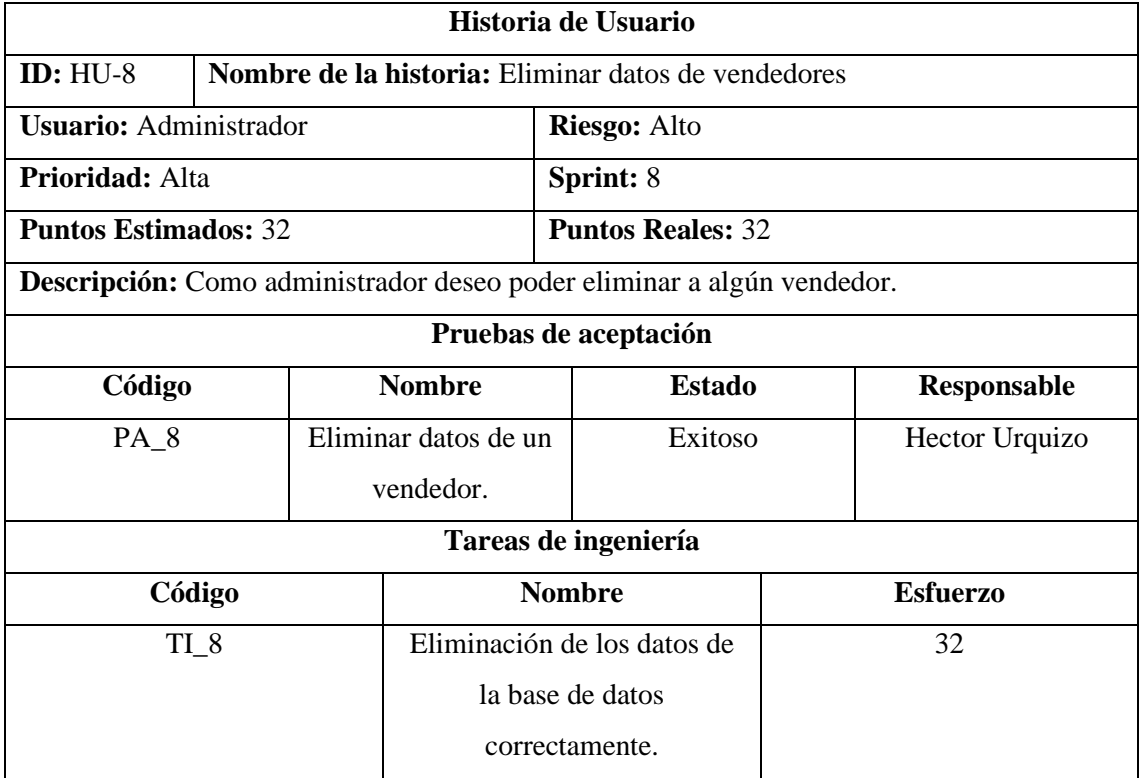

**Realizado por:** Urquizo U, Hector W. 2023.

# **Tabla D-8:** Historia de usuario N°9

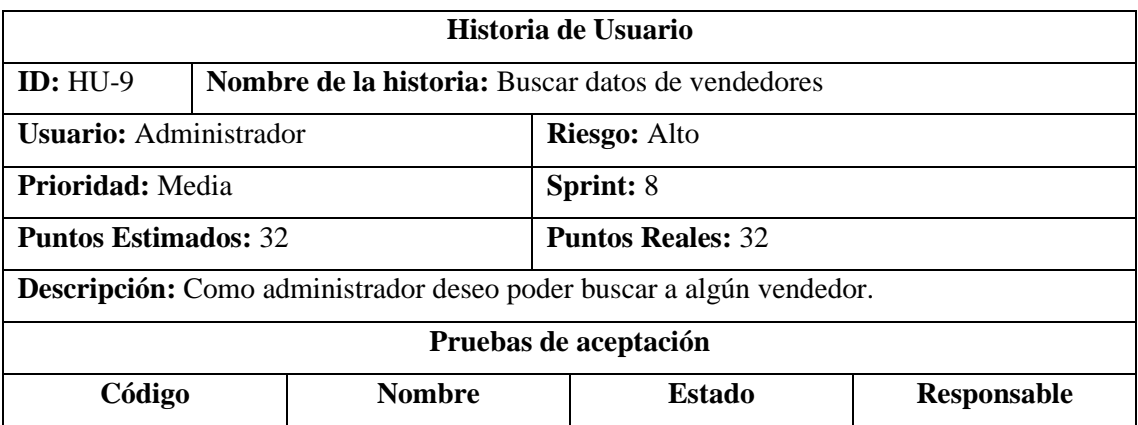

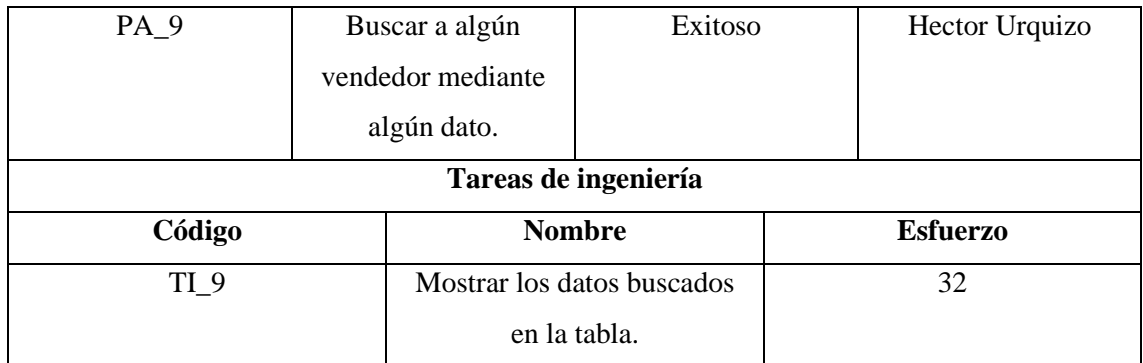

# **Tabla D-9:** Historia de usuario N°10

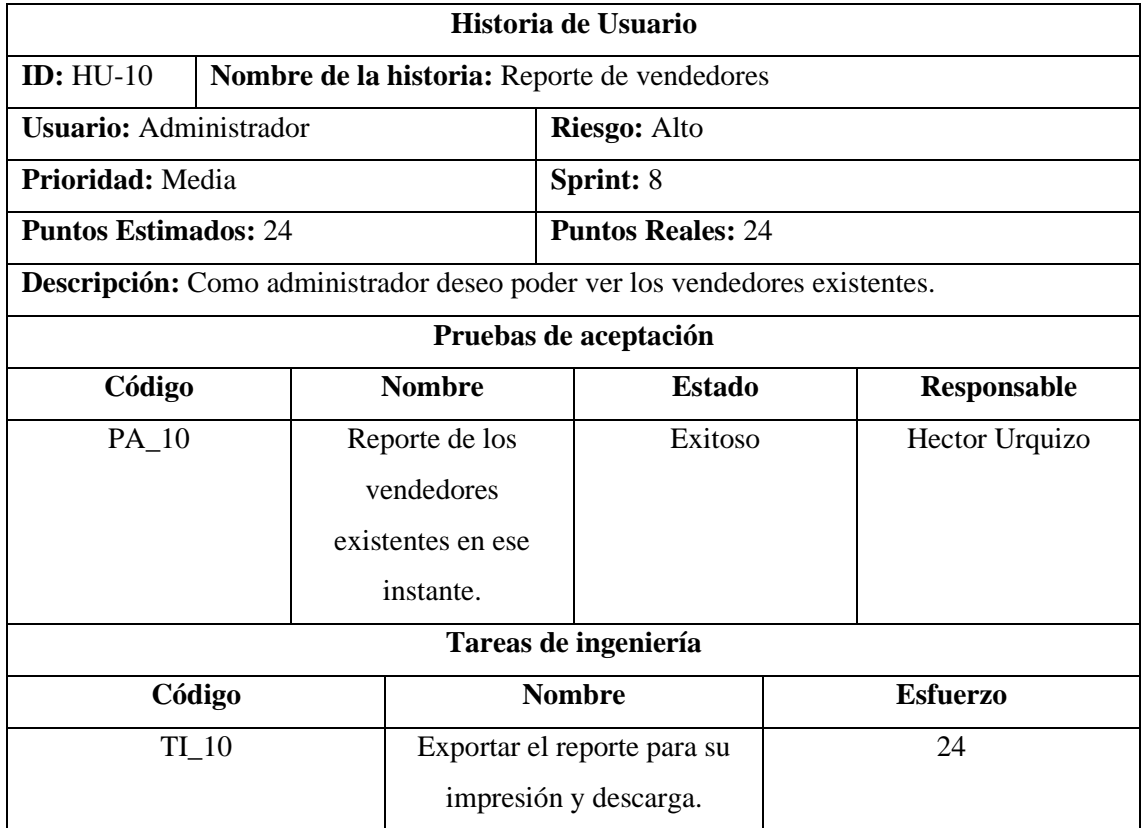

**Realizado por:** Urquizo U, Hector W. 2023.

# **Tabla D-10:** Historia de usuario N°11

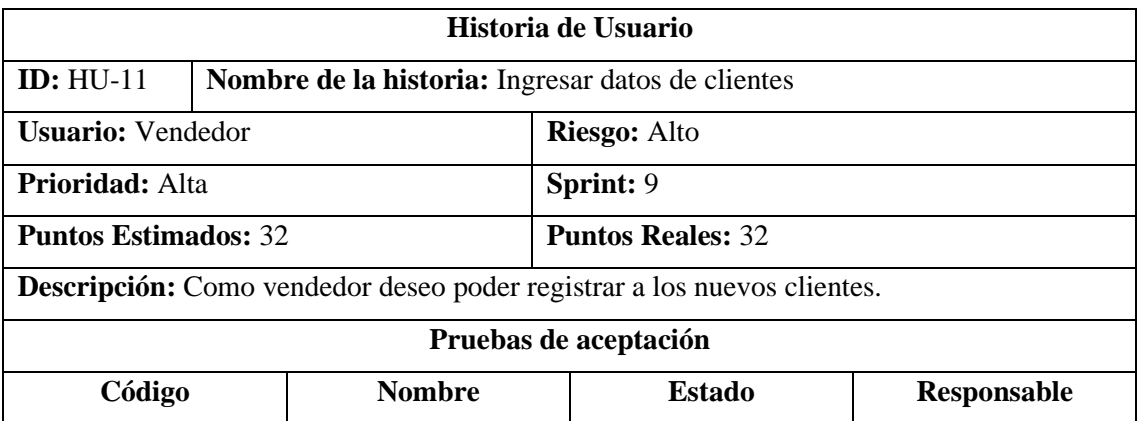

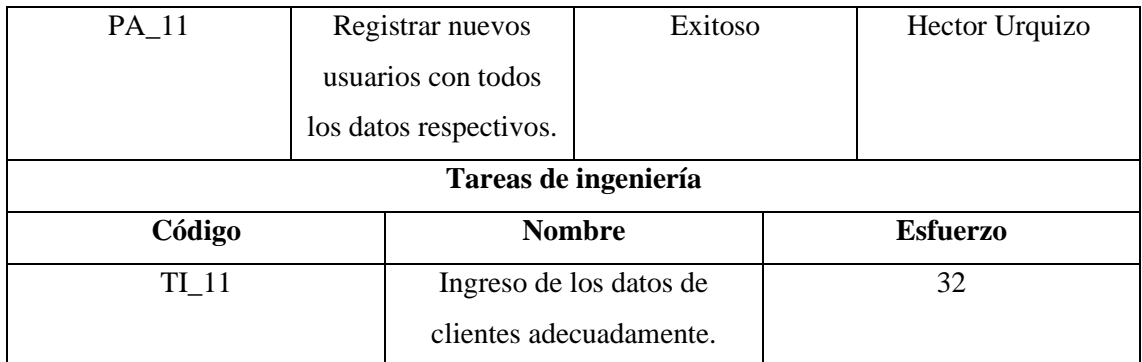

# **Tabla D-11:** Historia de usuario N°12

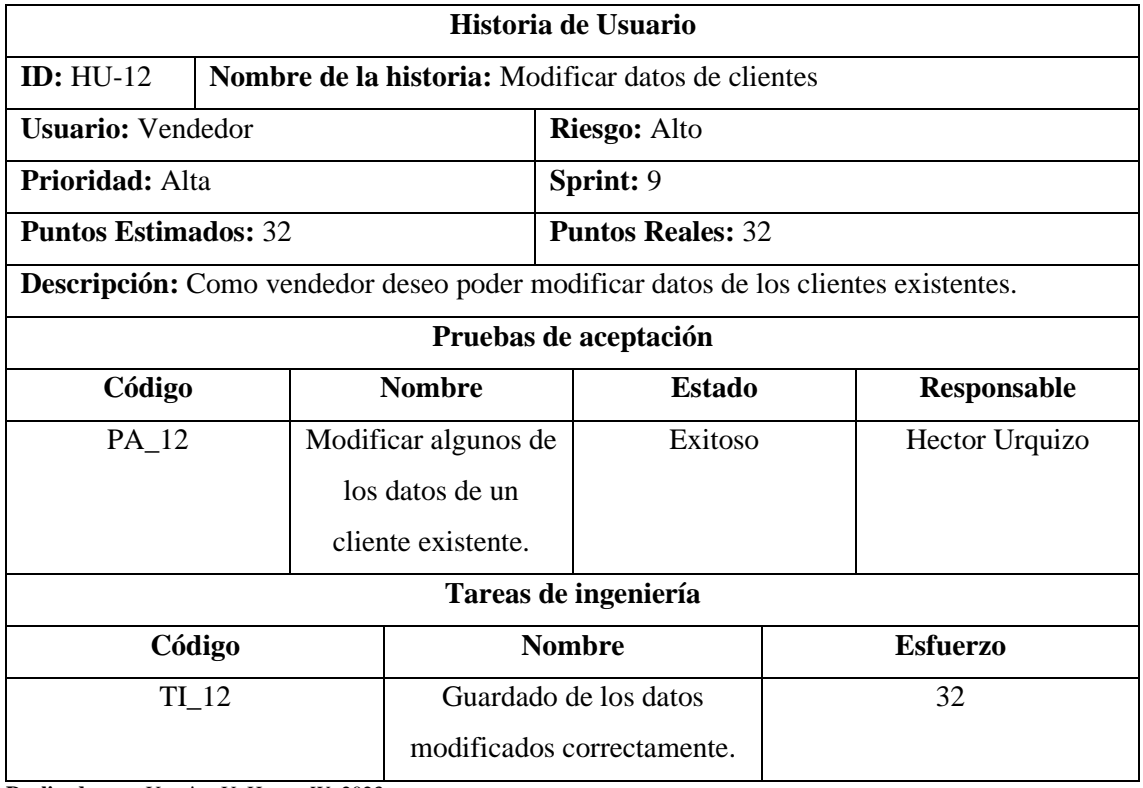

**Realizado por:** Urquizo U, Hector W. 2023.

# **Tabla D-12:** Historia de usuario N°13

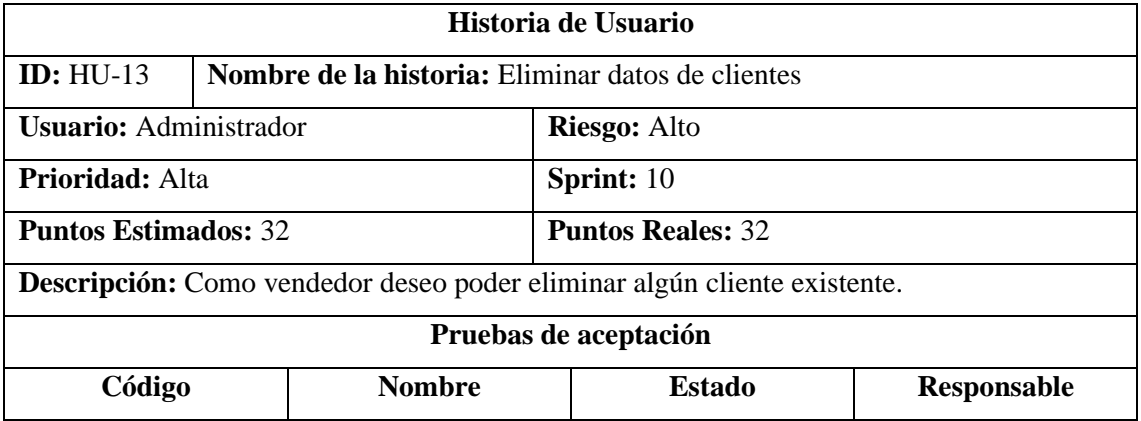

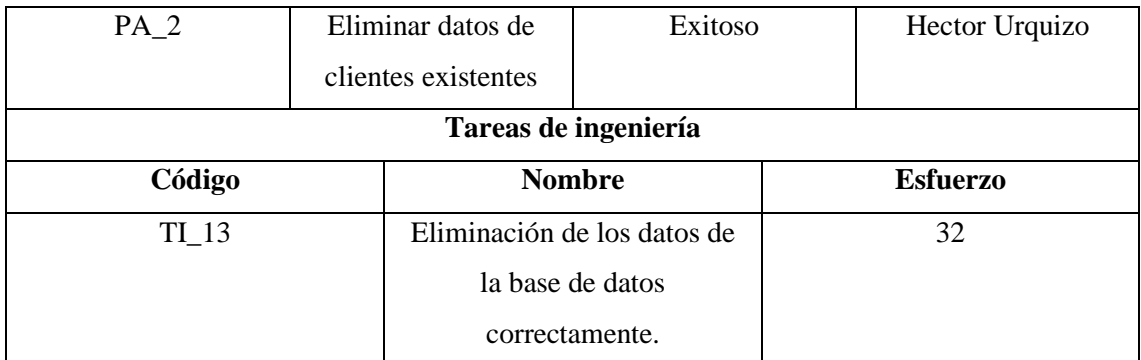

# **Tabla D-13:** Historia de usuario N°14

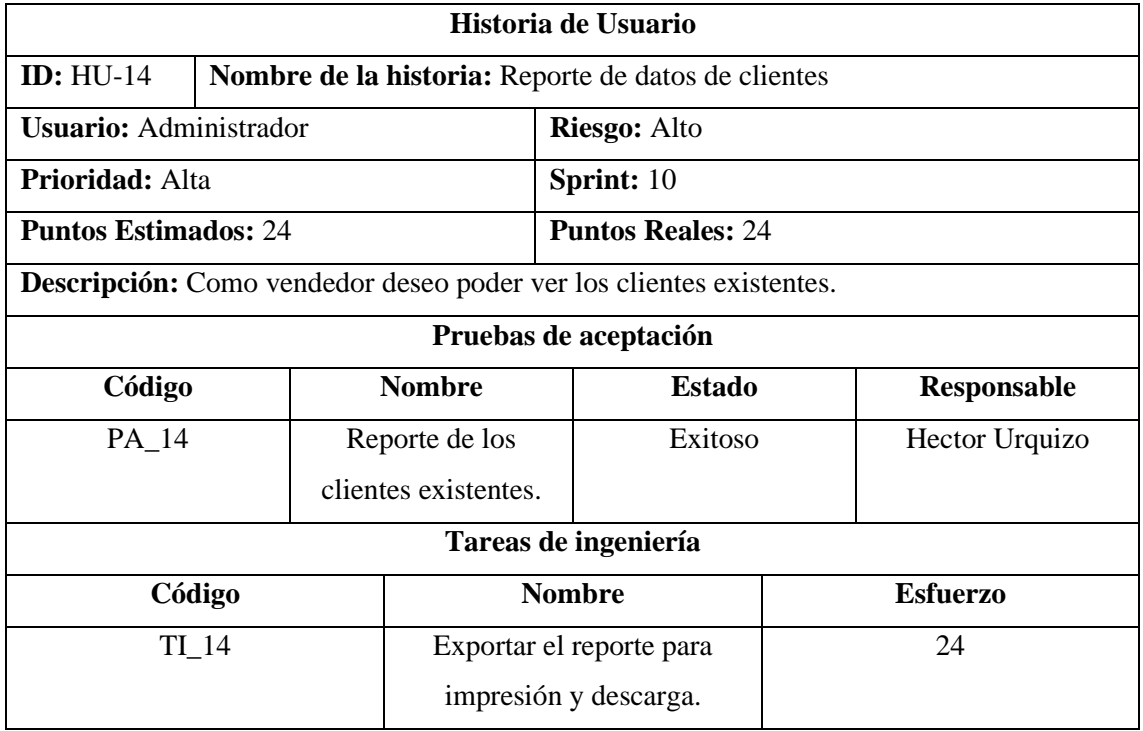

**Realizado por:** Urquizo U, Hector W. 2023.

## **Tabla D-14:** Historia de usuario N°15

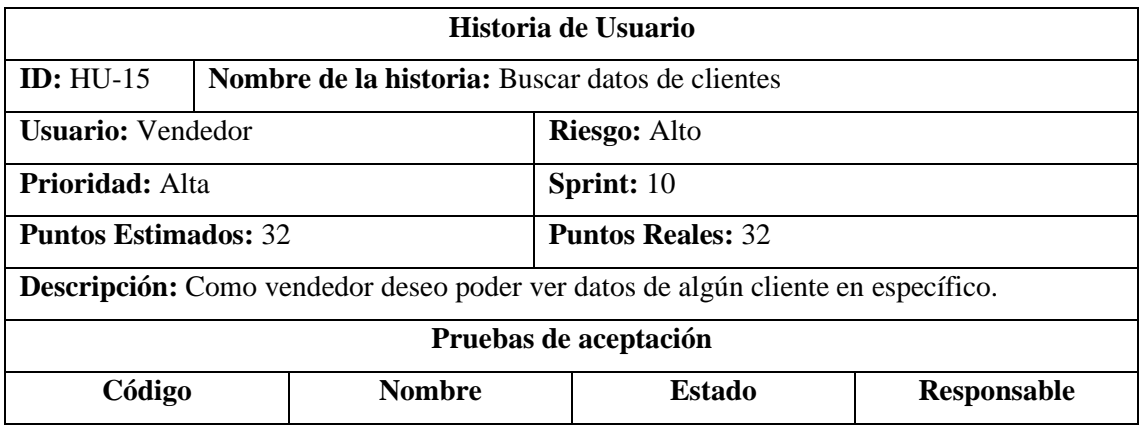

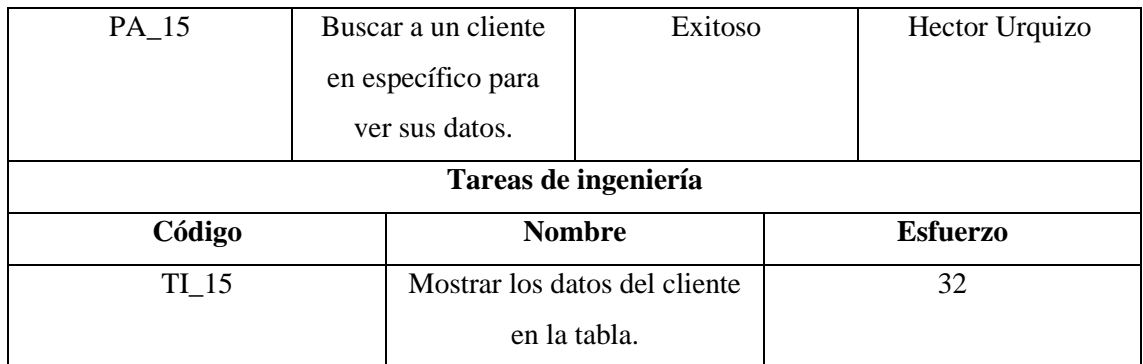

# **Tabla D-15:** Historia de usuario N°16

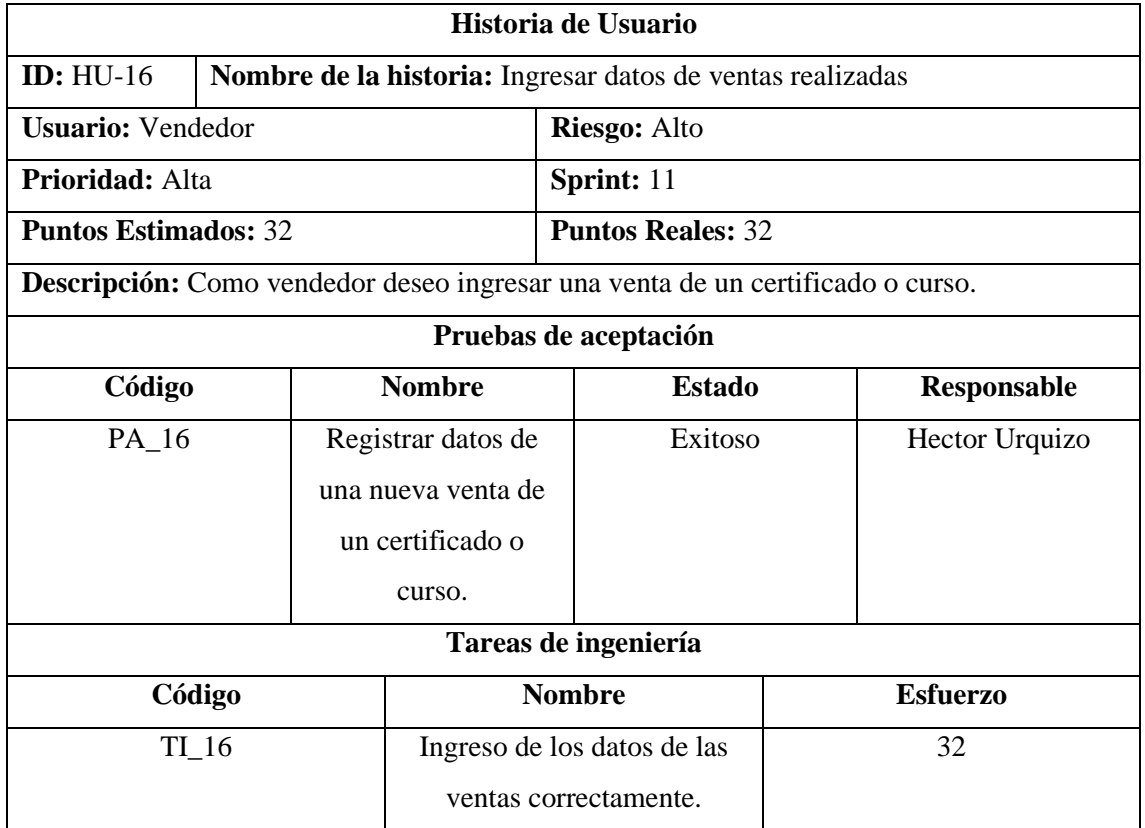

**Realizado por:** Urquizo U, Hector W. 2023.

## **Tabla D-16:** Historia de usuario N°17

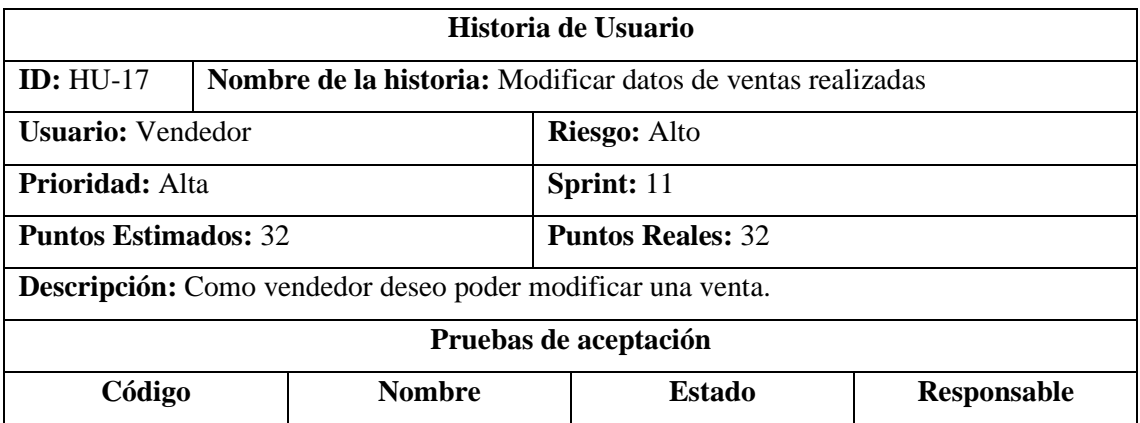

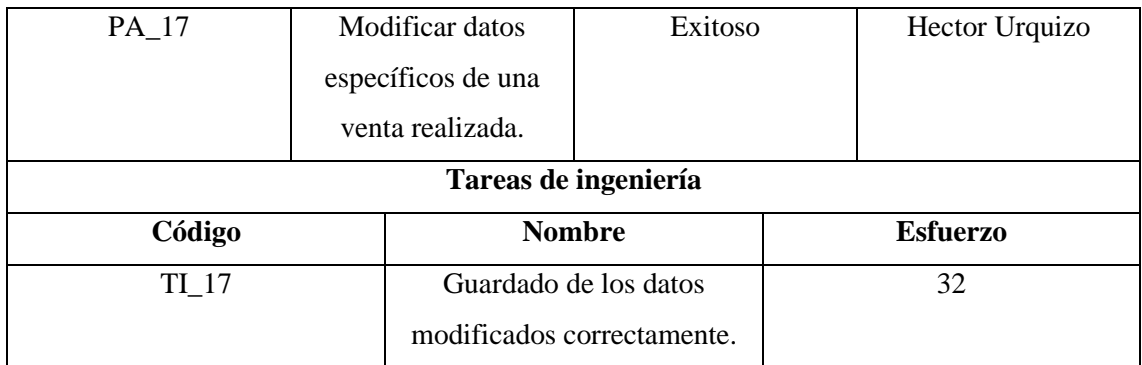

# **Tabla D-17:** Historia de usuario N°18

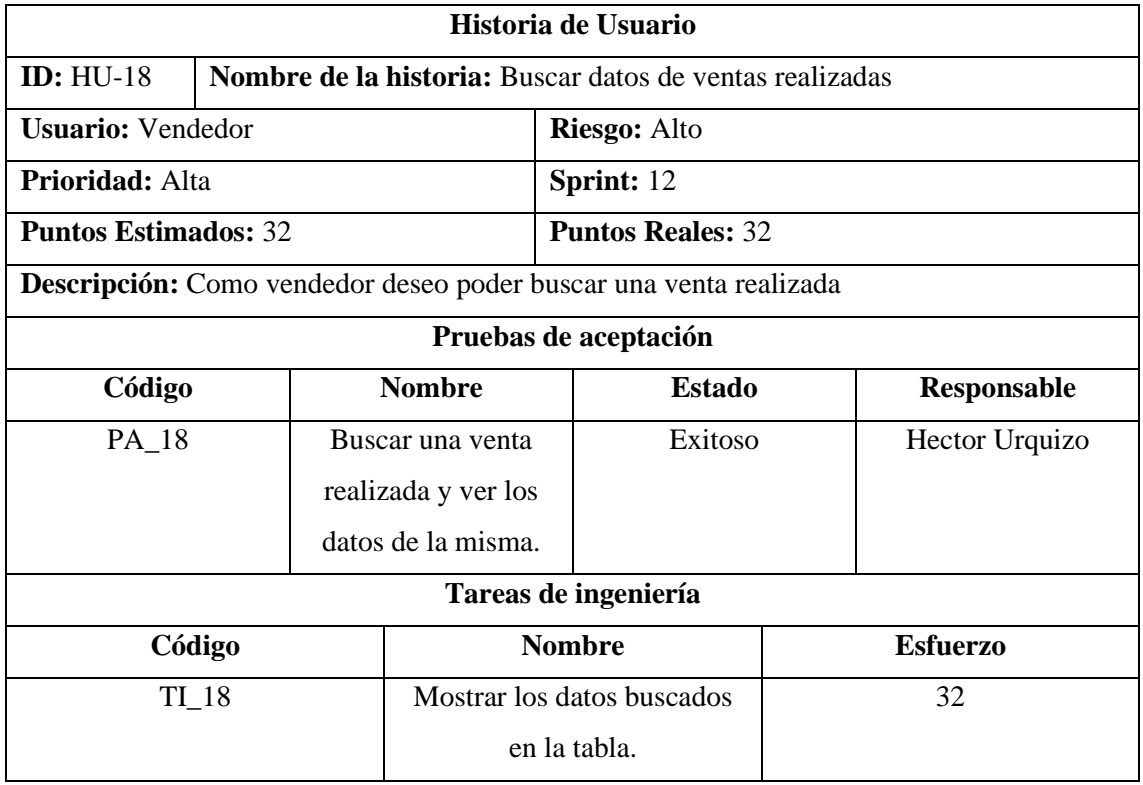

**Realizado por:** Urquizo U, Hector W. 2023.

# **Tabla D-18:** Historia de usuario N°19

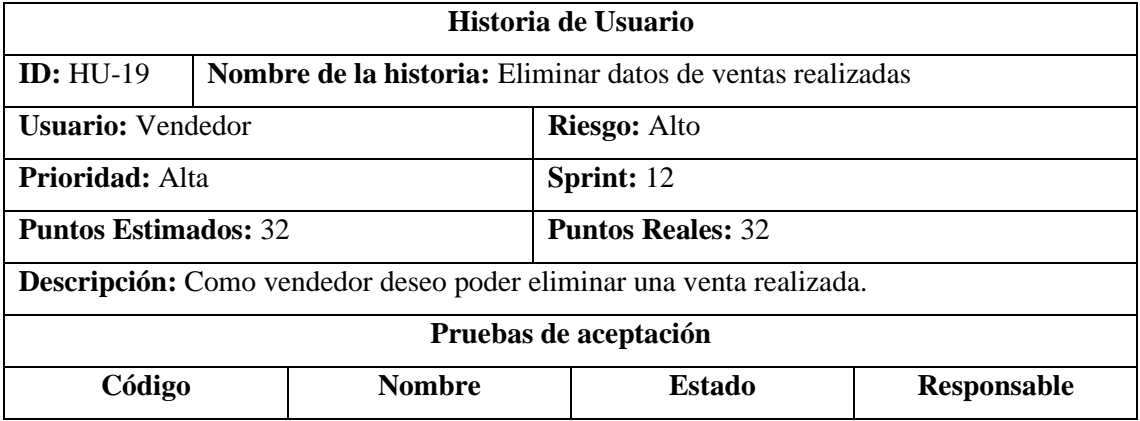

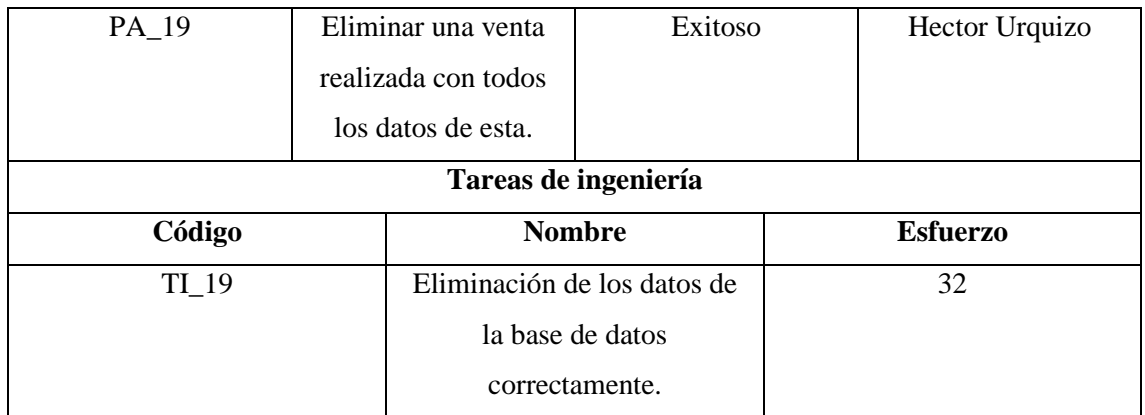

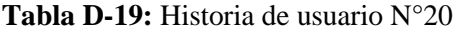

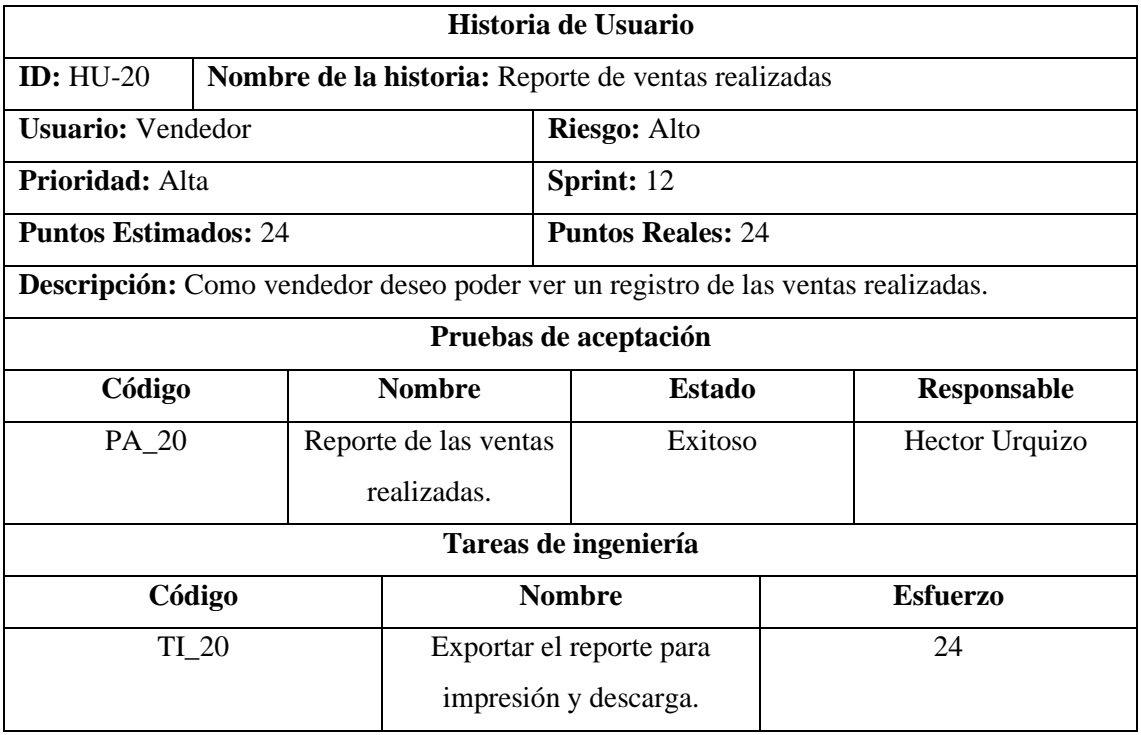

**Realizado por:** Urquizo U, Hector W. 2023.

# **Tabla D-20:** Historia de usuario N°21

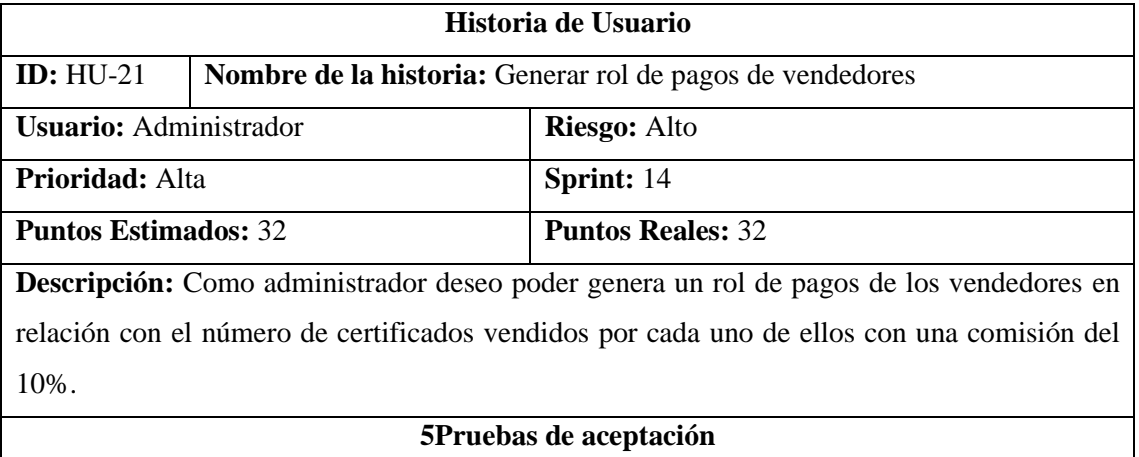

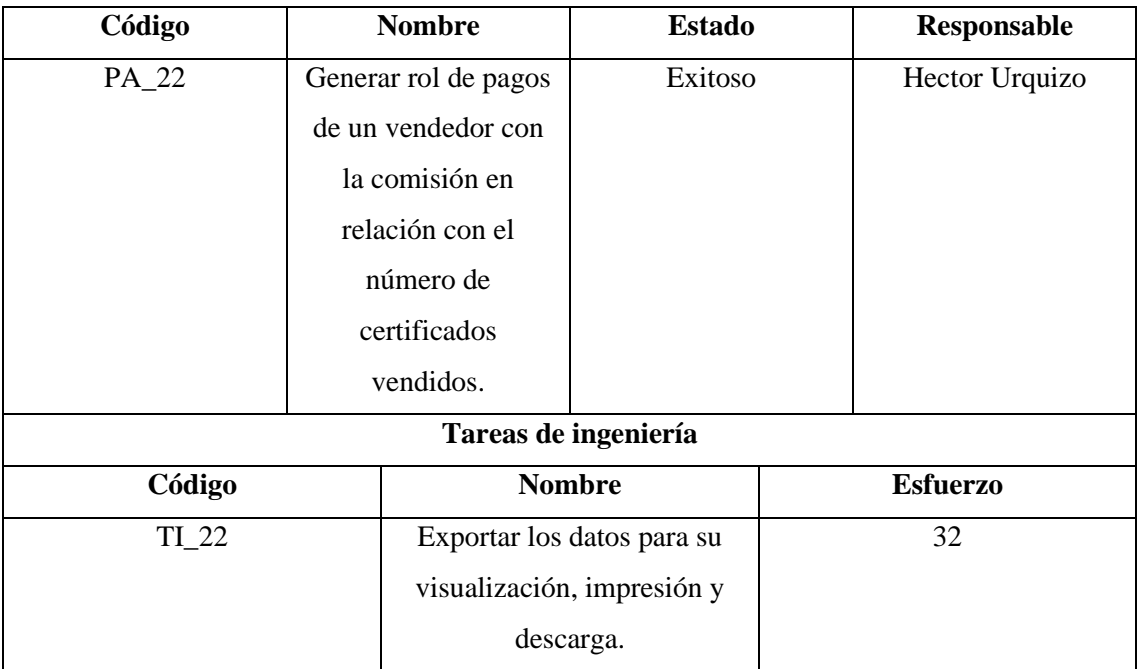

## **Tabla D-21:** Historia de usuario N°22

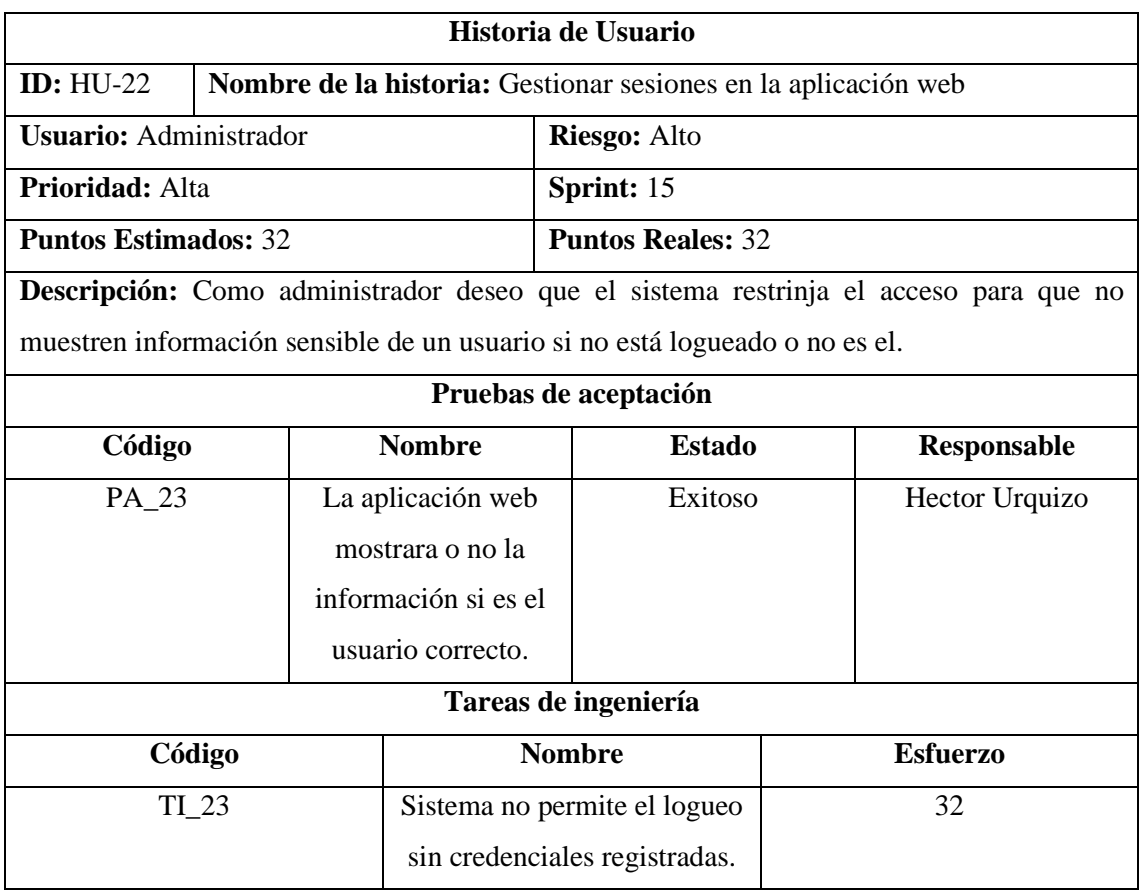

**Realizado por:** Urquizo U, Hector W. 2023.

## **Tabla D-22:** Historia de usuario N°23

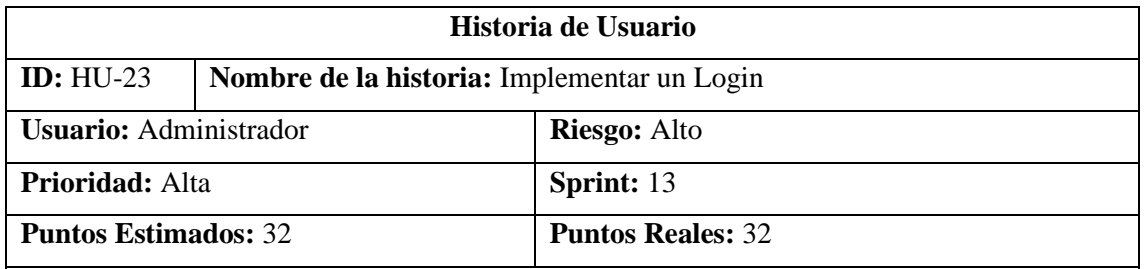

**Descripción:** Como administrador deseo poder ingresar al sistema mediante una página de ingreso.

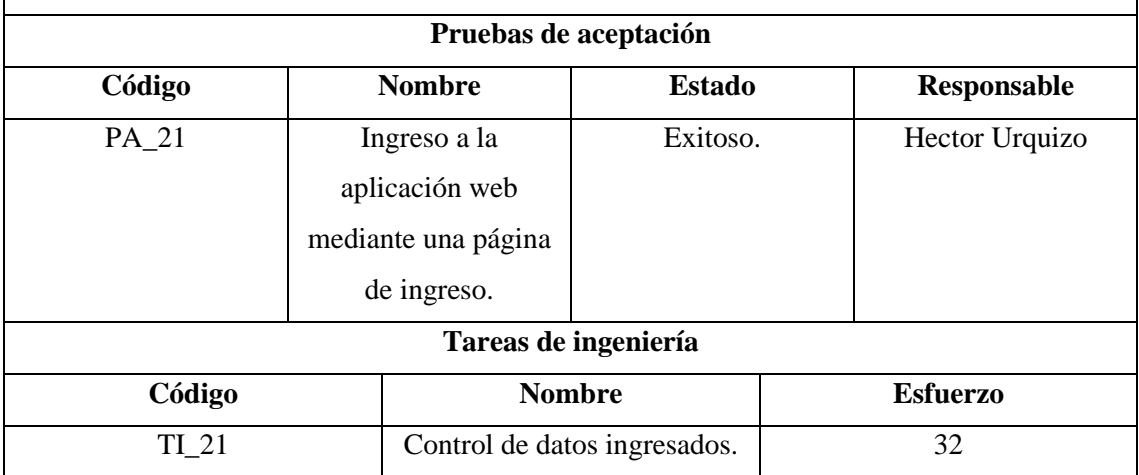

**Realizado por:** Urquizo U, Hector W. 2023.

#### **ANEXO E:** Sprints

En el presente anexo se mostrarán la descripción de cada uno de los sprint realizados para el desarrollo de la aplicación web.

**Sprint 4:** Se procedió a configurar el ambiente de trabajo con todas las extensiones que nos faciliten la codificación en el lenguaje escogido, así como ayuda en la utilización de los frameworks que se escogieron.

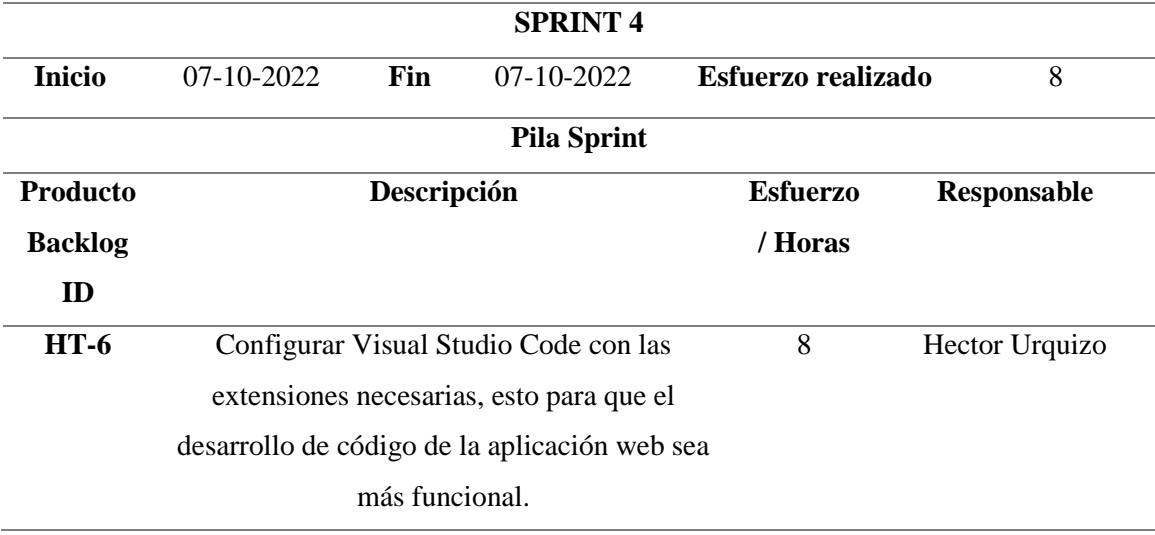

#### **Tabla E-1:** Sprint 4

**Realizado por:** Urquizo U, Hector W. 2023.

**Sprint 5:** Se realizaron las primeras operaciones CRUD, con el desarrollo del interfaz necesario en la aplicación web, se realizó las pantallas y procesos para el ingreso y modificación de cursos. **Tabla E-2**: Sprint 5

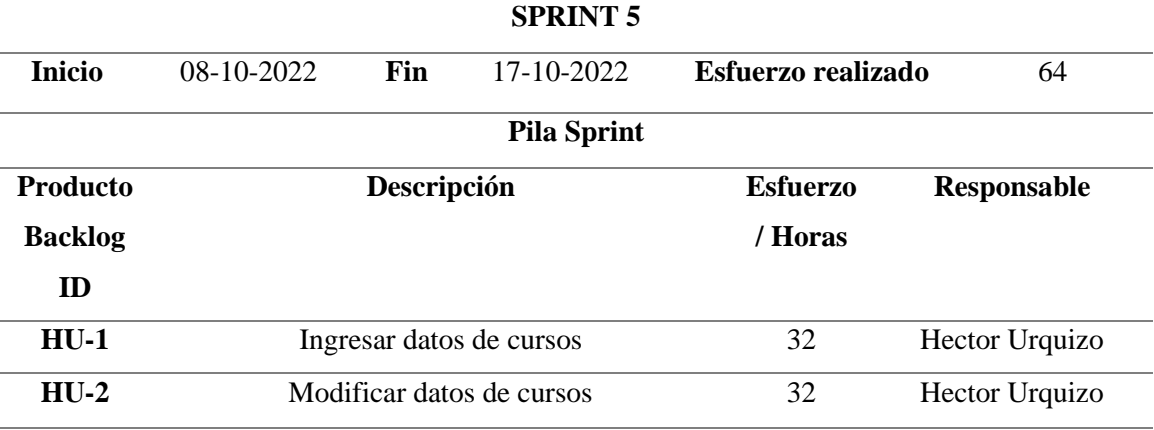

**Realizado por:** Urquizo U, Hector W. 2023.

Sprint 6: Se realizaron las pantallas y procesos, para la búsqueda, eliminación de cursos así mismo también se creó la pantalla necesaria para la visualización del reporte de cursos.

## **Tabla E-3:** Sprint 6

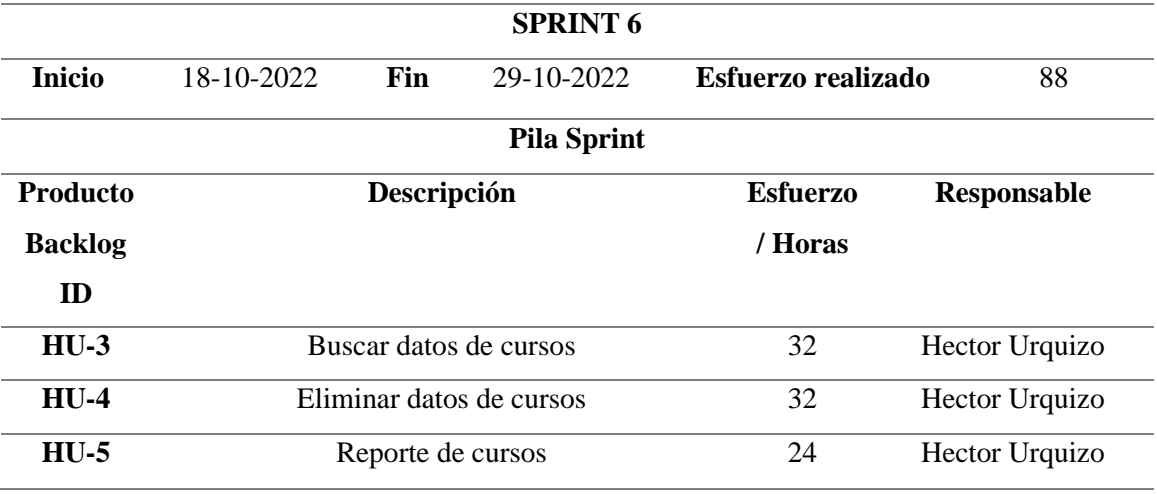

**Realizado por:** Urquizo U, Hector W. 2023.

Sprint 7: Se realizaron las pantallas y procesos respectivos para el ingreso de vendedores y modificación de datos de vendedores.

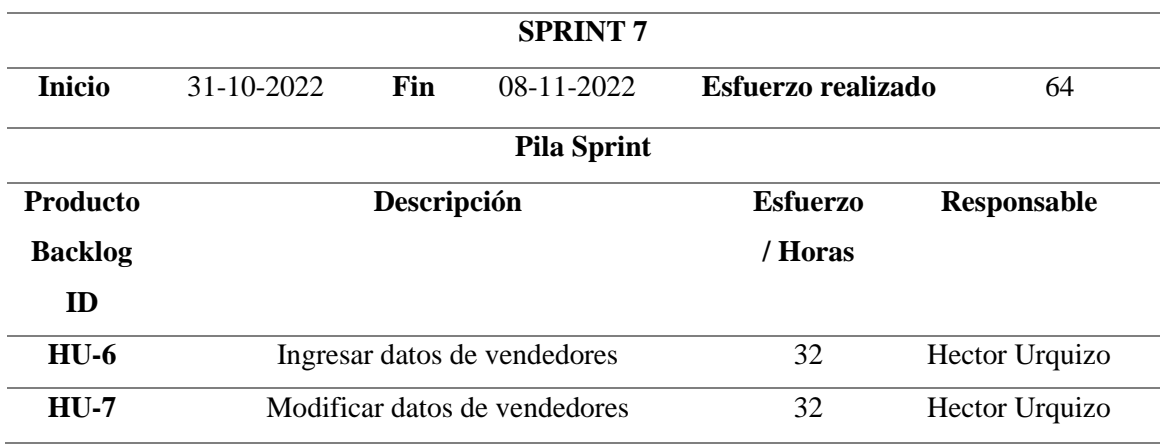

**Tabla E-4:** Sprint 7

**Realizado por:** Urquizo U, Hector W. 2023.

**Sprint 8:** Se realizaron las pantallas y procesos necesarios para eliminar y buscar vendedores, así como la pantalla necesaria para el reporte de vendedores.

**Tabla E-5:** Sprint 8

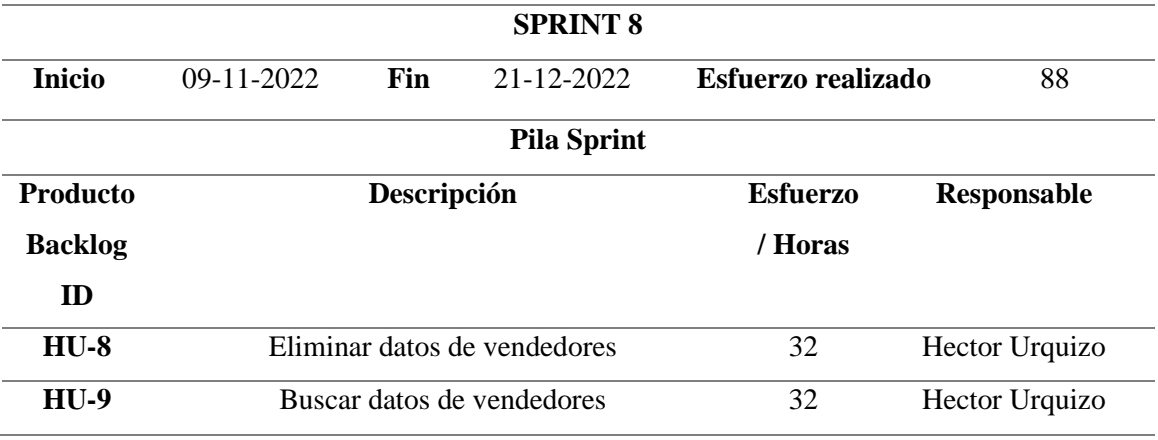

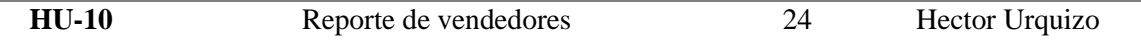

**Sprint 9:** Se realizaron las pantallas y procesos necesarios para el ingreso y modificación de datos de clientes.

**Tabla E-6:** Sprint 9

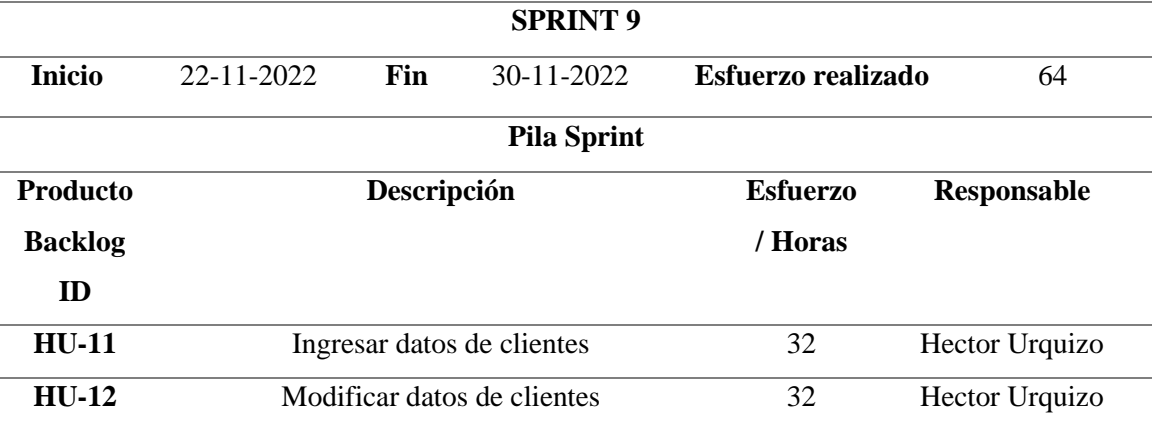

**Realizado por:** Urquizo U, Hector W. 2023.

**Sprint 10:** Se realizaron las pantallas y procesos necesarios para eliminar y buscar datos de clientes, así mismo como la pantalla necesaria para el reporte de clientes.

**Tabla E-7:** Sprint 10

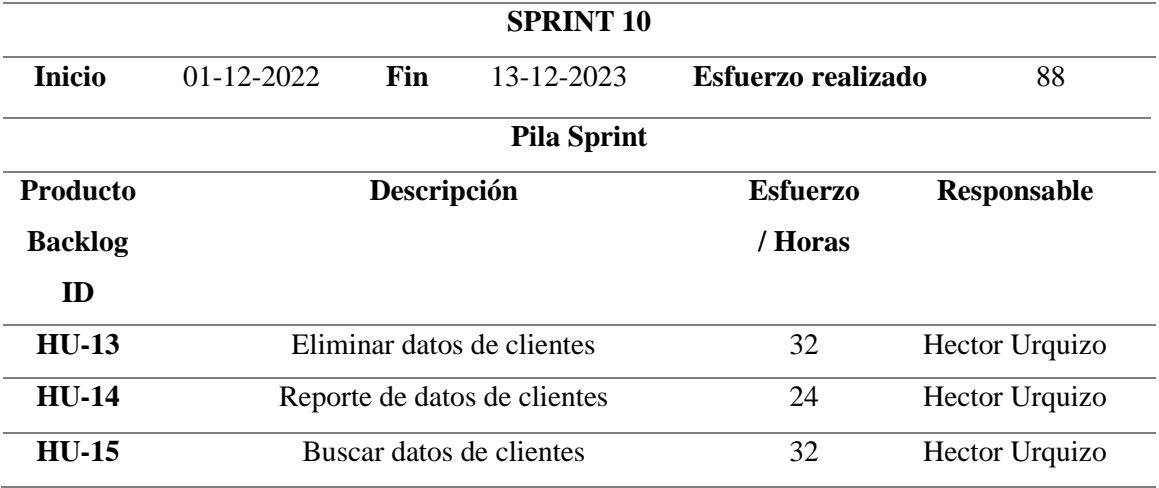

**Realizado por:** Urquizo U, Hector W. 2023.

**Sprint 11:** Se realizaron las pantallas y procesos necesarios para ingresar y modificar datos de las ventas realizadas.

**Tabla E-8:** Sprint 11

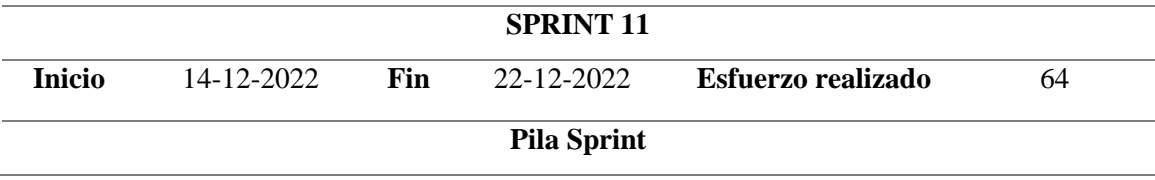
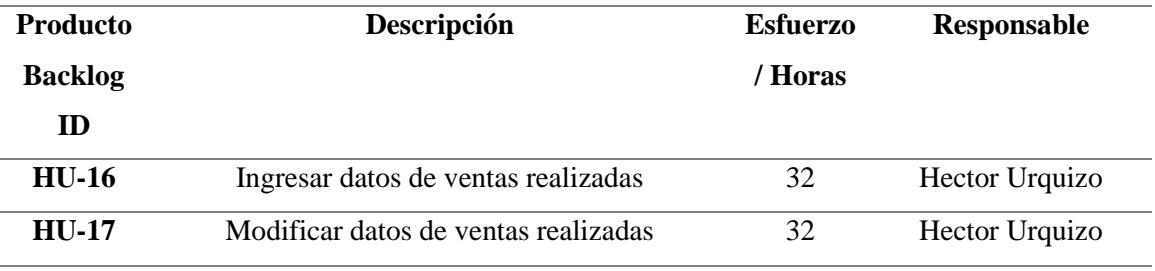

**Sprint 12:** Se realizaron las pantallas y procesos necesarios para buscar y eliminar datos de ventas realizadas, así como la pantalla para los reportes de ventas realizadas.

**Tabla E-9:** Sprint 12

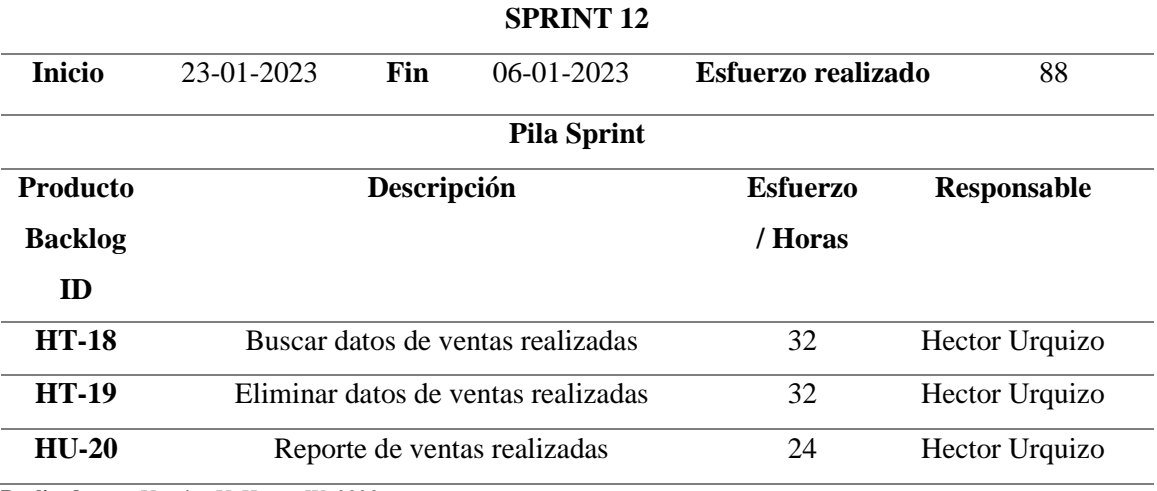

**Realizado por:** Urquizo U, Hector W. 2023.

**Sprint 13:** Se realizo los procesos necesarios en el apartado de administrador para la generación del rol de pagos de los vendedores.

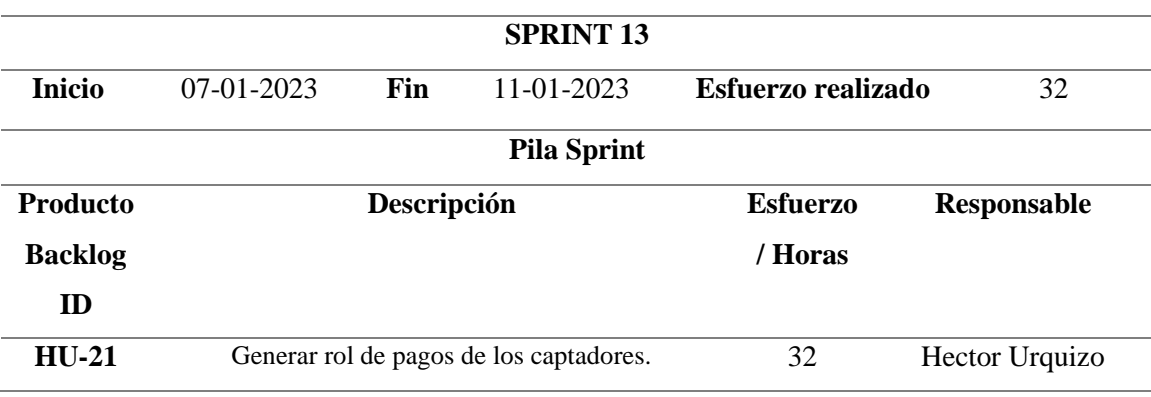

**Tabla E-10**: Sprint 13

**Realizado por:** Urquizo U, Hector W. 2023.

**Sprint 14:** Se realizaron los procesos, para que al momento de entrar alguien no autorizado, es decir, que no posea el logueo en la aplicación se lo expulse de la misma.

**Tabla E-11:** Sprint 14

**SPRINT 14**

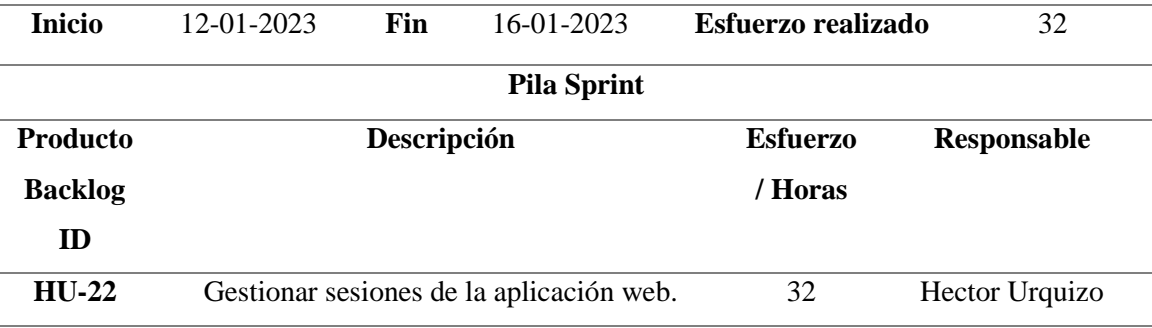

**Sprint 15**: Se realizaron los procesos para la creación del interfaz y procesos necesarios para el logueo del usuario.

**Tabla E-12:** Sprint 15

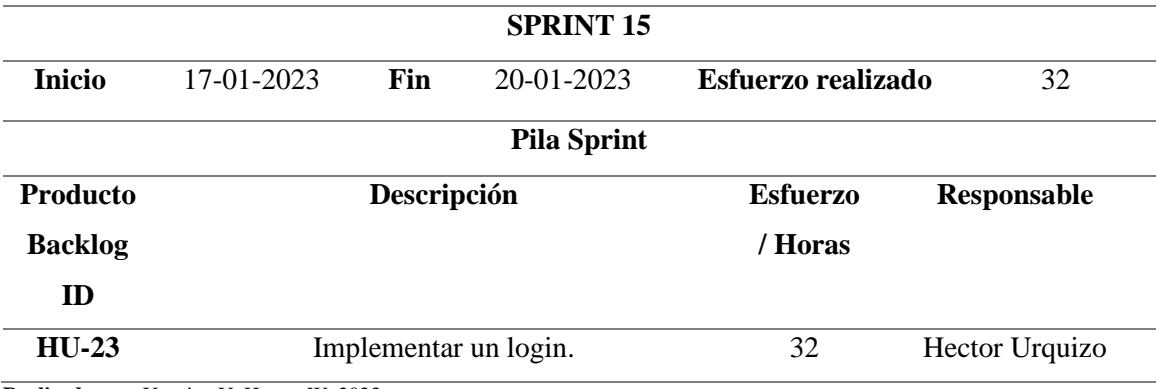

**Realizado por:** Urquizo U, Hector W. 2023.

**Sprint 16:** En el último sprint se realizaron el manual técnico para que la aplicación sea lo más manejable posible.

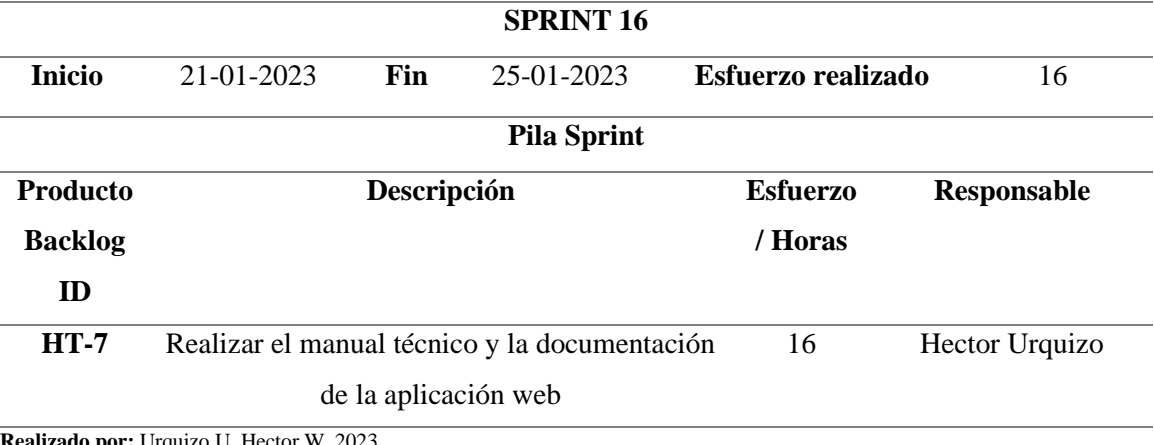

**Tabla E-13**: Sprint 16

**Realizado por:** Urquizo U, Hector W. 2023.

#### **ANEXO F:** Carta de aceptación del producto software.

Riobamba, 16 de agosto de 2023.

Para quien corresponda,

Por medio de la presente, se suscribe la presente carta de aceptación del producto software "Aplicación Web JYSDev" el cual es entregado por el Sr. Urquizo Urgiles Hector Wilmer a la empresa Tapicación web i i SDever de cual es entregado por el SI. Orquizo Orgues riediar unha el proceso de<br>Juventud y Sabiduría (JYS). Este producto software se ha realizado durante el período de proceso de Juventud y Sabiduria (JYS). Este producto software se na realizado durante el período de proceso con<br>titulación de la carrera de Software de la Escuela Superior Politécnica de Chimborazo y cuenta con diversos módulos, mismos que han sido solicitados, revisados y aprobados por la empresa anterior a suscribir este documento.

Para constancia, las partes involucradas firman esta carta de aceptación.

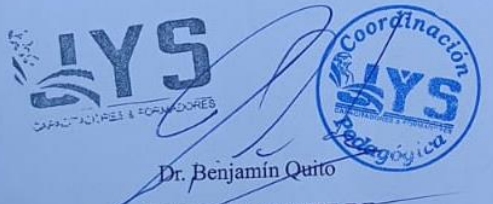

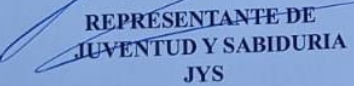

**M**rquizo Hector

**ESTUDIANTE** 

**ANEXO G:** Manual Técnico

# **Manual Técnico**

IMPLEMENTACIÓN DE UNA APLICACIÓN WEB PARA LA GESTIÓN DE PAGOS DE CERTIFICADOS Y CONTROL DE COMISIONES A LOS CAPTADORES DE JUVENTUD Y SABIDURIA (JYS) UTILIZANDO LA METODOLOGÍA SCRUM **"JYSDev"**

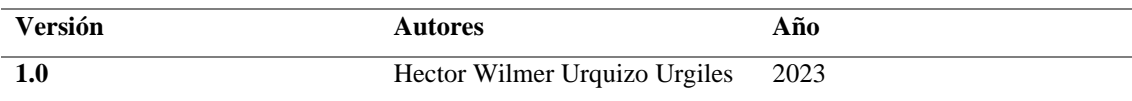

## **TABLA DE CONTENIDO**

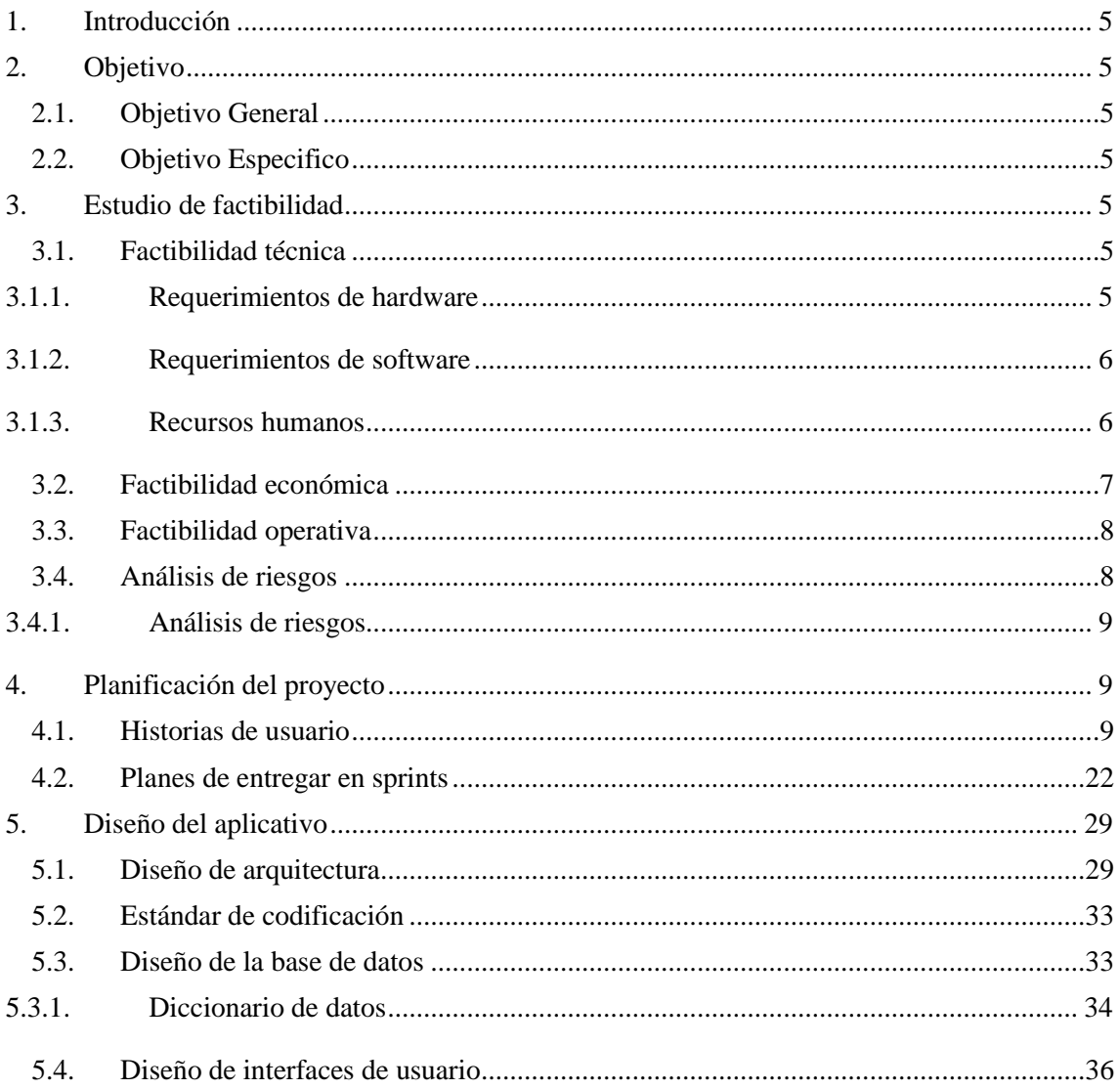

## ÍNDICE DE TABLAS

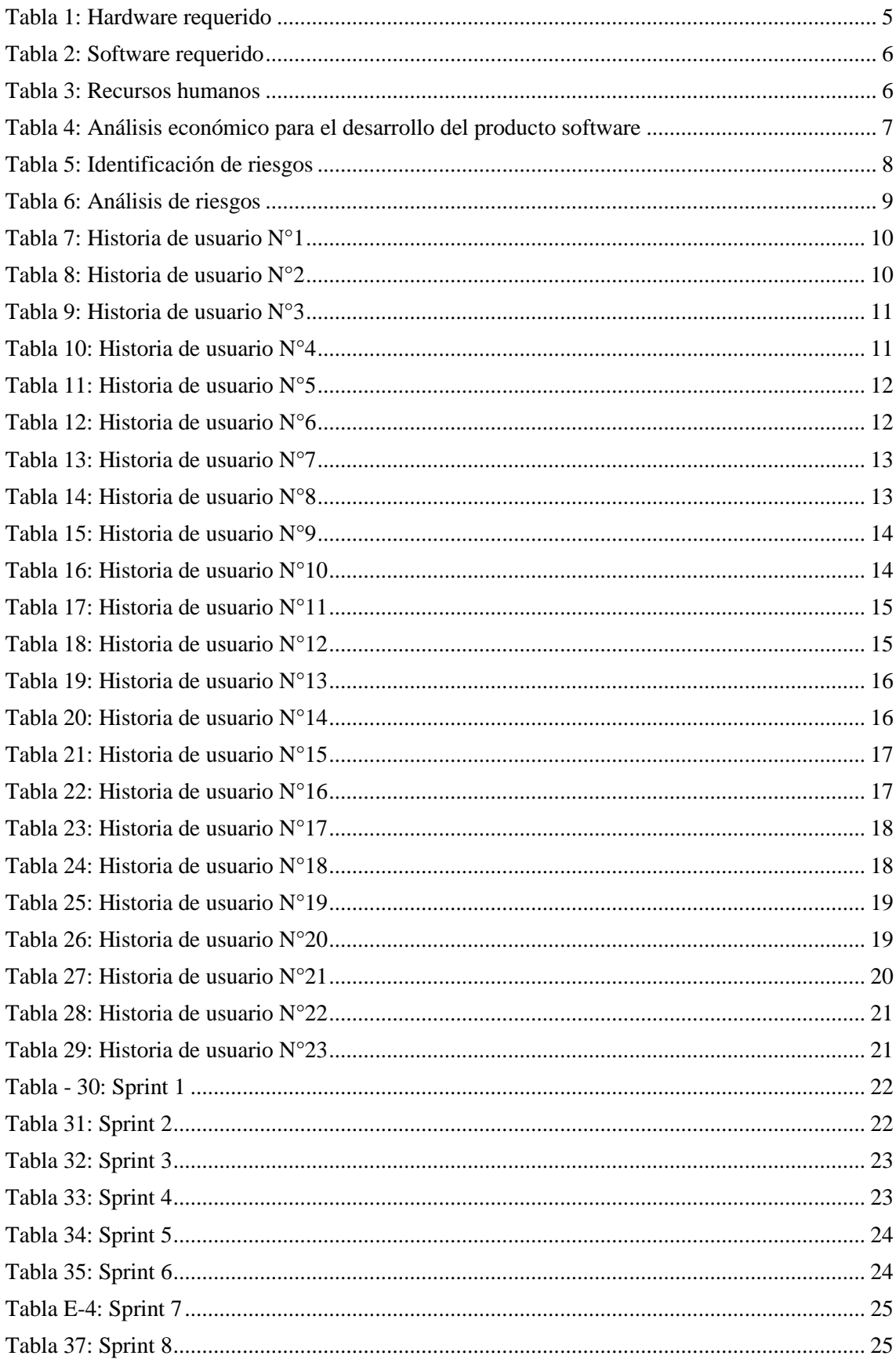

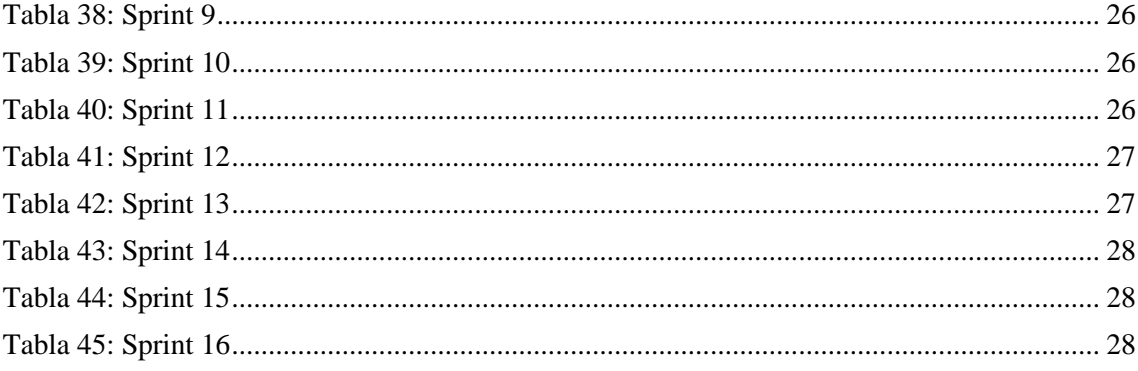

## **INDICE DE ILUSTRACIONES**

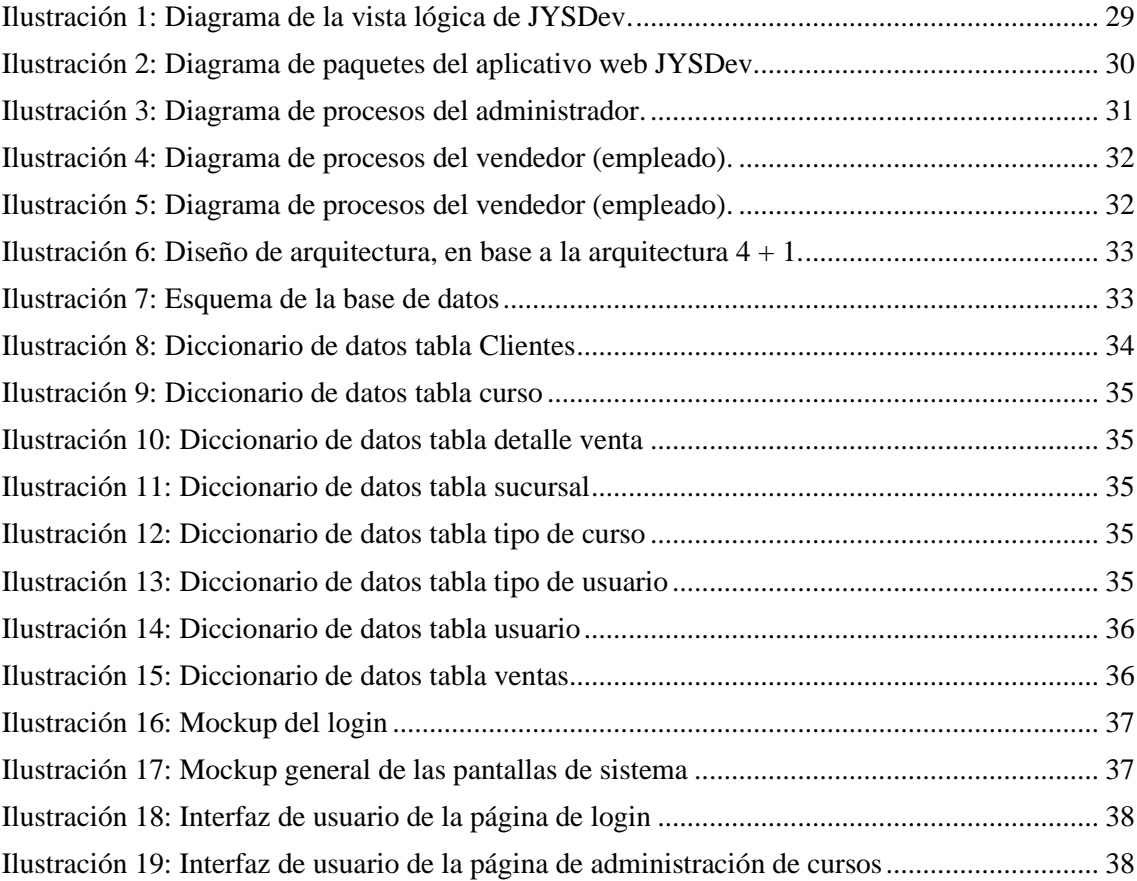

## <span id="page-116-0"></span>**1. Introducción**

El presente manual se lo ha realizado con la finalidad que el lector posea una guía técnica mediante la cual pueda entender cómo se desarrolló el producto software para la gestión y asignación de comisiones para la empresa Juventud y Sabiduría (JYS), de manera que se pueda comprender las características del software mediante una detallada documentación.

## <span id="page-116-1"></span>**2. Objetivo**

## <span id="page-116-2"></span>**2.1.Objetivo General**

Brindar una guía técnica al lector sobre el desarrollo del producto software, Aplicación Web para la Gestión de Pagos de Certificados y Control de Comisiones a los Captadores de JYS (Juventud y Sabiduría).

## <span id="page-116-3"></span>**2.2.Objetivo Especifico**

- Realizar un estudio detallado previo a la realización del software, brindando detalles como estudio de factibilidad y análisis de riesgos.
- Mostrar la implementación de la metodología ágil SCRUM.
- Detallar desde un aspecto técnico el proceso de desarrollo del producto software JYSDev.

## <span id="page-116-4"></span>**3. Estudio de factibilidad**

A continuación, se mostrará detalladamente los aspectos técnicos que conllevaron la realización del producto software, que consta con 5 módulos. Para saber si es factible la realización del producto software se brindará en este apartado los detalles como factibilidad técnica, factibilidad económica y factibilidad operativa.

#### <span id="page-116-5"></span>**3.1.Factibilidad técnica**

<span id="page-116-6"></span>En la presente sección se detallarán los requerimientos de hardware, software y recursos humanos que permitirán el desarrollo del producto software JYSDev.

#### **3.1.1. Requerimientos de hardware**

En la Tabla 1 se muestran los recursos de hardware que son necesarios para el desarrollo del producto de software.

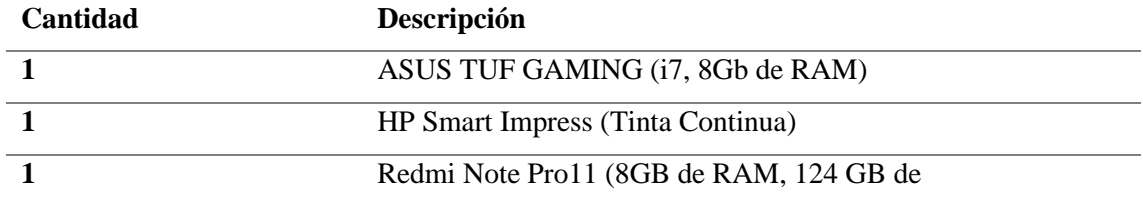

<span id="page-116-7"></span>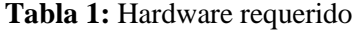

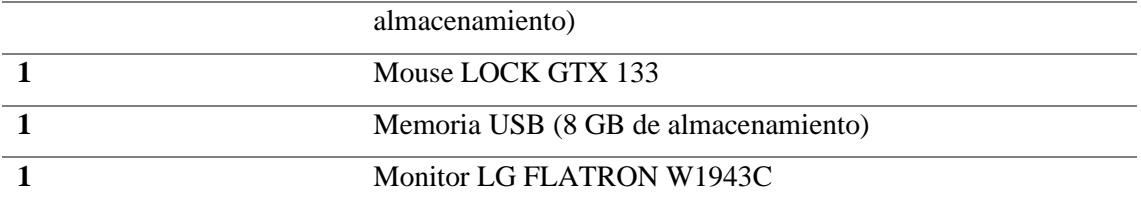

## <span id="page-117-0"></span>**3.1.2. Requerimientos de software**

En la Tabla 2 se dará los detalles sobre los recursos softwares que son necesarios para la realización del producto software.

<span id="page-117-2"></span>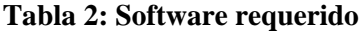

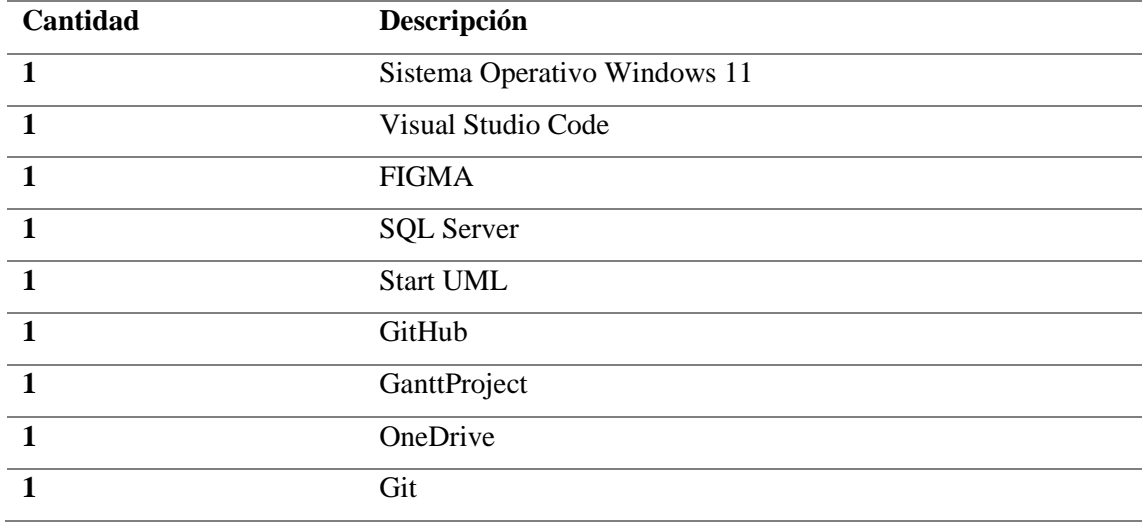

Realizado por: Urquizo U, Hector W. 2023

## <span id="page-117-1"></span>**3.1.3. Recursos humanos**

En la Tabla 3 se mostrarán las personas involucradas en el desarrollo del producto software asi como la experiencia y conocimientos de estas.

<span id="page-117-3"></span>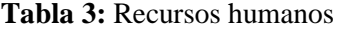

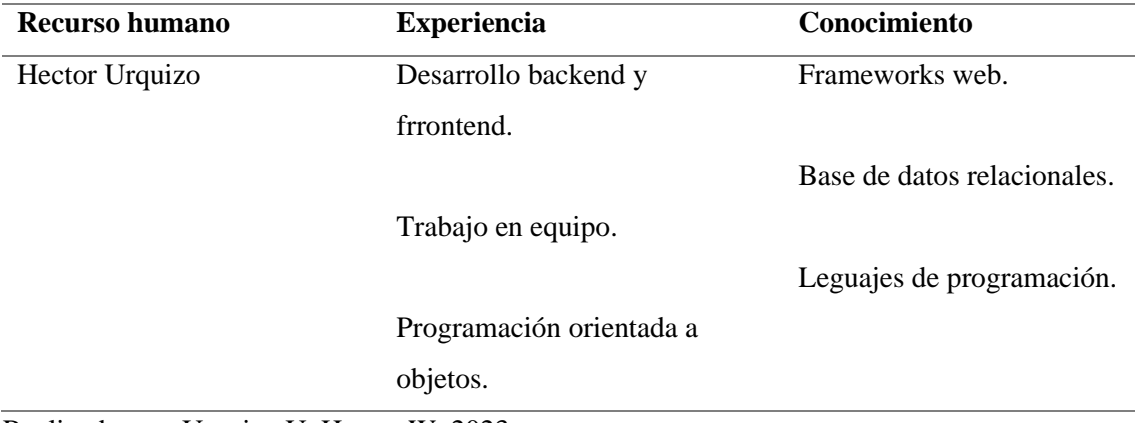

Realizado por: Urquizo U, Hector W. 2023

## <span id="page-118-0"></span>**3.2.Factibilidad económica**

En la Tabla 4 se muestran los resultados del análisis de costes tanto de hardware como de software que son necesarios para el desarrollo del producto software.

| Categoría             | Descripción               | <b>Precio</b>   | Cantidad       | <b>Precio</b> |
|-----------------------|---------------------------|-----------------|----------------|---------------|
|                       |                           | unitario        |                | total         |
| <b>Recursos</b>       | ASUS TUF GAMING (i7,      | \$1500.00       | $\mathbf{1}$   | \$1500.00     |
| <b>Hardware</b>       | 8Gb de RAM)               |                 |                |               |
|                       | HP Smart Impress (Tinta   | \$249.00        | 1              | \$249.00      |
|                       | Continua)                 |                 |                |               |
|                       | Redmi Note Pro11 (8GB de  | \$400.00        | $\mathbf{1}$   | \$400.00      |
|                       | RAM, 124 GB de            |                 |                |               |
|                       | almacenamiento)           |                 |                |               |
|                       | Mouse LOCK GTX 133        | \$20.00         | 1              | \$20.00       |
|                       | Memoria USB (8 GB de      | \$4.00          | 1              | \$4.00        |
|                       | almacenamiento)           |                 |                |               |
|                       | <b>Monitor LG FLATRON</b> | \$70.00         | $\mathbf{1}$   | \$70.00       |
|                       | W1943C                    |                 |                |               |
| <b>Recursos</b>       | Sistema Operativo Windows | \$125.00        | $\mathbf{1}$   | \$125.00      |
| <b>Software</b>       | 11                        |                 |                |               |
|                       | Visual Studio Code        | \$0.00          | $\mathbf{1}$   | \$0.00        |
|                       | <b>FIGMA</b>              | \$0.00          | $\mathbf{1}$   | \$0.00        |
|                       | <b>SQL Server</b>         | \$0.00          | 1              | \$0.00        |
|                       | <b>Start UML</b>          | \$0.00          | $\mathbf{1}$   | \$0.00        |
|                       | GitHub                    | \$0.00          | $\mathbf{1}$   | \$0.00        |
|                       | GanttProject              | \$0.00          | $\mathbf{1}$   | \$0.00        |
|                       | OneDrive                  | \$0.00          | 1              | \$0.00        |
|                       | Git                       | \$0.00          | 1              | \$ 0.00       |
| <b>Materiales</b>     | Libretas                  | \$2.50          | 1              | \$2.50        |
| para utilizar         | Esferos                   | \$0.75          | 5              | \$3.75        |
|                       | Resma de papel            | $\bar{\$}$ 1.50 | $\mathbf{1}$   | \$1.50        |
|                       | Fotocopias                | \$0.33          | 200            | \$66.00       |
|                       | Carpeta                   | \$0.30          | $\overline{4}$ | \$1.20        |
| <b>Otros Recursos</b> | Mobiliario de oficina     | \$400.00        | $\mathbf{1}$   | \$400.00      |
|                       | Servicio de internet      | \$120.00        | 1              | \$120.00      |

<span id="page-118-1"></span>**Tabla 4:** Análisis económico para el desarrollo del producto software

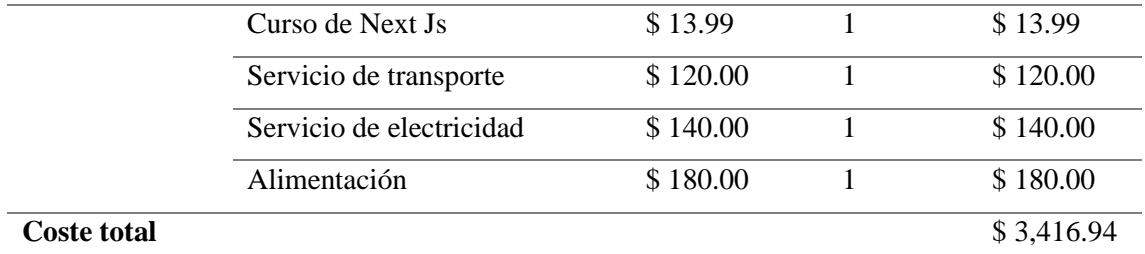

#### <span id="page-119-0"></span>**3.3.Factibilidad operativa**

En la empresa de capacitaciones Juventud y Sabiduría (JYS) la cual no posee un sistema informático que facilite los procesos empresariales que implican el generar el salario de los trabajadores de dicha empresa, lo cual genera roles mal generados, alto consumo de tiempo y recursos.

Con lo anterior expuesto, los problemas que aquejan a la empresa se ha decido crear una aplicación web usando el framework de Next Js, esta aplicación tiene como objetivo ayudar en los procesos de generación de roles de pago, así optimizando el tiempo.

Por tanto, basados en lo anterior expuesto se puede decir que el presente proyecto es viable para su realización.

#### <span id="page-119-1"></span>**3.4.Análisis de riesgos**

En la Tabla 5 se muestran la identificación de los posibles riesgos que se pueden presentar en el desarrollo del producto software, lo que causaría problemas en los tiempos de entrega.

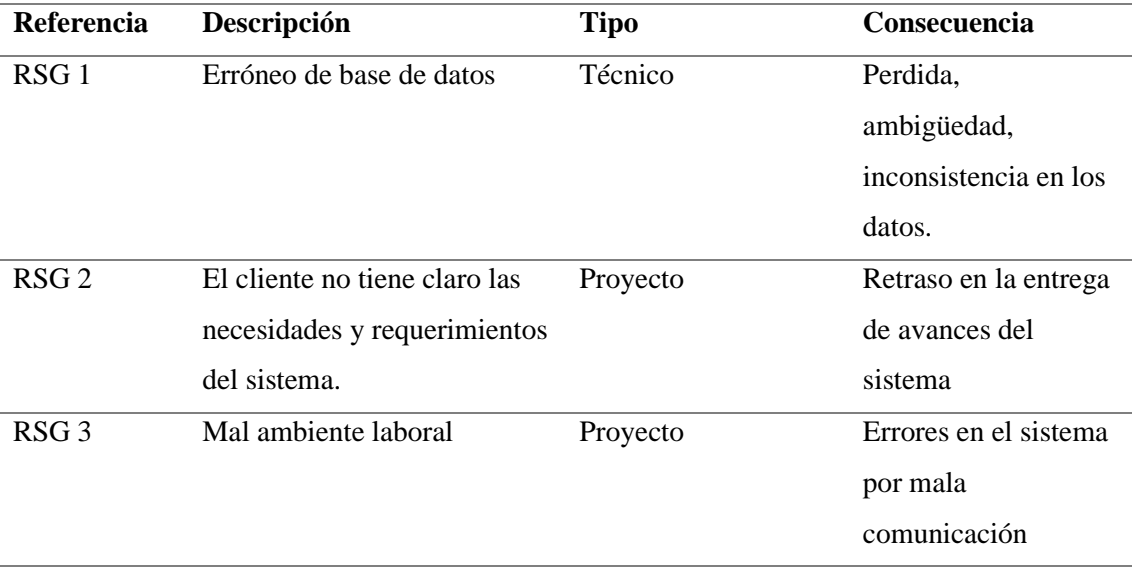

#### <span id="page-119-2"></span>**Tabla 5:** Identificación de riesgos

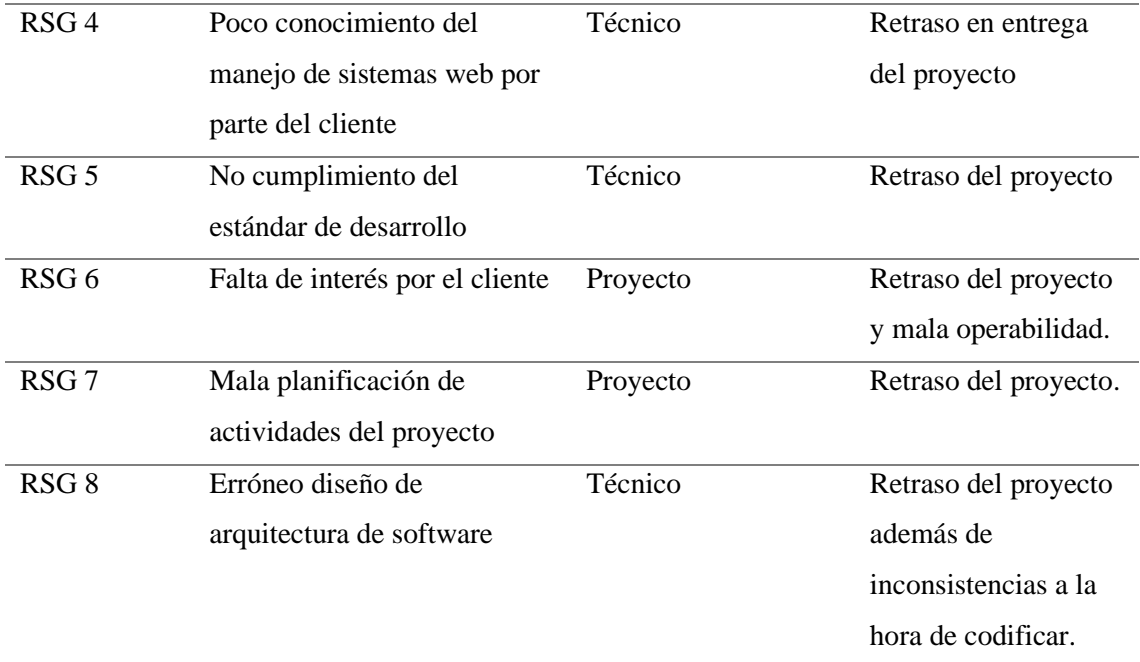

## <span id="page-120-0"></span>**3.4.1. Análisis de riesgos**

En la Tabla 6 se muestra el análisis de riesgos, es decir que tan probable es que ocurran estos posibles riesgos y que impacto tendría en el desarrollo del producto software.

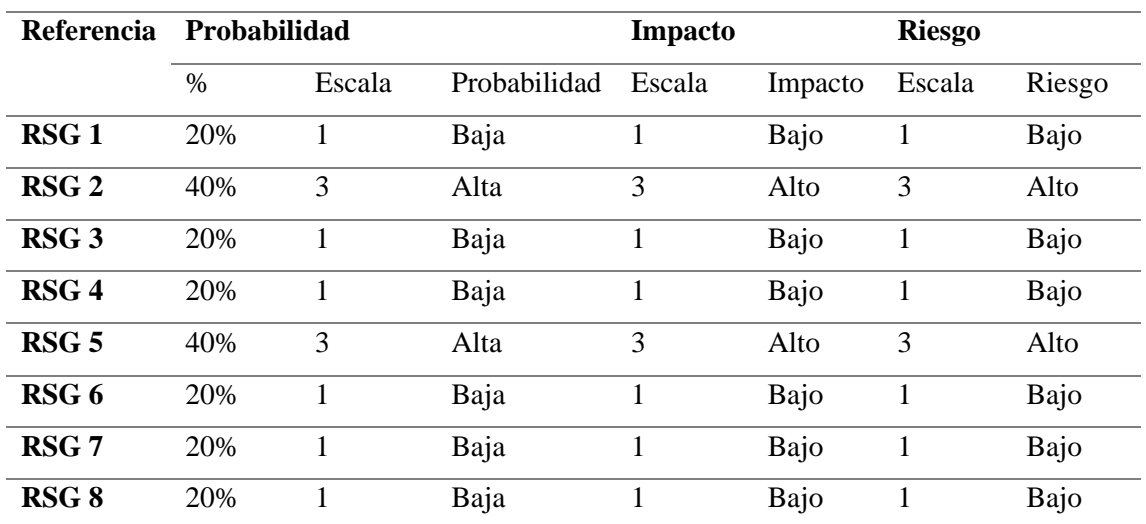

#### <span id="page-120-3"></span>**Tabla 6:** Análisis de riesgos

**Realizado por:** Urquizo U, Hector W. 2023.

#### <span id="page-120-1"></span>**4. Planificación del proyecto**

#### <span id="page-120-2"></span>**4.1.Historias de usuario**

En este apartado se mostrar las 23 historias de usuarios generadas en el proceso de desarrollo del aplicativo web.

## <span id="page-121-0"></span>**Tabla 7:** Historia de usuario N°1

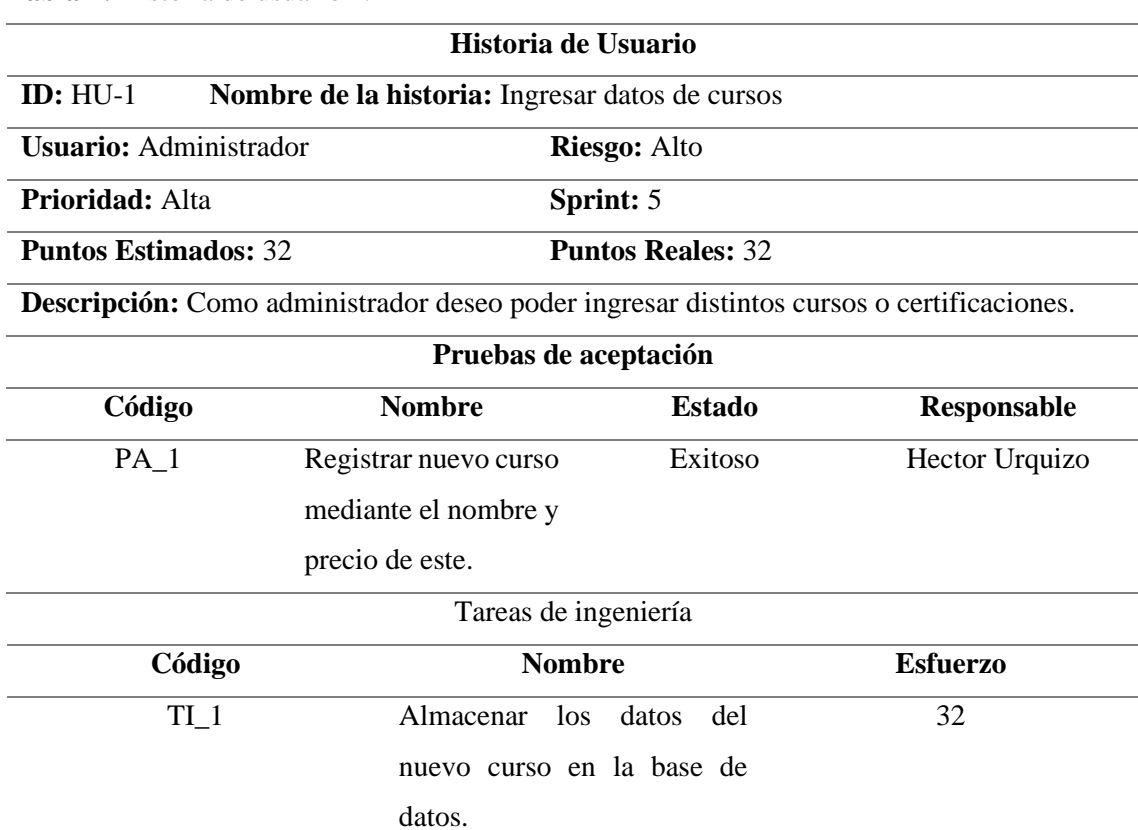

**Realizado por:** Urquizo U, Hector W. 2023.

## <span id="page-121-1"></span>**Tabla 8:** Historia de usuario N°2

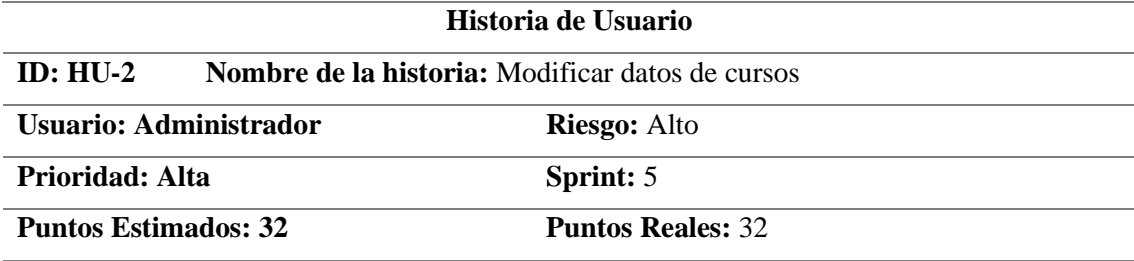

**Descripción: Como administrador deseo poder modificar los parámetros de un curso.**

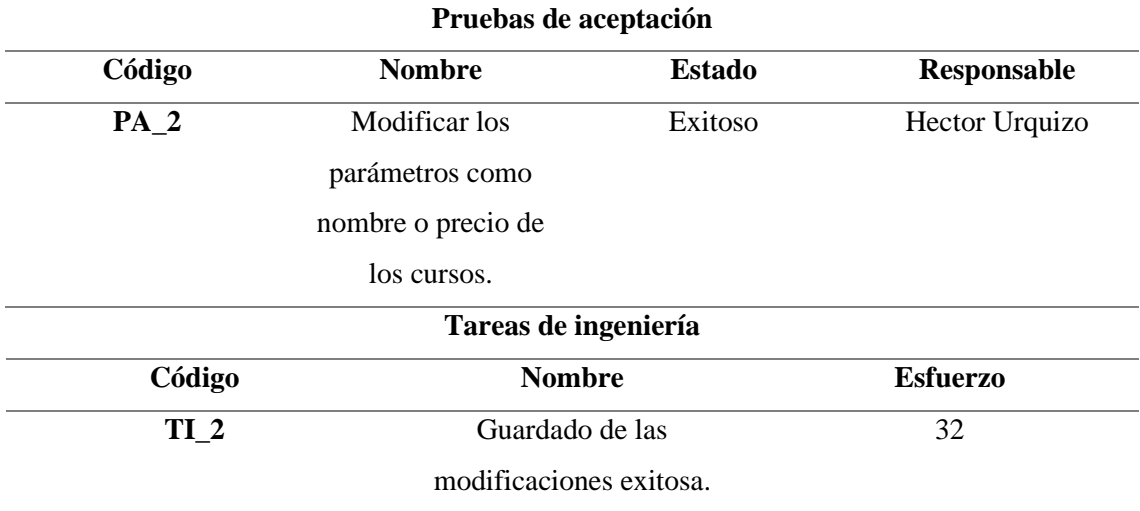

<span id="page-122-0"></span>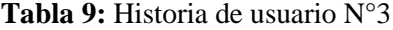

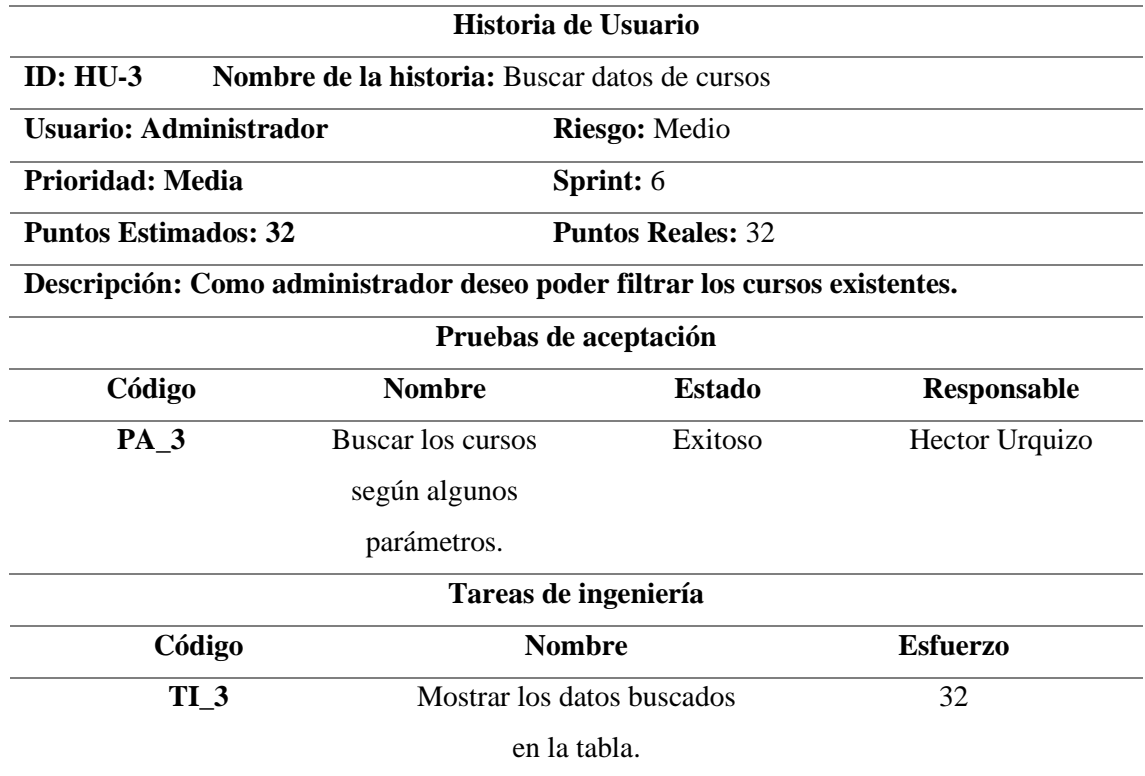

**Realizado por:** Urquizo U, Hector W. 2023.

<span id="page-122-1"></span>**Tabla 10:** Historia de usuario N°4

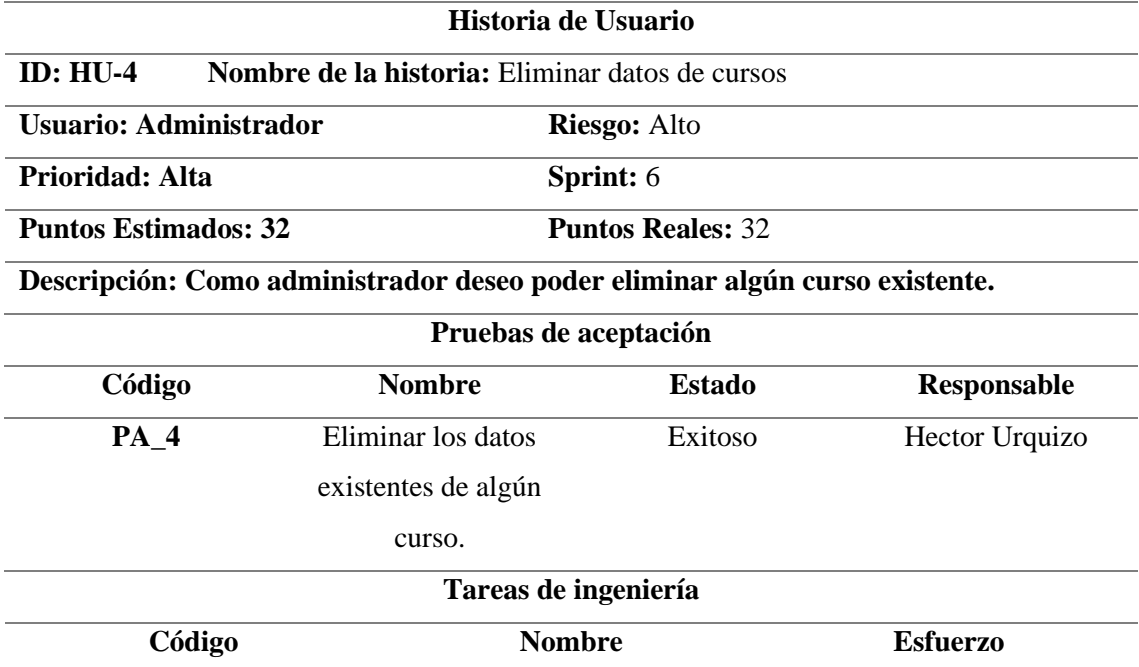

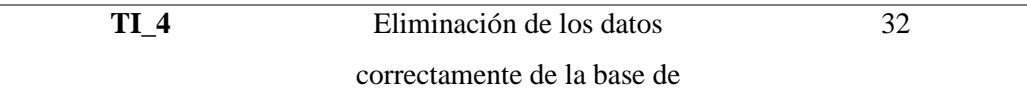

datos.

**Realizado por:** Urquizo U, Hector W. 2023.

<span id="page-123-0"></span>**Tabla 11:** Historia de usuario N°5

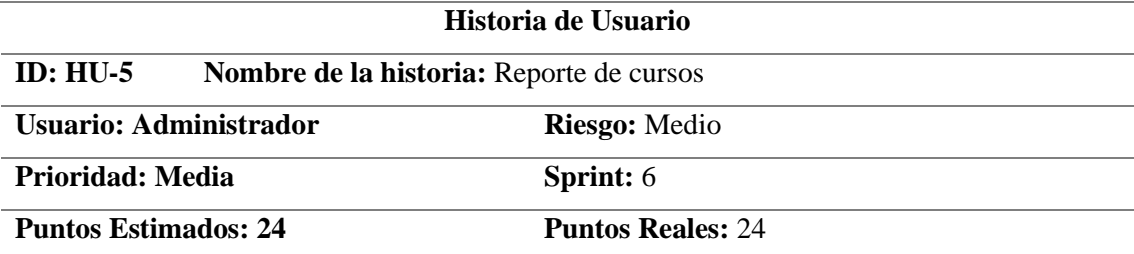

**Descripción: Como administrador deseo ver que cursos hay existentes.**

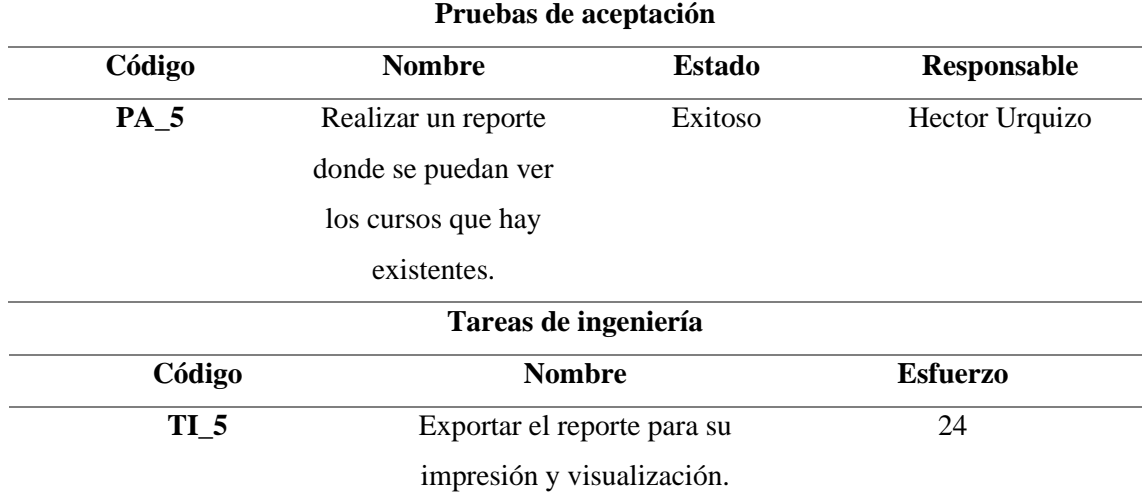

**Realizado por:** Urquizo U, Hector W. 2023.

<span id="page-123-1"></span>**Tabla 12:** Historia de usuario N°6

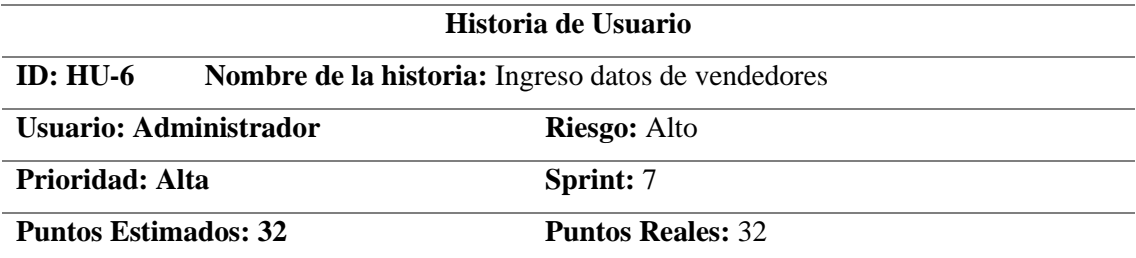

**Descripción: Como administrador deseo poder registrar a nuevos vendedores de la empresa.**

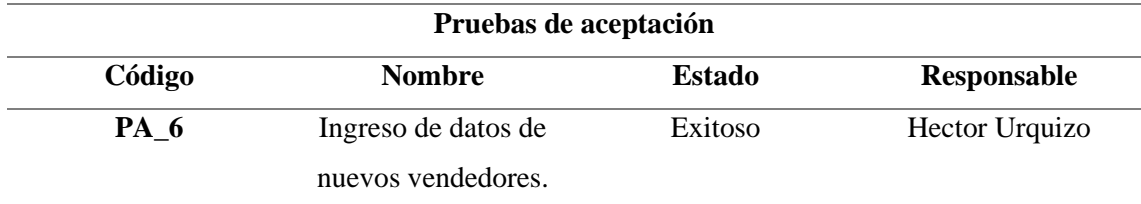

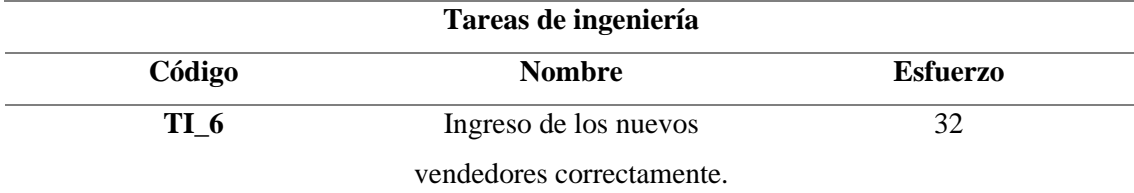

<span id="page-124-0"></span>**Tabla 13:** Historia de usuario N°7

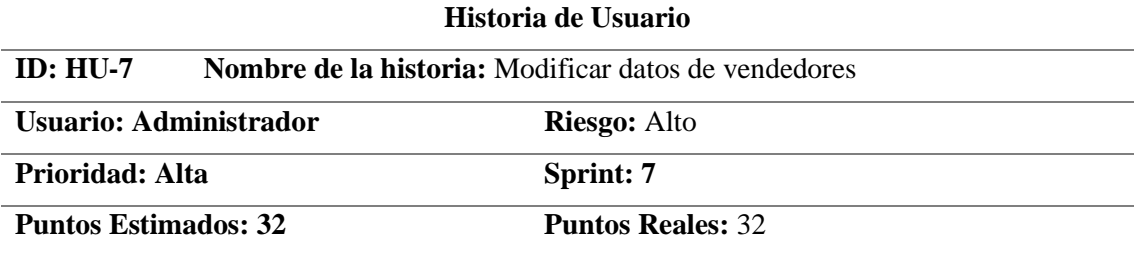

**Descripción: Como administrador deseo poder modificar los datos de los existentes vendedores.**

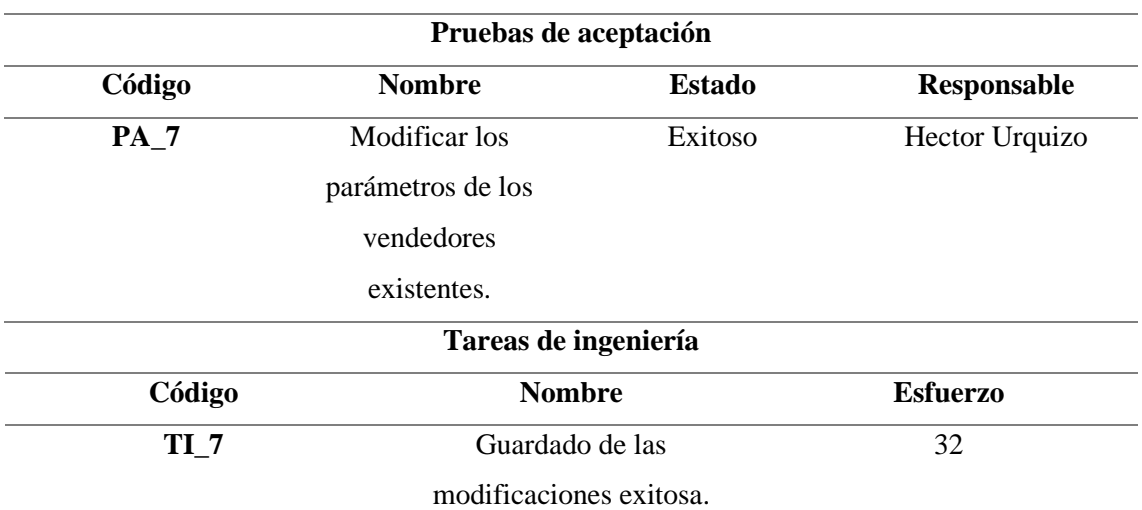

**Realizado por:** Urquizo U, Hector W. 2023.

## <span id="page-124-1"></span>**Tabla 14:** Historia de usuario N°8

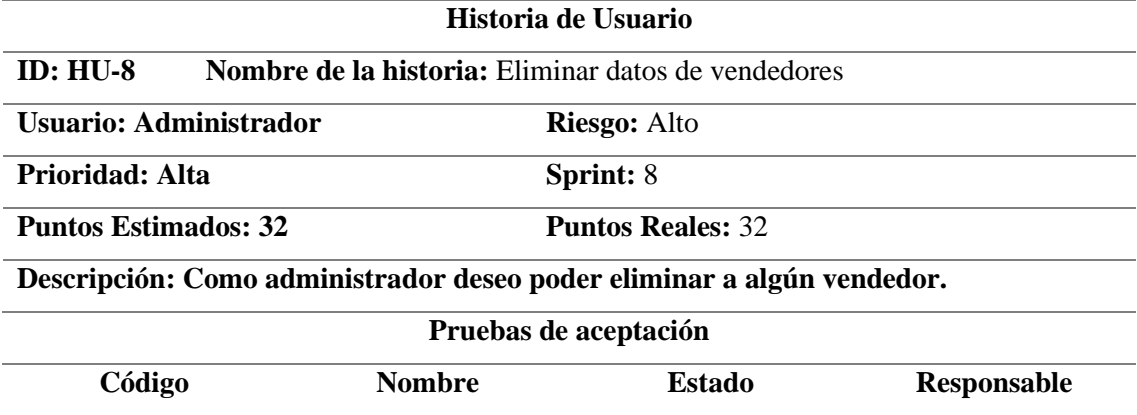

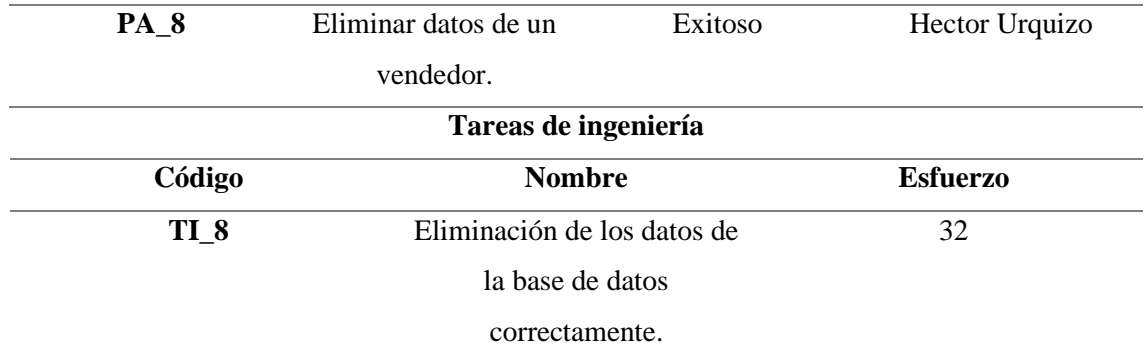

<span id="page-125-0"></span>**Tabla 15:** Historia de usuario N°9

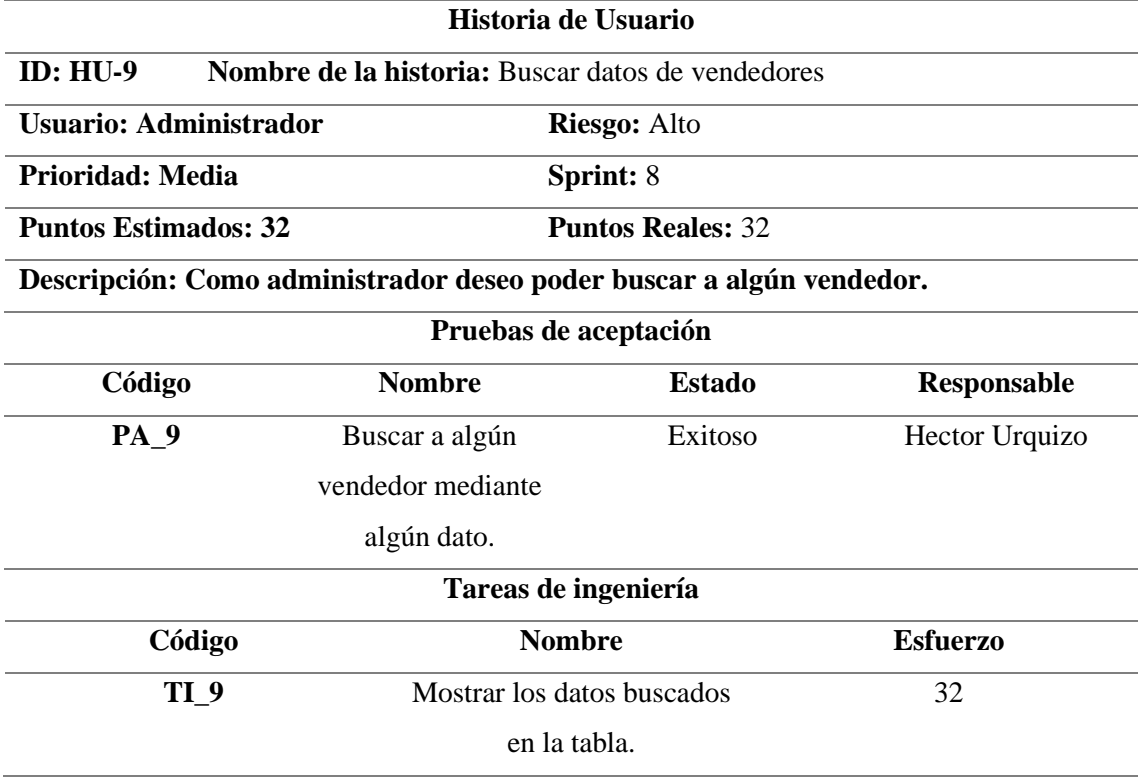

**Realizado por:** Urquizo U, Hector W. 2023.

<span id="page-125-1"></span>**Tabla 16:** Historia de usuario N°10

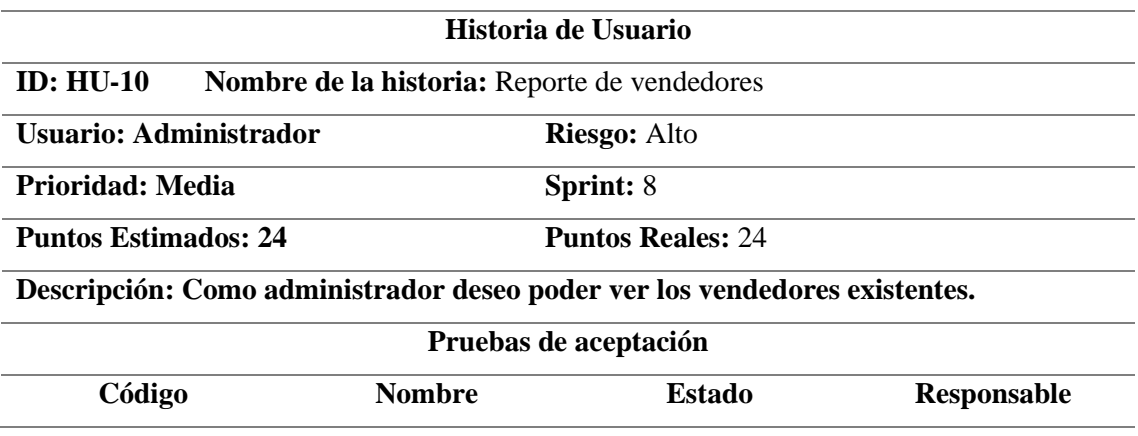

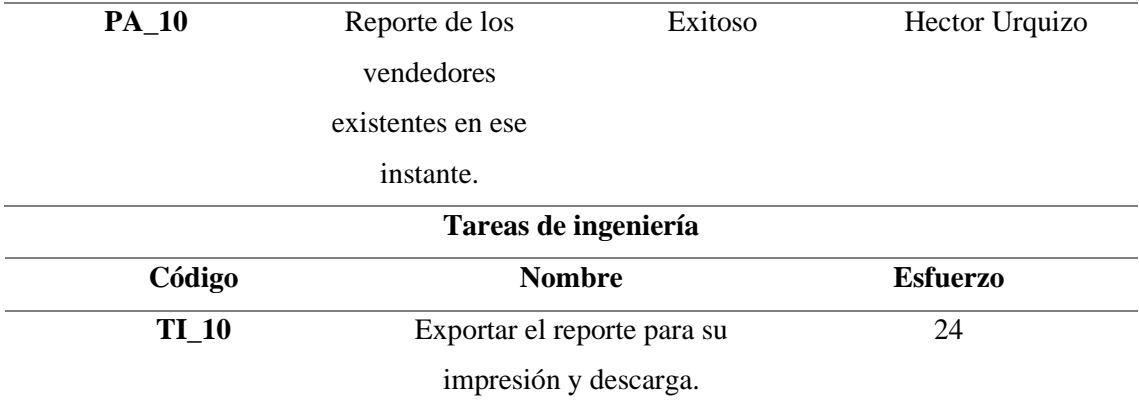

<span id="page-126-0"></span>**Tabla 17:** Historia de usuario N°11

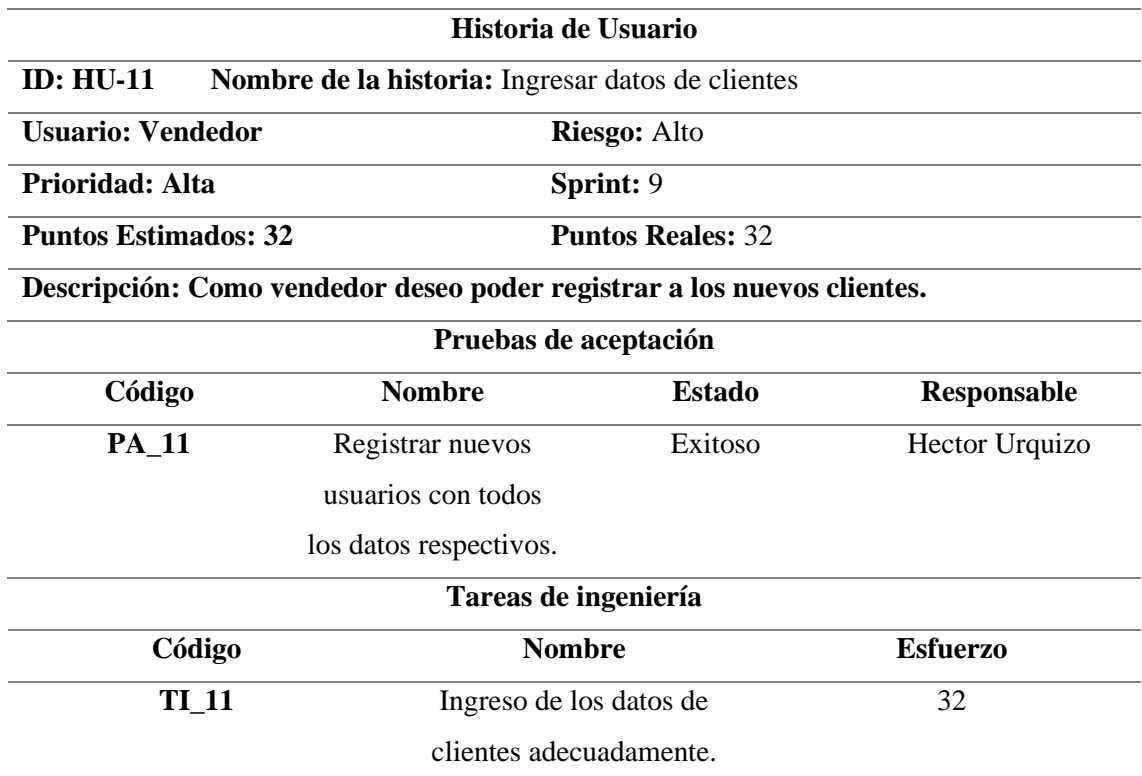

**Realizado por:** Urquizo U, Hector W. 2023.

<span id="page-126-1"></span>**Tabla 18:** Historia de usuario N°12

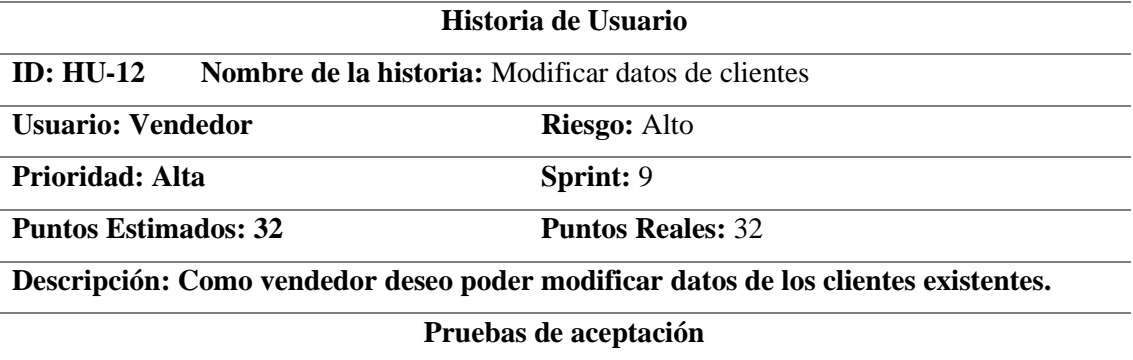

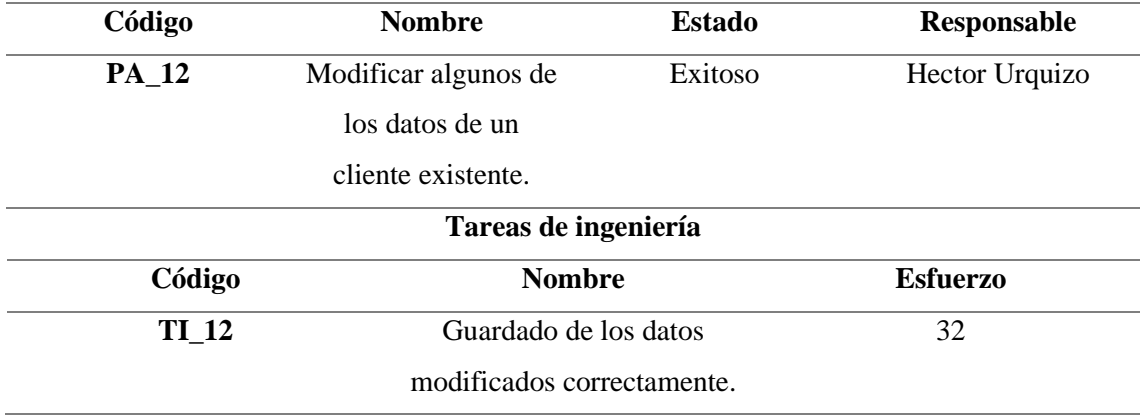

<span id="page-127-0"></span>**Tabla 19:** Historia de usuario N°13

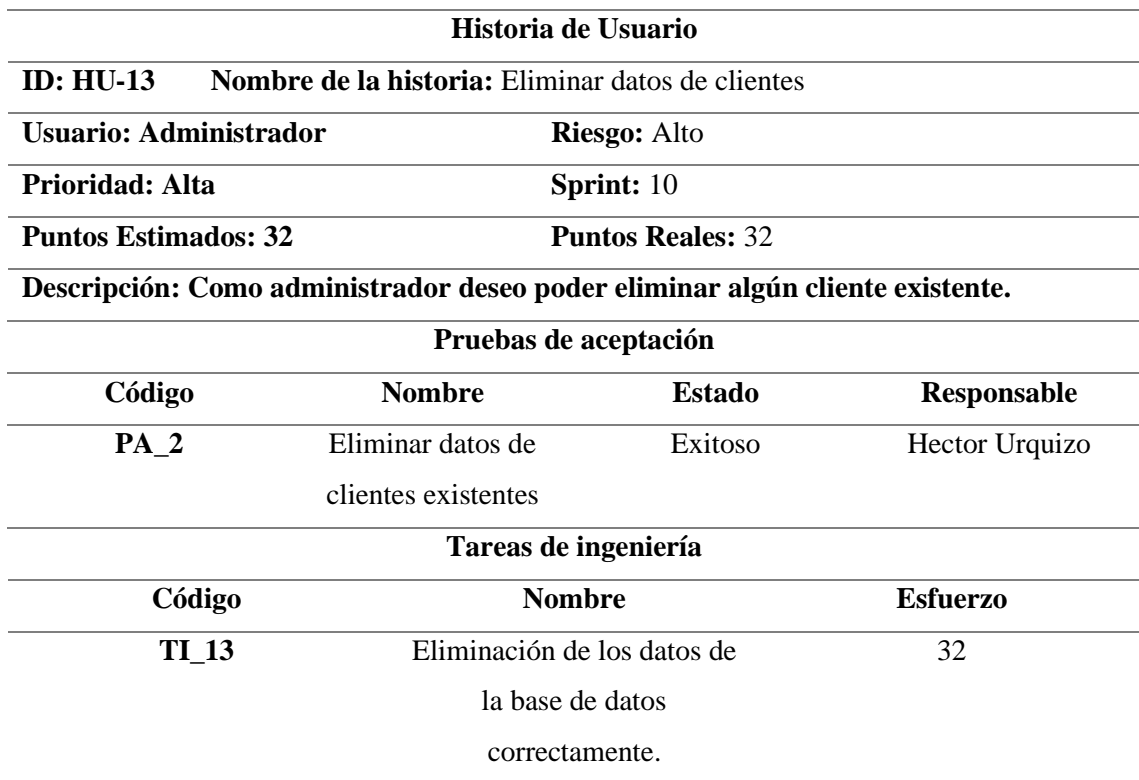

**Realizado por:** Urquizo U, Hector W. 2023.

<span id="page-127-1"></span>**Tabla 20:** Historia de usuario N°14

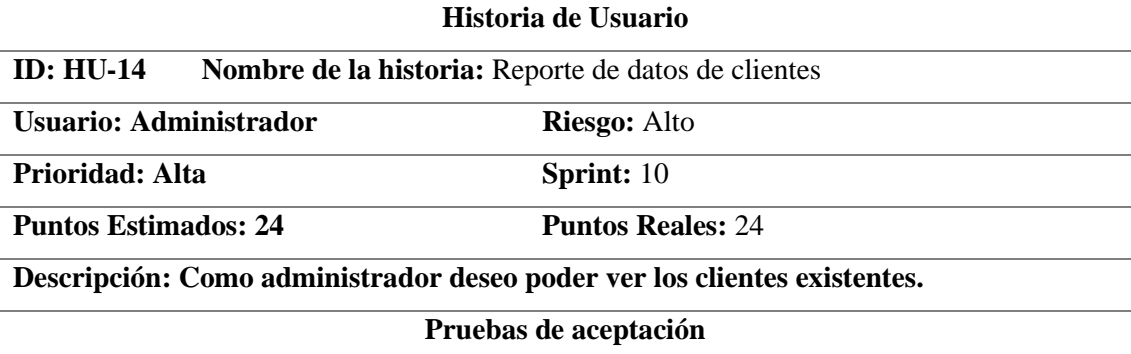

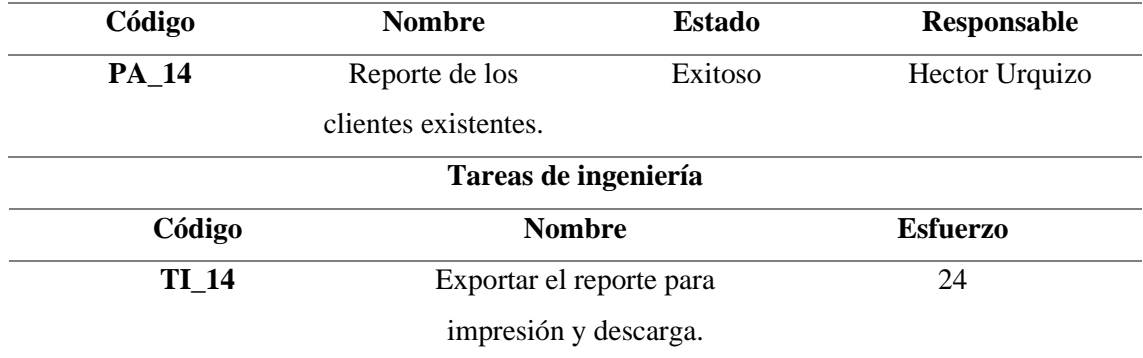

<span id="page-128-0"></span>**Tabla 21:** Historia de usuario N°15

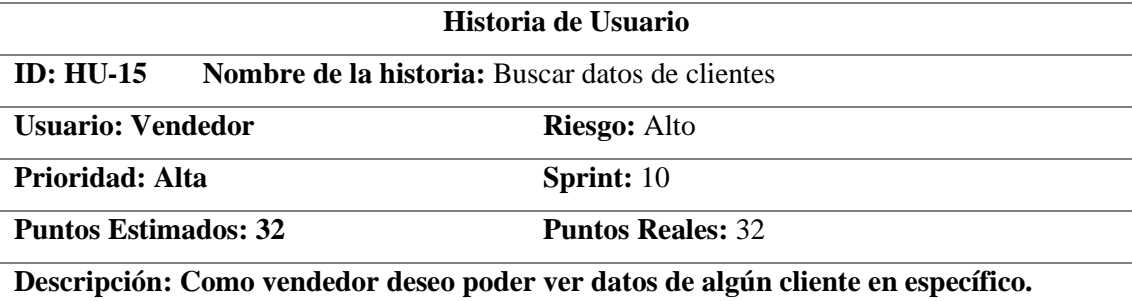

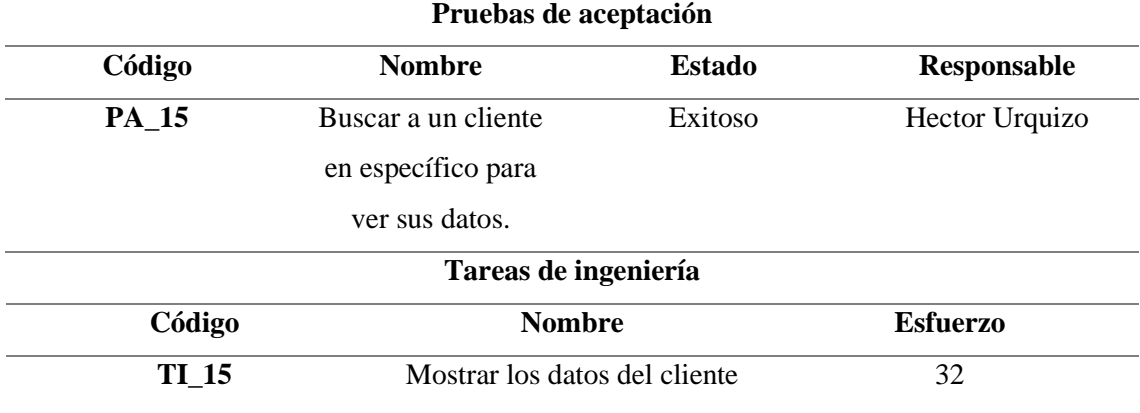

en la tabla.

**Realizado por:** Urquizo U, Hector W. 2023.

<span id="page-128-1"></span>**Tabla 22:** Historia de usuario N°16

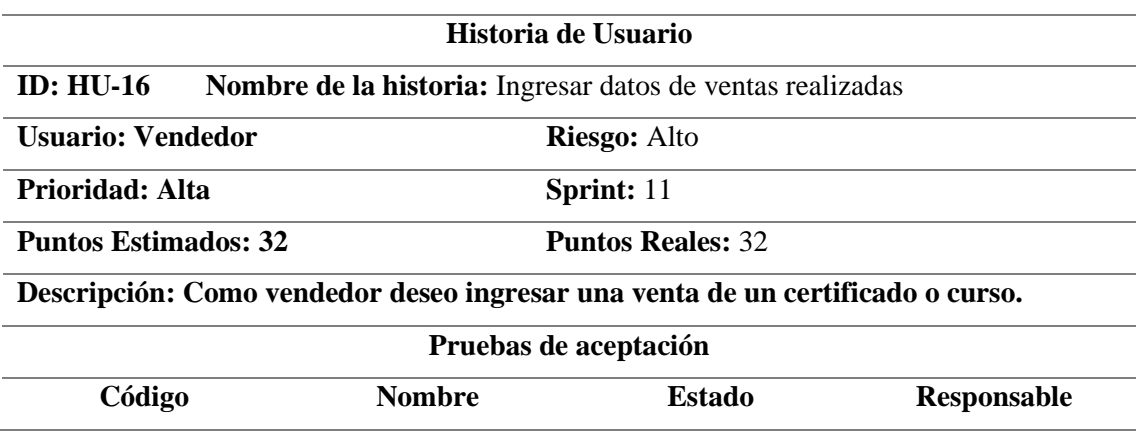

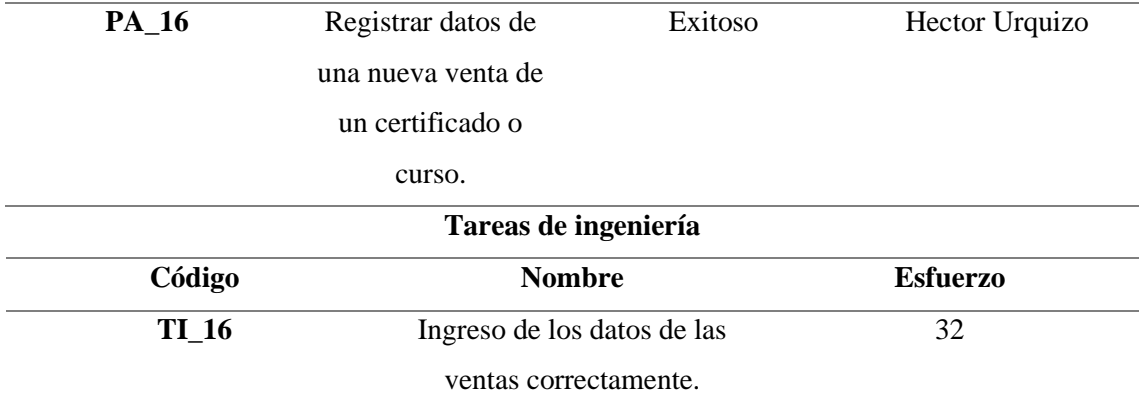

<span id="page-129-0"></span>**Tabla 23:** Historia de usuario N°17

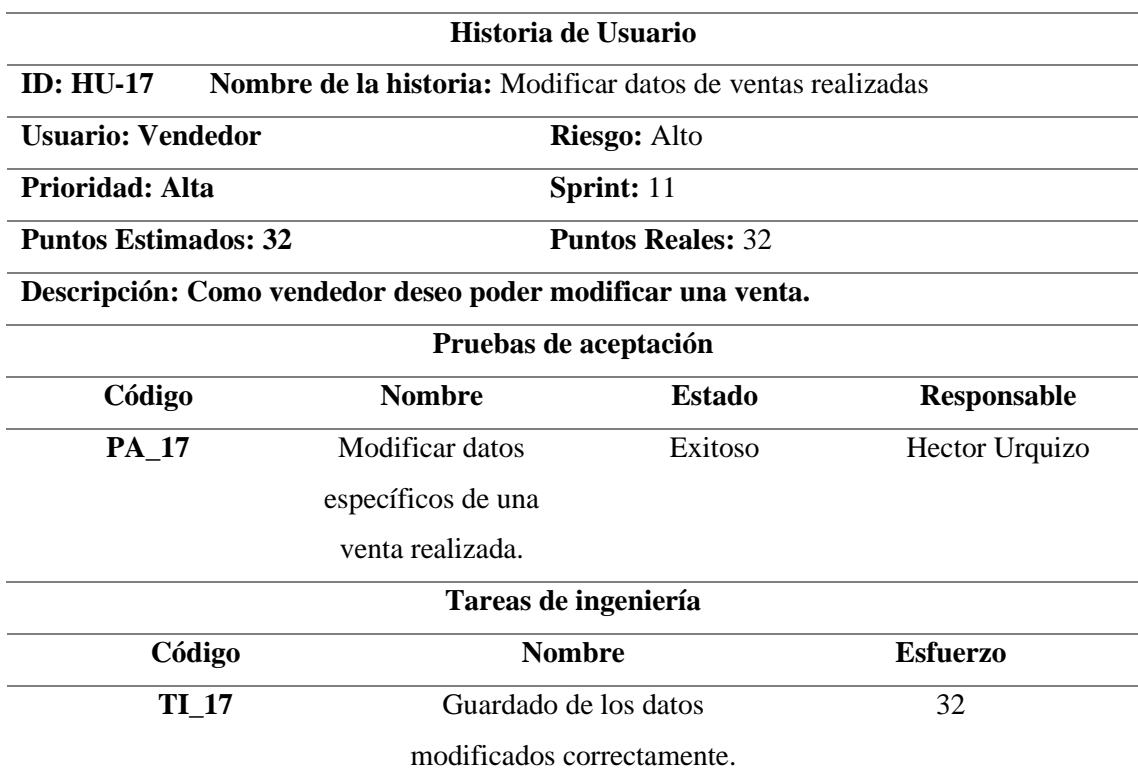

**Realizado por:** Urquizo U, Hector W. 2023.

<span id="page-129-1"></span>**Tabla 24:** Historia de usuario N°18

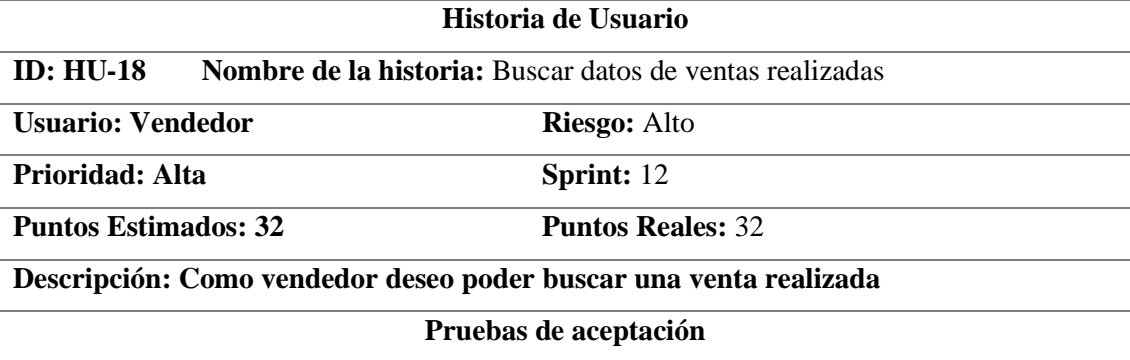

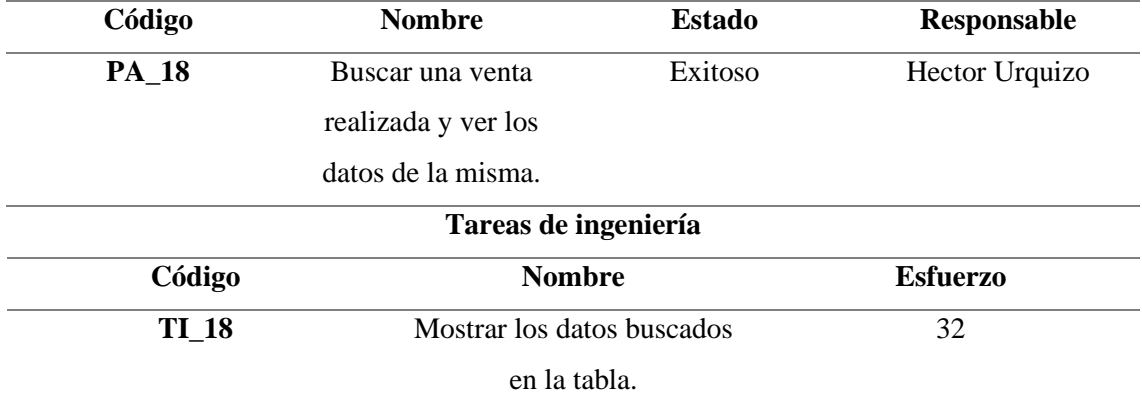

<span id="page-130-0"></span>**Tabla 25:** Historia de usuario N°19

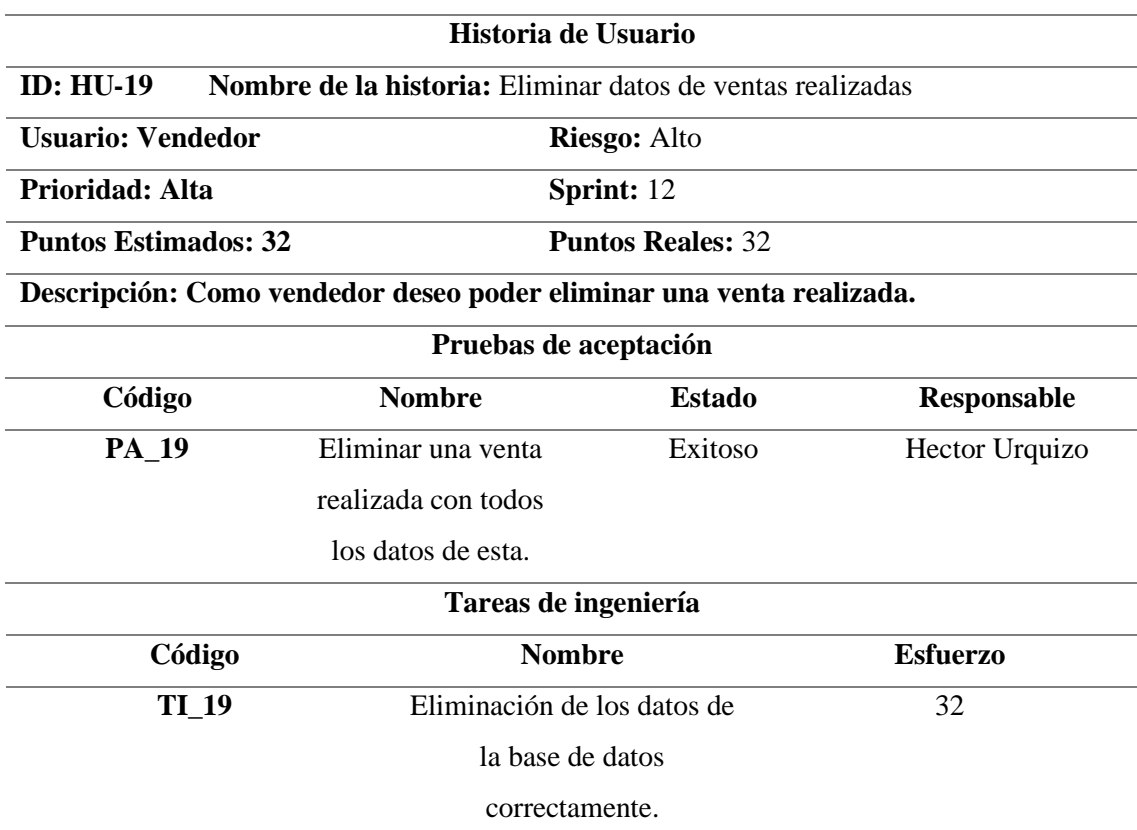

**Realizado por:** Urquizo U, Hector W. 2023.

<span id="page-130-1"></span>**Tabla 26:** Historia de usuario N°20

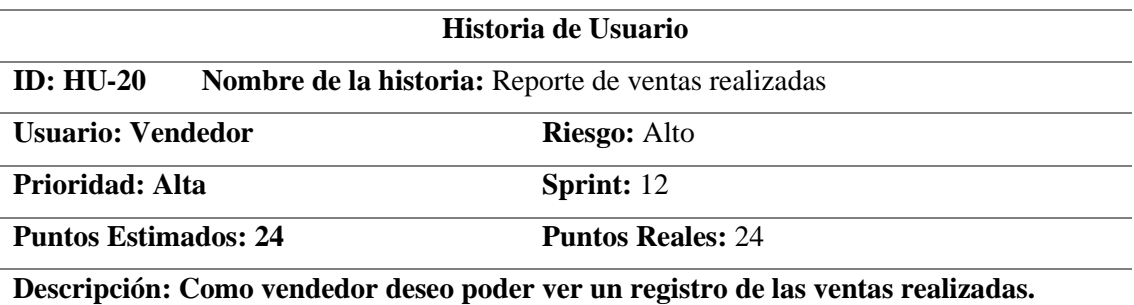

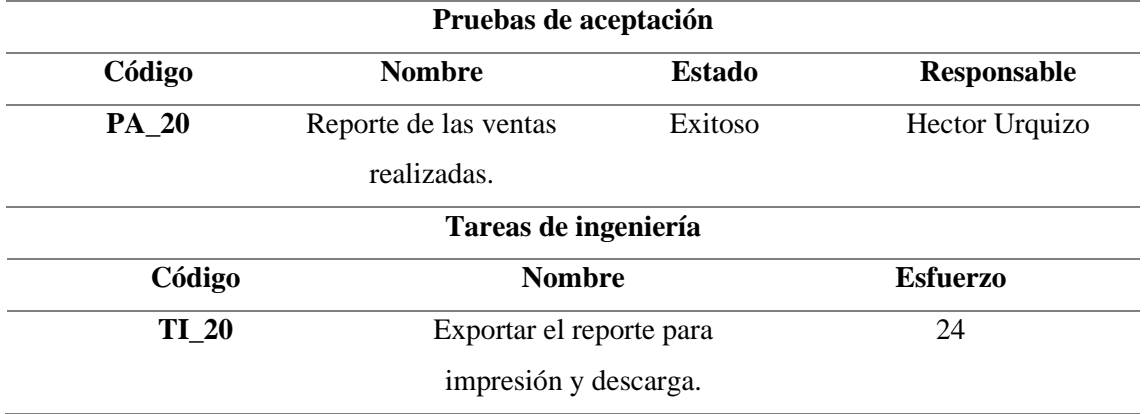

<span id="page-131-0"></span>**Tabla 27:** Historia de usuario N°21

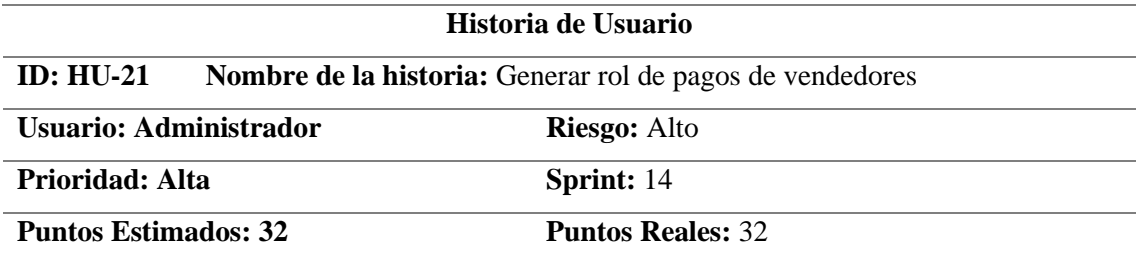

**Descripción: Como administrador deseo poder genera un rol de pagos de los vendedores en relación a el número de certificados vendidos por cada uno de ellos con una comisión del 10%.**

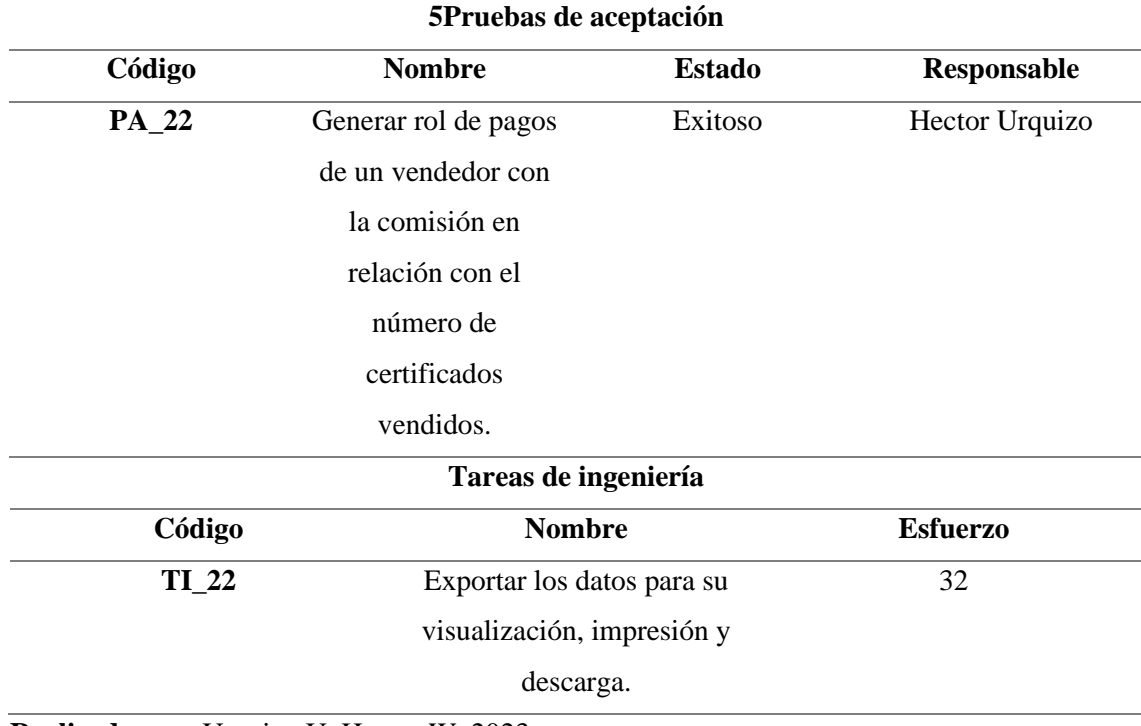

**Realizado por:** Urquizo U, Hector W. 2023.

<span id="page-132-0"></span>**Tabla 28:** Historia de usuario N°22

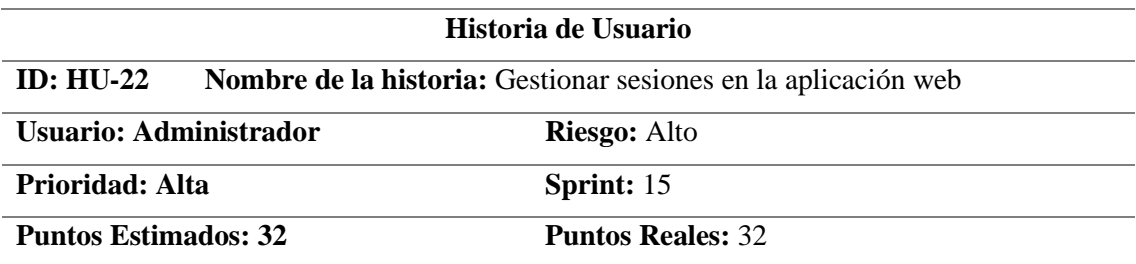

**Descripción: Como administrador deseo que el sistema restrinja el acceso para que no muestren información sensible de un usuario si no está logueado o no es el.**

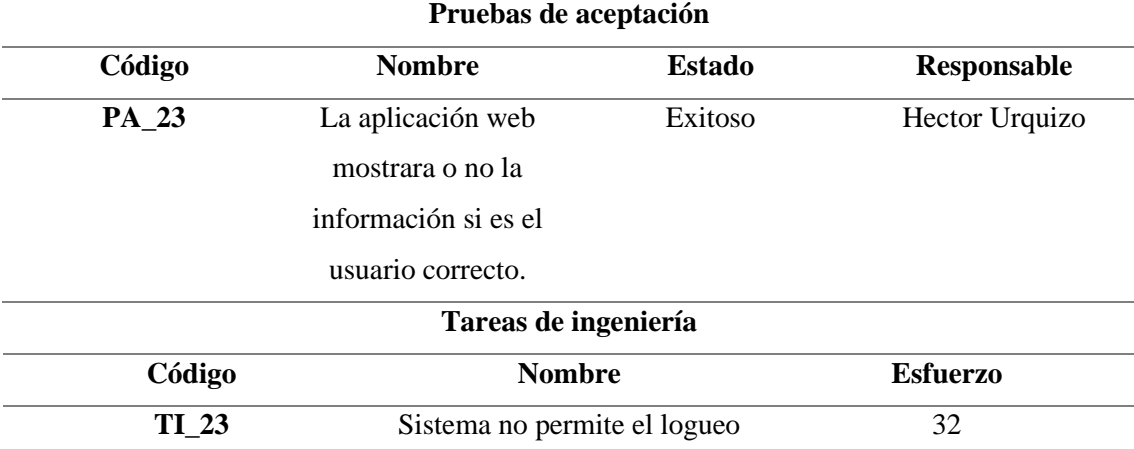

sin credenciales registradas.

**Realizado por:** Urquizo U, Hector W. 2023.

<span id="page-132-1"></span>**Tabla 29:** Historia de usuario N°23

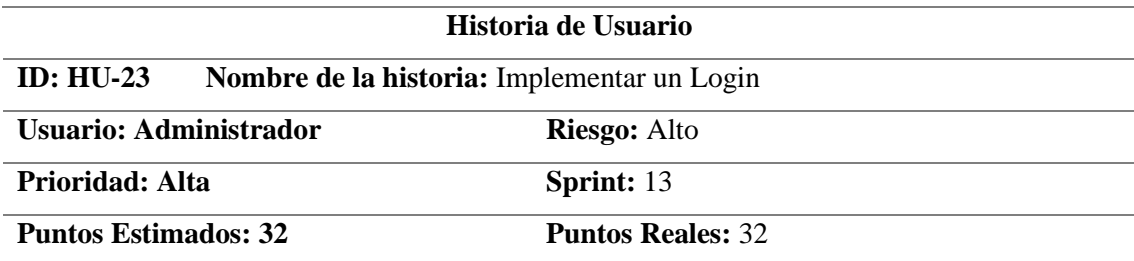

**Descripción: Como administrador deseo poder ingresar al sistema mediante una página de ingreso.**

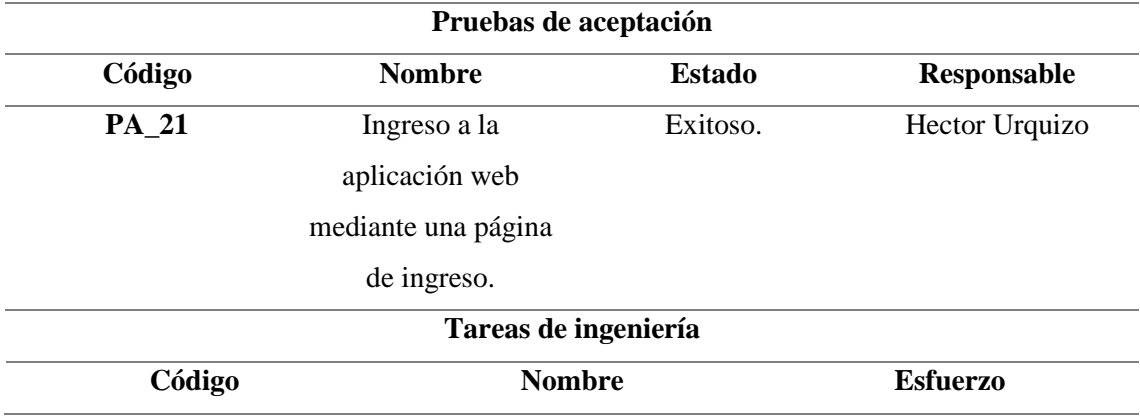

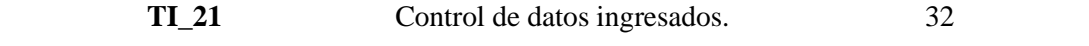

#### <span id="page-133-0"></span>**4.2.Planes de entregar en sprints**

A continuación, se muestra los sprints realizados a lo que dicta la metodología ágil SCRUM. **Sprint 1:** Gracias a las primeras reuniones se establecen los parámetros generales para el desarrollo de la aplicación web, además de recolectar la mayor cantidad de información que sea posible sobre el esquema del negocio, el sprint y sus historias de usuario o técnicas se describen en la **Tabla 14-3**.

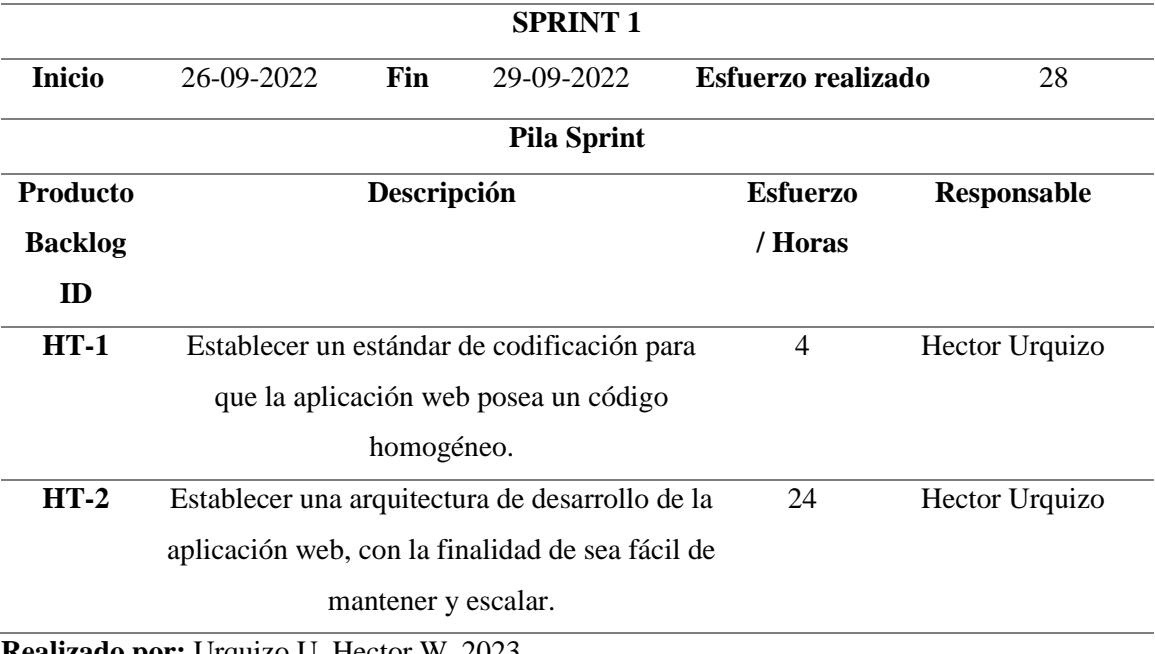

<span id="page-133-1"></span>**Tabla - 30:** Sprint 1

**Realizado por:** Urquizo U, Hector W. 2023.

**Sprint 2:** Se establece un estándar de codificación, esto para en el trascurso del desarrollo del aplicativo web el código se mas entendible tanto para nosotros como para futuros incrementos, el sprint y sus historias de usuario o técnicas se describen en la **Tabla 15-3.**

#### <span id="page-133-2"></span>**Tabla 31:** Sprint 2

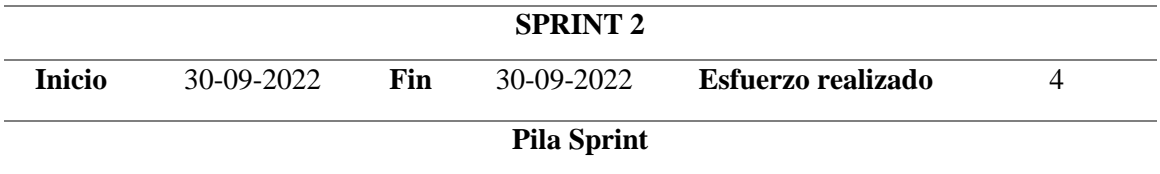

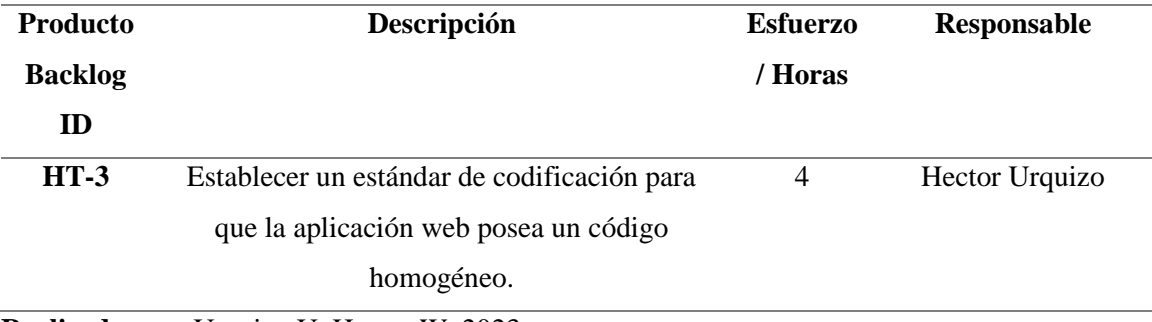

Sprint 3: Se establece la base de datos, a través de diagramas de entidades y relaciones, además de ello se realiza la conexión de la base de datos SQL a la aplicación web, , el sprint y sus historias de usuario o técnicas se describen en la **Tabla 16-3.**

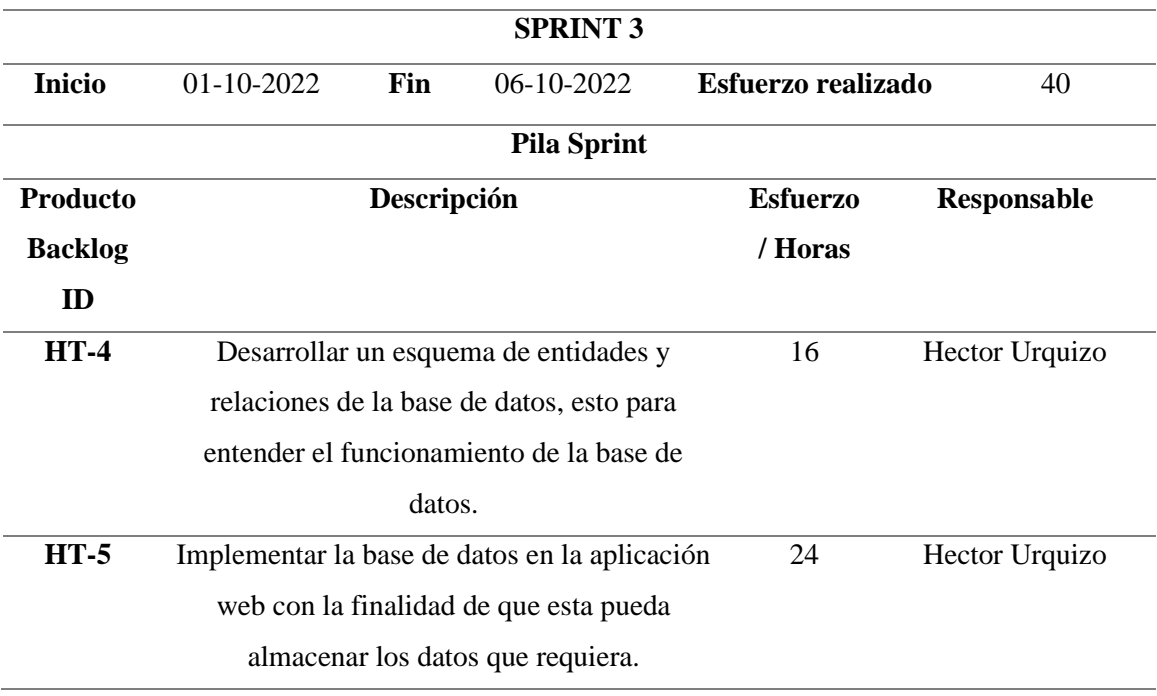

#### <span id="page-134-0"></span>**Tabla 32:** Sprint 3

**Realizado por:** Urquizo U, Hector W. 2023.

**Sprint 4:** Se procedió a configurar el ambiente de trabajo con todas las extensiones que nos faciliten la codificación en el lenguaje escogido, así como ayuda en la utilización de los frameworks que se escogieron.

<span id="page-134-1"></span>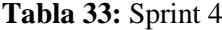

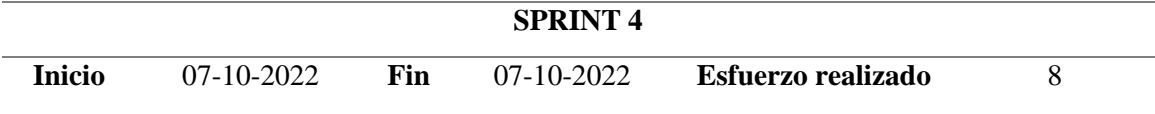

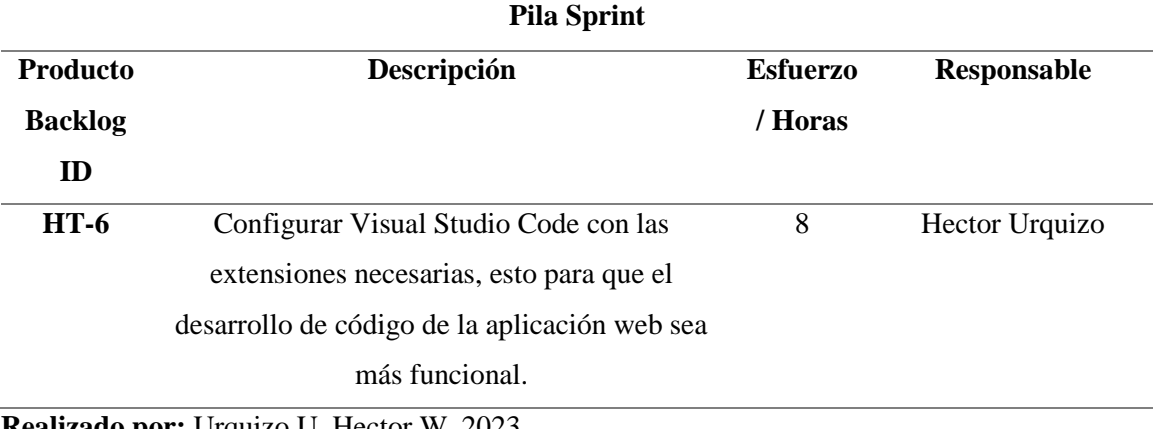

**Sprint 5:** Se realizaron las primeras operaciones CRUD, con el desarrollo del interfaz necesario en la aplicación web, se realizó las pantallas y procesos para el ingreso y modificación de cursos.

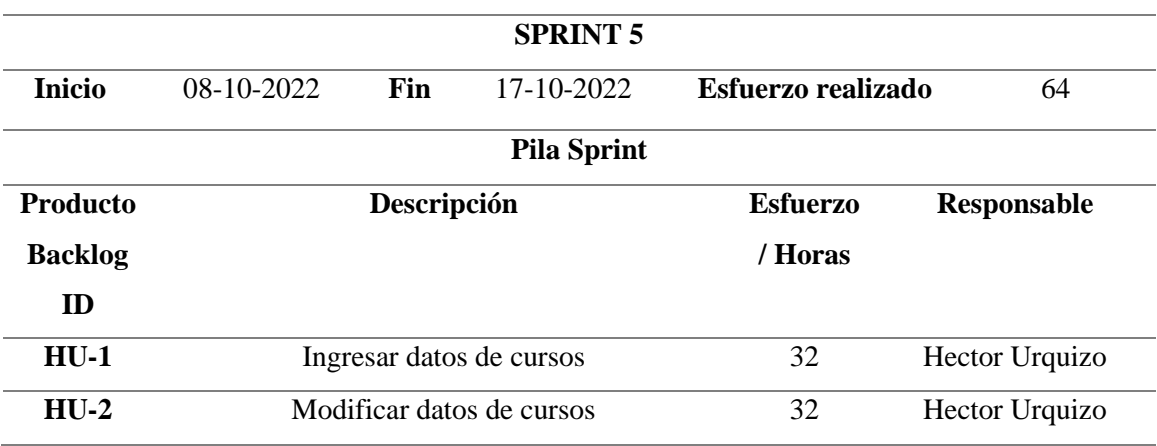

## <span id="page-135-0"></span>**Tabla 34**: Sprint 5

**Realizado por:** Urquizo U, Hector W. 2023.

Sprint 6: Se realizaron las pantallas y procesos, para la búsqueda, eliminación de cursos así mismo también se creó la pantalla necesaria para la visualización del reporte de cursos.

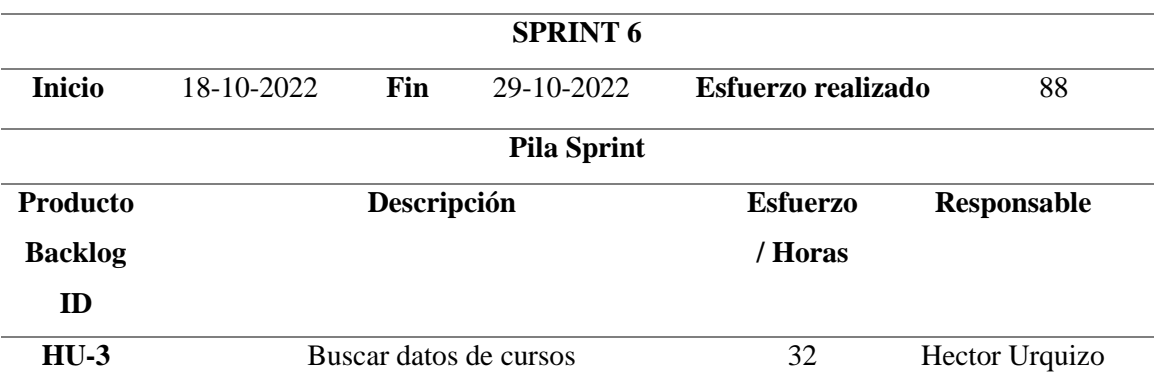

#### <span id="page-135-1"></span>**Tabla 35:** Sprint 6

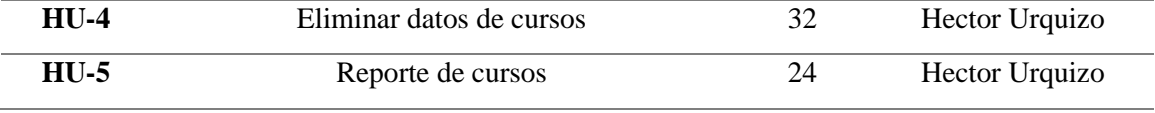

Sprint 7: Se realizaron las pantallas y procesos respectivos para el ingreso de vendedores y modificación de datos de vendedores.

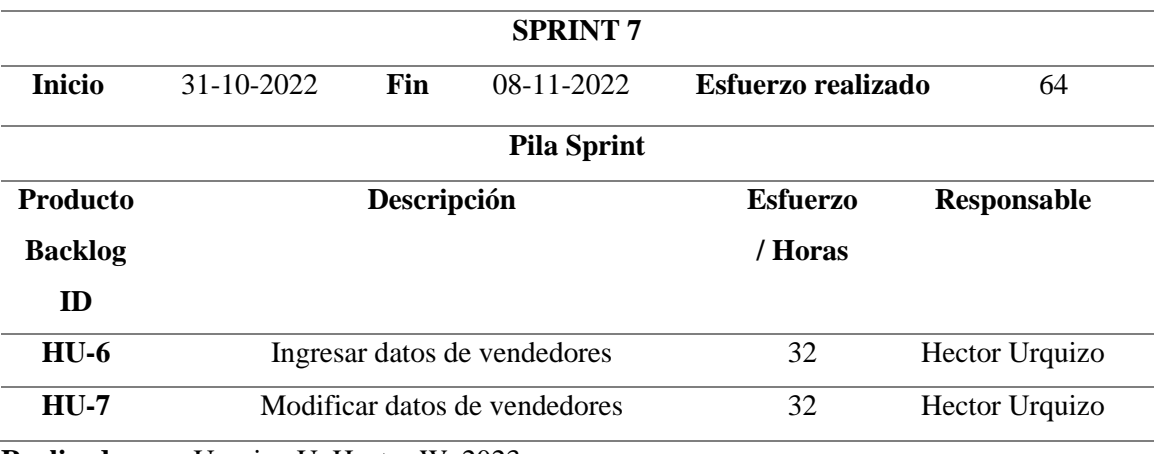

## <span id="page-136-0"></span>**Tabla E-4:** Sprint 7

**Realizado por:** Urquizo U, Hector W. 2023.

**Sprint 8:** Se realizaron las pantallas y procesos necesarios para eliminar y buscar vendedores, así como la pantalla necesaria para el reporte de vendedores.

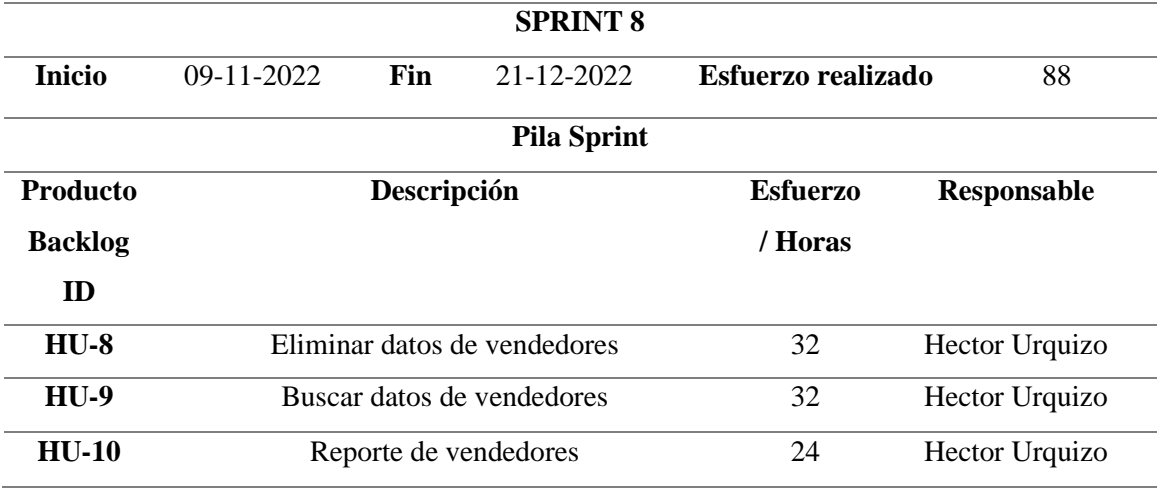

#### <span id="page-136-1"></span>**Tabla 37:** Sprint 8

**Realizado por:** Urquizo U, Hector W. 2023.

**Sprint 9:** Se realizaron las pantallas y procesos necesarios para el ingreso y modificación de datos de clientes.

## <span id="page-137-0"></span>**Tabla 38:** Sprint 9

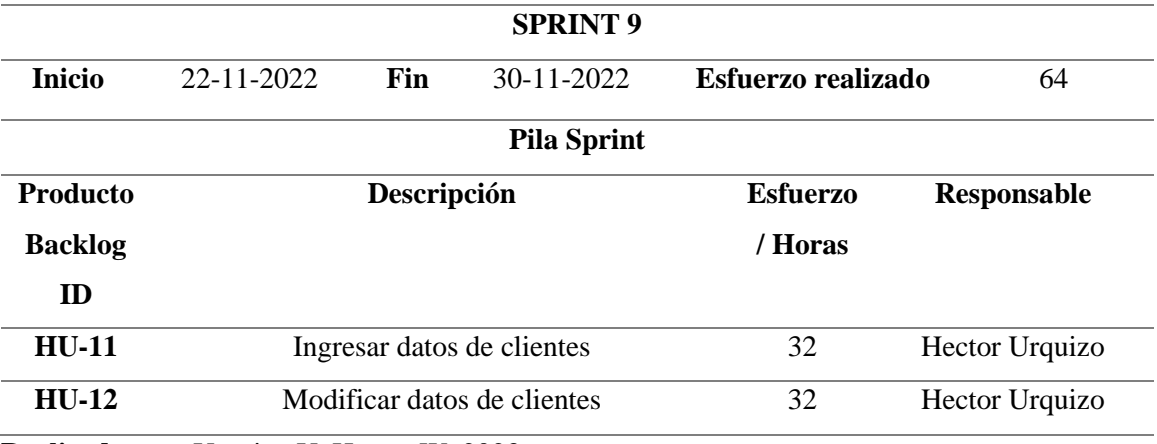

**Realizado por:** Urquizo U, Hector W. 2023.

**Sprint 10:** Se realizaron las pantallas y procesos necesarios para eliminar y buscar datos de clientes, así mismo como la pantalla necesaria para el reporte de clientes.

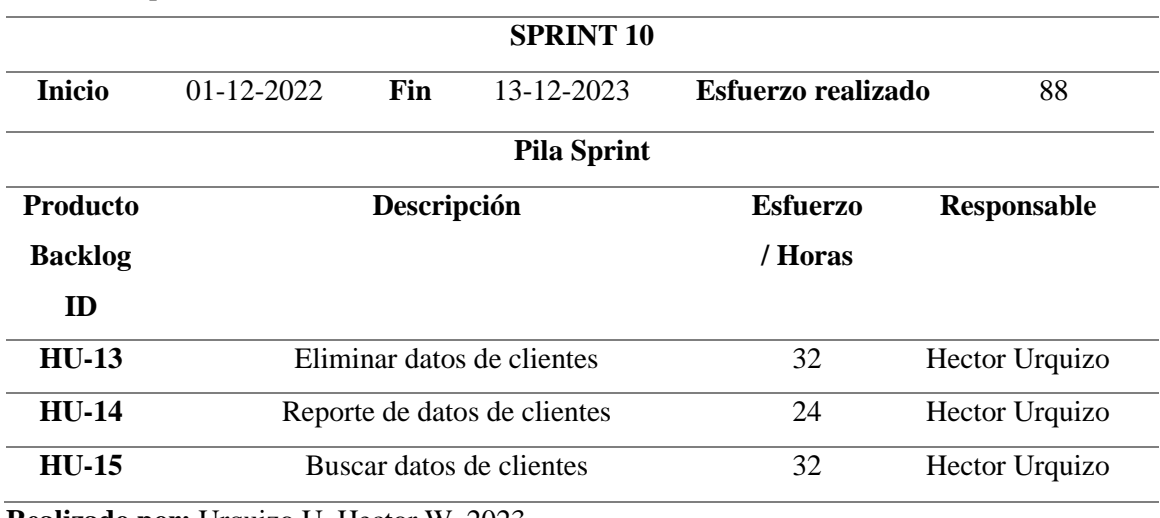

<span id="page-137-1"></span>**Tabla 39:** Sprint 10

**Realizado por:** Urquizo U, Hector W. 2023.

**Sprint 11:** Se realizaron las pantallas y procesos necesarios para ingresar y modificar datos de las ventas realizadas.

## <span id="page-137-2"></span>**Tabla 40:** Sprint 11

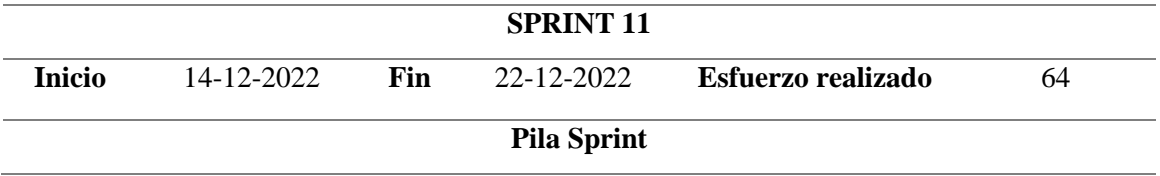

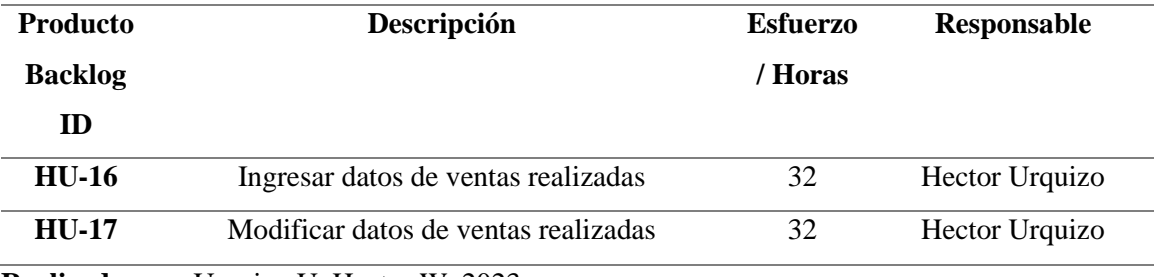

**Sprint 12:** Se realizaron las pantallas y procesos necesarios para buscar y eliminar datos de ventas realizadas, así como la pantalla para los reportes de ventas realizadas.

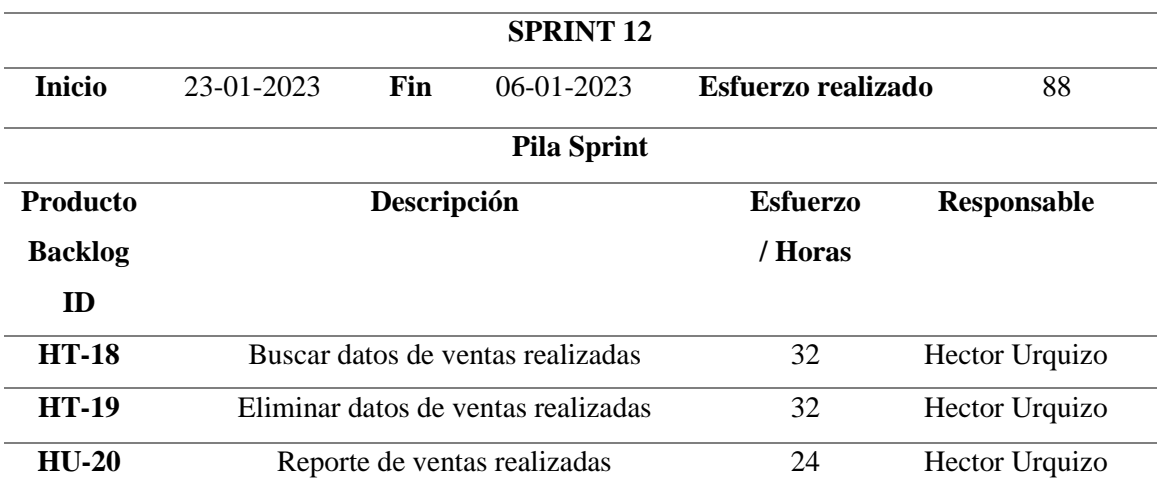

<span id="page-138-0"></span>**Tabla 41:** Sprint 12

**Realizado por:** Urquizo U, Hector W. 2023.

**Sprint 13:** Se realizo los procesos necesarios en el apartado de administrador para la generación del rol de pagos de los vendedores.

<span id="page-138-1"></span>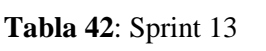

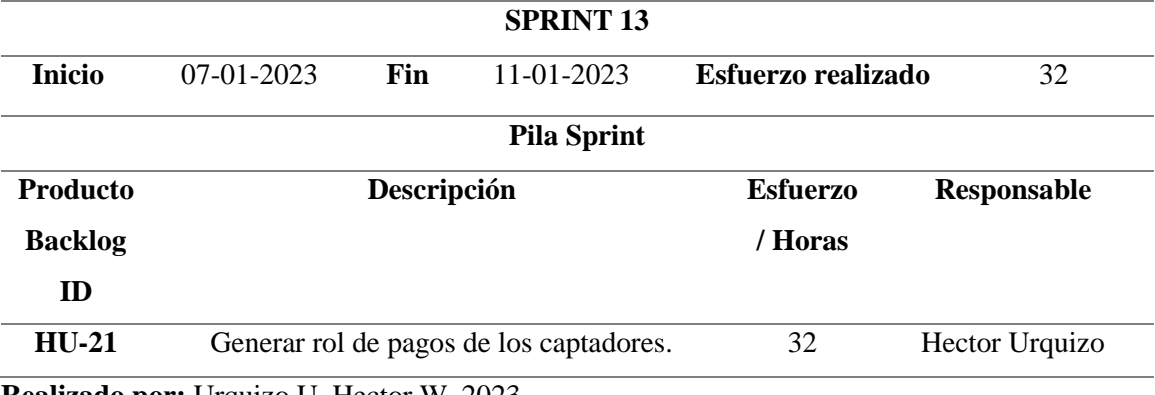

**Realizado por:** Urquizo U, Hector W. 2023.

**Sprint 14:** Se realizaron los procesos, para que al momento de entrar alguien no autorizado, es decir, que no posea el logueo en la aplicación se lo expulse de la misma.

<span id="page-139-0"></span>**Tabla 43:** Sprint 14

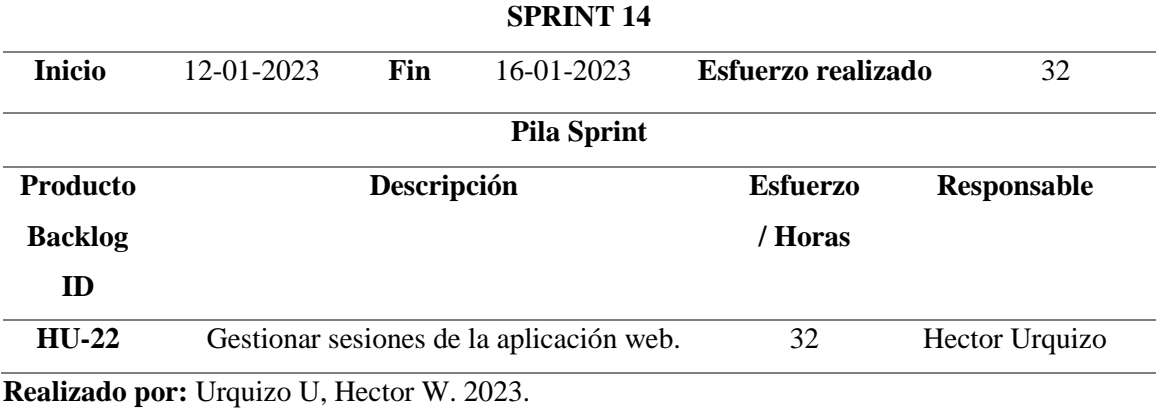

**Sprint 15**: Se realizaron los procesos para la creación del interfaz y procesos necesarios para el logueo del usuario.

<span id="page-139-1"></span>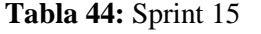

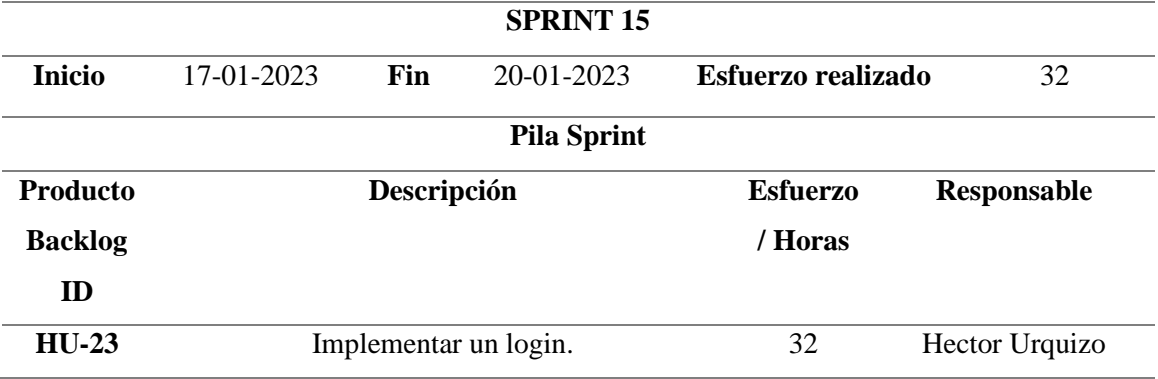

**Realizado por:** Urquizo U, Hector W. 2023.

Sprint 16: En el último sprint se realizaron el manual técnico para que la aplicación sea lo más manejable posible.

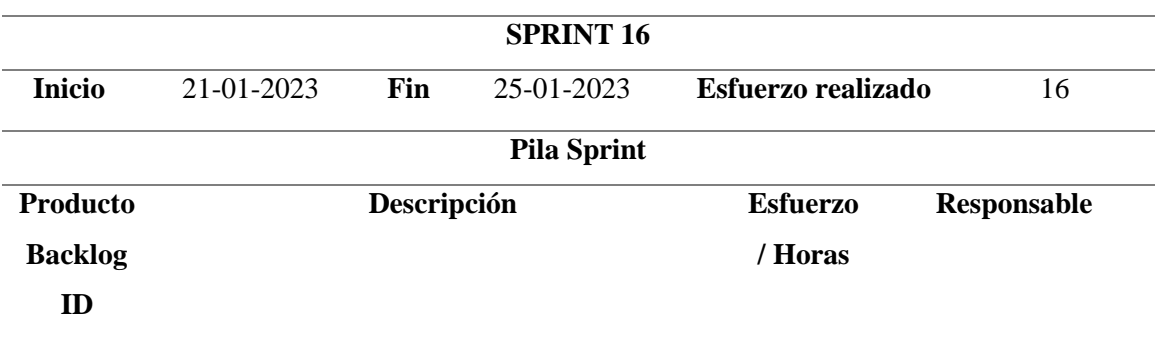

<span id="page-139-2"></span>**Tabla 45**: Sprint 16

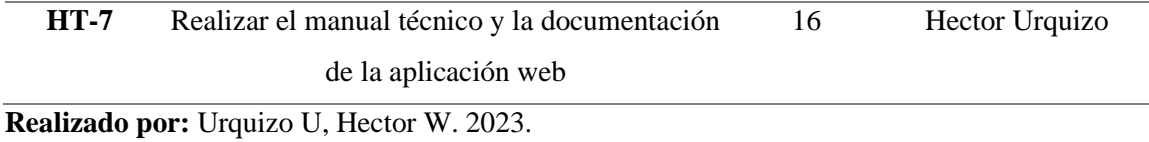

En este apartado se hablará de la fase de diseño, la cual se realizó antes de empezar con la codificación del sistema, puesto que esta es la sección la cual la cliente vera, además nos da una idea de cómo estará estructurada al momento de codificar.

## <span id="page-140-0"></span>**5. Diseño del aplicativo**

## <span id="page-140-1"></span>**5.1.Diseño de arquitectura**

Para el diseño de la arquitectura de software, se lo representara en base a lo que nos plantea en autor (Kruchten 1995), detallando cuatro vistas las cuales serían vista lógica, vista de despliegue, vista de procesos y vista física, para luego de ello sumarle una vista más la que sería vista de escenarios, por ello el nombre de 4 + 1.

• **Vista lógica:** Esta vista describe las funcionalidades del sistema a los usuarios finales. Para cumplir con el objetivo de esta vista en la **Ilustración 1** se representa el diagrama de componentes del aplicativo web JYSDev.

<span id="page-140-2"></span>**Ilustración 1:** Diagrama de la vista lógica de JYSDev.

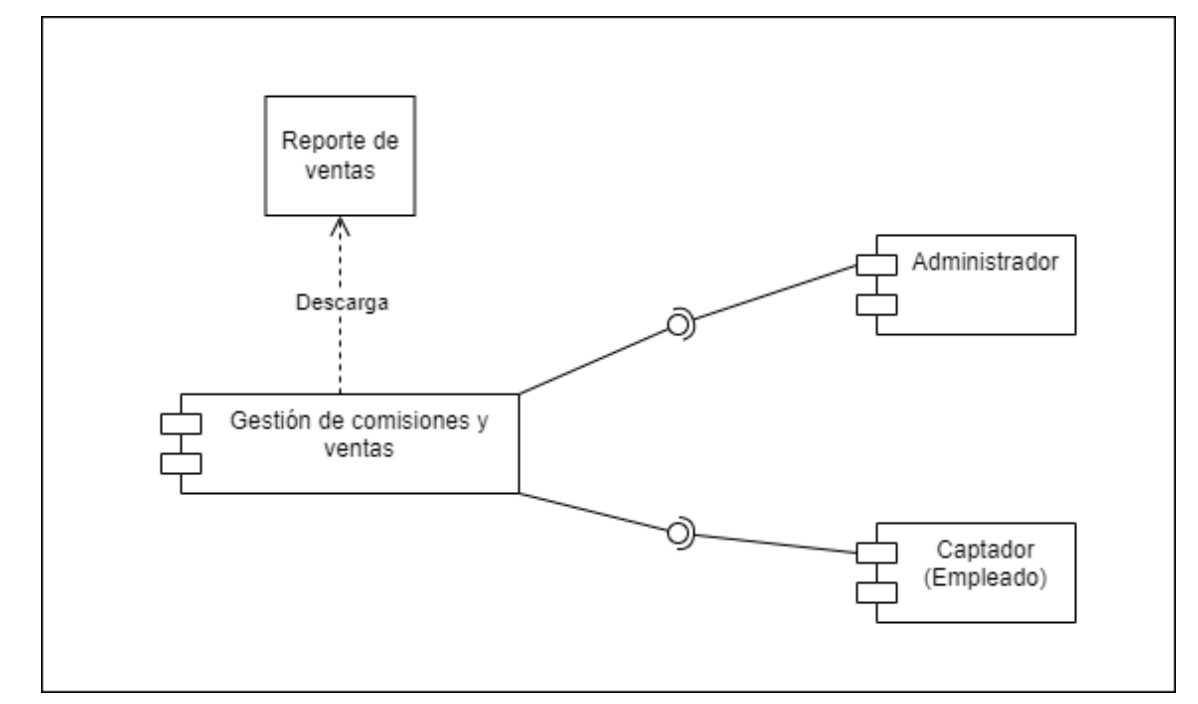

**Realizado por:** Hector W. Urquizo U. 2023.

• **Vista de despliegue:** Esta vista nos muestra el sistema en una perspectiva técnica, dicho de otra manera, nos muestra como interactúan los componentes del sistema. En la **Ilustración 2** se muestra como interactúan los diferentes componentes del sistema.

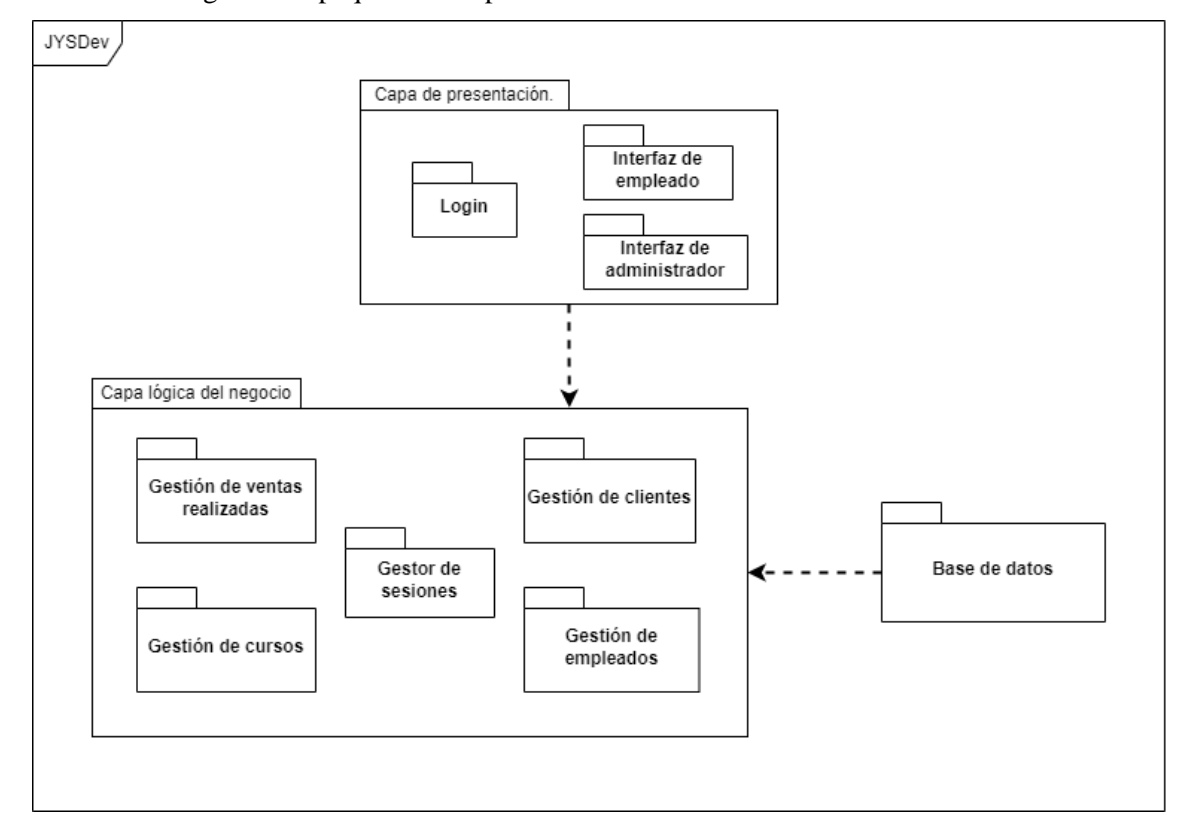

<span id="page-141-0"></span>**Ilustración 2:** Diagrama de paquetes del aplicativo web JYSDev.

**Realizado por:** Hector W. Urquizo U. 2023.

• **Vista de procesos:** Esta vista nos muestra los procesos existentes en el sistema y la manera en que estos interactúan, es una vista orientada para un integrador de sistemas. En la **Ilustración 3 y 4** se muestran en base los usuarios finales los procesos que podrán realizar en el sistema.

<span id="page-142-0"></span>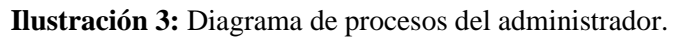

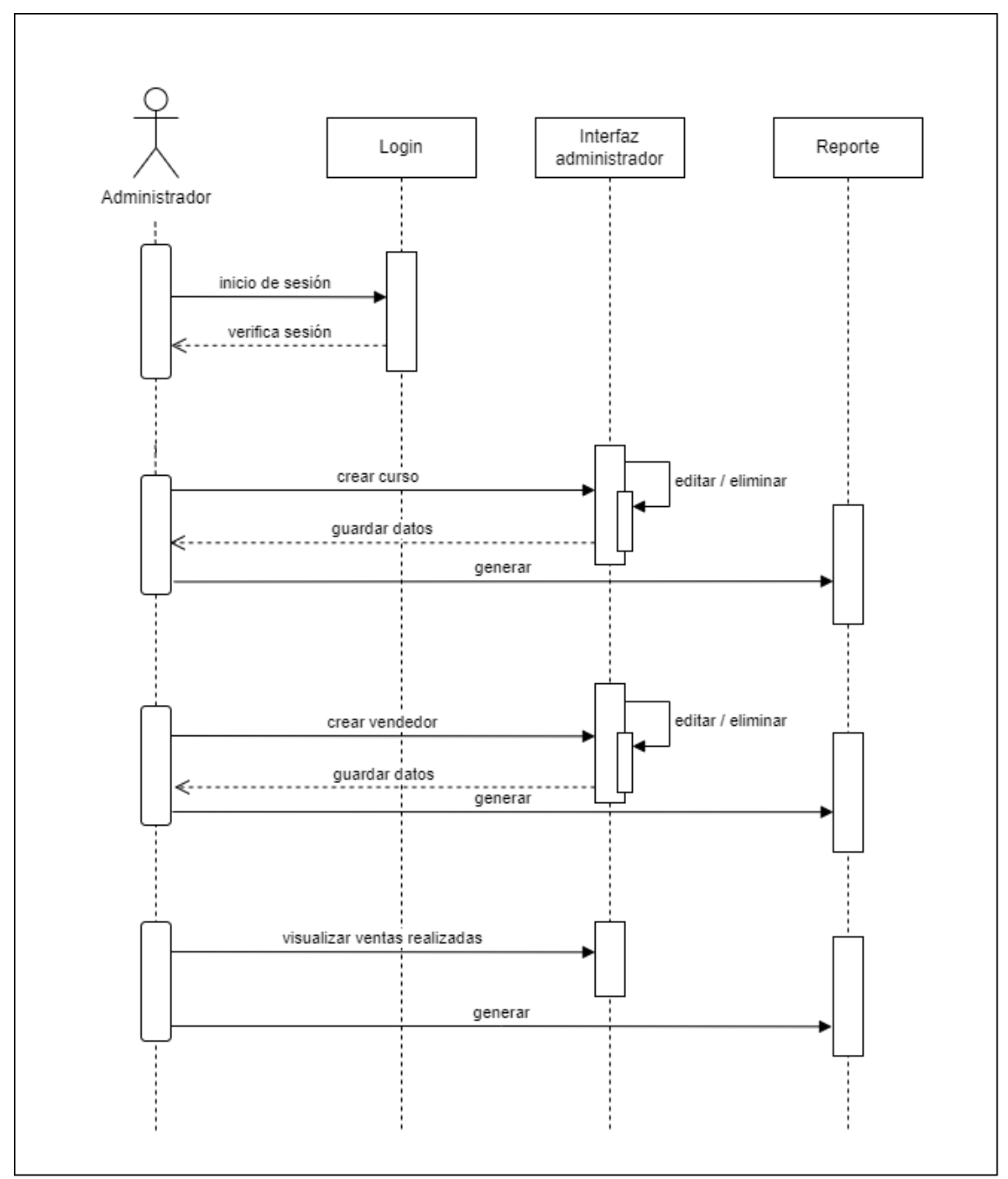

**Realizado por:** Hector W. Urquizo U. 2023.

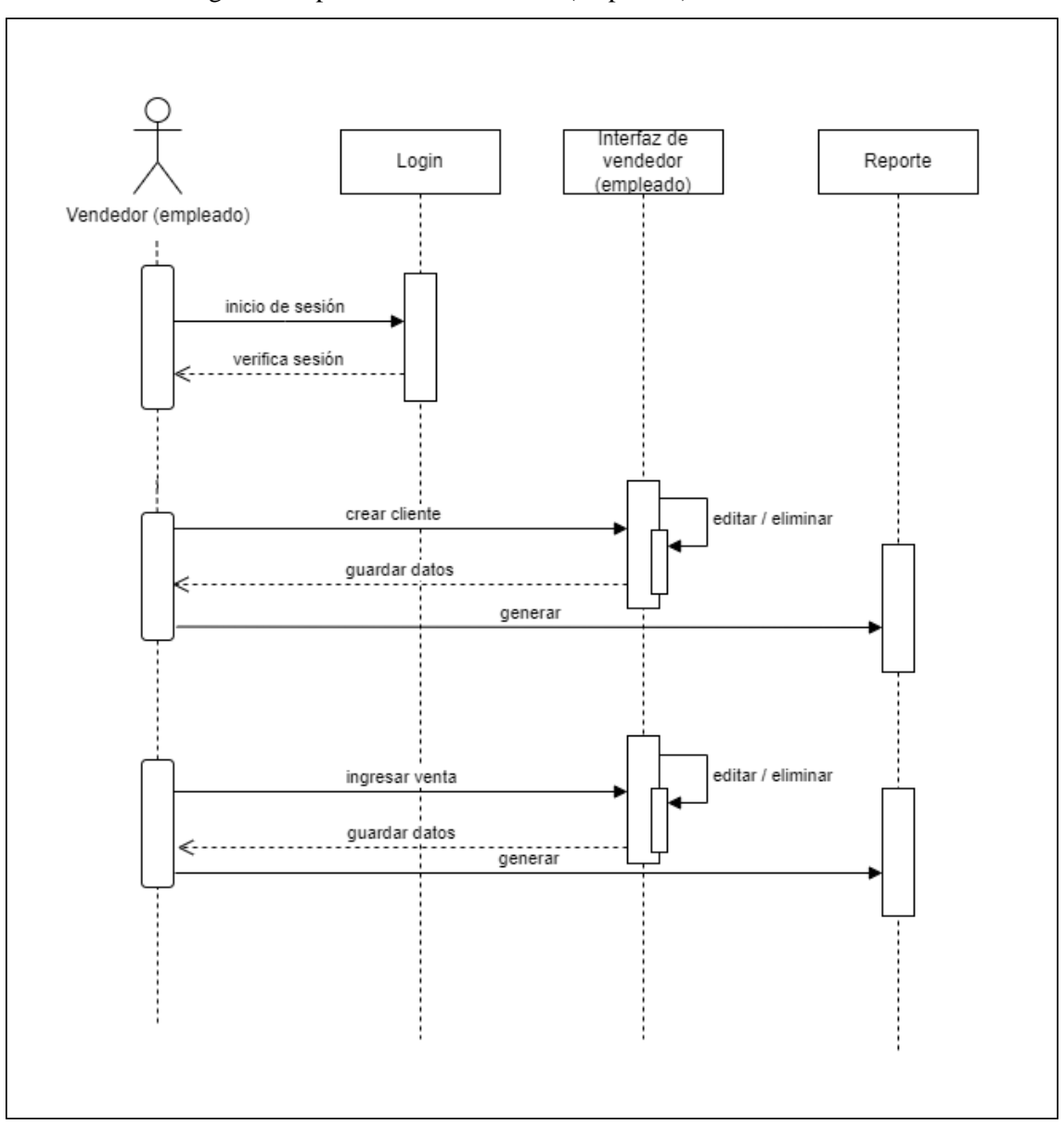

<span id="page-143-0"></span>**Ilustración 4:** Diagrama de procesos del vendedor (empleado).

**Realizado por:** Hector W. Urquizo U. 2023.

• **Vista física:** Esta vista nos muestra los componentes físicos del sistema y las conexiones físicas del mismo. En la **Ilustración 5** se muestra mediante un diagrama de despliegue.

<span id="page-143-1"></span>**Ilustración 5:** Diagrama de procesos del vendedor (empleado).

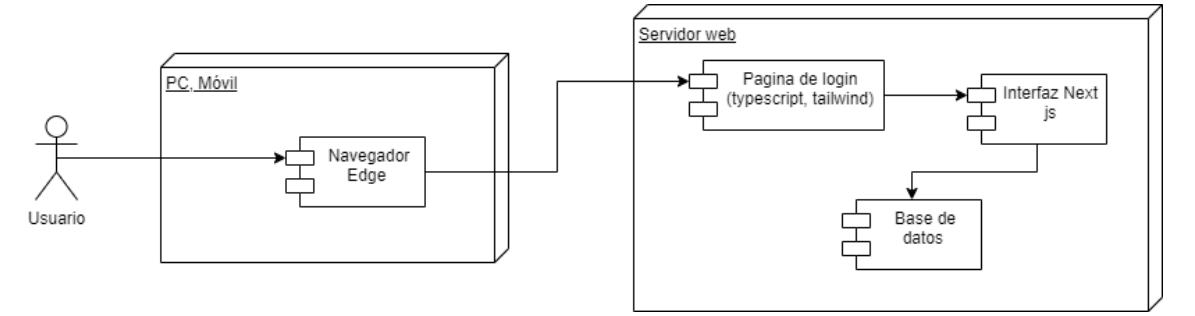
#### **Realizado por:** Hector W. Urquizo U. 2023

• **Vista de escenarios:** Esta vista nos describe como está estructurado el sistema JYSDev, ya que es la combinación de las 4 vistas anteriores, en la **Ilustración 6** se muestra el diagrama en base al esquema 4 + 1.

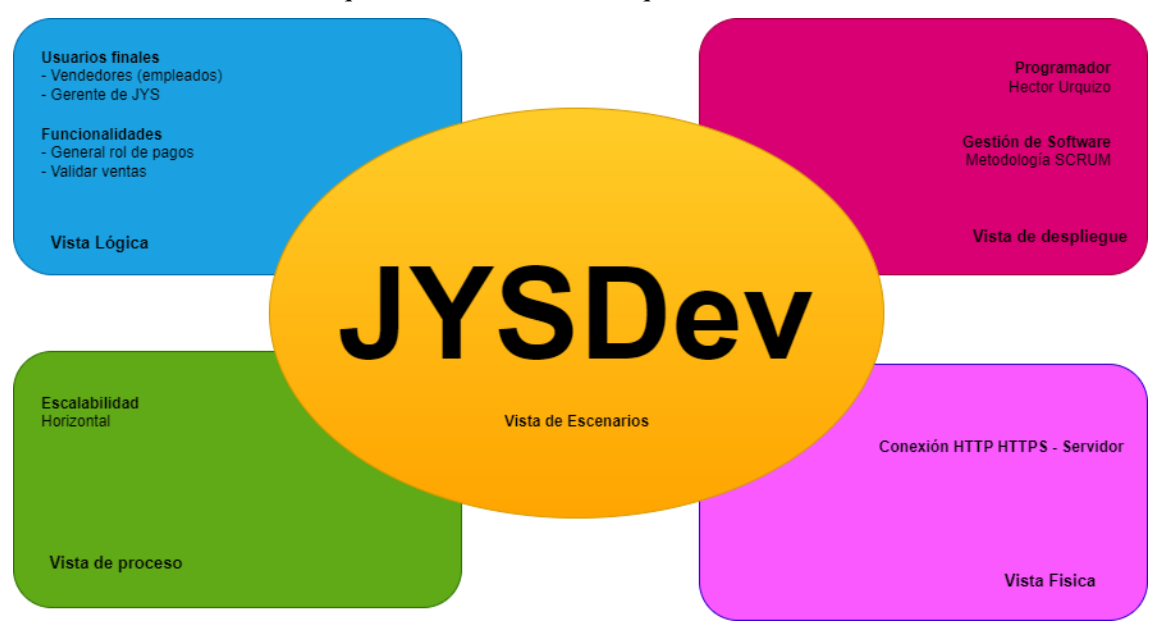

**Ilustración 6:** Diseño de arquitectura, en base a la arquitectura 4 + 1.

**Realizado por:** Hector W. Urquizo U. 2023.

#### **5.2.Estándar de codificación**

Independientemente que se codifique solo o no, el establecer un estándar de codificación es necesario ya que mientras el proyecto avance se crear nuevos archivos y aumentaran las líneas de código, por lo que llegara un punto en el cual sea medio confuso al momento de encontrar partes específicas, o tender a la confusión, por lo que para el presente trabajo se ha seleccionado el estándar Camel Case como estándar de codificación.

#### **5.3.Diseño de la base de datos**

Con el objetivo de tener los datos del sistema de manera coherente además que no exista contradicciones al momento de ingresar datos en el sistema, se crea una base de datos, la cual esta ejemplificada de manera visual en la **Ilustración 7.**

**Ilustración 7:** Esquema de la base de datos

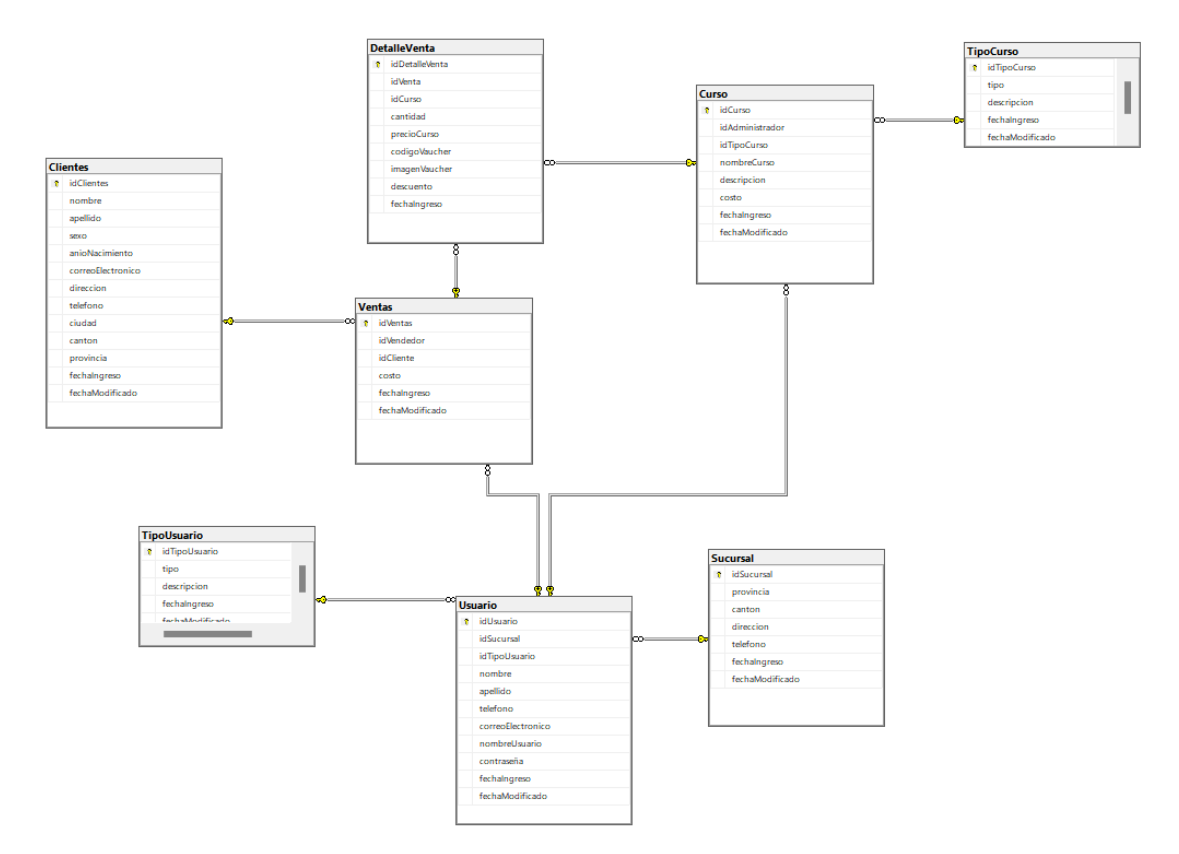

**Realizado por:** Hector W. Urquizo U. 2023.

## **5.3.1. Diccionario de datos**

En este apartado se mostrará el diccionario de datos de la base de datos utilizada para el aplicativo web JYSDev.

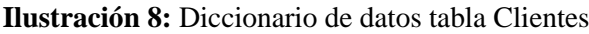

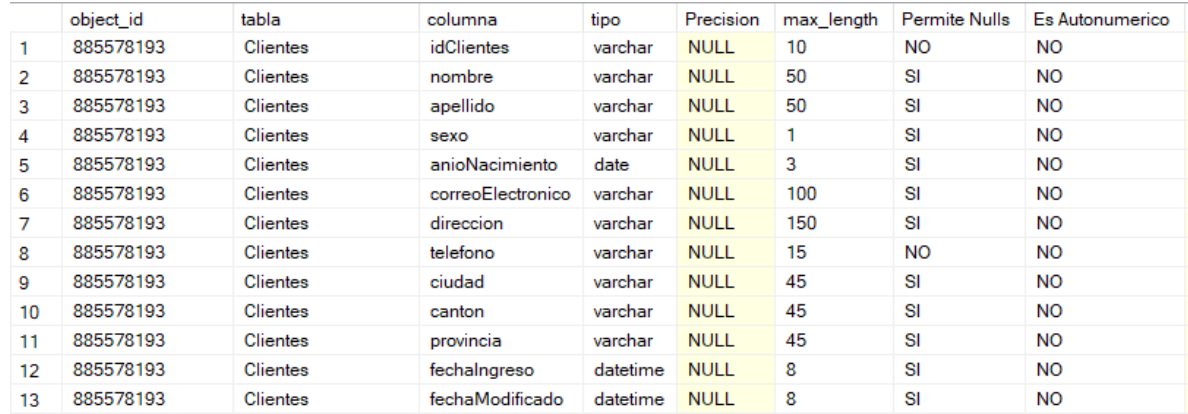

**Realizado por:** Hector W. Urquizo U. 2023.

### **Ilustración 9:** Diccionario de datos tabla curso

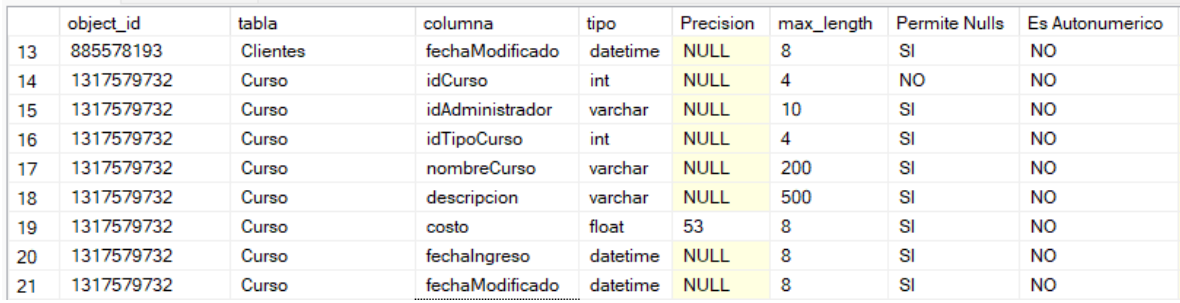

**Realizado por:** Hector W. Urquizo U. 2023.

#### **Ilustración 10:** Diccionario de datos tabla detalle venta

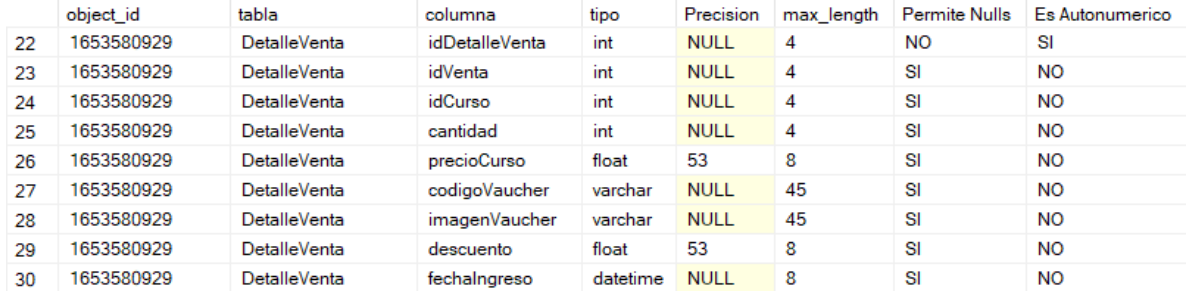

**Realizado por:** Hector W. Urquizo U. 2023.

**NULL** 

#### **Ilustración 11:** Diccionario de datos tabla sucursal

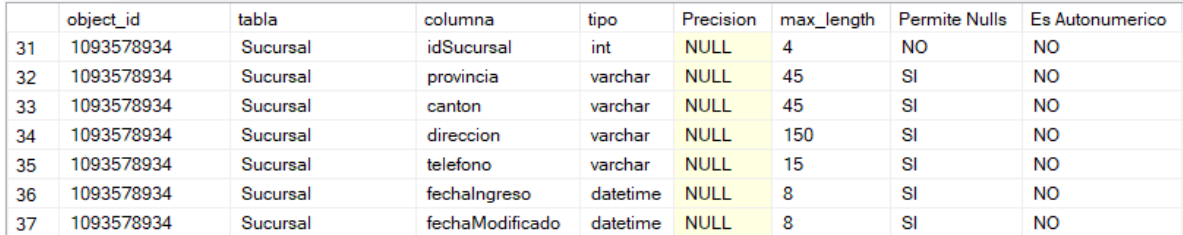

## **Realizado por:** Hector W. Urquizo U. 2023.

## **Ilustración 12:** Diccionario de datos tabla tipo de curso

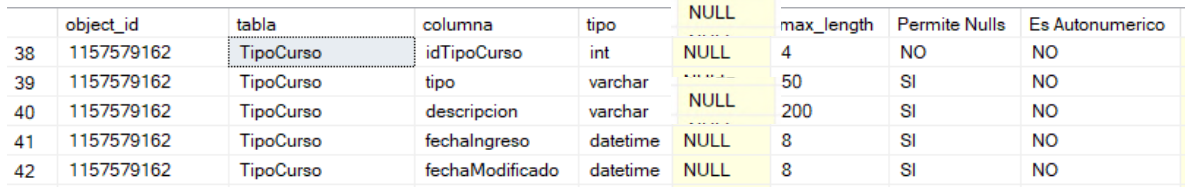

**Realizado por:** Hector W. Urquizo U. 2023.

#### **Ilustración 13:** Diccionario de datos tabla tipo de usuario

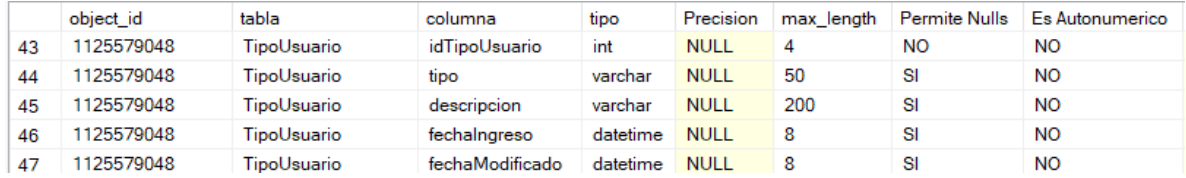

**Realizado por:** Hector W. Urquizo U. 2023.

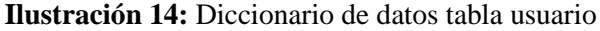

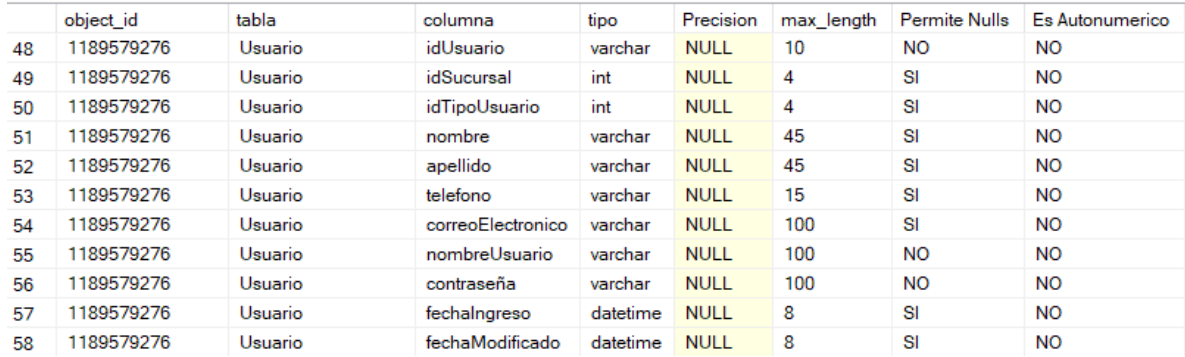

**Realizado por:** Hector W. Urquizo U. 2023.

**Ilustración 15:** Diccionario de datos tabla ventas

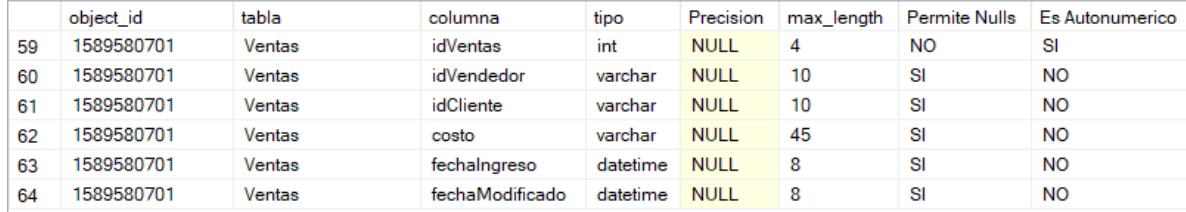

**Realizado por:** Hector W. Urquizo U. 2023.

## **5.4.Diseño de interfaces de usuario**

Mediante las reuniones que se mantenían con el cliente, se logró llegar a un estándar para el diseño de la interfaz, tanto que le sea fácil de usar al usuario y intuitivo para los empleados, satisfaciendo sus necesidades. A continuación, se presentan los bosquejos que satisfacen las necesidades del cliente.

**Mockup del Login:** En el mockup o bosquejo del interfaz de usuario de la página del Login se presentan un esquema minimalista y funcional, puesto que posee lo único y necesario para cumplir con las necesidades del cliente, posee el apartado de ingreso de datos y un apartado de mensaje corporativo de bienvenida, el cual esta ejemplificado en la **Ilustración 16**.

#### **Ilustración 16:** Mockup del login

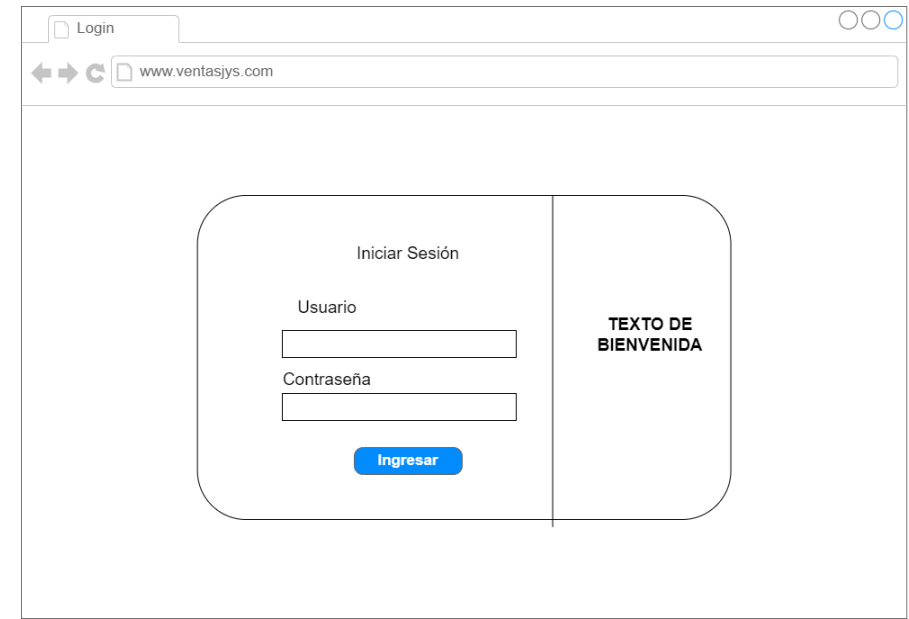

**Realizado por:** Hector W. Urquizo U. 2023.

**Mockup general:** En el mockup o bosquejo general que se presenta a continuación, es un esquema general que seguirán todas las pantallas dentro del sistema, y aquí se puede evidenciar un sidevar a la parte izquierda y una sección central donde se cargarán todo tipo de información que se requiera según la pantalla que se esté usando, la representación de lo anteriormente dicho está en la **Ilustración 17**.

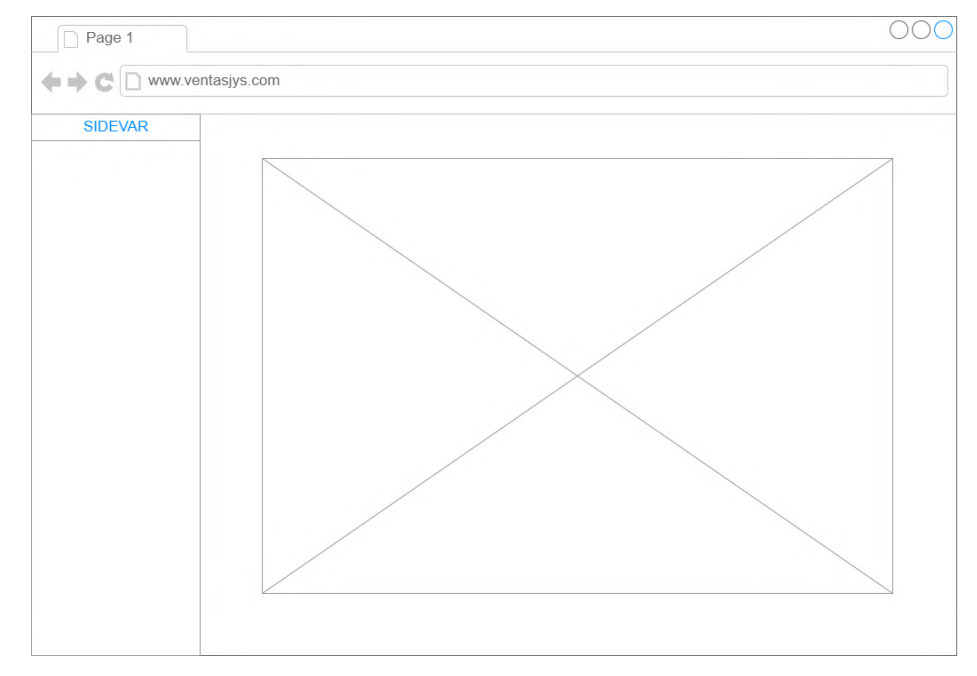

**Ilustración 17:** Mockup general de las pantallas de sistema

**Realizado por:** Hector W. Urquizo U. 2023.

Luego de hacer los mockups o bosquejar las pantallas generales de la aplicación web, se procede a mostrar las interfaces finales, cumpliendo a cabalidad los requerimientos del usuario.

La **Ilustración 18** es la interfaz hace referencia al login de la aplicación web, donde se usan los colores corporativos además de poseer las secciones que se establecían en los bosquejos iniciales de la interfaz, así respetando los requerimientos del cliente.

**Ilustración 18:** Interfaz de usuario de la página de login

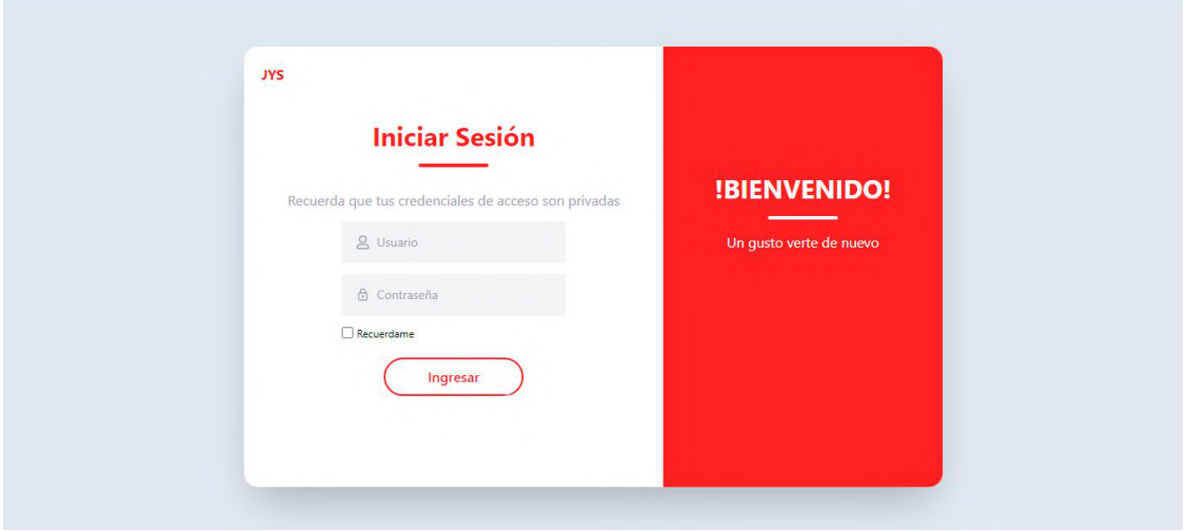

**Fuente:** Hector W. Urquizo U. 2023.

La **Ilustración 19**, es referente al apartado del usuario administrador y la sección de cursos, aquí es donde el usuario podrá gestionar todo lo referente a los cursos, el mismo esquema se mantiene para todas las pantallas respetando así los bosquejos iniciales de las interfaces de usuario. **Ilustración 19:** Interfaz de usuario de la página de administración de cursos

| <b>Dashboard</b>                          | <b>PANEL DE CONTROL CURSOS</b>                                                                     |
|-------------------------------------------|----------------------------------------------------------------------------------------------------|
| 凹<br><b>Cursos</b>                        | III COLUMNS $\equiv$ FILTERS $\equiv$ DENSITY $\biguplus$ EXPORT                                   |
| <u>으</u> Captadores<br>M<br><b>Ventas</b> | ID Administ   Tipo Curso   Nombre Cu   Descripcion   Costo   Fecha Ingr   Fecha Modi  <br>ID Curso |
|                                           | 0604704403 1<br>Segundo<br>150<br>1999-11-11<br>2000-11-11<br>Obstetrico<br>$\mathbf{1}$           |
|                                           |                                                                                                    |
|                                           |                                                                                                    |
|                                           |                                                                                                    |
|                                           |                                                                                                    |
|                                           |                                                                                                    |
| 「→<br>Salir                               | Rows per page: $100 -$<br>$1-1$ of 1<br>$\langle$ >                                                |

**Fuente:** Hector W. Urquizo U. 2023.

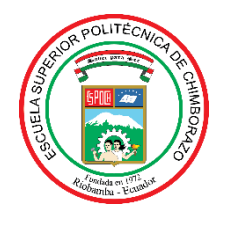

**ESCUELA SUPERIOR POLITÉCNICA DE CHIMBORAZO**

## **DIRECCIÓN DE BIBLIOTECAS Y RECURSOS DEL APRENDIZAJE**

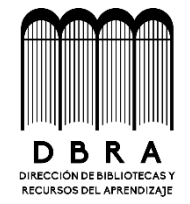

## **UNIDAD DE PROCESOS TÉCNICOS**

REVISIÓN DE NORMAS TÉCNICAS, RESUMEN Y BIBLIOGRAFÍA

**Fecha de entrega:** 16 / 01 / 2024

## **INFORMACIÓN DEL AUTOR**

**Nombres – Apellidos:** HECTOR WILMER URQUIZO URGILES

**INFORMACIÓN INSTITUCIONAL**

**Facultad:** INFORMÁTICA Y ELECTRÓNICA

**Carrera:** SOFTWARE

**Título a optar:** INGENIERO DE SOFTWARE

**f. Analista de Biblioteca responsable:** 

Ing. Fernanda Arévalo M.

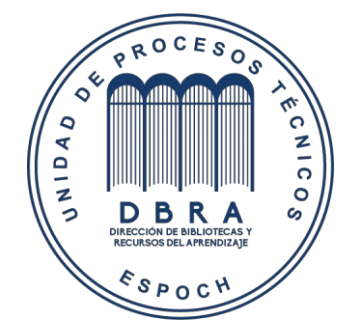

**0071-DBRA-UPT-2024**

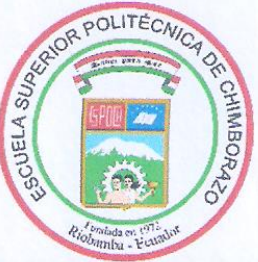

# ESCUELA SUPERIOR POLITÉCNICA DE CHIMBORAZO CERTIFICADO DE CUMPLIMIENTO DE GUÍA PARA NORMALIZACIÓN DE TRABAJOS DE FIN DE GRADO

Fecha de entrega: 22/01/2024

**INFORMACIÓN DEL AUTOR** 

Nombres - Apellidos: HECTOR WILMER URQUIZO URGILES

**INFORMACIÓN INSTITUCIONAL** 

Facultad: INFORMÁTICA Y ELECTRÓNICA

Carrera: SOFTWARE

Título a optar: INGENIERO DE SOFTWARE

Ing. Omar Salyador Gómez Gómez PhD. Firma del Director del Trabajo de Integración Curricular

 $\frac{40}{\pi}$ 

Dr. Alonso Washington Álvarez Olivo Firma del Asesor del Trabajo de Integración Curricular